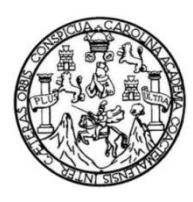

Universidad de San Carlos de Guatemala Facultad de Ingeniería Escuela de Ingeniería Civil

### **DETERMINACIÓN DEL GRADO DE PRECISIÓN DE UN LEVANTAMIENTO FOTOGRAMÉTRICO RESPECTO A UN PROCEDIMIENTO TOPOGRÁFICO CON TEODOLITO PARA LA MEDICIÓN DE TERRENOS Y OTRAS APLICACIONES**

#### **Jorge Armando Cuque Castañeda**

Asesorado por el Ing. Alfredo Enrique Beber Aceituno

Guatemala, octubre de 2020

#### UNIVERSIDAD DE SAN CARLOS DE GUATEMALA

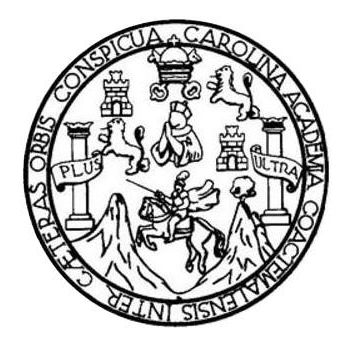

FACULTAD DE INGENIERÍA

### **DETERMINACIÓN DEL GRADO DE PRECISIÓN DE UN LEVANTAMIENTO FOTOGRAMÉTRICO RESPECTO A UN PROCEDIMIENTO TOPOGRÁFICO CON TEODOLITO PARA LA MEDICIÓN DE TERRENOS Y OTRAS APLICACIONES**

TRABAJO DE GRADUACIÓN

### PRESENTADO A LA JUNTA DIRECTIVA DE LA FACULTAD DE INGENIERÍA POR

#### **JORGE ARMANDO CUQUE CASTAÑEDA**

ASESORADO POR EL ING. ALFREDO ENRIQUE BEBER ACEITUNO

AL CONFERÍRSELE EL TÍTULO DE

**INGENIERO CIVIL**

GUATEMALA, OCTUBRE DE 2020

## UNIVERSIDAD DE SAN CARLOS DE GUATEMALA FACULTAD DE INGENIERÍA

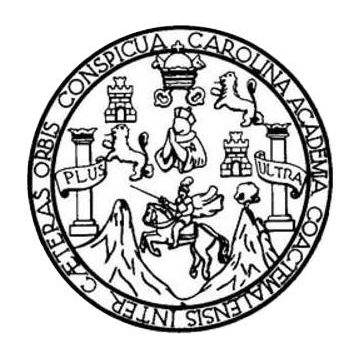

#### **NÓMINA DE JUNTA DIRECTIVA**

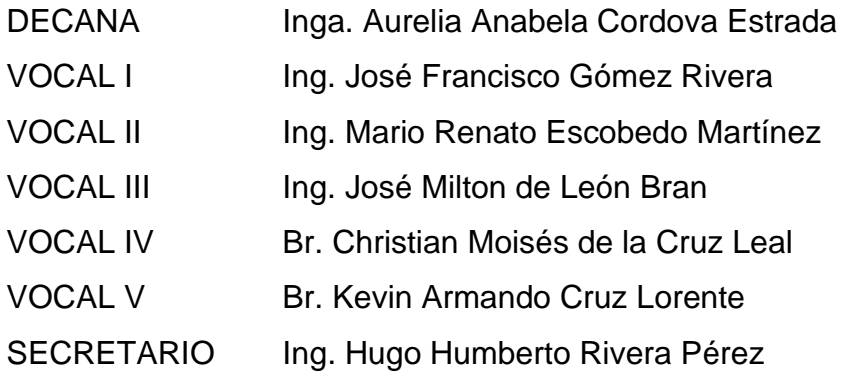

#### **TRIBUNAL QUE PRACTICÓ EL EXAMEN GENERAL PRIVADO**

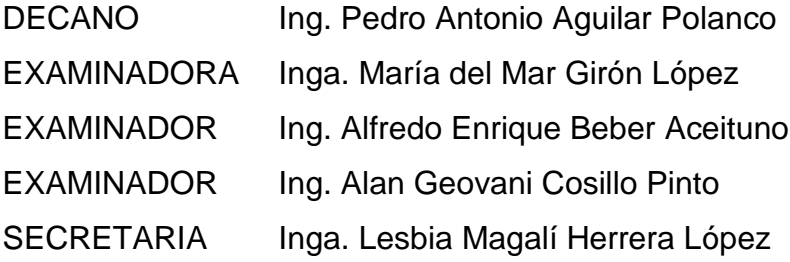

### **HONORABLE TRIBUNAL EXAMINADOR**

En cumplimiento con los preceptos que establece la ley de la Universidad de San Carlos de Guatemala, presento a su consideración mi trabajo de graduación titulado:

#### **DETERMINACIÓN DEL GRADO DE PRECISIÓN DE UN LEVANTAMIENTO FOTOGRAMÉTRICO RESPECTO A UN PROCEDIMIENTO TOPOGRÁFICO CON TEODOLITO PARA LA MEDICIÓN DE TERRENOS Y OTRAS APLICACIONES**

Tema que me fuera asignado por la Dirección de la Escuela de Ingeniería Civil, con fecha 4 de mayo de 2018

**Jorge Armando Cuque Castañeda**

Guatemala, 6 de mayo de 2020

Ingeniero Mario Estuardo Arriola Ávila Coordinador del Área de Topografía y Transportes Facultad de Ingeniería Universidad de San Carlos de Guatemala Presente.

Ingeniero Arriola:

Por este medio hago de su conocimiento que como Asesor al estudiante universitario de la carrera de Ingeniería Civil Jorge Armando Cuque Castañeda, con número de carné 201318589, en su trabajo de graduación titulado "DETERMINACIÓN DEL GRADO DE PRECISIÓN DE UN LEVANTAMIENTO FOTOGRAMÉTRICO RESPECTO A UN PROCEDIMIENTO TOPOGRÁFICO CON TEODOLITO PARA LA MEDICION DE TERRENOS Y OTRAS APLICACIONES", he realizado la revisión respectiva al trabajo desarrollado y considero que se han cumplido los objetivos del mismo, razón por la cual lo apruebo y solicito su colaboración para que se continúen los tramites que corresponda.

Sin otro particular agradezco la gentileza de su atención y me suscribo de Usted,

Atentamente.

touten

Alfredo Enrique Beber Aceituno Ingeniero Civil Colegiado 3,079

Alfredo E. Beber A<br>COLEGIADO No. 3079

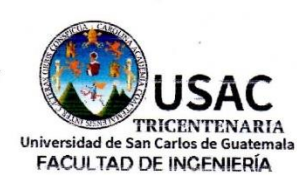

http;//civil.ingenieria.usac.edu.gt

ESCUELA DE INGENIERÍA CIVIL

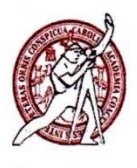

Guatemala, 13 de julio de 2020

Ingeniero Pedro Antonio Aguilar Polanco Director Escuela Ingeniería Civil Facultad de Ingeniería Universidad de San Carlos

Estimado Ingeniero Aguilar:

Le informo que he revisado el trabajo de graduación "DETERMINACIÓN DEL GRADO DE PRECISIÓN DE UN LEVANTAMIENTO FOTOGRAMÉTRICO RESPECTO A UN PROCEDIMIENTO TOPOGRÁFICO CON TEODOLITO PARA LA MEDICIÓN DE TERRENOS Y OTRAS APLICACIONES" desarrollado por el estudiante de Ingeniería Civil Jorge Armando Cuque Castañeda con registro académico 201318589, quien contó con la asesoría del Ing. Alfredo Enrique Beber Aceituno.

Considero que este trabajo está bien desarrollado y representa un aporte para la facultad y habiendo cumplido con los objetivos del referido trabajo doy mi aprobación al mismo solicitando darle el trámite respectivo.

Atentamente,

ID Y ENSEÑAD A TODOS

Ing. Mario Estuardo Antiola Avila Coordinador del Área de Topografía y Transportes

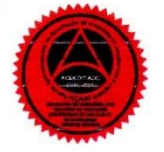

Más de 138 años de Trabajo y Mejora Contínua

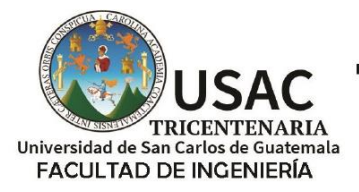

http;//civil.ingenieria.usac.edu.gt

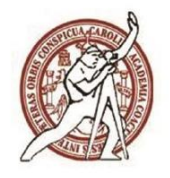

ESCUELA DE INGENIERÍA CIVIL

Guatemala, 24 de julio de 2020 DEIC-TG-EIC-005-2020/paap

El director de la Escuela de Ingeniería Civil, después de conocer el dictamen del Asesor Ingeniero Alfredo Enrique Beber Aceituno y del Coordinador del Área de Topografía y Transporte Ingeniero Mario Estuardo Arriola Ávila al trabajo de graduación del estudiante Jorge Armando Cuque Castañeda, DETERMINACIÓN DEL GRADO DE **PRECISIÓN** DE UN **LEVANTAMIENTO FOTOGRAMÉTRICO RESPECTO** PROCEDIMIENTO TOPOGRÁFICO CON Α UN TEODOLITO PARA LA MEDICIÓN DE TERRENOS Y OTRAS APLICACIONES, da por este medio su aprobación a dicho trabajo.

ID Y ENSEÑAD A TODOS

DE SAN C/ LA DE INCEP-2014 CIVIL **IRECTOR** Ing. Pedro Antonio Aguilar Polanco Director Escuela Ingeniería Civil

Interesado Asesor Coordinador del Área de Topografía y Transporte

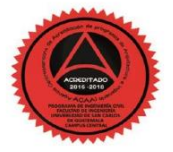

Más de 140 años de Trabajo y Mejora Contínua

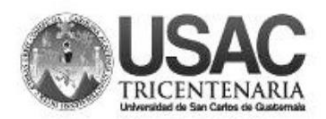

**Decanato** Facultad de Ingeniería 24189101-24189102

DTG. 304.2020.

CUA, CARO

La Decana de la Facultad de Ingeniería de la Universidad de San Carlos de Guatemala, luego de conocer la aprobación por parte del Director de la Escuela de Ingeniería Civil, al Trabajo de Graduación titulado: DETERMINACIÓN DEL GRADO DE PRECISIÓN DE UN LEVANTAMIENTO FOTOGRAMÉTRICO RESPECTO A UN PROCEDIMIENTO TOPOGRÁFICO CON TEODOLITO PARA LA MEDICIÓN DE TERRENOS Y OTRAS APLICACIONES, presentado por el estudiante universitario: Jorge Armando Cuque Castañeda, y después de haber culminado las revisiones previas bajo la responsabilidad de las instancias correspondientes, autoriza la impresión del mismo.

IMPRÍMASE:

Inga. Anabela Cordova Estrada **UNIVERSIDAD** CARLOS DE GUA Decana DECANA<br>ULTAD DE INGENIERÍ

Guatemala, octubre de 2020

AACE/asga

Escuelas: Ingeniería Civil, Ingeniería Mecánica Industrial, Ingeniería Química, Ingeniería Mecánica Eléctrica, - Escuela de Ciencias, Regional de Ingeniería Sanitaria y Recursos Hidráulicos (ERIS). Post-<br>Grado Maestría en

## **ACTO QUE DEDICO A:**

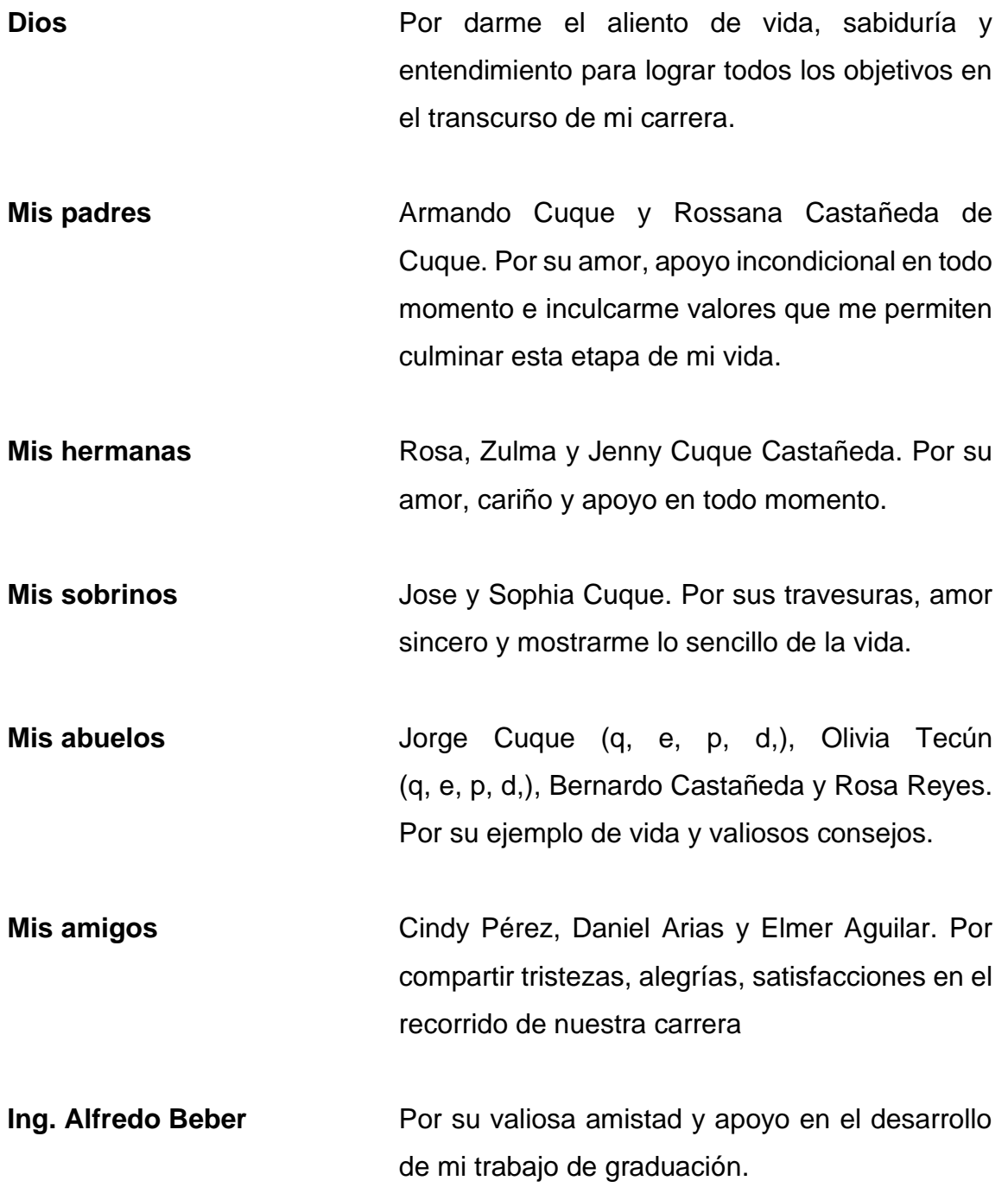

### **AGRADECIMIENTOS A:**

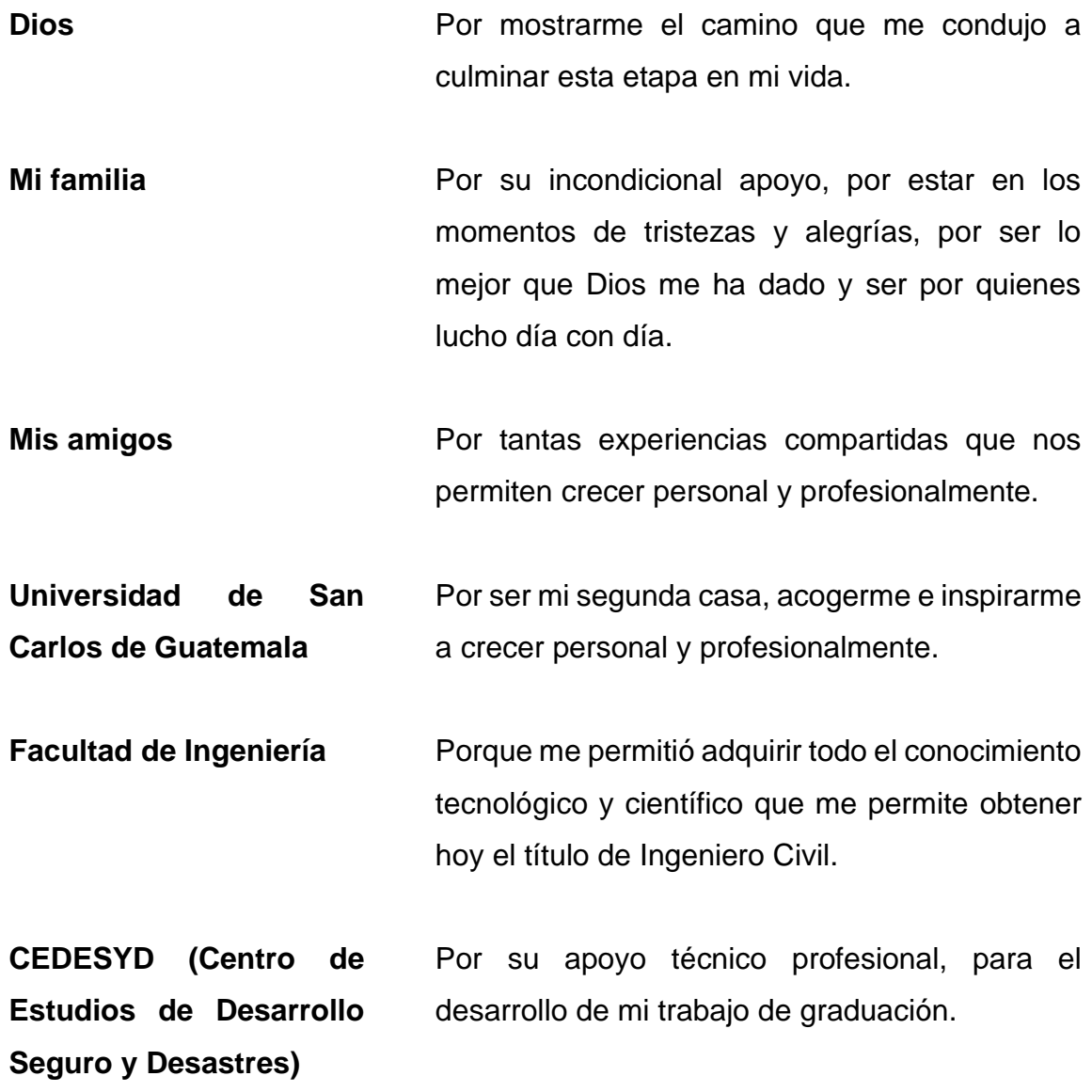

**Facultad de Medicina Veterinaria y Zootencnia**  Por permitirme el acceso a su granja experimental, para el desarrollo practico de mi trabajo de graduación.

## ÍNDICE GENERAL

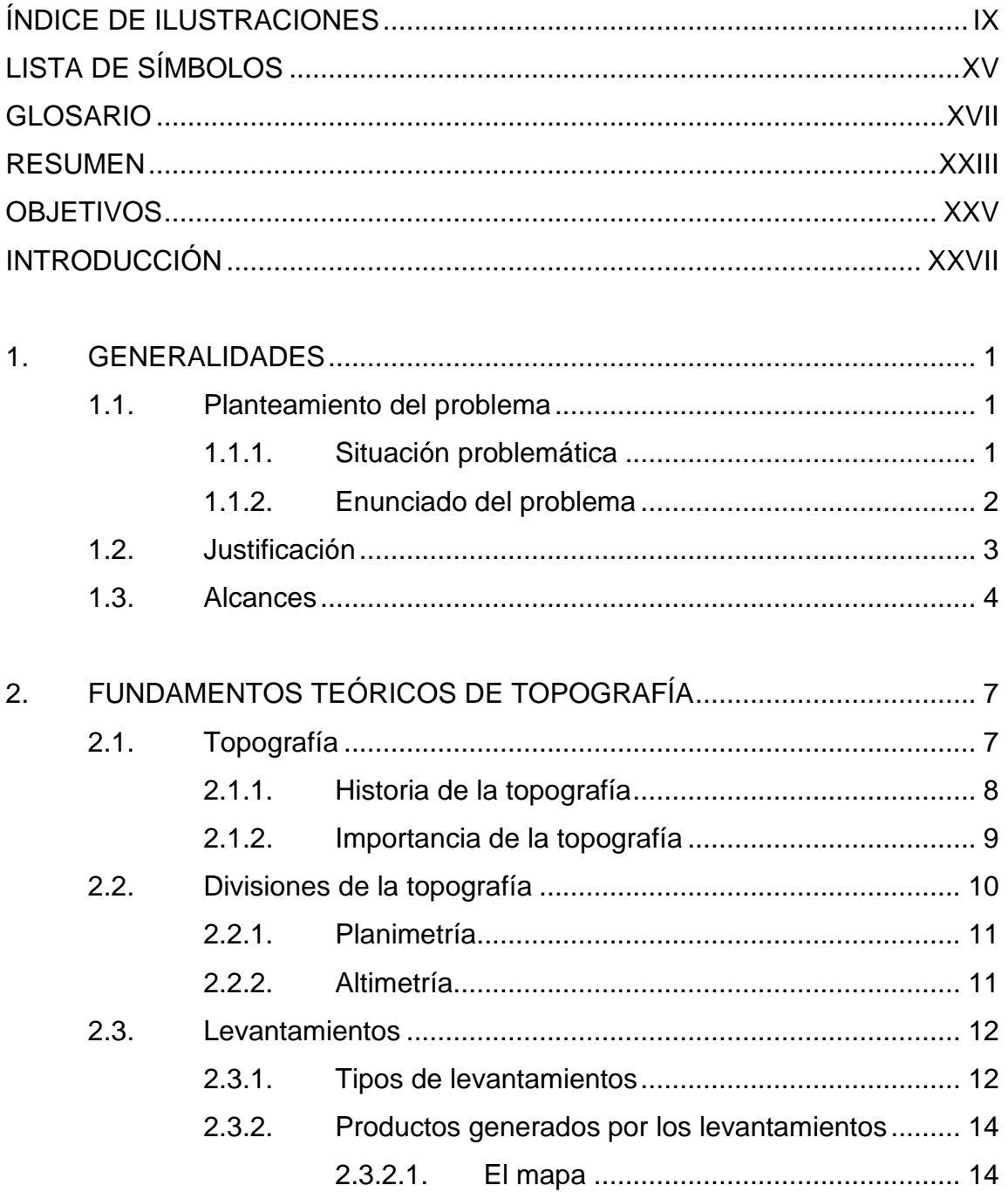

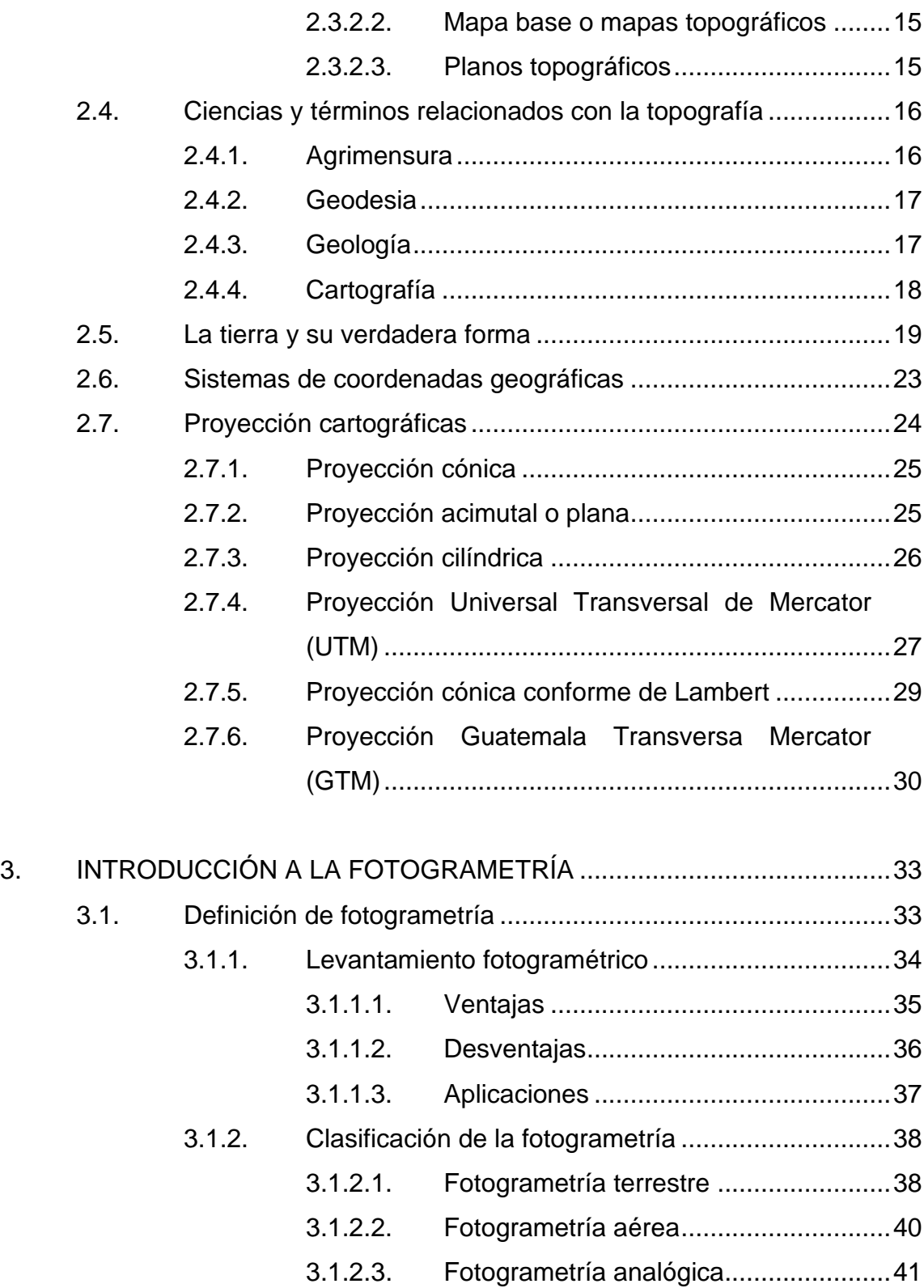

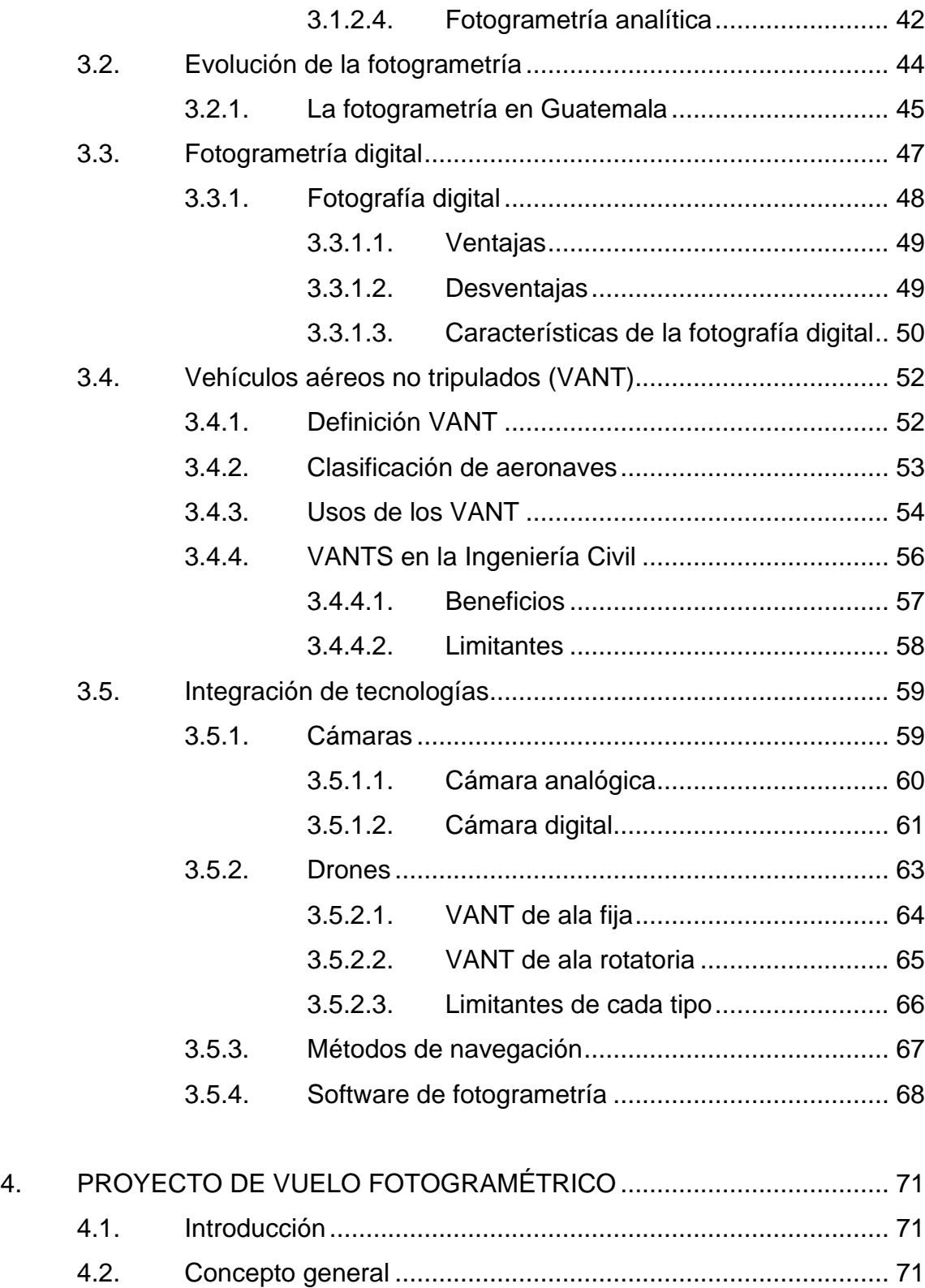

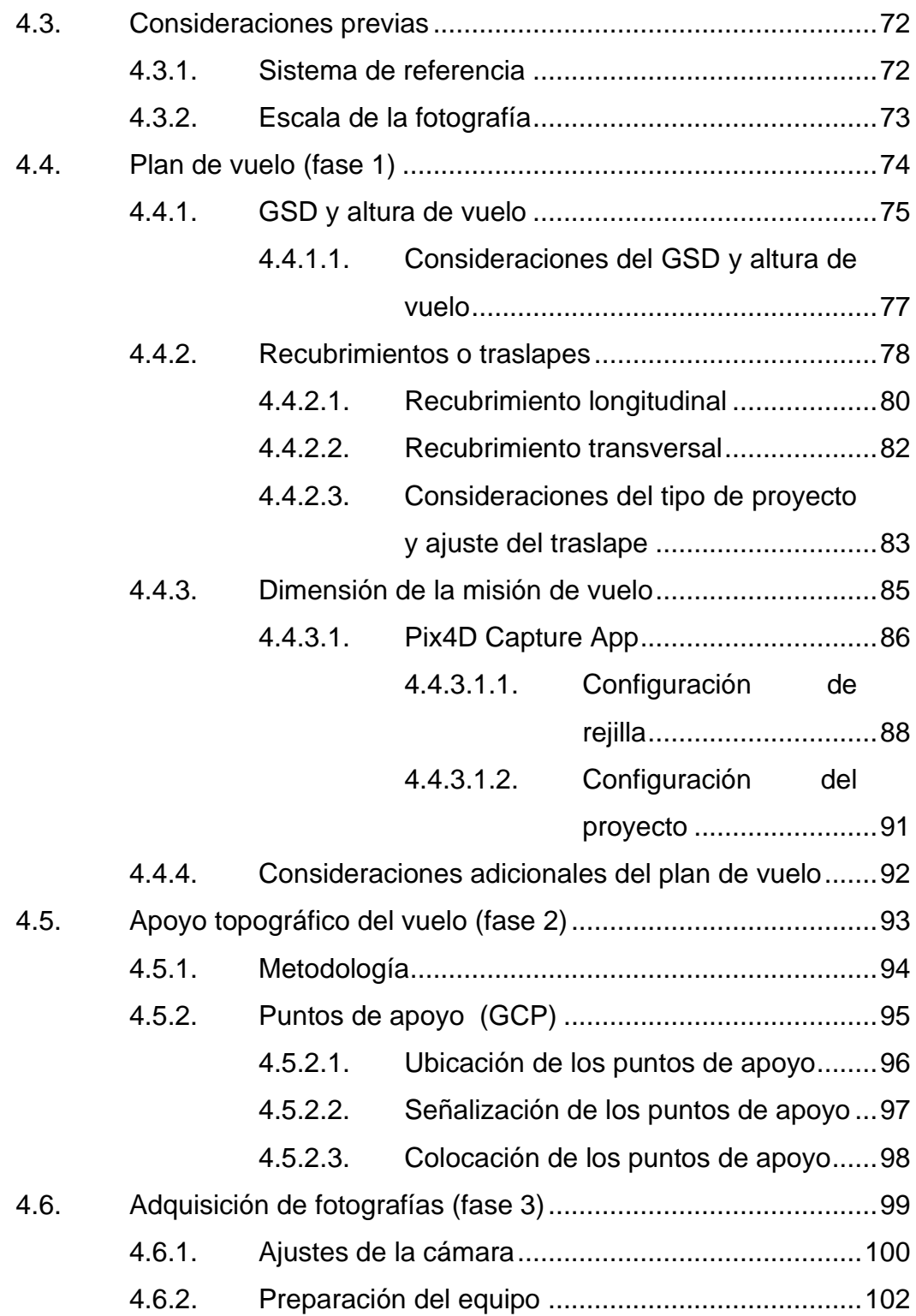

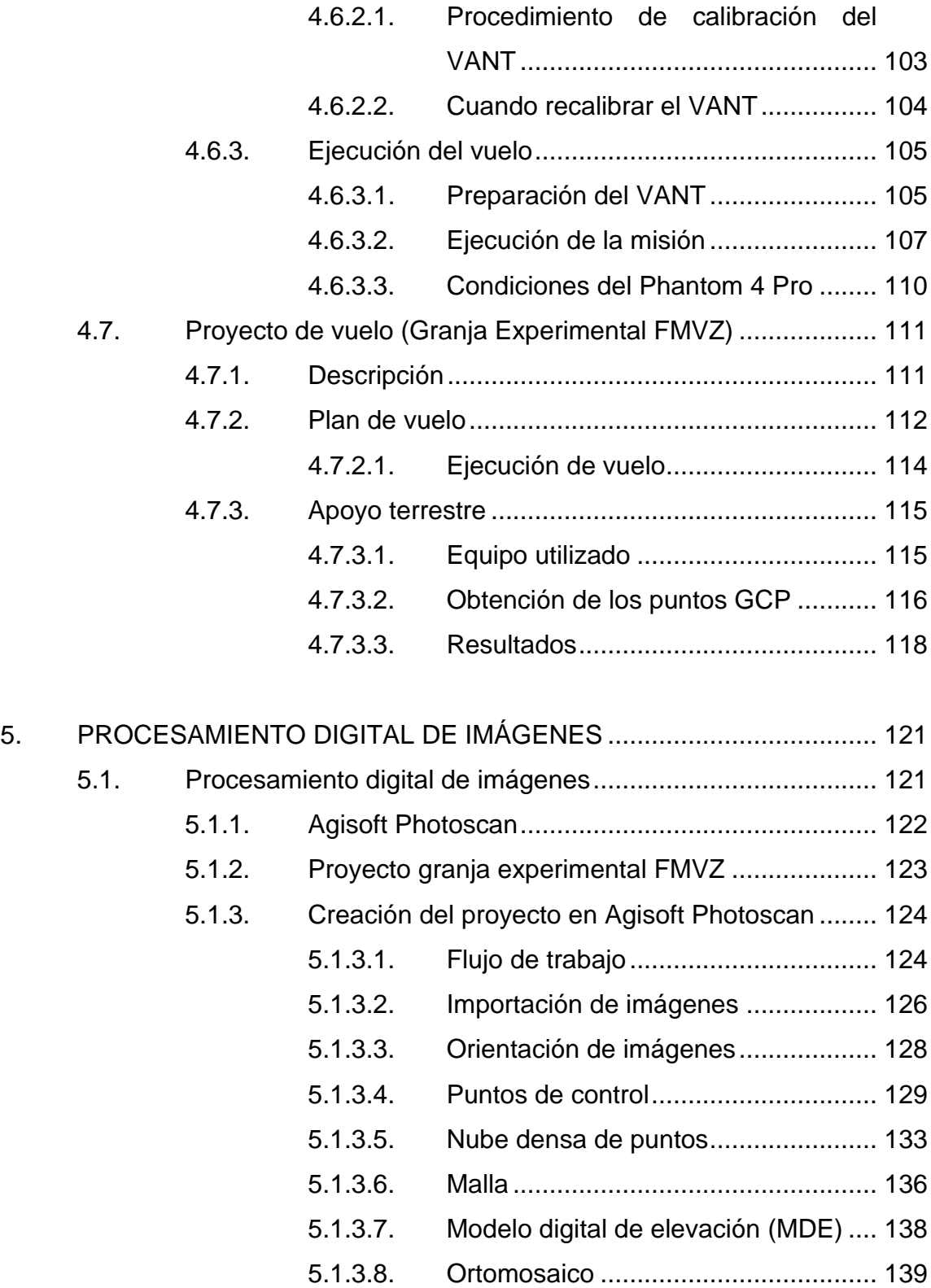

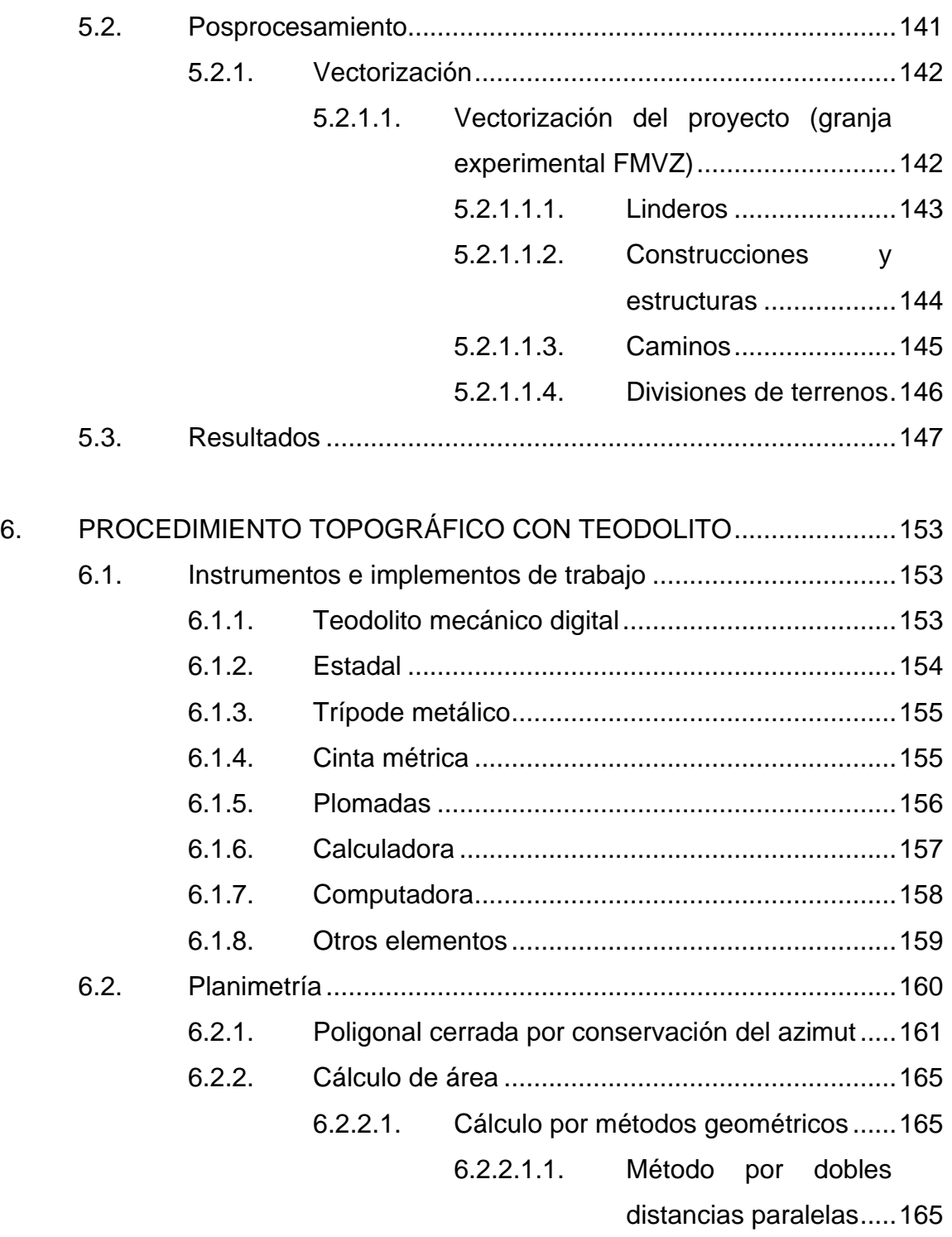

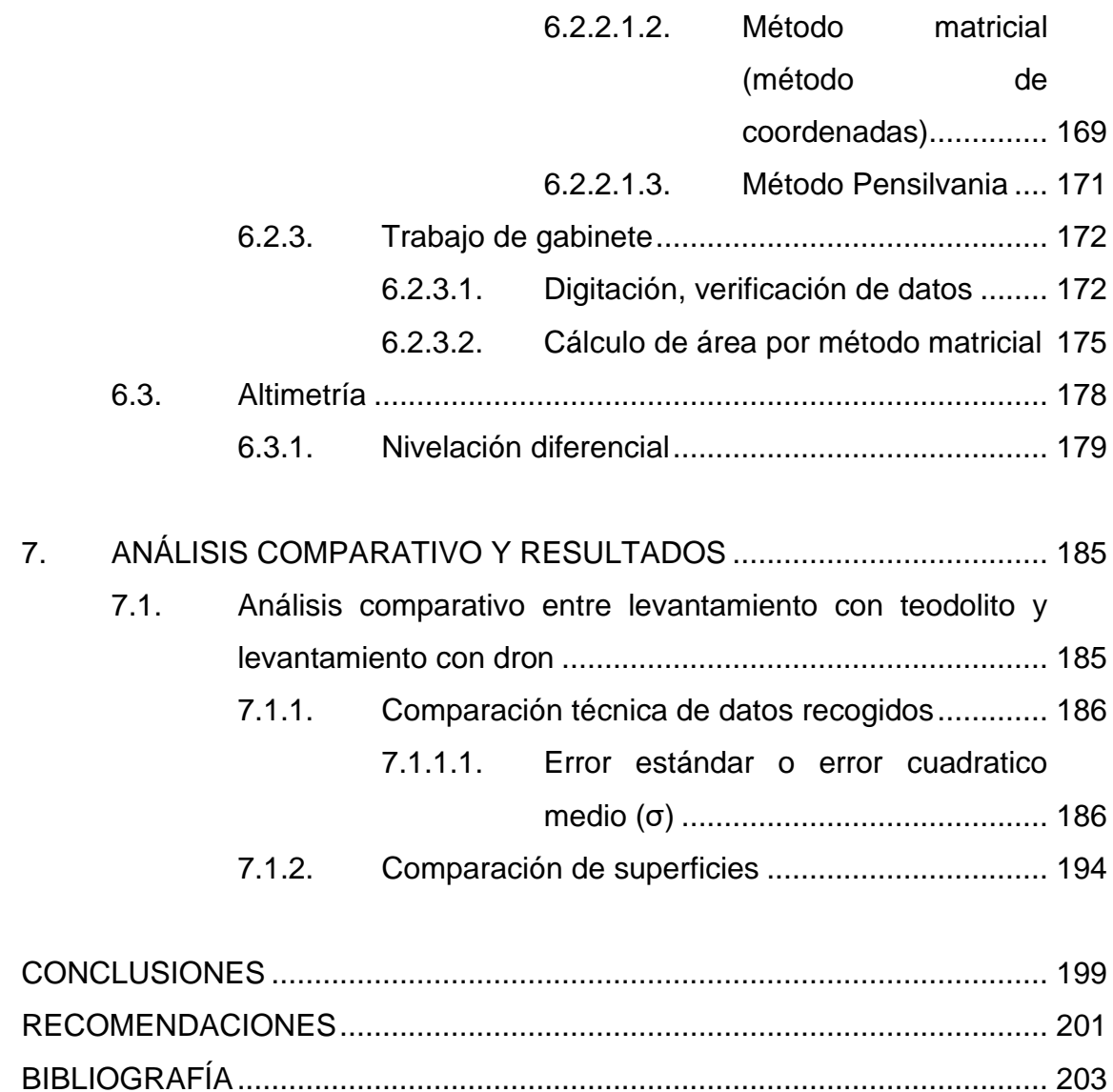

## <span id="page-28-0"></span>**ÍNDICE DE ILUSTRACIONES**

#### **FIGURAS**

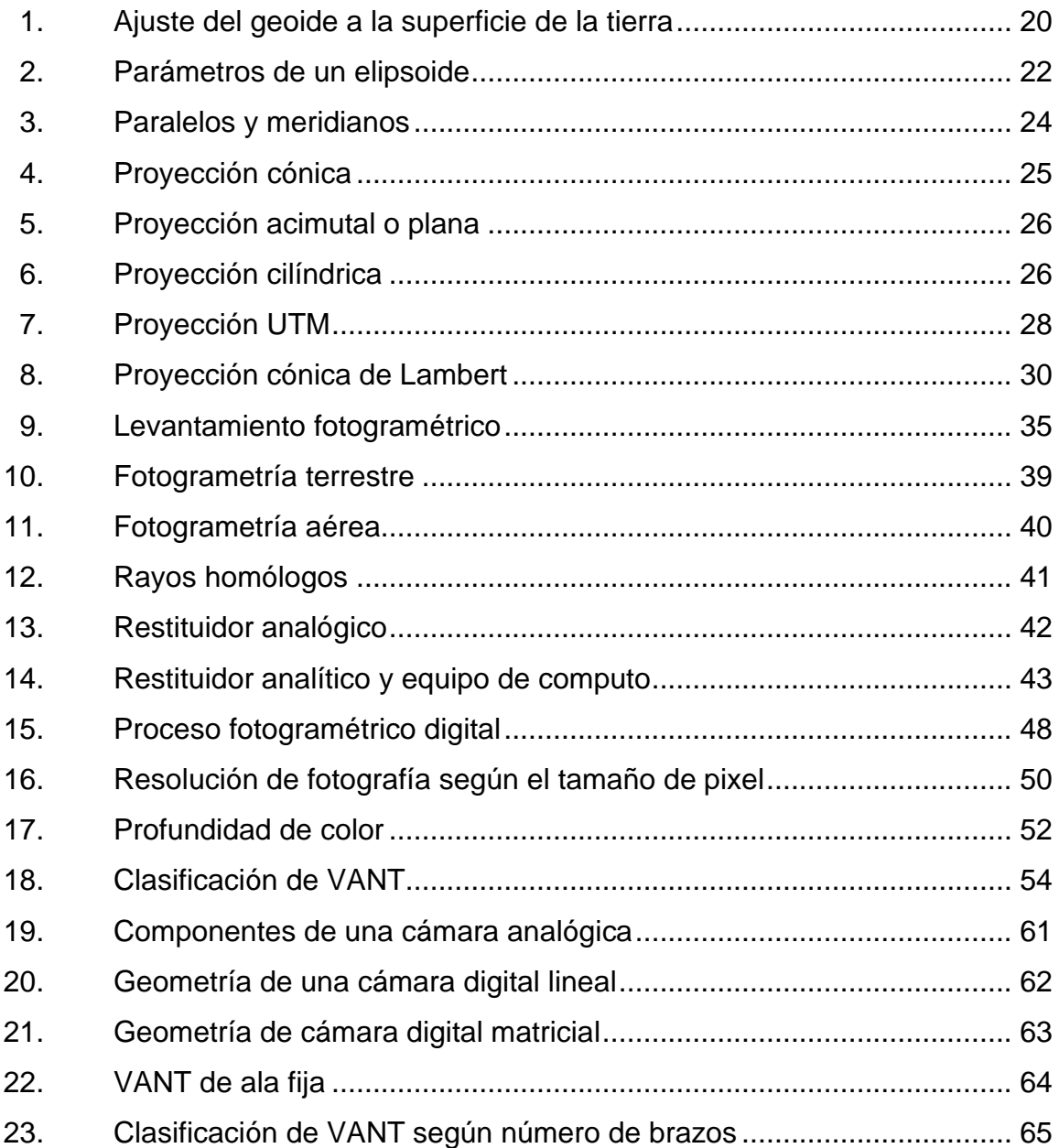

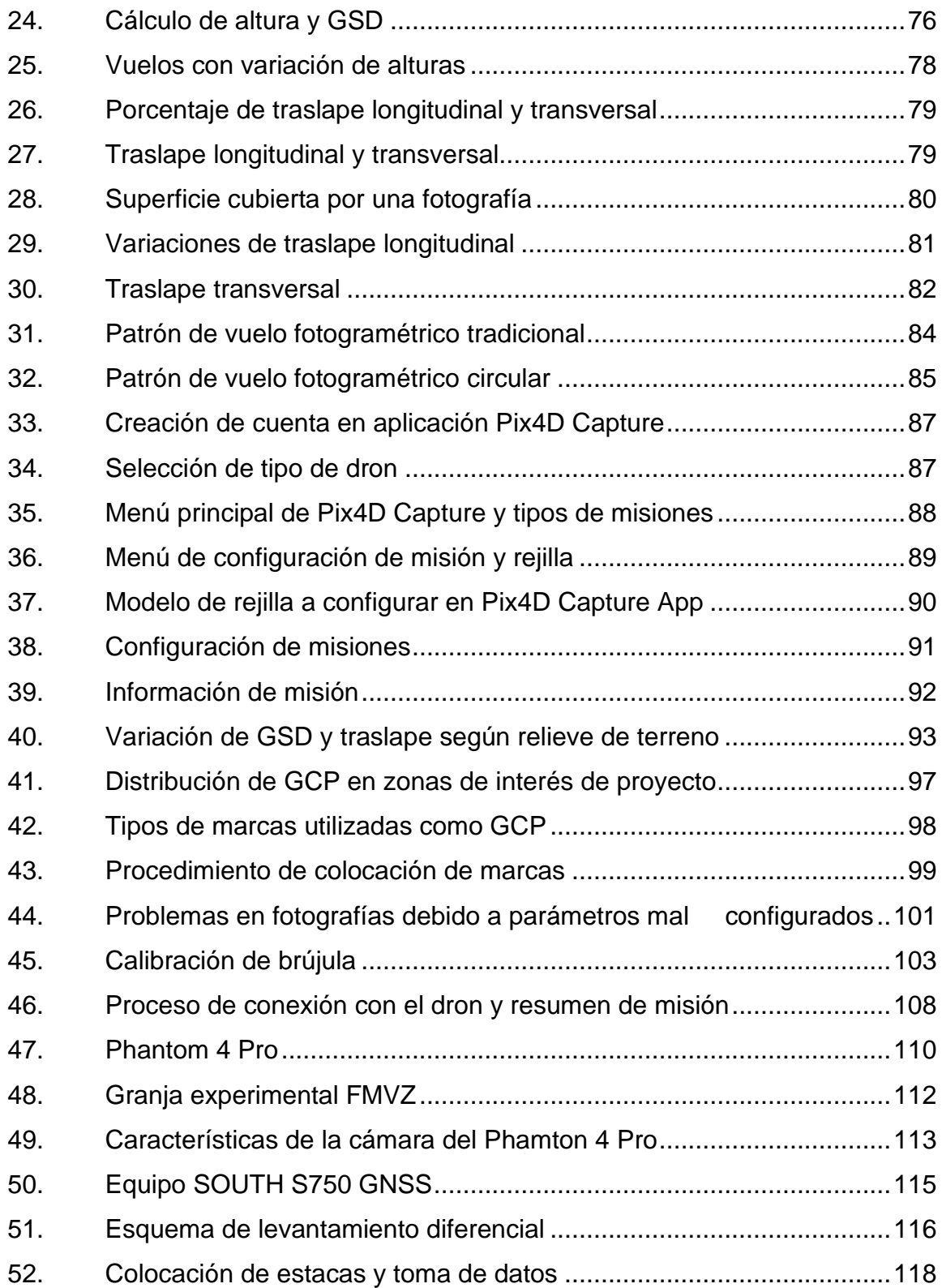

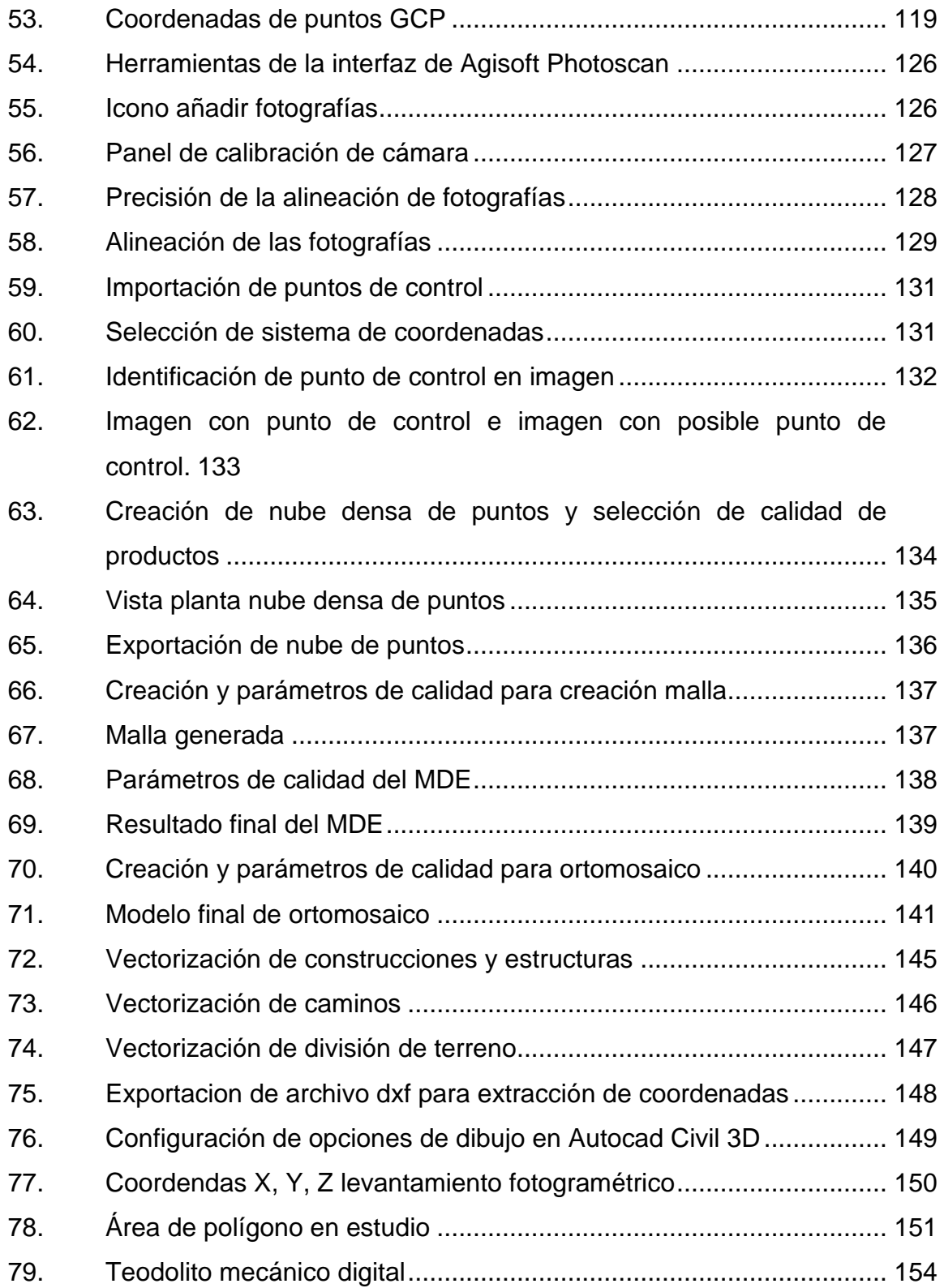

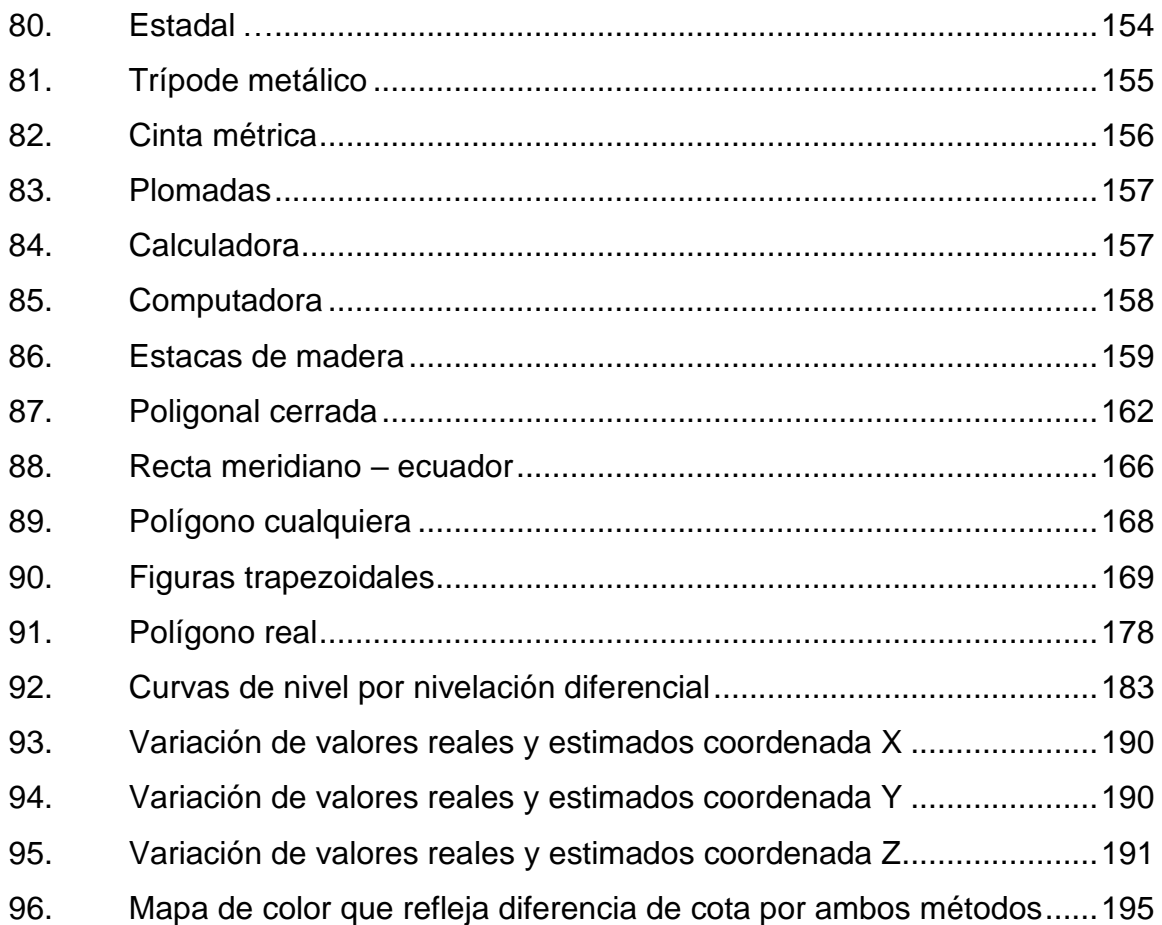

## **TABLAS**

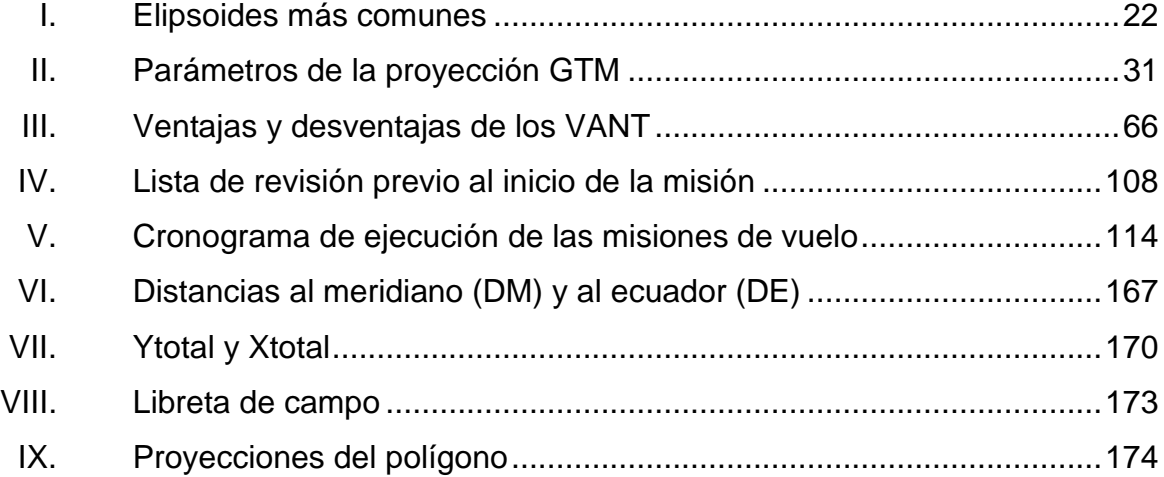

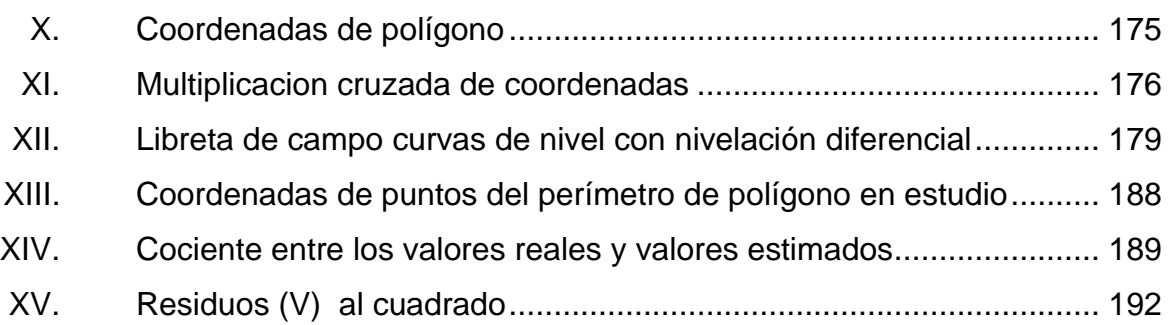

# **LISTA DE SÍMBOLOS**

<span id="page-34-0"></span>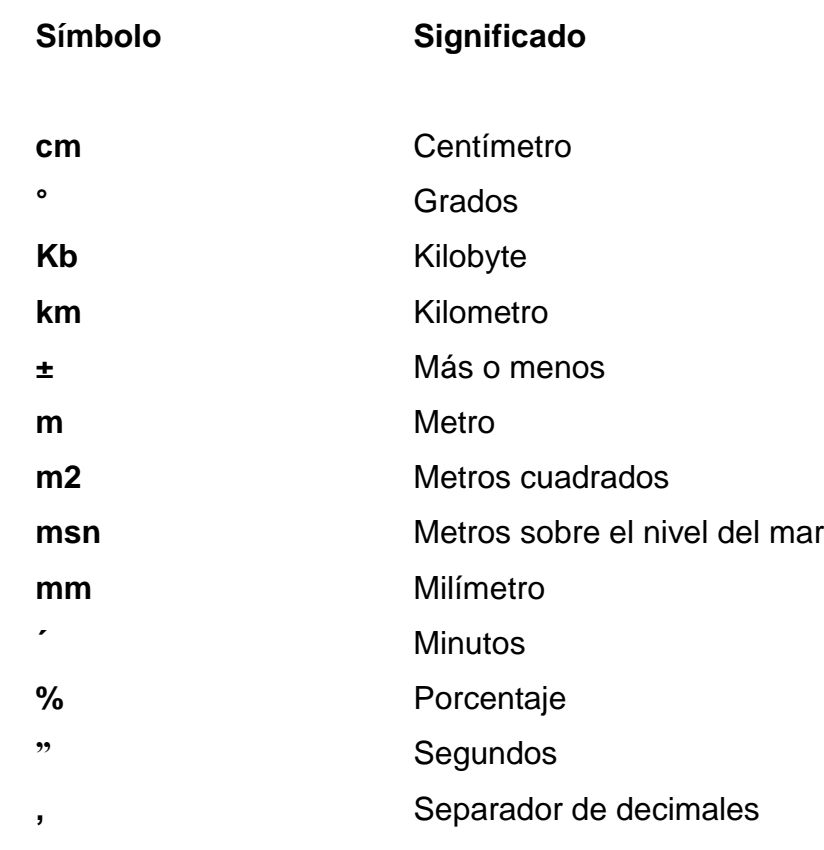
## **GLOSARIO**

- **Altimetría** Medida de la altitud o elevación, la cual se mide sobre una superficie de referencia (datum); la medida de profundidades bajo el agua se denomina batimetría.
- **Azimut** Ángulo formado entre una línea y un meridiano normalmente se refiere con este término a la orientación geográfica. En este caso, la primera línea sería la proyección sobre el plano XY del vector perpendicular al terreno en el punto problema.
- **Cartografía** Conjunto de técnicas utilizadas para la construcción de mapas**.**
- **Catastro** Inventario de la totalidad de los bienes inmuebles de un país o región de este, permanente y metódicamente actualizado mediante cartografiado de los limites de las parcelas y de los datos asociados en todos sus ámbitos.
- **Coordenada** Cantidad usada para definir una posición en un sistema de referencia las coordenadas, pueden ser lineales (cartesianas) o angulares (esféricas), según el sistema de referencia**.**

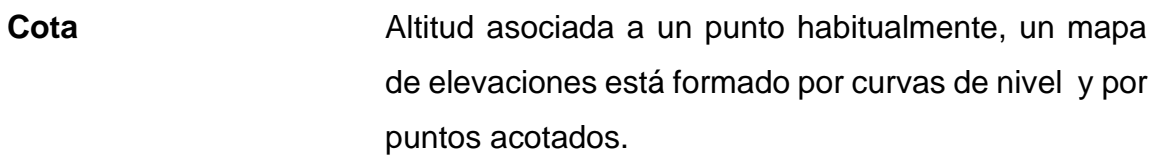

**Dato Hecho verificable sobre la realidad, un dato puede ser** una medida, una ecuación o cualquier tipo de información que pueda ser verificada.

Datum Sistema geométrico de referencia empleado para expresar numéricamente la posición geodésica de un punto sobre el terreno, cada datum se define en función del elipsoide y por un punto en el que el elipsoide y la Tierra son tangentes.

**Ecuador** Único circulo máximo perpendicular al eje de la Tierra, dividiéndola en los hemisferios norte y sur.

**Elipsoide** Es una superficie curva cerrada cuyas tres secciones ortogonales principales son elípticas, es decir, son originadas por planos que contienen dos ejes cartesianos.

**Error** Diferencia entre el valor medido o estimado y el valor real en un método, el error representa la desviación entre lo predicho por el modelo y la realidad; el error es una estimación de la calidad de la información de un mapa y suele distinguirse del concepto de precisión, que hace referencia a la calidad del método de medida utilizado.

- Esferoide Representación solida obtenida por la rotación de una elipse en su eje menor. Debido a la forma irregular del planeta, la mejor aproximación es tomar el nivel medio de la marea como su superficie de partida y proyectarlo a toda la superficie de la Tierra.
- Estándar **Propiedad que garantiza la uniformidad en los** métodos de capturar, representar, almacenar y documentar la información. La estandarización es un objetivo ya que no existen normas universalmente aceptadas para casi ningún tipo de información.
- **Formato DWG** Formato de archivo informático de dibujo computarizado, utilizado principalmente por el programa AutoCAD.
- Geoide **Geoide** Superficie donde la dirección de la gravedad es perpendicular en todos los lugares y se corresponde con el valor de la gravedad que se experimenta en el nivel medio del mar.
- **Georeferenciar** Asignar coordenadas geográficas a un objeto o estructura.
- **GNSS** *Global Navigation Satellite System* (Sistema global de navegación por satelite).
- **GPS** *Global Positioning System* (Sistema de posicionamiento global).

XIX

**Huso** Posición geográfica que ocupan todos los puntos comprendidos entre dos meridianos.

**IGN Instituto Geográfico Nacional.** 

Latitud **Es la distancia angular entre el ecuador y un punto** determinado del planeta, medida a lo largo del meridiano en el que se encuentra dicho punto angular. Se abrevia con lat. La latitud se divide en latitud Norte y latitud Sur según el hemisferio.

- **Levantamiento** Conjunto de operaciones ejecutadas sobre el terreno, con los instrumentos adecuados, el levantamiento topográfico necesita una serie de mediciones y triangulaciones, que luego permitirá la elaboración del plano de ese lugar o terreno.
- **Línea** Conjunto de vectores encadenados en el modelo de datos vectorial, la línea se usa para representar objetos geográficos como carreteras, casas**.**

**Mapa** Modelo geográfico de la superficie terrestre donde se representan objetos espaciales y sus propiedades métricas, topológicas y atributivas un mapa puede ser analógico (impreso sobre papel, por ejemplo) o digital (codificado en cifras, almacenado en una computadora y presentado en una pantalla).

XX

- **Modelo** Representacion simplificada de un objeto o proceso en la que se representan algunas de sus propiedades un modelo reproduce solamente algunas propiedades del objeto o sistema original que queda, por tanto, representado por otro objeto o sistema de menor complejidad; los modelos se contruyen para conocer o predecir propiedades del objeto real.
- **Ortofoto** Fotografía aerea modificada geométricamente para ajustarla a un sistema de proyección geográfica en una ortofoto (grafía) se han eliminado las distorsiones debidas a la perspectiva, al movimiento de la cámara y al relieve de forma que posee las mismas propiedades métricas que un mapa.
- **Parámetro Término que a veces se refiere vagamente a un** elemento individual medido. Este uso no es consistente, ya que a veces el canal se refiere a un elemento individual medido, con el parámetro de referencia para la información de configuración de ese canal.
- **Polígono Figura geométrica plana formada por, al menos un** anillo externo un polígono puede tener anillo(s) interno(s) en cuyo caso se habla de un polígono compuesto en vez de un polígono simple.
- **Precisión** Calidad del proceso de medida de una magnitud el método GPS, es muy preciso pero las medidas

utilizadas sin corrección están afectadas por un error importante derivado de una degradación inducida en la señal de los satélites.

- **Proyección** Conjunto de transformaciones métricas definidas, para representar la superficie de la Tierra sobre un plano.
- **Vértice** El punto de intersección de las líneas o el punto opuesto a la base de una figura.

## **RESUMEN**

Este trabajo cuenta con siete partes integrales, las cuales tienen como propósito proporcionar parámetros y especificaciones generales de los levantamientos topográficos en estudio, los cuales son base de los estudios previos necesarios para la ejecución de cualquier proyecto de ingenieria.

La primera parte muestra las generalidades, en la cual se expone la problemática de los métodos topográficos en estudio, asi como los parametros por trabajar para la comparación de los métodos y los resultados que se desean obtener.

La segunda y tercera parte muestran la definición de topografía y fotogrametría, asi como las ciencias y disciplinas auxiliares que están relacionadas a estas, se verá también en qué consiste y qué equipo se utiliza en cada una de estas ciencias.

En la cuarta parte se muestra la descripción de un levantamiento fotogramétrico y en la quinta parte se muestra el procesamiento digital de las fotografías obtenidas, a través de un software especializado en fotogrametría hasta los productos resultantes de dichos procesos.

En la sexta parte se realizó la descripción de las características de un levantamiento planimetrico y altimétrico realizado con teodolito, asi como los instrumentos necesarios para realizar dichos levantamientos, hasta llegar a los resultados finales de un trabajo de campo.

XXIII

El estudio incluyó las diferentes aplicaciones de estos métodos, en las que se equipararon los métodos expuestos, no solamente con la información teórica recolectada de cada método, sino además comparando ambos métodos entre sí, por medio de parámetros que definieron la precisión, manejo, rapidez y aplicabilidad.

Por último en la séptima parte, se realizó un análisis comparativo estadistico en donde se tienen gráficas de comparación sobre precisión entre los métodos en estudio, se determinaron las ventajas y desventajas concernientes de cada método y el mejor uso que se podría dar de estos, así como recomendaciones prácticas para realizar levantamientos por cualquiera de los métodos.

## **OBJETIVOS**

## **General**

Determinar el grado de precisión de un levantamiento fotogramétrico respecto a un procedimiento topográfico con teodolito para la medición de terrenos y otras aplicaciones.

## **Específicos**

- 1. Desarrollar una base de fundamentos teóricos de las ciencias y disciplinas auxiliares relacionadas a la topografía.
- 2. Describir una base de fundamentos teóricos para la definición de fotogramétria, así como de las ciencias y disciplinas afines a esta.
- 3. Realizar y establecer los lineamientos necesarios para la definición de un levantamiento fotogramétrico, asi como el programa de trabajo y los criterios necesarios para su ejecución.
- 4. Integrar por medio de sistemas informáticos las fotografías obtenidas con el vehículo aéreo no tripulado, para generar parámetros topográficos comparativos.
- 5. Realizar un levantamiento topográfico con teodolito sobre un terreno, para la recolección de datos topográficos.

6. Obtener una comparación de los métodos topográficos empleados y una base de fundamentos teóricos y prácticos que puedan ser utilizados por CEDESYD, para realizar monitoreo y evaluaciones constantes de terrenos de acuerdo con las necesidades e intereses que se tengan.

# **INTRODUCCIÓN**

La propuesta de este trabajo de investigación es evaluar las ventajas del uso de métodos alternativos para la medición de terrenos, consiste en un análisis comparativo del método directo como lo es la medición topográfica y el método indirecto el cual es la fotogrametría. Asimismo, proporcionarlo para el uso en proyectos de prefactibilidad para medición de terrenos y otras aplicaciones.

Para la medición de terrenos existen diferentes etapas, algunas de estas son imprescindibles, mientras que otras son dependientes de procesos como la topografía, los alcances que tendría el proyecto, la disponibilidad de los recursos económicos, la prematura entrega de los resultados y la prefactibilidad que puede tener un proyecto.

El presente trabajo pretende apoyar la diferentes actividades que realiza CEDESYD (Centro de Estudios de Desarrollo Seguro y Desastres), dependencia institucional de la Universidad de San Carlos de Guatemala, para conocer el grado de precisión de un levantamiento fotogramétrico respecto de un levantamiento topográfico con teodolito. Lo anterior, con la idea de desarrollar levantamientos fotogramétricos con mayor confianza y que puedan ser aplicados en los terrenos de la universidad, de acuerdo con las necesidades e intereses que se tengan.

XXVIII

## **1. GENERALIDADES**

#### **1.1. Planteamiento del problema**

La Ingeniería Civil ha tenido desde sus inicios el compromiso de planificar, diseñar, analizar, construir y dar mantenimiento a proyectos que satisfagan en funcionalidad y confiabilidad las necesidades de una población o comunidad. Una etapa importante en el diseño y ejecución de los proyectos de obra civil es el análisis de la topografía del lugar donde se desplantarán estos proyectos, pues es necesario conocer la planimetría y altimetría del terreno.

De acuerdo con las caracteristicas de cada proyecto, se presentan diferentes limitaciones como tiempo, recursos, elección de equipo y metodología de trabajo, los cuales son claves en el éxito del mismo.

## **1.1.1. Situación problemática**

La ejecución de levantamientos topográficos en Guatemala ha tenido grandes avances, tanto en métodos, técnicas, tecnología e instrumentos, que resultan ser significativos en los últimos años, ya permiten un análisis más completo de las superficies. El teodolito, es uno de los equipos topográficos más usados en la ejecución de levantamientos topográficos; sin embargo, la aplicación de técnicas y equipos más avanzados para la obtención de datos de topografía e información de superficies terrestres es poco común en el país.

Actualmente la topografía ha tenido evoluciones significativas en cuanto a técnicas e instrumentos, las cuales permiten realizar mediciones de forma directa

o indirecta de la superficie de un terreno, de una forma más rápida y obteniendo resultados más confiables, en menor tiempo y más precisos, lo cual es requerido por el ingeniero civil para hacer análisis de la superficie y con esto realizar la planificación de diversos tipos de proyectos civiles, en donde la confiabilidad y precisión de los datos son un factor muy importante.

## **1.1.2. Enunciado del problema**

El uso de teodolito permite realizar mediciones precisas, pero las jornadas de realización de los levantamientos son largas, requieren de varias personas para su ejecución y pueden presentar situaciones donde el acceso de los topógrafos a los sitios donde se realizará la medición es difícil y puede suponer un riesgo. Esto supone un problema, pues la importancia de los datos obtenidos a partir de los levantamientos topográficos es notable en la formulación y ejecución de proyectos y existe la necesidad que la obtención de estos datos se dé en el menor tiempo posible y que estos sean confiables.

Por otra parte el Centro de Estudios de Desarrollo Seguro y Desastres (CEDESYD), dependencia institucional de la Universidad de San Carlos,que realiza monitoreo constante en diferentes zonas del campus universitario, centros universitarios regionales y terrenos propiedad de la universidad. Utiliza procedimientos de medición que requieren jornadas de trabajo largas en donde muchas veces el acceso a estas áreas es difícil por la topografía que presentan y que, a su vez, se encuentran en riesgo de deslizamientos u otros factores como inundaciones, infiltración excesiva y altos niveles de escorrentía, lo que supone un riesgo en estas zonas, por lo que deben estar en constante monitoreo.

Todas estas áreas necesitan ser estudiadas para la planificación de diferentes actividades, de acuerdo con los intereses que se tengan, pero esto

 $\overline{2}$ 

requiere que se disponga de procedimientos de medición más sencillos, en un tiempo relativamente corto en donde los datos recolectados sean confiables, precisos y de calidad.

La elaboración de estudios de sitio, pendientes y curvas de nivel en zonas con difícil acceso, riesgo a inundaciones, caracterización de terrenos, se facilita con la integración de nuevas tecnologías, como el uso de vehículos aéreos no tripulados o *drones* para aplicar técnicas fotogramétricas.

Sin embargo, en el país hay poco conocimiento sobre el uso de estos vehículos aéreos y su uso en conjunto con los programas informáticos actualmente utilizados para realizar mediciones de terrenos, evaluaciones de sitios y otras aplicaciones.

## **1.2. Justificación**

Este trabajo de investigación será de mucha importancia para las evaluaciones que realiza el Centro de Estudios de Desarrollo Seguro y Desastres (CEDESYD), de la Universidad de San Carlos de Guatemala, ya que permitirá determinar el grado de precisión de un levantamiento fotogramétrico respecto a un levantamiento topográfico con teodolito. De acuerdo con los resultados obtenidos se puede ver la factibilidad de utilizar este método para las diferentes actividades y aplicaciones que pretende desarrollar CEDESYD.

La fotogrametría es el conjunto de métodos y procedimientos mediante los cuales se deduce solo con la fotografía de un objeto, su forma y sus dimensiones. Un levantamiento fotogramétrico es la aplicación de la fotogrametría a la topografía.

La aplicación de vehículos aéreos no tripulados en la ejecución de vuelos fotogramétricos es una técnica novedosa, los cuales han incrementado de forma constante su popularidad y accesibilidad para el público desde hace varios años, es aún más novedosa. El uso de drones para trabajos civiles tiene un mayor uso en países desarrollados conforme pasa el tiempo, sin embargo, en Guatemala el uso de esta tecnología es aún desconocido para muchos. Gran parte de los profesionales de la Ingeniería Civil dedicados al área de la topografía, no conocen el procedimiento que se lleva a cabo para la obtención y procesamiento de datos que permitan analizar la superficie del terreno por medio de fotografías aéreas obtenidas con este equipo.

La ejecución de este trabajo de investigación, permitirá al ingeniero civil dedicado a la medición y representación de terrenos conocer las ventajas de la implementación de la técnica de fotogrametría en levantamientos topográficos. Así como tener una nueva visión sobre la facilidad de adquirir información de la superficie terrestre mediante un método indirecto obteniendo resultados confiables en tiempos menores, a través de equipos más sofisticados en donde los datos son más precisos y su tratamiento se vuelve más sencillo y rápido, que los requeridos por métodos directos de medición topográfica tradicional.

#### **1.3. Alcances**

En esta investigación se pretende generar una guía con los conocimientos teóricos y prácticos necesarios para la ejecución de un vuelo fotogramétrico con vehículo aéreo no tripulado y un levantamiento topográfico con teodolito. Así también el procesamiento de datos y presentación de resultados finales, para determinar el grado de precisión del levantamiento fotogramétrico respecto de un levantamiento topográfico con teodolito para la mediciones de terrenos. Todo a través de las siguientes actividades:

- Se pondrá en práctica la metodología planteada en el estudio, que consistirá en la planificación y ejecución de un vuelo sobre un terreno seleccionado por CEDESYD en la Universidad de San Carlos de Guatemala utilizando un vehículo aéreo no tripulado (dron) para la obtención de fotografías aéreas. Asimismo se hará un levantamiento topográfico con teodolito en el terreno seleccionado.
- Se establecerán puntos por observar en el terreno seleccionado, que sirvan como referencia para el levantamiento fotogramétrico y el levantamiento topográfico tradicional, para que estos sean analizados de acuerdo con los resultados obtenidos de cada método.
- Se realizará el procesamiento de imágenes recolectadas en el vuelo mediante el uso de software especializado en fotogrametría, así como el procesamiento analítico de los datos recolectados con el teodolito, para que a través de los datos procesados se obtengan parámetros topográficos y estos puedan ser analizados.
- Conociendo los resultados de comparación de los métodos utilizados, se establecerán una serie de fundamentos teóricos y prácticos, que permita a CEDESYD estudiar y evaluar la superficie de terrenos, conforme a las necesidades e intereses que se tengan.

# **2. FUNDAMENTOS TEÓRICOS DE TOPOGRAFÍA**

## **2.1. Topografía**

Esta disciplina se ha definido normalmente como la ciencia de encontrar o determinar las posiciones relativas de puntos situados por encima de la superficie de la Tierra, sobre dicha superficie y debajo de ella. Sin embargo, en un sentido más general, la topografía se puede considerar como la disciplina que comprende todos los métodos para medir, procesar y difundir la información acerca de la Tierra y el ambiente.

La topografía ha tenido gran importancia desde tiempos muy antiguos. Las primeras aplicaciones de la topografía fueron las de medir y delimitar los derechos de propiedad. Con el pasar de los años su demanda fue mayor, ya que era requerida para la realización de mapas, planos, así como establecer líneas y niveles de control para las operaciones de construcción.

La topografía se encuentra directamente relacionada con la Tierra. El estudio de la Tierra como cuerpo en el espacio le corresponde a la astronomía; y como globo terrestre en lo que concierne a su configuración precisa y a su medida le corresponde a la geodesia. No obstante, el hombre tiene necesidad de algo más, de un estudio detallado de un territorio determinado de la tierra, en el cual orientará su existencia diaria.

He aquí donde entra la topografía: ayuda a determinar los linderos de la propiedad, con sus divisiones interiores y diversos cultivos, las viviendas, los caminos y los ríos, los puentes, los ferrocarriles, los montes con sus valles y

barrancos, los bosques, los pantanos, y en suma todas aquellas particularidades del terreno que puedan interesar en las cuestiones que se presentan en las necesidades de la vida práctica.

## **2.1.1. Historia de la topografía**

Según los registros históricos más antiguos sobre topografía, afirman que esta disciplina tuvo sus inicios en Egipto.

Entre la primeras aplicaciones fue la de medir y delimitar los derechos de propiedad; así mismo, en la división de Egipto en lotes para el pago de impuestos de dicha ciudad. Las constantes inundaciones del río Nilo arrastraron parte de estos lotes y es por ello que designaron topógrafos para redefinir los linderos.

Las primeras civilizaciones creían que la Tierra era una superficie plana, pero con dos observaciones, derivaron que el planeta en realidad era curvo en todas sus direcciones, esto porque notaron la sombra circular de la tierra sobre la Luna durante los eclipses; y que los barcos desaparecían gradualmente al navegar hacia el horizonte.

En tiempos de los griegos, la forma esférica de la Tierra era ampliamente sostenida. Eratóstenes estimó la circunferencia de la tierra en 25 000 millas, esto es difícil de establecer y no se conoce de forma exacta. Las primeras aplicaciones de topografía no corresponden a un siglo determinado.

En los siglos XVII y XIX la topografía tuvo grandes avances. Surgió la necesidad de la creación de mapas y deslindes de fronteras con otros países, motivando así que Francia e Inglaterra realizaran levantamientos, los cuales

requerían de triangulaciones precisas. Es de esta manera es que dan inicios los levantamientos geodésicos.

Con el incremento del valor de la tierra, la importancia de lograr límites precisos y la gran demanda de construcciones en los últimos años, la topografía llegó a tomar un lugar preeminente que originó una serie de levantamientos topográficos, que permiten mejorar canales, autopistas, carreteras y ferrocarriles, así como de tener un mejor registro de los terrenos.

La topografía, tal y como se le conoce con aparatos ópticos, mecánicos, miras, trípodes, tuvo su origen y desarrollo en Francia e Inglaterra. El renacentismo dio origen a muchas ciencias, como la cartografía, matemáticas, física, óptica y con ellas la topografía.

Ante el constante avance de la topografía, los topógrafos ahora cuentan con una serie de equipos tecnológicos de gran capacidad. Los instrumentos tradicionales para levantamientos, han sido sustituidos por teodolitos modernos, estaciones totales y niveles automáticos, así como los métodos aéreos de mapeo llamados fotogrametría, han reemplazado los levantamientos tradicionales.

Sin embargo, a pesar del constante avance de la topografía en lo que se refiere a métodos e instrumentos, los levantamientos convencionales siguen siendo básicos para identificar puntos de controles horizontales y verticales, así como delimitar vértices y límites de propiedades o construcciones.

## **2.1.2. Importancia de la topografía**

La topografía es una de las disciplinas más antiguas e importantes, como se ha observado, ya que fue de gran uso para marcar límites y dividir terrenos.

En la actualidad la topografía, ha tomado un valor importante ya que se requiere de su uso para emplear diferentes estudios o aplicaciones para:

- Elaboración de mapas arriba y abajo del nivel del mar  $\bullet$
- Trazo de navegación terrestre, aérea y marítima
- Delimitación de terrenos públicos y privados
- Bases de información sobre el aprovechamiento de los recursos naturales

En muchas ramas de la ingeniería, la topografía es de suma importancia ya que por medio de los levantamientos topográficos se pueden planificar, ejecutar y dar mantenimiento a carreteras, edificios, puentes, túneles, canales, presas, fraccionamiento de propiedades, sistemas de abastecimiento de agua potable y sistemas de drenajes.

Normalmente los levantamientos topográficos también son utilizados para la instalación de líneas de ensamblaje industrial, para armado y montaje de maquinaria industrial de gran tamaño y en muchas otras actividades para agronomía, geografía, geología, arquitectura del paisaje y sismología, pero en la mayoría de los casos en obras de ingeniería civil.

## **2.2. Divisiones de la topografía**

La topografía, en general, es una apliacion de la geometría y, por lo tanto, sin el conocimiento de esta ciencia, sería imposible que aquella llenara el cometido asignado. Es por ello que puede ser estudiada según las operaciones que se ejecutan para representar la superficie de un terreno, para lo cual se divide en: planimetría y altimetría.

### **2.2.1. Planimetría**

Es la rama de la topografía que comprende todos los trabajos para realizar la representación gráfica de una determinada área o superficie, representado cada uno de los puntos que esta se encuentran en un plano horizontal.

A través de la planimetría se busca identificar todos los puntos en un espacio bidimensional, por ello es necesario establecer un sistema de referencia, a fin de que los puntos medidos se identifiquen respecto a un origen en común.

## **2.2.2. Altimetría**

Rama de la topografía que se encarga del estudio de las diferencias de altura de los puntos identificados dentro de una superficie terrestre. Normalmente para conocer estas diferencias de niveles se realizan mediciones verticales directas o indirectas, procedimiento que se denomina nivelación.

En un trabajo de topografía, específicamente en la altimetría, los diferentes niveles presentes en un terreno son referenciados a un plano imaginario, en donde a los puntos se les asigna una elevación o altura con valor cero. Pero algunos casos, a esta elevación o altura se le asigna un valor real, es decir un valor tomando como referencia la altura media del mar. Estos valores están asignados a diferentes puntos distribuidos en un territorio, cuya altitud ya ha sido determinada y ajustada para que puedan servir como referencia de superficie para diferentes trabajos topográficos.

Se le da el nombre de cota, elevación o altura de un punto definido de la superficie, a la distancia vertical entre el plano imaginario de comparación y el punto en estudio.

## **2.3. Levantamientos**

Se denomina levantamiento a la serie de actividades de campo en las que se realizan mediciones verticales y horizontales directamente en la superficie de un terreno a partir de diferentes objetos, determinando ángulos entre linderos valiéndose de mediciones lineales y angulares hechas en el terreno.

## **2.3.1. Tipos de levantamientos**

- Levantamientos topográficos: es considerado el levantamiento en el que la superficie terrestre se asume plana, es decir, se desprecia la forma curva de la tierra. Este también es utilizado para realizar representaciones gráficas de una superficie o terreno de extensión relativamente pequeña, considerando el relieve o elevaciones y todos los elementos existentes. Este levantamiento es empleado para medir campos dedicados a la agricultura, ganadería, o que tengan vegetación densa y de poca altura.
- Levantamientos catastrales de terreno y de linderos: tienen por objeto establecer límites y vértices de propiedades públicas y privadas. Este tipo de levantamiento también es requerido para el fraccionamiento de terrenos y delimitar nuevas parcelas, dando lugar a un registro legal de las nuevas propiedades. Algunas de las aplicaciones de este tipo de levantamiento son: fraccionamiento de fincas o terrenos, rectificación de medidas y linderos, trámites legales como licencia de construcción o fraccionamiento de fincas o terrenos.
- Levantamientos de rutas: se desarrollan para planificar, diseñar y construir carreteras, líneas ferroviarias, líneas de tubería y proyectos de forma lineal. Habitualmente el procedimiento de este levantamiento permitir iniciar en un

determinado punto y pasar sucesivamente a otro según lo permitan las condiciones del terreno. Algunas de las aplicaciones que requieren de este tipo de levantamientos son: introducción de sistemas de agua potable y drenaje, líneas telefónicas, energía eléctrica, tramos carreteros nuevos, túneles.

- Levantamientos de construcción: permite determinar los puntos de controles horizontales, pendientes de terreno, elevaciones y dimensiones generales para las operaciones de construcción. A partir de estos datos es posible calcular áreas y volúmenes para el pago de contratistas. Entre las aplicaciones de este tipo de levantamiento tenemos el zanjeo de sistemas de tubería de drenaje y movimiento de tierras para cimentaciones.
- Levantamientos finales según obra construida: proporciona un registro de los diferentes trabajos de ingeniería, así como de los cambios realizados durante la ejecución del proyecto. Este es importante en obras subterráneas de servicios, en donde se requiere información de determinados puntos, para evitar daños o la realización de obras posteriores. Por lo general, es empleado en construcciones verticales como edificios, con el fin de rectificar niveles y medidas conforme avanza el proyecto.
- Levantamientos de minas: es desarrollado para conocer las condiciones en que se encuentra la superficie y abajo del nivel de terreno, para que sirvan como guía para los diversos trabajos asociados a la minería, considerando minerales y exploración de los recursos de energía.
- Levantamientos terrestres: tiene la característica que todas sus mediciones se realizan con equipo terrestre, es decir cinta métrica, niveles, teodolitos o estaciones totales. Entre las aplicaciones de este tipo de levantamiento

tenemos: alineamientos de carreteras, puentes, planimetría y altimetría de terrenos.

Levantamientos aéreos: para la obtención de datos, se utiliza fotogrametría, a través de vehículos aéreos no tripulados (drones), para luego realizar el procesamiento de imágenes con un software especializado y así obtener la información deseada de la superficie estudiada. Este tipo de levantamientos es muy utilizado en zonas de difícil acceso como bosques, montañas, terrenos con vegetación densa y de gran altura, sobre cuerpos de agua pequeños, laderas.

## **2.3.2. Productos generados por los levantamientos**

En su mayoría los productos finales en la topografía son gráficos, pero junto con estos una serie de datos numéricos que nos permiten realizar cálculos de áreas y volúmenes, los cuales pueden ser reflejados en papel o en digital auxiliados por un determinado programa de computadora. Es por ello que a continuación se presentan los productos gráficos más importantes generados en la topografía.

## **2.3.2.1. El mapa**

Son representaciones gráficas, generalmente planas, de porciones de la superficie terrestre, en las que se muestran los accidentes geográficos por medio de diferentes nomenclaturas y simbologías ya establecidas. Normalmente son generados a diferentes escalas y tamaños según la necesidad que se tenga.

En la mayoría de los casos los mapas son producidos en forma gráfica e impresos en diferentes tipos de papel, pero en los últimos años se ha

incrementado la producción de mapas en forma digital, los cuales requieren de una computadora para visualizarse y posteriormente ser impresos.

Los mapas son de suma importancia en las diferentes ramas de la ingeniería, ya que estos son requeridos para investigación de recursos naturales, reordenamiento de territorios, conservación y control del medio ambiente, agricultura, en proyectos de obra civil como, planificación de infraestructura, carreteras, puentes, hidroeléctricas y demás proyectos de desarrollo de una comunidad, ciudad o país.

### **2.3.2.2. Mapa base o mapas topográficos**

Estas representaciones gráficas tienen como objetivo principal, representar todos los elementos presentes sobre una determinada superficie, para que estos puedan tener una referencia (X, Y, Z). Estos documentos permiten representar, según normas ya establecidas: vías de comunicación terrestre de acuerdo con su importancia y variaciones, construcciones relevantes, la red hidrográfica, la naturaleza en relieve (curvas de nivel), nombre de lugares, ríos, lagos y poblados, y todos aquellos elementos de interés para ser representados.

## **2.3.2.3. Planos topográficos**

Se les da el nombre de plano a la representación gráfica de un terreno o superficie plana, que no requiere de las normas y exigencias cartográficas. Estos pueden dibujarse a mano, utilizando instrumentos de dibujo como transportador, compas, escuadras, reglas T y con sistemas de dibujo con ayuda de una computadora.

Cuando los planos son dibujados a mano, normalmente se realiza un trazo preliminar con lápiz, luego se coloca tinta a los gráficos realizados. Todo esto se realiza sobre hojas de papel especiales a fin de que los esquemas puedan ser visualizados de la mejor manera.

Los planos realizados con sistemas de dibujo asistidos por una computadora, actualmente tienen muchas ventajas, ya que permiten mostrar en una pantalla los avances de trabajo, para luego de finalizado el proceso se imprimen o se deja un registro digital.

## **2.4. Ciencias y términos relacionados con la topografía**

Asi como muchas ciencias, la topografía como tal está vinculada a otras disciplinas, las cuales son objeto para una mejor compresión de los diferentes estudios que se obtienen de la prácticas topográficas. Estas disciplinas técnicas tratan problemas de mediciones geodésicas, catastro inmobiliario, saneamiento rural, cartografia sistematica, mediciones de Ingeniería Civil y el geoprocesamiento de datos.

## **2.4.1. Agrimensura**

Ciencia que tiene por objeto el estudio y aplicación de una serie de procedimientos para la medición y determinación de los límites de un terreno.

Los procedimientos aplicados en agrimensura, normalmente son topográficos y pueden variar de acuerdo con el interés que se tenga sobre el terreno, pueden ser:

Definir con precisión las medidas, área, linderos, vértices de un terreno.

- Determinar el área de trabajo para algún proyecto de explotación de terreno, como por ejemplo minería.
- Establecer los derechos de propiedad de un terreno.

## **2.4.2. Geodesia**

Ciencia que se encarga del estudio de la forma y dimensiones de la tierra, considerando para su efecto la superficie terrestre en su modelo real.

Por lo general los levantamientos realizados con procedimientos geodésicos son de alta precisión y cubren grandes extensiones de terreno. A partir de estos es posible obtener puntos con referencia precisa, los cuales se asocian a levantamientos con menor precisión.

Tanto la geodesia como la topografía tienen objetivos similares: pero la geodesia considera la curvatura terrestre, es decir la forma geométrica a la que se asemeja la tierra, un elipsoide. Es por ello que los levantamientos geodésicos requieren de una mayor precisión a diferencia que la topografía.

## **2.4.3. Geología**

Ciencia que tiene como objeto el estudio de la tierra. Es decir, trata la composición, estructura y la evolución que está ha sufrido a lo largo del tiempo.

La geología permite conocer la estructura de la tierra, lo cual es requerido en la Ingeniería Civil para el estudio de movimientos sísmicos, que, a su vez, permiten el estudio de diferentes eventos naturales como erupciones volcánicas y mineralogía.

La relación que tiene la geología con la topografía, es que por medio de un levantamiento topográfico le es posible al geólogo recorrer la zona de estudio, para obtener un plano geológico más detallado, es decir donde pueda plasmar todas las estructuras encontradas ya sean fallas, domos, pliegues.

De igual forma la topografía permite tener un registro planimétrico y altimétrico de estructuras geológicas ante posibles cambios que puedan sufrir por diferentes eventos naturales u otras causas. A partir de estos registros se pueden realizar comparaciones de los cambios o daños que han sufrido las estructuras con el paso del tiempo o por eventos naturales suscitados.

## **2.4.4. Cartografía**

Ciencia que tiene por objeto el proceso y producción de mapas, que comprende el conjunto de estudios y técnicas, como el diseño, preparación, dibujo final e impresión de los mapas. Por lo general, los mapas son elaborados por topógrafos privados, empresas privadas o instituciones de gobierno.

La cartografía, es el único procedimiento que permite la representación de un espacio geográfico mediante el establecimiento de escalas y sistemas de proyección.

Para establecer la escala de un mapa o plano, se considera el propósito, magnitud y precisión requerida del dibujo final. Normalmente los mapas elaborados por topógrafos e ingenieros son los siguientes:

Mapas topográficos: en ellos se representa el relieve de la superficie terrestre, accidentes naturales y culturales de una región.

- Mapas de propiedad y control: son el resultado de levantamientos de linderos, vértices y límites de propiedades, así como levantamientos de redes de control.
- Mapas y planos de construcción: proporcionan toda la información necesaria para el desarrollo y control de construcción de un proyecto.

#### **2.5. La tierra y su verdadera forma**

La tierra es considerada una figura geométricamente amorfa, pero para su estudio, el hombre la ha asemejado a diferentes figuras geométricas.

En los principios de la geodesia, la tierra era considerada plana. Esta forma es utilizada para realizar levantamientos en áreas pequeñas, en donde es posible determinar posiciones exactas, sin considerar la forma y tamaño de toda la tierra. También se creía que la tierra era una esfera, porque esta forma es la que se observa en el espacio a grandes distancias.

De acuerdo con observaciones y mediciones posteriores se logró establecer que la forma geométrica a la que se asemeja la tierra es un elipsoide achatado en los polos, en donde la longitud del eje polar es menor que la del eje ecuatorial. Pero, estudios recientes han establecido que la figura exacta a la que se asemeja la tierra es un elipsoide de revolución llamado geoide.

La geodesia matemática, es una rama de esta ciencia que permite estudiar la figura de la tierra, estableciendo coordenadas de puntos situados sobre la superficie terrestre, teniendo un sistema de referencia fijo admitido para toda la tierra. Es por ello que para realizar cálculos de posición, distancias, ángulos y otros sobre la superficie terrestre, se requiere que estos cálculos se realicen sobre una superficie que responda a leyes matemáticas.

El geoide como tal, no cumple con esta condición, es por ello que se opta por una figura matemática que se adapte lo más posible a la figura del geoide.

El elipsoide de revolución, es la figura geométrica que más se ajusta a la forma real de la tierra, ya que sobre esta se pueden realizar cálculos angulares, de posición y distancia. Esta figura matemática se obtiene al hacer girar la elipse en su eje menor que está dado por el radio en el ecuador, para generar un cuerpo con superficie.

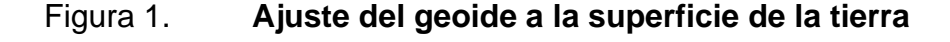

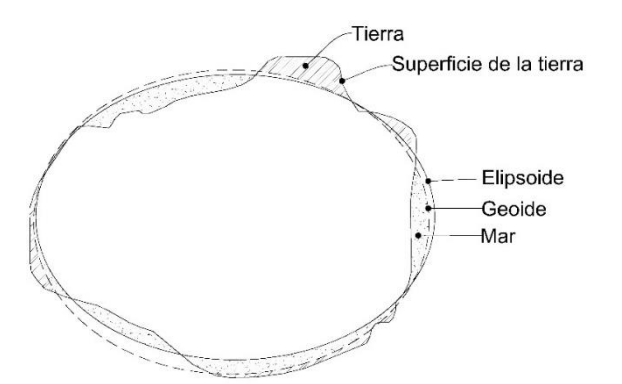

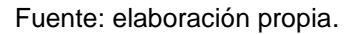

Para estudios de geodesia u otras ciencias relacionadas con la forma de la tierra y superficie terrestre, se han considerado dos tipos de elipsoides:

Elipsoides globales: son aquellos que se aproximan a la forma geométrica real de toda la tierra. También son llamados elipsoides geocéntricos.

Elipsoides locales: son aquellos que se ajustan a determinadas zonas de la  $\bullet$ superficie terrestre.

Para definir los elipsoides globales se deben considerar los siguientes parámetros:

- Semieje mayor (ecuatorial): es la longitud desde el centro de la tierra hasta la superficie terrestre, medida a partir del ecuador (a).
- Semieje menor (polar): es la longitud desde el centro de la tierra hasta uno  $\bullet$ de los polos (b).
- Factor de aplanamiento: es la relación que se da entre la magnitud del eje mayor y el eje menor (f)

$$
f=1-\frac{a}{b}
$$

Como el valor es demasiado pequeño se suele dar el valor inverso:  $\alpha = \frac{1}{\epsilon}$ f

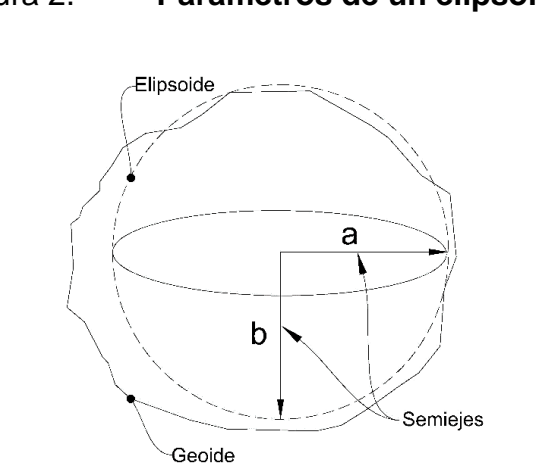

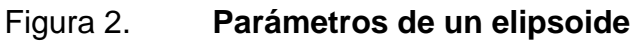

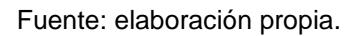

A continuación se muestran algunos de los elipsoides utilizados en la antigüedad y en la actualidad:

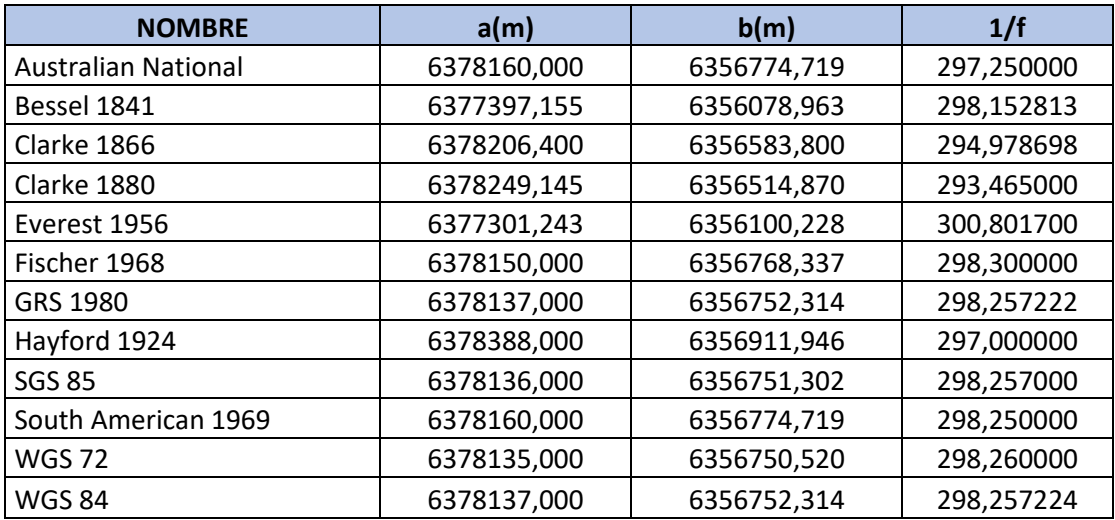

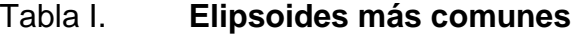

Fuente: ZELAYA, Carlos. *Aplicación de la fotogrametría aérea en levantamientos topográficos mediante el uso de vehículos aéreos no tripulados*. p. 30.

Cabe resaltar que algunos de los elipsoides mostrados en la tabla I, pertenecen al grupo de elipsoides locales y otros al grupo de los elipsoides globales. Todos estos han sido definidos, a fin de ser objeto estudio en regiones concretas de la tierra.

El elipsoide global WGS84, es el que se utiliza en el sistema WGS84 y actualmente es el sistema que utilizan los GPS y algunos instrumentos de topografía como la estación total. El IGN, en Guatemala utiliza este sistema para la elaboración de cartografía a nivel nacional.

## **2.6. Sistemas de coordenadas geográficas**

La necesidad de localizar un punto sobre la Tierra, condujo a la creación de una cuadricula o rejilla imaginaria como sistema de referencia. El sistema de coordenadas geográficas está conformado por una red de líneas imaginarias trazadas sobre la superficie de la Tierra, denominados paralelos y meridianos.

Los paralelos, están definidos a partir del ecuador, que es una línea de referencia perpendicular al eje de rotación que divide a la Tierra en hemisferio norte y hemisferio sur. A su vez el meridiano de Greenwich, es una línea vertical y perpendicular al ecuador, que divide la Tierra en hemisferio oriental y occidental. Estas líneas imaginarias son las que permiten obtener la ubicación de un punto en la superficie, teniendo como referencia un punto fijo llamado origen.

Entonces, la distancia entre el ecuador y cualquier punto sobre la superficie terrestre, es llamada latitud, cuyo rango se encuentra entre 0°- 90°; por otra parte la distancia angular entre este mismo punto y el meridiano de Greenwich es llamado longitud y este puede variar entre 0°- 180°.

La diferencia entre latitud y longitud, radica principalmente en que latitud nos proporciona una posición vertical medida desde el hemisferio norte hasta el hemisferio sur, es decir de norte a sur. En el caso de longitud, esta proporciona una posición horizontal, que cuando se encuentra a la izquierda del meridiano de origen (meridiano de Greenwich), se le designa posición Oeste (W) y Este (E) cuando se encuentra a la derecha.

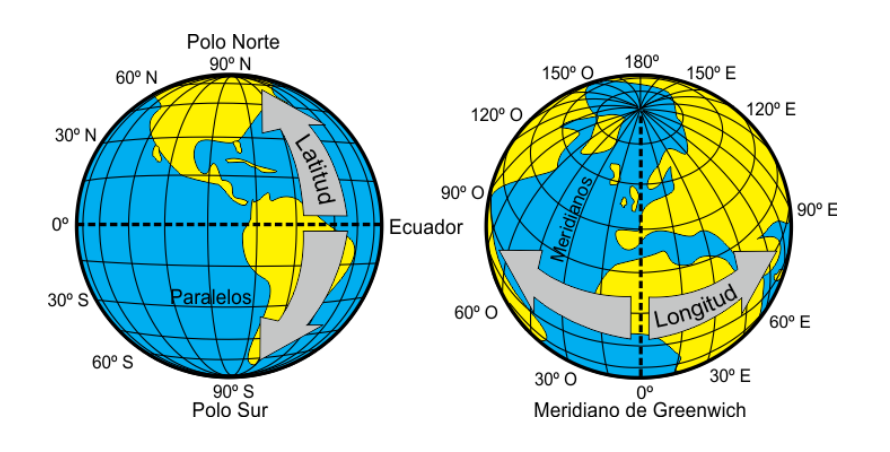

Figura 3. **Paralelos y meridianos**

Fuente: BELENGUER. Juan. *Cartografía y orientación*. p. 4.

## **2.7. Proyección cartográficas**

Las proyecciones se pueden clasificar de acuerdo con la figura geométrica que se tomó como base para la proyección de la superficie terrestre, así como la posición en la proyección, contacto o tangencia de la figura y la superficie, y la ubicación de la fuente de luz.

En las proyecciones cartográficas, se toma como base figuras geométricas como el cono y el cilindro, esto con el fin de representar la forma y dimensiones de los componentes de la Tierra.
# **2.7.1. Proyección cónica**

Es aquella que se obtiene al proyectar la superficie terrestre sobre un cono imaginario. Esta representación es exacta en aquellos puntos en donde la superficie y el cono coinciden, pero esta sufre deformaciones, ampliándose en la base del cono y comprimiéndose en la punta.

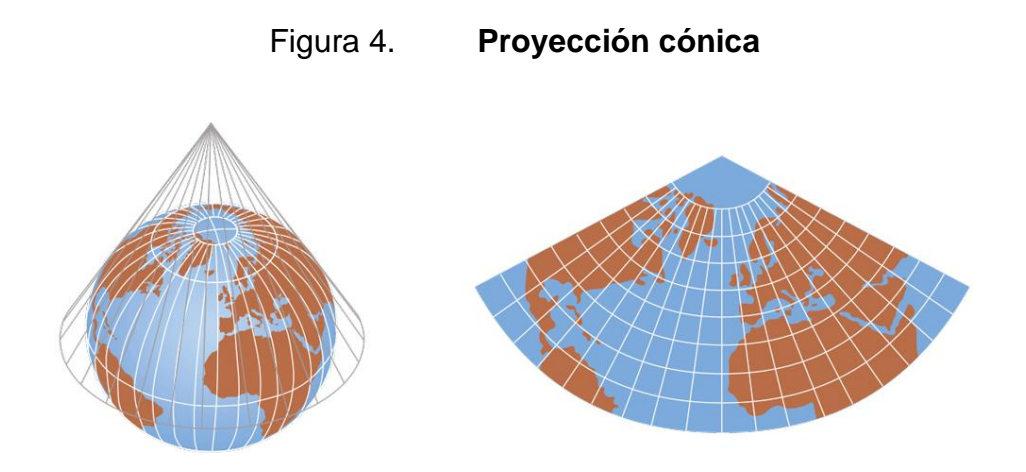

Fuente: ZELAYA, Carlos. *Aplicación de la fotogrametría aérea en levantamientos topográficos mediante el uso de vehículos aéreos no tripulados.* p. 33.

### **2.7.2. Proyección acimutal o plana**

Esta se obtiene al proyectar la superficie terrestre sobre un plano, que hace contacto con la superficie en un solo punto, siendo por lo general en uno de los polos. Con esta proyección se logra obtener una buena aproximación, siendo esta de forma circular, pero al igual que la proyección cónica, solo es posible mostrar un hemisferio.

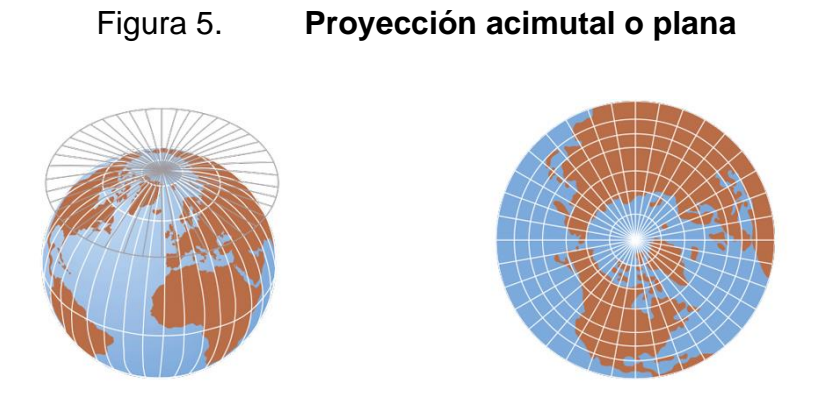

Fuente: ZELAYA, Carlos. *Aplicación de la fotogrametría aérea en levantamientos topográficos mediante el uso de vehículos aéreos no tripulados*. p. 33.

# **2.7.3. Proyección cilíndrica**

Esta proyección se obtiene cuando se rodea la Tierra con un cilindro y se proyecta sobre esté la superficie terrestre, en donde las regiones cercanas al ecuador mantienen sus proporciones, pero al aproximarse a los polos la imagen se reduce de manera considerable. El resultado final de esta proyección es llamado mapamundi, y en ella se muestra al mundo en su totalidad.

Figura 6. **Proyección cilíndrica** 

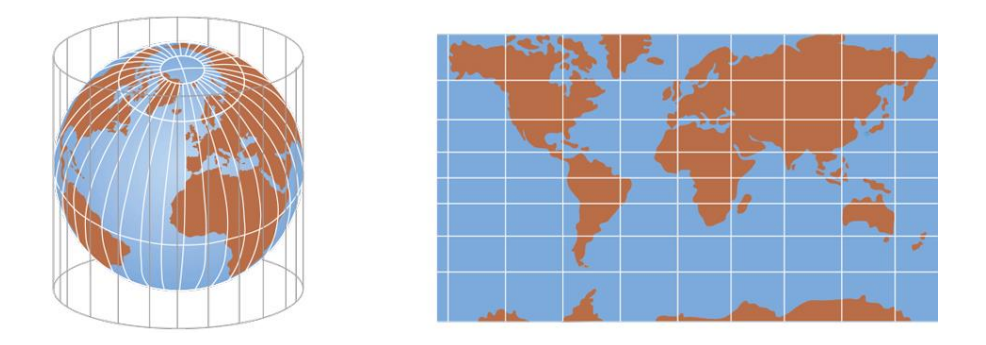

Fuente: ZELAYA, Carlos. *Aplicación de la fotogrametría aérea en levantamientos topográficos mediante el uso de vehículos aéreos no tripulados.* p. 33

En Guatemala, se adoptó una proyección local Guatemala Transversa Mercator (GTM), utilizando como referencia la Proyección Transversa Mercator (tipo Gauss Kruger) en una zona única local y haciendo uso del elipsoide WGS84, de acuerdo a la resolución normativa IGN-01/99.

#### **2.7.4. Proyección Universal Transversal de Mercator (UTM)**

Para representar de forma plana la superficie terrestre, se utilizan diferentes proyecciones, una de ellas es la proyección universal de mercator.

Este sistema de proyección fue desarrollado en 1659, por el geógrafo Gerardus Mercator, siendo parte de las llamadas proyecciones cilíndricas. En esta proyección el cilindro se sitúa de forma tangente al meridiano y no al Ecuador como en las otras proyecciones.

Esta proyección divide a la tierra en franjas de 6° de longitud, o sea, tres grados a cada lado del meridiano central, haciendo un total de 60 franjas denominadas husos, para hacer un total de 360° alrededor de la tierra. Los husos obtenidos generan una cuadrícula de 20 filas denominadas zonas y de longitud 8°, identificadas con letras del alfabeto desde la letra C exceptuando la letra I y la O para evitar confusiones, hasta la X. Las zonas van numeradas del 1 al 60, empezando a contar 180° desde el meridiano de Greenwich hacia este y oeste respectivamente.

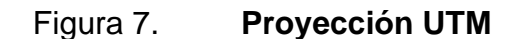

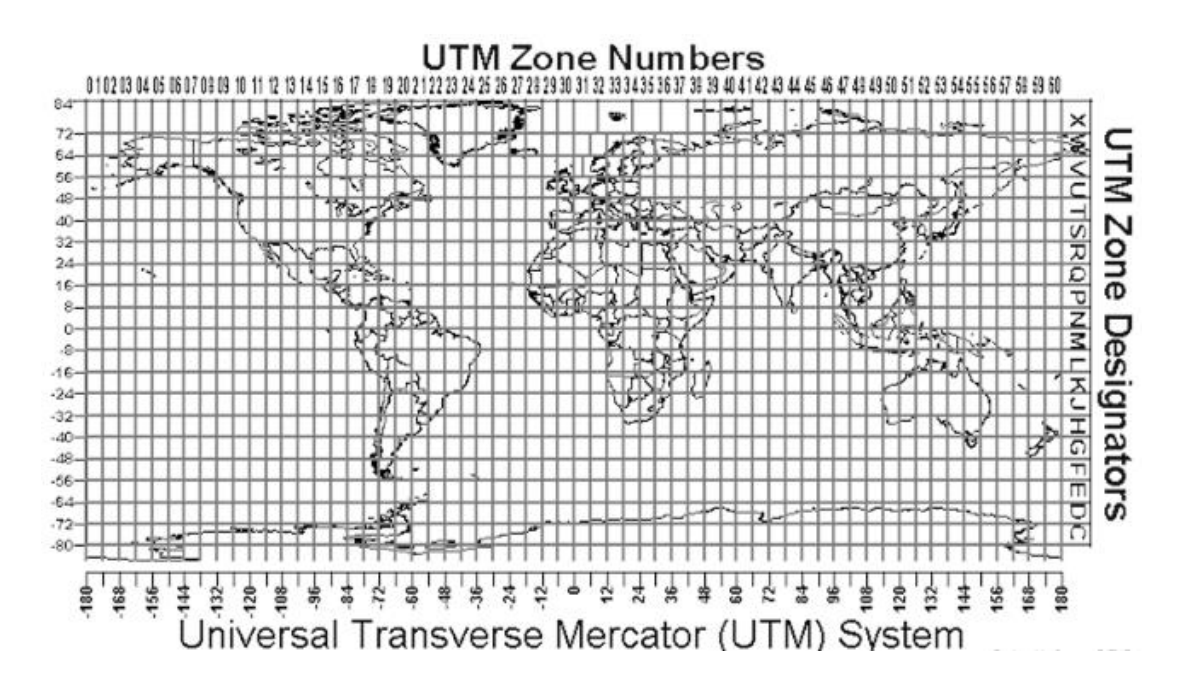

Fuente: BELENGUER. Juan. *Cartografía y orientación*. p. 10.

La proyección UTM era utilizada por el Instituto Geográfico Nacional de Guatemala, para la representación y reproducción de mapas cartográficos. Este sistema tiene las siguientes ventajas respecto de otros sistemas de proyección:

- Permite conservar ángulos.
- Cualquier punto en la superficie queda localizable fácilmente.
- Es utilizada a nivel universal.
- En superficies de grandes magnitudes, la proyección no se distorsiona (por debajo de los 80° de altitud).

# **2.7.5. Proyección cónica conforme de Lambert**

Este sistema de proyección fue desarrollado por el francés Johann Lambert en 1772 y corresponde a un sistema de proyección cartográfico tipo cónico.

La proyección superpone un cono sobre la esfera de la Tierra, en donde dos paralelos sirven de referencia e intersectan el globo. En esta los meridianos son líneas rectas y los paralelos son arcos concéntricos, permitiendo así una extensión en la dirección este – oeste, pero no en la dirección norte – sur, dando lugar a una distorsión de la proyección. Considerando esa distorsión, permite a la proyección cónica de Lambert ser apropiada para regiones que se extienden en el sentido este – oeste.

Las coordenadas de este tipo de proyección, son medidas en metros y corresponden a un falso norte y el falso este, que corresponden en un sistema de coordenadas planas X, Y respectivamente. Esta proyección es empleada para representar zonas de latitudes templadas y parte de las zonas polares de la tierra, así como densidad poblacional. Además esta proyección fue utilizada por un tiempo en Costa Rica, la cual dividieron en Lambert Norte y Lambert Sur. Entre las características principales de esta proyección tenemos:

- Los paralelos son círculos concéntricos y se encuentran espaciados, de tal  $\bullet$ manera que al centro del mapa la distancias entre estos es menor.
- Los meridianos cortan a los paralelos en un ángulo recto.
- Es una proyección de tipo cónica secante normal.
- Su uso es adecuado para representar áreas que se extienden de este a oeste, teniendo poca variación en latitud.
- Este tipo de proyección puede representar zonas en sentido este oeste con buena precisión.

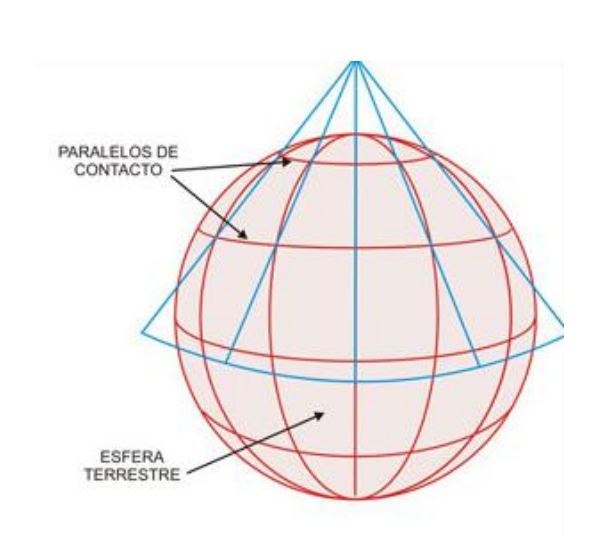

# Figura 8. **Proyección cónica de Lambert**

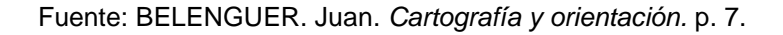

### **2.7.6. Proyección Guatemala Transversa Mercator (GTM)**

Guatemala se encuentra ubicada en dos zonas y regiones UTM, la zona 15 norte y la 16 norte y las regiones P y Q, razón por la que se creó una proyección única para el territorio guatemalteco, Guatemala Tranversa Mercator (GTM) en donde el territorio nacional se encuentra ubicado en una sola zona. La proyección GTM es una modificación de la proyección UTM, en la que únicamente se modificó el origen de las coordenadas X (meridiano central) y el factor de escala en el mismo meridiano, con el fin de mejorar la precisión para todo tipo de levantamientos topográficos, geodésico y cartografía en general.

Las especificaciones con las que fue creada, tienen como objetivo que todos los datos representados en esta, quedarán comprendidos entre la zona 15 y 16 y regiones P y Q, de la proyección UTM. A la zona en la que se encuentra la proyección GTM, se le conoce como zona 15,5.

En 1998, salió la primera normativa del IGN regulando el uso interno de la proyección GTM. La norma COGUANOR NTG 211001 fija los parámetros del sistema de referencia de coordenadas planas oficial Guatemala Transversa Mercator (GTM). En la tabla II se definen los parámetros que definen la proyección GTM.

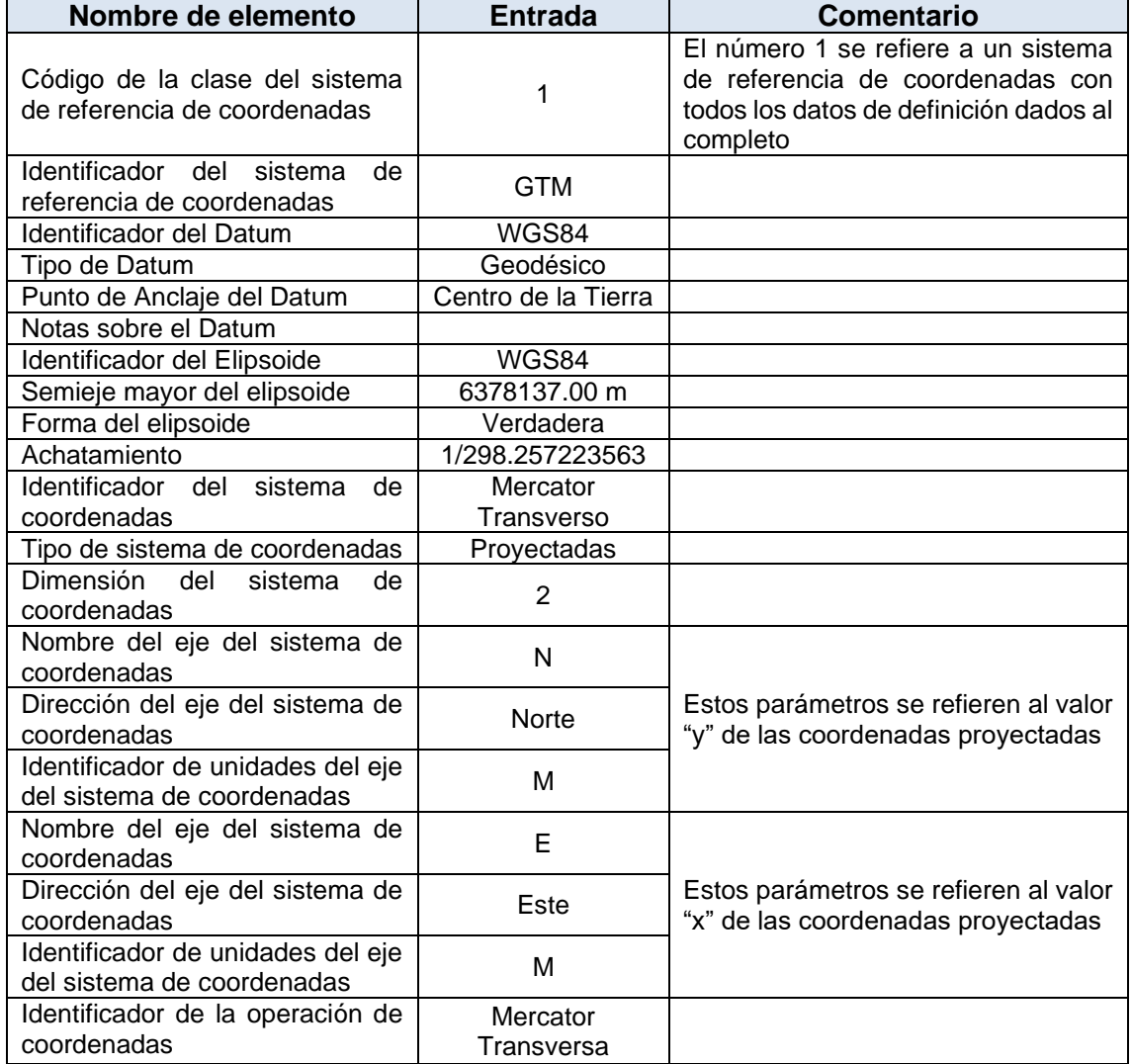

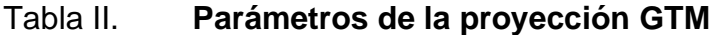

# Continuación de la tabla II.

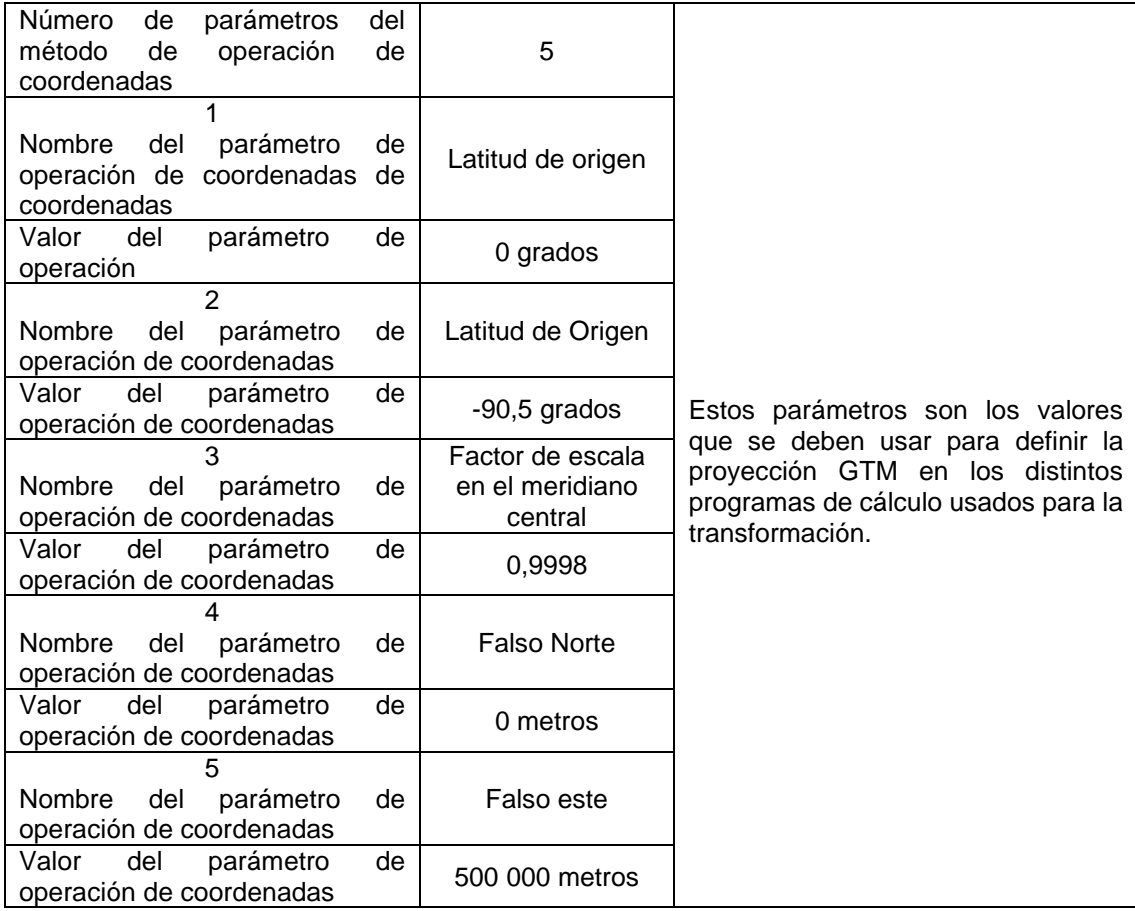

Fuente: COGUANOR NTG 211001. *Norma nacional para sistemas de proyección para información geoespacial para Guatemala GTM.* p.3.

# **3. INTRODUCCIÓN A LA FOTOGRAMETRÍA**

### **3.1. Definición de fotogrametría**

La fotogrametría como tal no es considerada como una ciencia, pero si como una técnica de medición indirecta que permite obtener propiedades geométricas de un objeto o situación, a través de un procesamiento de imágenes fotográficas.

Esta técnica es de interés para profesionales dedicados a la topografía, ya que a través del procesamiento de imágenes le permite determinar distancias, elevaciones, áreas, volúmenes, secciones transversales, para la elaboración de planos y mapas. Por lo general para obtener las fotografías se emplean vehículos aéreos o satélites.

El procesamiento de las imágenes dependerá del propósito que se tengan para ellas, así como del tipo de cámara que se emplee en la toma de fotografías. Esta técnica se basa en los principios de geometría proyectiva y visión estereoscópica.

Entonces, la fotogrametría se puede definir: como el conjunto de métodos y procedimientos mediante los cuales podemos deducir de la fotografía de un objeto sus características, forma y dimensiones.

### **3.1.1. Levantamiento fotogramétrico**

Un levantamiento fotogramétrico es la aplicación de técnicas de fotogrametría en topografía. Usualmente el método consiste en el uso de fotografía aérea, en el que se utilizan fotografías tomadas por una cámara especial ubicada en un avión o satélite. A través estas se obtienen características de tamaño y forma de un terreno, objeto o situación.

Cuando se realiza el trabajo con una fotografía, se puede obtener información geométrica de un objeto, en otras palabras bidimensional. Al aumentar la cantidad de fotografías, es decir dos o más, y que estas tengan un punto en común o de traslape, es posible tener una mejor visión estereoscópica del objeto, para obtener una información tridimensional.

Por lo general, el trabajo de gabinete que se realiza con las fotografías debe ser complementado por datos obtenidos en terreno, pero es evidente que la cantidad de estaciones utilizadas será menor, al utilizado por cualquier otro método de medición.

Actualmente, con el apoyo de la computación y los software especializados en fotogrametría, el tratamiento de los datos e imágenes obtenidas en un levantamiento fotogramétrico se hace más sencillo, obteniendo resultados de calidad en un menor tiempo.

Las técnicas fotogramétricas se han vuelto indispensables en el campo de la topografía, lo que da lugar a que la cantidad de usuarios que tienen acceso a los equipos fotogramétricos aumente, siendo desplazados los equipos y técnicas topográficas tradicionales por equipos y programas más sofisticados, o por programas desarrollados por los mismos usuarios.

Cabe resaltar que a pesar de los avances tecnológicos en los últimos años, los instrumentos y métodos tradicionales de la topografía siguen siendo indispensables en los levantamientos de cualquier superficie. Sin embargo, cuando se emplean las técnicas fotogramétricas en conjunto con técnicas topográficas tradicionales, se logran obtener resultados confiables y precisos.

Figura 9. **Levantamiento fotogramétrico**

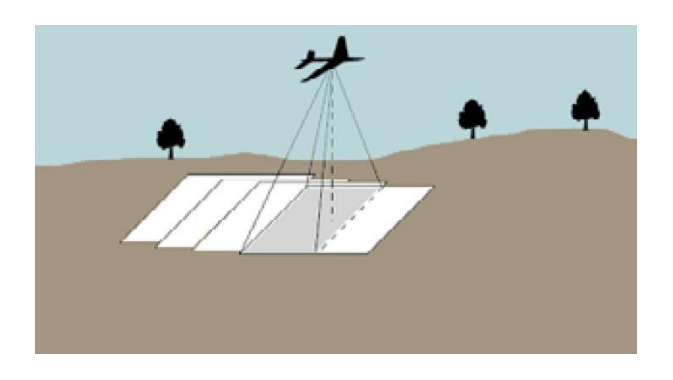

Fuente: ROSADO. Elia. *Introducción a la fotogrametría y cartografía aplicada a la Ingeniería Civil.* p. 56.

# **3.1.1.1. Ventajas**

- Se requiere de poco trabajo de campo, la mayor parte del trabajo se realiza en oficina y con ello el profesional no está expuesto a las inclemencias del tiempo.
- El trabajo no requiere de mucho tiempo y se realiza con mayor rapidez en comparación con otros métodos de medición.
- No se tienen límites de cobertura, por los diferentes accidentes topográficos existentes.
- Facilidad para lograr detalles topográficos, sobre todo, en zonas de difícil acceso.
- Baja probabilidad de omitir datos, debido a la cantidad de detalles presentes en las fotografías.
- En un tiempo muy reducido, nos permite obtener los resultados deseados a  $\bullet$ comparación de otros métodos de medición.
- No se requiere de periodos de trabajo largos, esfuerzo físico grande y  $\bullet$ personal capacitado, para obtener la información de la superficie en estudio.

# **3.1.1.2. Desventajas**

- Requiere de personal capacitado que sepa del uso y manejo del equipo para que las fotografías sean de calidad o ante la probabilidad un imprevisto sepa que acciones tomar.
- Por lo general los equipos para realizar levantamientos fotogramétricos  $\bullet$ tiene un costo alto, esto dependiendo de las características y modelo del equipo.
- Ante la existencia de vegetación muy densa, al equipo (cámara fotográfica)  $\bullet$ se le complica la visión de los elementos presentes en el terreno o que están por debajo de esta capa vegetal.
- Se requiere realizar mediciones topográficas de campo, ya que estas son necesarias para realizar el post proceso de los datos e imágenes obtenidas.

Ante la presencia de lluvia, vientos fuertes y humo no es posible realizar el levantamiento fotogramétrico, ya que estos factores afectan directamente al equipo y a los resultados que se desean obtener.

# **3.1.1.3. Aplicaciones**

Los levantamientos fotogramétricos tienen múltiples aplicaciones en el campo de la Ingeniería Civil o ciencias afines a esta, como se describen a continuación:

- En cartografía. Para la creación y reproducción de mapas cartográficos o catastrales de una determinada zona, territorio o país.
- Aplicaciones hidrológicas. Para realizar estudios de la calidad de agua, cauces de ríos, así como caracterización de los contaminantes en lagos, ríos y agua oceánicas.
- Explotación de los recursos naturales. Para la búsqueda de yacimientos, descubrimiento, determinación de cantidad y calidad de recursos mineros.
- En agricultura. Para identificar los diferentes tipos de cultivo y suelo, así como la medición de altura de las plantas y detección temprana de enfermedades y plagas en cultivos.
- Aplicación en control de obras de infraestructura y evaluación de impactos ambientales. Para realizar mediciones iniciales y seguimiento visual de avances de obra, como carreteras, puentes, vías férreas, hidroeléctricas, líneas de tendido eléctrico, así como realizar inspecciones visuales de actividades que puedan tener impacto en el ambiente.
- En desarrollo urbanístico. Para identificar elementos como luminarias, pozos de visita, cajas de registro de agua, así como tener un control y vigilancia del espacio urbano, con el fin de generar proyectos de reordenamiento o desarrollo de una comunidad.
- En arqueología. Para documentar el patrimonio cultural de las ciudades, así como para realizar evaluación de la infraestructura de monumentos históricos para posibles remodelaciones, ampliaciones o reconstrucciones.

# **3.1.2. Clasificación de la fotogrametría**

De acuerdo con el tipo de fotografías utilizadas, la fotogrametría se divide en:

- Fotogrametría terrestre
- Fotogrametría aérea

Según el método utilizado, la fotogrametría se divide en:

- Fotogrametría analógica  $\bullet$
- Fotogrametría analítica
- Fotogrametría digital

### **3.1.2.1. Fotogrametría terrestre**

Esta división de la fotogrametría, tiene su principal aplicación en arquitectura y arqueología. La toma de fotografías se realiza desde la superficie del terreno, con la cámara fotográfica colocada de manera horizontal al terreno, en donde la posición de la cámara y el objeto son conocidas.

Durante la realización de levantamientos topográficos, la cámara fotográfica resulta ser muy útil, ya que permite la toma de una serie de fotografías. Estas se logran obtener, al hacer coincidir el eje óptico de la cámara fotográfica con el eje de giro del equipo topográfico y con esto tener un registro fotográfico de las mediciones realizadas.

El método utilizado se basa en la intersección de dos fotografías tomadas desde diferentes puntos pero siempre viendo el mismo objetivo, el cual determina la posición de un punto en el terreno. La dificultad de este procedimiento, se encuentra en la distancia que deben tener los puntos de estación desde donde se realiza la toma de fotografías, para conseguir una precisión y calidad aceptable.

#### Figura 10. **Fotogrametría terrestre**

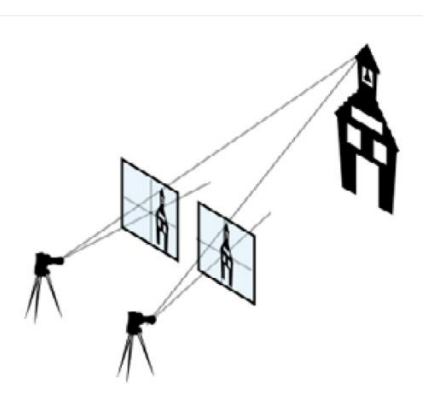

Fuente: ROSADO. Elia*. Introducción a la fotogrametría y cartografía aplicada a la Ingeniería* Civil. p. 56.

El uso de este tipo de técnica resulta ser muy usada en aquellos sitios donde las leyes no permiten el vuelo de drones, que normalmente se da en zonas urbanas o cercanas a aeropuertos. Este método también es útil para complementar un levantamiento realizado con dron para reunir imágenes y datos adicionales desde zonas inaccesibles.

### **3.1.2.2. Fotogrametría aérea**

En esta se utilizan fotografías aéreas tomadas desde una cámara especial ubicada por lo general en un vehículo aéreo, en donde el eje óptico de la cámara está con la vista y de manera perpendicular al terreno.

Para ello se realiza la toma de una serie de fotografías sobre el área de interés, en donde se busca obtener la mayor cantidad de información de la superficie en estudio, tales como accidentes geográficos, valles, ríos, cuencas, o cualquier otra estructura hecha por el hombre.

Este tipo de fotografía, es el más utilizado en la Ingeniería Civil ya que nos permite realizar levantamientos topográficos, planificación urbanística, estudios de introducción de drenajes y agua potable, planificación y diseño de carreteras, supervisión de líneas de tendido eléctrico, entre otras aplicaciones.

Figura 11. **Fotogrametría aérea**

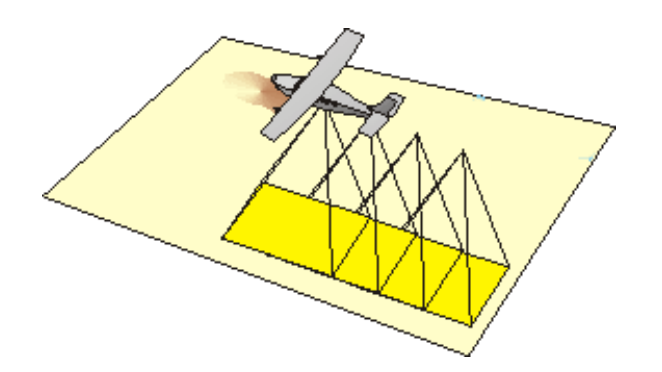

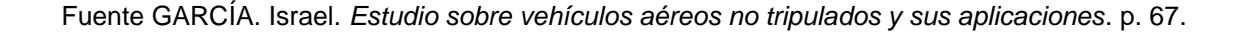

### **3.1.2.3. Fotogrametría analógica**

La fotogrametría analógica surgió en la década de 1930, basada en aparatos de restitución y se le atribuye la realización de la mayor parte de cartografía mundial. Los aparatos de restitución son aquellos instrumentos que permiten determinar la posición de las intersecciones de los rayos homólogos (líneas que van a un mismo punto desde dos puntos de vista diferentes) a partir de dos vistas perspectivas, como se muestra en la figura 12.

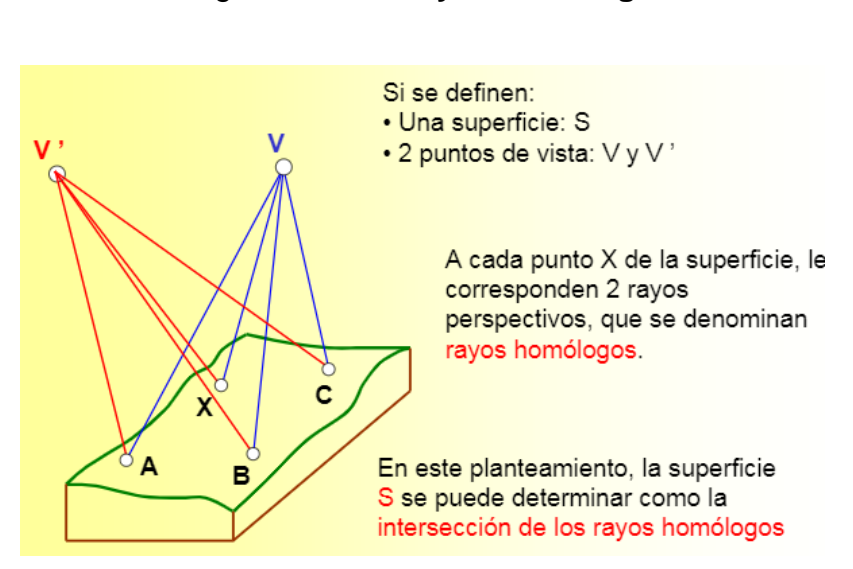

Figura 12. **Rayos homólogos**

Fuente: SÁNCHEZ. Javier. *Métodos fotogramétricos*. p. 4.

Entonces en un restituidor de tipo óptico o mecánico, se colocaban un par de fotografías, en donde el operador realizaba de forma manual la orientación interior y exterior para crear un modelo tridimensional de la superficie nivelado y a una escala adecuada.

### Figura 13. **Restituidor analógico**

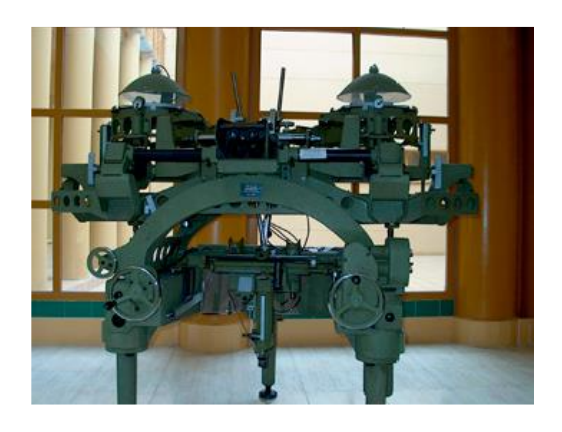

Fuente: ROSADO. Elia. *Introducción a la fotogrametría y cartografía aplicada a la Ingeniería Civil.* p. 55.

A partir de la introducción de los aparatos de restitución, el diseño y reproducción de mapas con información planimetría y altimétrica, se realizaba con el principio del paralaje estereoscópico (definido como el cambio de posición aparente que sufre una imagen de un mismo punto en dos fotografías diferentes, producido por el cambio de posición de la cámara).

#### **3.1.2.4. Fotogrametría analítica**

La fotogrametría analítica es una técnica que permite, a partir de medidas realizadas en fotografías de un objeto y mediante la aplicación de modelos matemáticos, obtener coordenadas u otra información métrica de un objeto. Con el surgimiento de los equipos computacionales, se logra agilizar el tiempo y detalle en las fotografías a diferentes escalas, a su vez la medición de las coordenadas x, y de los puntos de las fotografías, para que por medio de los programas de computadora sean procesadas.

Esta técnica utiliza modelos matemáticos que expresan relaciones entre sistemas cartesianos, es decir entre un sistema de coordenadas de partida (x, y, z) y un sistema de coordenadas de salida (x', y', z'), así como una serie de parámetros que permiten la relación entre ambos sistemas y que a través de los programas computacionales se resuelven los modelos matemáticos, para obtener la coordenadas de salida del objeto.

Obtenidas las coordenadas de salida, los programas computacionales realizan una orientación de las fotografías en donde se procesa el levantamiento para llevarlo a una posición ortogonal, para que este pueda ser almacenado en bases de datos de tipo CAD.

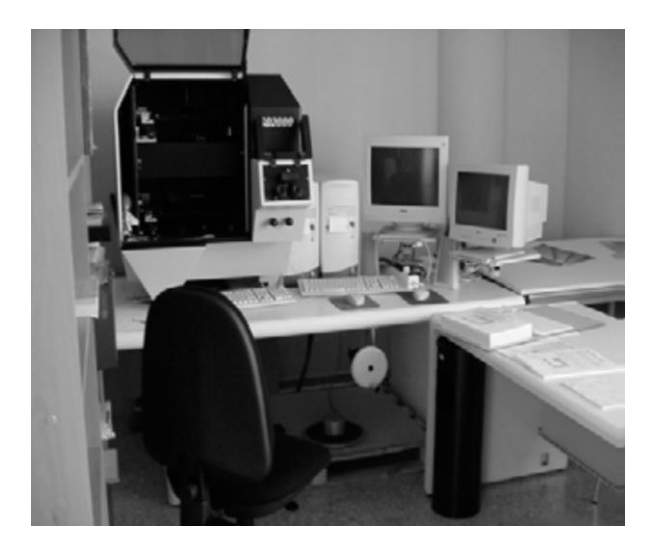

Figura 14. **Restituidor analítico y equipo de computo**

Fuente: ROSADO. Elia. *Introducción a la fotogrametría y cartografía aplicada a la Ingeniería Civil.* p. 55.

### **3.2. Evolución de la fotogrametría**

Desde sus inicios la fotogrametría se convirtió en una técnica importante para la obtención y producción de cartografía básica en la mayoría de países del mundo.

Cabe resaltar que las primeras incorporaciones de la fotogrametría fueron en los levantamientos terrestres, es decir fachadas de viviendas y plantas de edificios mediante la toma de fotografías terrestres. Posteriormente se inició con el uso de fotografías aéreas, las cuales se obtienen a través de una cámara especial instalada en una base de equipos aéreos o satélites.

A partir de las fotografías aéreas, se logra tener una fuente de información cartográfica confiable, empleando el uso cámaras especiales ubicadas en bases de equipos aéreos e involucrando sistemas de información geográfica. Como consecuencia de lo anterior, surge el concepto de fotointerpretación, proceso que permite interpretar imágenes fotográficas de objetos con el propósito de identificar su naturaleza, sus dimensiones y su relación con el medio.

Con el desarrollo constante y acelerado de la computación y evolución de la fotointerpretación, se logra el establecimiento de la teledetección (técnica de observación y medición remota en el que los instrumentos no tienen contacto directo con el objeto, por ejemplo los satélites y drones), que a su vez permiten el desarrollo de técnicas para el tratamiento de fotografías digitales, dando lugar a la generación y visualización de modelos de elevación de los terrenos.

Actualmente, con el constante avance de equipos y programas de computadora, la fotogrametría se ha convertido en una técnica indispensable para la generación de bases cartográficas, así como en la ingeniería, en donde

permite obtener información de un proyecto o situación en lapsos pequeños, con la calidad de datos que estos requieren.

#### **3.2.1. La fotogrametría en Guatemala**

La aerofotogrametría como era llamada en sus inicios en Guatemala, se empleó por primera vez durante los levantamientos para la delimitación de zonas fronterizas entre Guatemala y Honduras, esto con el apoyo del Departamento de Estado, de la Doceava Sección Fotográfica de los Estados Unidos.

En 1935 se realizó un mapa aerofotográfico, en donde se representaron los límites fronterizos entre las repúblicas de Honduras, El Salvador y Guatemala. Todos los trabajos de gabinete para la realización del mapa tuvieron lugar en Washington D.C, en donde se obtuvo un dibujo preliminar a escala 1:2500, el cual fue trazado en papel calco en Guatemala.

Los mapas realizados en 1940 de la región entre Guatemala y El Salvador fueron impresos por la litografía Byron Zadik & Co, los cuales representan el primer trabajo en donde es aplicada la aerofotogrametría en el país.

Parte del equipo que participo en la delimitación de territorios fronterizos, creo una sección de Ingeniería de Relaciones Exteriores, con el fin de elaborar un mapa de toda la República de Guatemala. La empresa Worldwick Survey de Los Ángeles California, U.S.A., realizó vuelos a 32 000 pies de altura, lo cual permitió fotografiar todo el territorio de Guatemala.

Entre prácticas de fotografía aérea realizadas en Guatemala en 1937 y 1938, la Compañía de Petróleos Shell fotografió el departamento del Petén con el fin de obtener un mapa geológico de aquella región, así como un estudio

agrícola realizado en el mismo departamento por el Instituto Interamericano de Ciencias Agrícolas (IICA), junto con el Instituto de Fomento de la Producción (INFOP), a finales del año 1949.

Todo lo anterior constituye, a grandes rasgos la historia y desarrollo de la aerofotogrametría en Guatemala, pero dado el interés de muchas instituciones del país, IGN, municipalidades, empresas privadas así como profesionales en la materia, esta técnica esta llamada a dar solución a muchos problemas de ingeniería aun no superados en el país.

Guatemala dispone de un terreno topográficamente muy irregular, en donde existen zonas de difícil acceso como las zonas montañosas de los departamentos de Alta Verapaz, Huehuetenango, Quiché, así como comunidades ubicadas en zonas cercanas a volcanes en los departamentos de Sacatepéquez y Escuintla, que con la introducción de las fotografías aéreas y técnicas fotogramétricas, hoy día es posible obtener un registro catastral de dichas zonas.

Con el avance en los últimos años de las técnicas y equipos fotogramétricos en el país, la Municipalidad de Guatemala ha realizado múltiples aplicaciones, en donde los ingenieros han empleado el uso de fotografías aéreas para realizar estudios de introducción de sistemas de agua potable y drenaje, urbanización, trabajos catastrales, vigilancia y control de áreas públicas, identificación de zonas vulnerables o en riesgo, que les permita planificar proyectos de reordenamiento o mejoramiento para el desarrollo de la ciudad.

Además de eso muchos periódicos, revistas, canales de televisión del país publican o hacen uso constante de fotografías aéreas en donde se evidencia que este tipo de fotografías y técnicas fotogramétricas son empleadas en otras ciencias muy populares con fines de estudio y análisis.

### **3.3. Fotogrametría digital**

Los avances tecnológicos que se han dado en los últimos años, han permitido una transición de la fotogrametría analítica a la digital, en donde los instrumentos, proceso fotogramétrico y los resultados son de mejor calidad y que, a su vez, permiten extraer del material fotográfico más información con el detalle deseado.

La fotogrametría digital, surge como consecuencia del desarrollo de la computación, que permite realizar todos los procesos fotogramétricos mediante el uso de programas y software asistidos por una computadora. Con la fotogrametría digital crecen las posibilidades de obtener mayor información de las imágenes que, a su vez, alcancen la integración de tecnologías de manera simplificada para la creación de modelos de elevación de terreno, imágenes georreferenciadas, así como generación y visualización de modelos tridimensionales.

Las imágenes se obtienen a través de una cámara digital especial, montada sobre la base de una aeronave o satélite, las cuales son almacenadas en una memoria interna o son descargadas desde programas de navegación web como Google Maps o Google Earth, para que a través de un computador puedan ser visualizadas y darles posterior tratamiento en programas especializados de fotogrametría.

El objetivo principal de cualquier sistema fotogramétrico, no importando las técnicas y metodología empleadas, es la obtención de información de objetos a partir de una serie de imágenes tomadas a estos, en el caso específico del sistema fotogramétrico digital, esta información se obtiene de imágenes tomadas con cámaras digitales especiales.

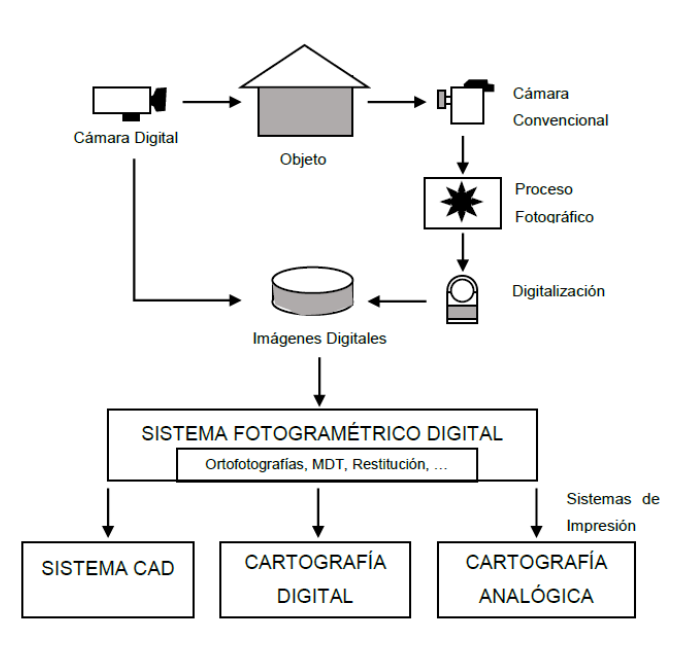

#### Figura 15. **Proceso fotogramétrico digital**

Fuente: ROSADO. Elia*. Introducción a la fotogrametría y cartografía aplicada a la Ingeniería Civil*. p. 52.

### **3.3.1. Fotografía digital**

La fotografía digital consiste en la representación bidimensional de una imagen empleando bits, unidad mínima de información compuesta por dígitos binarios (1 y 0), que se emplea a instancias de la informática y cualquier dispositivo digital. Estas representaciones se obtienen a través de una cámara digital que almacena las imágenes en una memoria interna o tarjeta extraíble.

Estas imágenes pueden ser visualizadas en una pantalla pequeña de la cámara después de haber sido tomadas, pero también pueden ser extraídas de la memoria de almacenamiento, para ser visualizadas a través de un monitor o cualquier dispositivo móvil (smartphone, tablet).

# **3.3.1.1. Ventajas**

- Se obtienen imágenes al instante, sin necesidad de ir a un estudio, revelar  $\bullet$ los negativos y visualizar las imágenes.
- Permite realizar una revisión inmediata de las imágenes, a fin de lograr la imagen deseada.
- La mayoría de cámaras digitales permite visualizar las imágenes en una pantalla pequeña.
- La cámara se puede conectar a dispositivos que permiten ver las imágenes en un monitor o que estas puedan ser tratadas por programas especiales de fotografía.
- $\bullet$ La distribución de las imágenes se puede realizar de manera digital, por medio de correo electrónico, reduciendo así los costos de impresión.
- Con respecto al uso en fotogrametría, las imágenes son capturadas directamente en formato digital, evitando así su proceso de digitalización.

# **3.3.1.2. Desventajas**

- Las cámaras digitales son de costo elevado, en comparación con las cámaras convencionales.
- El sensor de la cámara que digitaliza las imágenes es muy frágil y puede  $\bullet$ dañarse con facilidad.
- En ocasiones las cámaras digitales demoran en almacenar la información de los archivos en la memoria, lo que impide que se tomen nuevas imágenes hasta que termine de procesar dicha información.
- Se requiere de conocimientos de computación y fotografía para procesar de buena manera las imágenes.

# **3.3.1.3. Características de la fotografía digital**

# Resolución

Se refiere a la cantidad de pixeles presentes en una imagen, según su tamaño. Cuando el tamaño del pixel es muy grande, la información no es apreciable, en cambio cuando el pixel es pequeño la imagen tendrá buena calidad. La resolución de una fotografía se mide en ppp (pixeles por pulgada).

# Figura 16. **Resolución de fotografía según el tamaño de pixel**

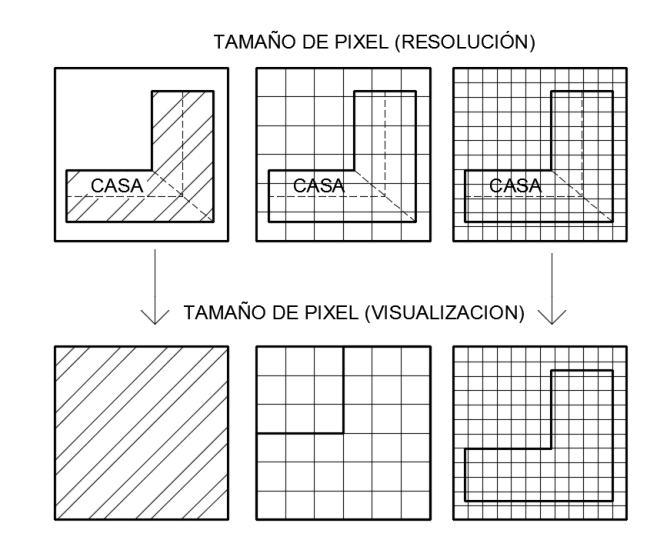

Fuente: elaboración propia.

#### Pixel

El pixel es la unidad más pequeña y diminuta de una imagen digital y está presente en una innumerable cantidad para formar una imagen completa. Los pixeles de una imagen son fácilmente observables cuando se realiza un acercamiento y pueden tener forma cuadrada o rectangular así como diferentes tonalidades, como se observa en la figura 16.

# Megapíxel

Un megapíxel (Mpx) equivale a 1 millón de pixeles y es utilizado como unidad para expresar la resolución de imagen de cámaras digitales, por ejemplo una cámara que tiene una resolución de 2048 x1536 pixeles se dice que tiene 3,1 megapíxeles (2048 x 1536 = 3 145 728).

# Profundidad del color

Es una característica que permite saber el número de bits utilizados para poder describir el color de cada pixel en la imagen. En la figura 17 se pueda apreciar que cuando es mayor la profundidad, se tendrán más colores en la imagen.

# Figura 17. **Profundidad de color**

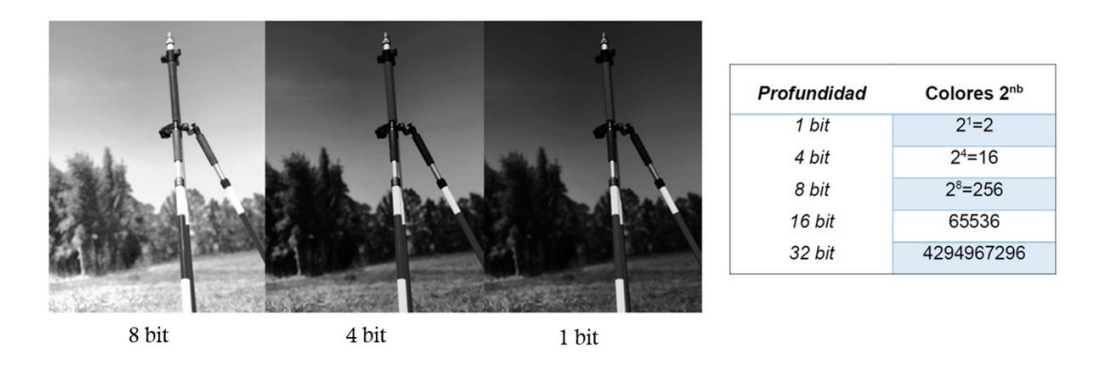

Fuente: elaboración propia.

### **3.4. Vehículos aéreos no tripulados (VANT)**

La aviación no tripulada tuvo sus inicios en los modelos construidos y volados por inventores como Cayley, Stringfellow, Du Temple y otros pioneros de la aviación, que fueron previos a sus propios intentos de desarrollar aeronaves tripuladas a lo largo de la primera mitad del siglo XIX. Estos modelos sirvieron para el posterior desarrollo de modelos de mayor tamaño con piloto a bordo y en ese sentido, fueron los precursores de la aviación tripulada.

### **3.4.1. Definición VANT**

El termino (VANT), se refiere a un vehículo aéreo no tripulado, que tiene la capacidad de sobrevolar un área o región de manera autónoma. En nuestro medio, estos vehículos aéreos son llamados drones, por el peculiar sonido que emiten al estar en vuelo.

La expresión "no tripulados", hace referencia a que no es necesaria tripulación en el vehículo para que pueda realizar vuelos, ya que por medio de un

control remoto o una previa configuración del técnico operador, puede realizar los vuelos sin ningún problema.

A través de un sistema de propulsión conformado por hélices, que por lo general son cuatro e impulsadas por un motor eléctrico que es alimentado por unas baterías eléctricas, permite a estas aeronaves elevarse y sobrevolar un área.

Estos vehículos pueden variar en tamaños, ya que algunos tienen dimensiones pequeñas que caben en la palma de la mano, así como aquellos que tienen dimensiones similares al de aeronaves comerciales.

Existen aparatos de uso comercial y profesional, siendo los primeros los más utilizados por su bajo costo, a diferencia de los profesionales que cuentan con equipo más sofisticado como sensores varios, cámaras de alta resolución, radar, navegación GPS, así como baterías con mayor rendimiento, pero su costo resulta ser elevado.

### **3.4.2. Clasificación de aeronaves**

Actualmente con el auge que ha tenido la tecnología de drones y sus múltiples aplicaciones, no se cuenta con una clasificación establecida por los fabricantes de estas aeronaves. Las aplicaciones son diversas y de acuerdo con estas, los drones pueden tener un tamaño y diseño variable.

Por facilidad de entendimiento del lector de este trabajo, se clasificaron en tres secciones básicas: según su uso, cantidad de hélices y método de control.

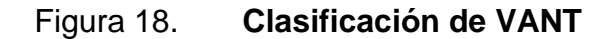

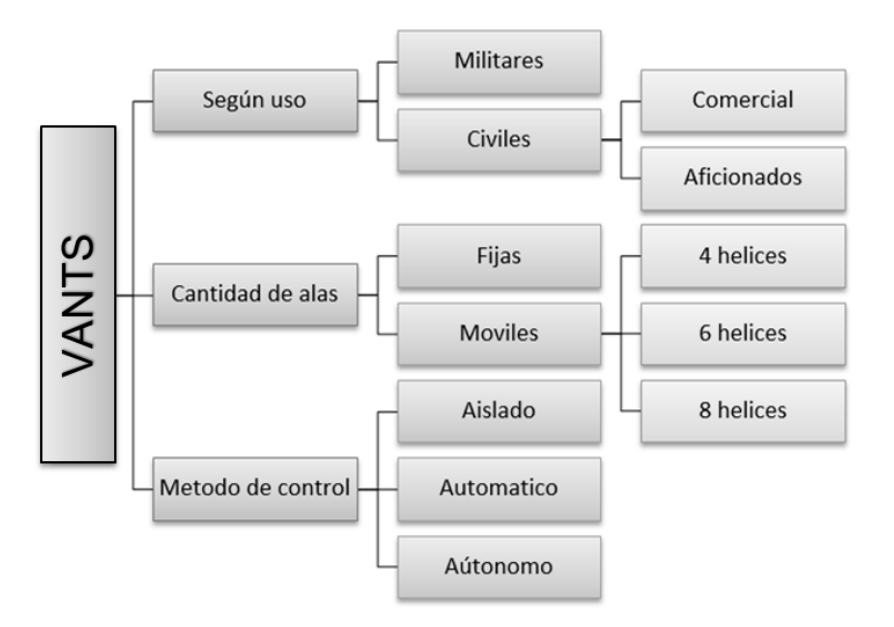

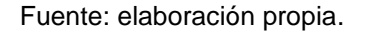

Otras clasificaciones pueden ser, la altura máxima que puede alcanzar la aeronave, tipo de despegue y aterrizaje, capacidades de vuelo (altitud, alcance, velocidad, duración de vuelo), así como el sistema de propulsión que estas tengan.

# **3.4.3. Usos de los VANT**

En la actualidad el uso de estas aeronaves tiene múltiples aplicaciones, que pueden ser desde usos comerciales, reconocimiento y vigilancia, hasta rescate de personas y bombardeos.

Debido a que en los últimos años, el uso de estas aeronaves es más común, los precios de dicho equipo son más bajos, lo cual permite que cualquier persona

pueda tener alcance a este tipo de tecnología y la pueda utilizar con fines de investigación científica y entretenimiento.

Cada día las empresas fabricantes de estos equipos, tienen como objetivo desarrollar equipos más sencillos en su uso, que permitan a técnico operador obtener información de calidad para fines que este desee. El avance en esta área es muy evidente, por eso algunas aplicaciones son:

- Fotografia y video, para el uso de mercadeo y publicidad (tomas fotográficas aéreas, cobertura de eventos deportivos, musicales).
- Lucha contra incendios, para la detección de gases y reconocimiento de las zonas vulnerables o en riesgo.
- En situaciones de emergencia, en zonas de difícil acceso que quedaron aisladas como consecuencia de desastres naturales.
- Búsqueda de personas, ya que permiten volar a poca altura con una cámara de alta resolución que puede trasmitir en tiempo real, para el reconocimiento de personas u objetos, en zonas de difícil acceso como volcanes, bosques o montañas.
- En agricultura, para rocío de pesticidas y fertilizantes en grandes áreas de terreno y caracterización de diferentes cultivos.
- Investigaciones arqueológicas, para buscar y analizar restos arqueológicos gracias a su capacidad de recorrer y tomar fotografías en áreas extensas.
- Fines geológicos, para acceder a zonas de alto peligro para el ser humano, como volcanes con constante actividad.
- Control de ganado, o cualquier otra fauna que está siendo estudiada.
- Vigilancia en zonas fronterizas, para control marítimo, tráfico de drogas e  $\bullet$ ingreso de inmigrantes ilegales.
- Como equipo de entretenimiento, para personas aficionadas al  $\bullet$ aeromodelismo.

# **3.4.4. VANTS en la Ingeniería Civil**

Algunas de las aplicaciones de estas aeronaves en la Ingeniería Civil y otras áreas relacionadas con esta son:

- Topografía, ya que permite realizar levantamientos topográficos a través de  $\bullet$ la integración de tecnologías e instrumentos de topografía y realizar cálculos de movimientos de tierras.
- Aplicación en cartografía, mediante la creación de mapas catastrales a  $\bullet$ través de la georreferenciación de ortofotografias de determinadas zonas, territorios o países y delimitación de zonas fronterizas.
- Aplicación para la búsqueda, planificación, desarrollo y explotación de los recursos naturales como hidroeléctricas y yacimientos mineros.
- Aplicación en el control, supervisión y desarrollo de obras civiles como edificios, pasos a desnivel, puentes, así como evaluación de impacto ambiental en zonas industriales y proyectos en desarrollo.
- Aplicación en desarrollos urbanísticos, identificación de zonas, avenidas,  $\bullet$ calles, caseríos, asentamientos, así como estudios para el control y vigilancia de zonas públicas como áreas verdes, plazas y parques.
- Aplicación para el estudio y análisis en la predicción de terremotos, deslizamientos de tierra y zonas vulnerables a posibles riesgos naturales.
- Aplicación en control de infraestructura como carreteras, canales, redes ferroviarias, sistemas de drenaje y agua potable, líneas de tendido eléctrico o telefónico.

# **3.4.4.1. Beneficios**

A manera de resumen, se presentan los beneficios de este tipo de tecnología:

- Son equipos que pueden ser configurados para realizar diferentes actividades de acuerdo a los intereses que se tengan.
- Su uso permite la reducción del riesgo al que se enfrentaba el personal  $\bullet$ durante las inspecciones de campo.
- Puede ser maniobrado en tiempo real desde cualquier dispositivo móvil (*smartphone, tablet*), para sobrevolar en lugares inaccesibles para vehículos con tripulación o personal humano.
- Por lo general son equipos de peso liviano, que pueden llevar a cabo los vuelos en lapsos pequeño cubriendo grandes extensiones de terreno.
- Generan menor impacto ambiental tanto en contaminación como en ruido, en comparación con las aeronaves tripuladas y de mayor tamaño.
- Fácil, rápido y sencillo despliegue en cada misión, ya que no requiere de  $\bullet$ mucho personal para su manipulación.
- El traslado de equipo no requiere de mucho esfuerzo físico, en comparación  $\bullet$ con otros equipos.

# **3.4.4.2. Limitantes**

A pesar de sus múltiples ventajas, la implementación de este tipo de equipo presenta algunas limitantes en la actualidad:

- Es vulnerable a cualquier tipo de ataque, como de aves u otro tipo de  $\bullet$ elemento, es decir tiene una limitada capacidad de autodefensa.
- No cuenta con la capacidad de llevar objetos pesados o de volumen grande  $\bullet$ a bordo.
- Ante la presencia de vientos fuertes, no es recomendable sobrevolar ya que  $\bullet$ este podría presentar dificultades para realizar la misión
- En el país no se cuenta con una normativa que regule el tráfico aéreo de este tipo de aeronaves, por lo que su altura de vuelo puede ser limitada.

### **3.5. Integración de tecnologías**

El avance tecnológico de los últimos años, ha permitido la creación de nuevos modelos de trabajo y equipos más sofisticados para la realización de diferentes actividades. A partir de estos avances, en la Ingeniería Civil se crean nuevas técnicas de trabajo, ya que el acceso a la información es más simple y en un periodo de tiempo menor.

En la Ingeniería Civil específicamente, se pretende dar solución a los inconvenientes y problemas que se dan en la infraestructura de una sociedad, lo que supone una constante actualización en el diseño, planificación y ejecución de los proyectos civiles.

Una integración de tecnología en el área de fotogrametría en los últimos años, son los drones, que de acuerdo con el tipo de proyecto en estudio, estos presentan un menor costo de adquisición y operación, dando así mejores resultados en un menor tiempo. De acuerdo con las características del dron, este puede ser equipado con una cámara especial para obtener fotografías, así como de un sistema que recolecte la información del vuelo, altura, velocidad, fecha y hora, duración y cantidad de imágenes tomadas durante la ejecución del vuelo.

#### **3.5.1. Cámaras**

En el proceso fotogramétrico de cualquier tipo de actividad, la cámara es un elemento fundamental. Por lo general el tipo de cámaras que se utilizan son métricas, calibradas y con geometría (es decir, que por sus características físicas son sencillas de manipular), de tal manera que estas producen resultados confiables. Las cámaras analógicas son las que se han utilizado hasta hoy día,

pero estas empiezan a quedarse en desuso y reemplazas por las cámaras digitales.

# **3.5.1.1. Cámara analógica**

Es el tipo de cámara en que la imagen es plasmada de forma instantánea en una película fotográfica llamada rollo o carrete, que luego de la toma de fotografías debe ser llevado a un estudio fotográfico para poder revelar las imágenes. Una cámara analógica, está compuesta por tres partes fundamentales para su funcionamiento:

- Almacén o magacín: contiene la película fotográfica (rollo o carrete), así como los mecanismos de avance y retroceso de la película.
- Cuerpo: une al magacín y el conjunto del objetivo.
- Conjunto del objetivo: es el que almacena el sistema óptico, el diafragma, el obturador, los filtros. La distancia entre el plano focal y el eje óptico, es la que determina el punto principal de la imagen.
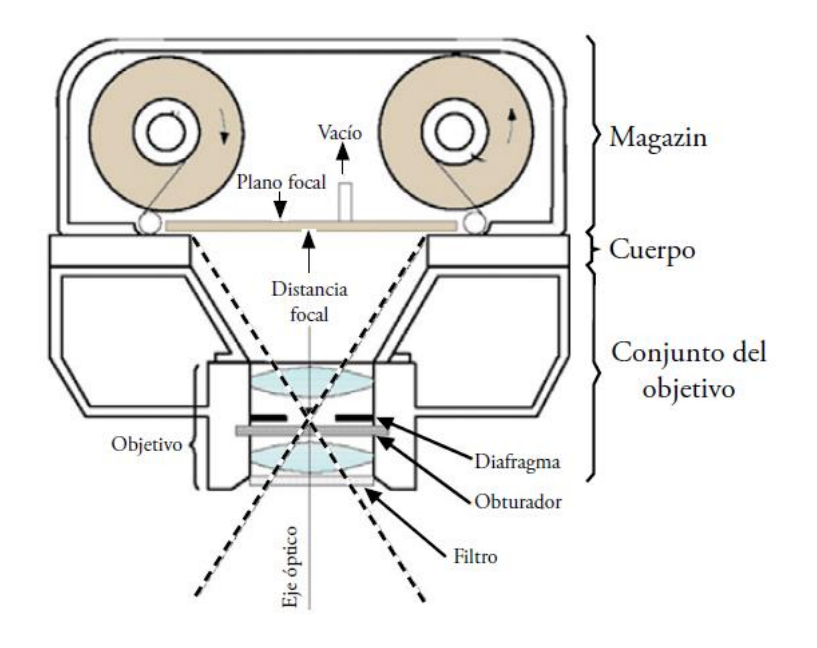

### Figura 19. **Componentes de una cámara analógica**

Fuente: ROSADO. Elia. *Introducción a la fotogrametría y cartografía aplicada a la Ingeniería Civil.* p. 73.

#### **3.5.1.2. Cámara digital**

La cámara digital funciona de manera similar a una cámara analógica, la diferencia en este tipo de cámara radica en la forma que esta almacena las imágenes. En la cámara digital este almacenamiento se hace en un micro sensor de células fotosensibles llamado foto sensor CCD. La información obtenida en este sensor se almacena en una memoria interna de la cámara o tarjeta extraíble, de esta manera se vacía el sensor CCD y queda preparado para capturar una nueva imagen. De acuerdo con la disposición de estos sensores, se tienen dos tipos de cámaras digitales:

Cámaras lineales: esta cámara dispone de tres líneas paralelas sensoriales, transversales a la dirección del vuelo. Estas tienen diferentes inclinaciones: delantera, nadiral y posterior. El principio se basa en que la cámara en la aeronave sigue una trayectoria recta y va tomando tres imágenes, una hacia adelante, otra nadiral (vertical hacia abajo) y la última hacia atrás, luego en el posproceso estas imágenes se combinan para dar una imagen continua.

### Figura 20. **Geometría de una cámara digital lineal**

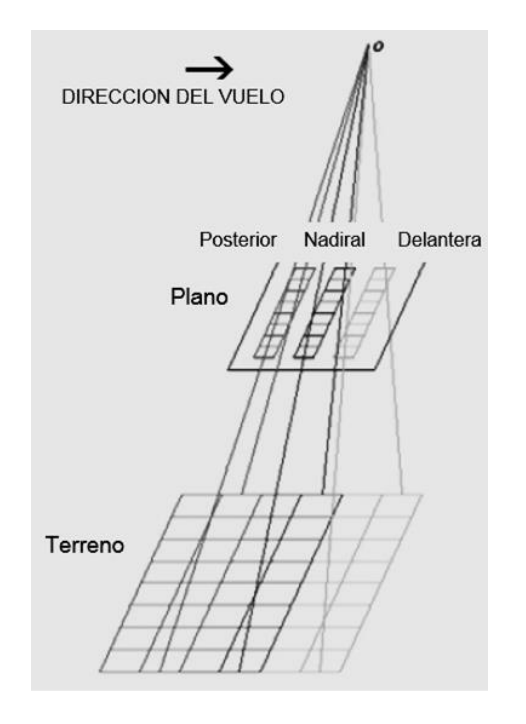

Fuente: ROSADO. Elia. *Introducción a la fotogrametría y cartografía aplicada a la Ingeniería Civil.* p. 75.

Cámaras matriciales: en este tipo de cámaras el sensor cubre un área que está formado por una matriz de pixeles, es decir, las imágenes no se obtienen de forma continua sino a través de un sensor matricial. Estas cámaras tiene la característica que combinan varios objetivos en su plano focal, produciendo imágenes matriciales parciales que se unifican en una imagen completa para representar la escena.

Figura 21. **Geometría de cámara digital matricial**

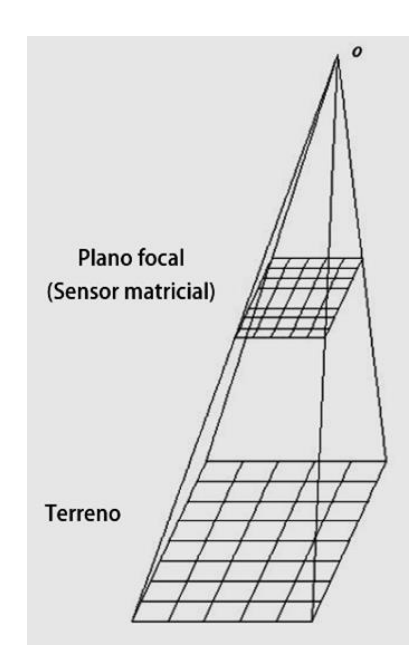

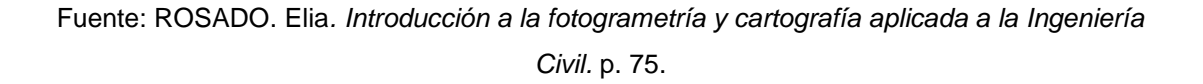

#### **3.5.2. Drones**

Normalmente la fotografía aérea tradicional utiliza avionetas y helicópteros, lo que representa ciertas dificultades al momento de realizar los vuelos, ya que debido a la normativa de seguridad aérea, no se pueden llevar a cabo misiones a cualquier hora. Los VANT tienen enumeradas ventajas respecto de los sistemas tradicionales, ya que no interfieren en el tránsito aéreo comercial y están dispuestos para realizar cualquier actividad rápidamente. Para obtener información y resultados de calidad, se debe considerar el tipo de equipo por utilizar, la magnitud del proyecto, fines del trabajo, clima y la resolución buscada en las imágenes.

Actualmente existen variedad de equipos aéreos no tripulados, tanto en formas y tamaños, en donde cada uno cuenta con características únicas que los diferencian a los demás, así como ventajas y desventajas. Los drones se presentan de dos categorías, de ala fija y ala rotatoria.

### **3.5.2.1. VANT de ala fija**

Las aeronaves no tripuladas de ala fija, son aquellas que cuentan con dos alas que van integradas al cuerpo de la aeronave y su sistema de propulsión está conformado por una hélice, dando un aspecto similar al de los aviones convencionales. De acuerdo con la posición de sus alas, estos drones pueden ser de ala alta, media baja, ala baja y ala volante.

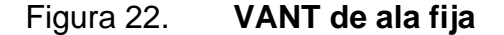

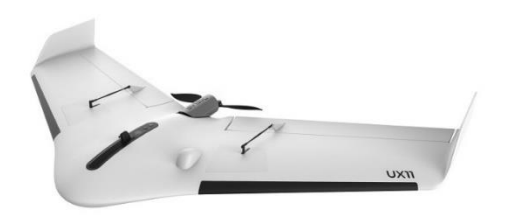

Fuente: CHELI, Antonio. *Introducción a la fotogrametría y su evolución*. p. 102

Estos drones tienen la característica de tener una estructura bastante simple, así como una buena eficiencia aerodinámica, lo que les permite realizar

vuelos largos y con velocidades altas, en comparación con los drones de ala rotatoria.

Sin embargo, este tipo de aeronaves requieren de ciertos elementos externos para el despegar y aterrizar, lo que hace compleja la realización de misiones de vuelo. El nivel de maniobrabilidad es bajo, lo que impide que sean utilizados en lugares de difícil acceso.

#### **3.5.2.2. VANT de ala rotatoria**

Las aeronaves no tripuladas de ala rotatoria o multirrotores, son aquellas que su estructura está formada por brazos o hélices. Estos brazos son los que permiten el despegue, sustentación y aterrizaje de la aeronave y se clasifican según la cantidad que tengan de estas.

#### Figura 23. **Clasificación de VANT según número de brazos**

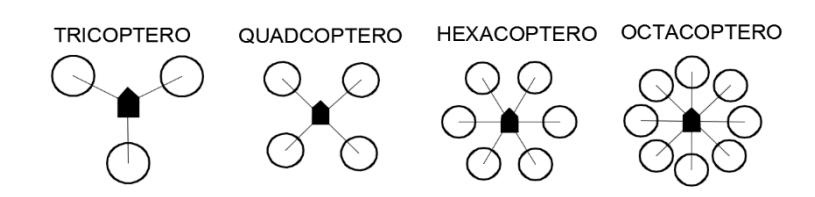

Fuente: elaboración propia.

Este tipo de drones son capaces de despegar y aterrizar de forma vertical sin necesidad de contar con estructuras o elementos externos. Presentan un alto grado de maniobrabilidad, que les permite realizar vuelos de forma estacionaria y misiones donde se requieren de maniobras para cubrir un área. También pueden sobrevolar a poca altura, lo que les permite obtener imágenes con alta resolución y detalle. En la actualidad, son el tipo de VANT más utilizado, ya que sus características técnicas permiten tener mejores resultados.

# **3.5.2.3. Limitantes de cada tipo**

Cada categoría de los VANT tienen características propias, así como ventajas y desventajas, las cuales se muestran a continuación en la tabla III.

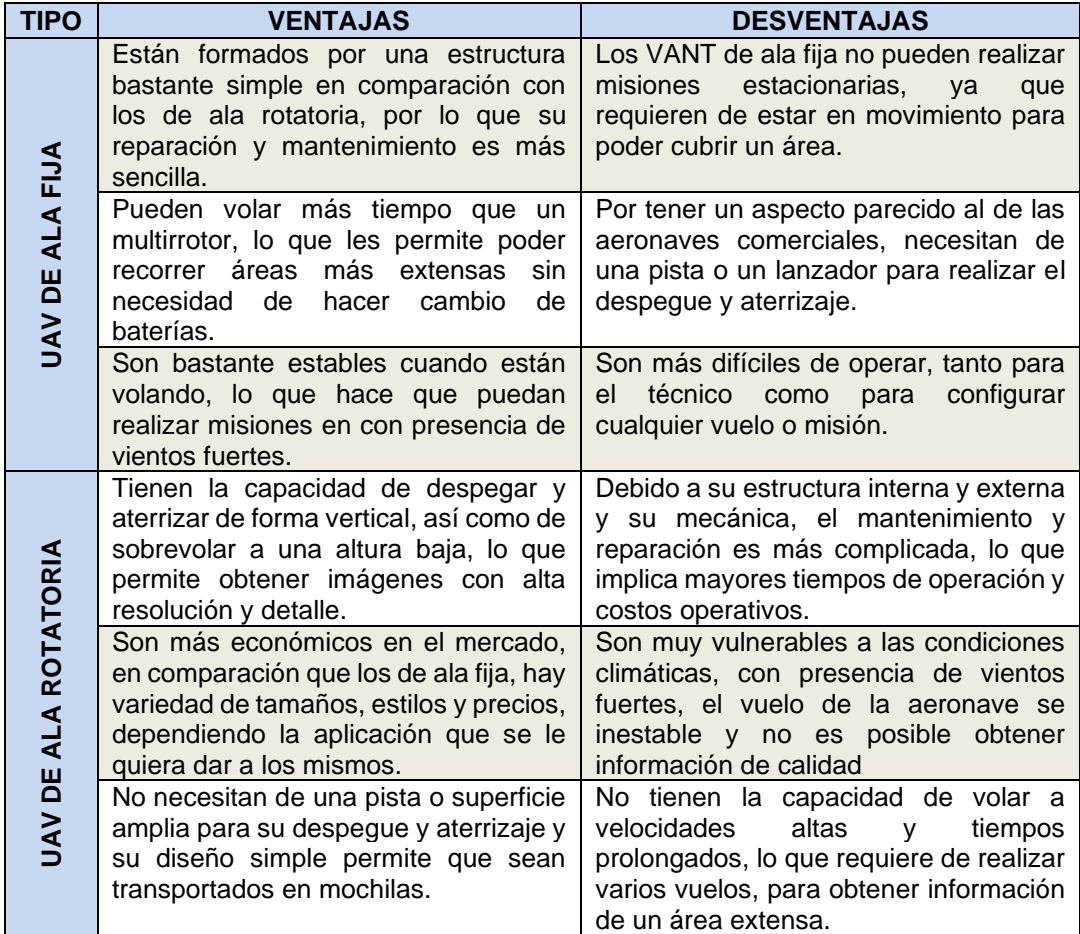

### Tabla III. **Ventajas y desventajas de los VANT**

Fuente: elaboración propia.

### **3.5.3. Métodos de navegación**

Los diferentes métodos de navegación tienen como objetivo, guiar a la aeronave durante el tiempo que esta realiza el vuelo, sabiendo cuál será su punto de partida, posición exacta durante el vuelo y su punto de llegada.

Por lo general estos métodos dependen del tipo de trabajo por realizar, para ello se hace un análisis previo del área, que permita configurar el vuelo y trayectoria que tendrá la aeronave durante el vuelo y así dar cobertura total al área en estudio.

Existen varios métodos de navegación tradicionales y avanzados que se mencionan a continuación:

- Navegación a simple vista con cartografía disponible: cuando se dispone de cartografía del área, se representan sobre estos mapas los ejes de vuelos o pasadas y puntos principales de las imágenes. Mediante los VANT y con el apoyo terrestre se podrá realizar una navegación guiada por puntos de referencia conocidos.
- Navegación a simple vista sin cartografía: cuando no se dispone de cartografía del área, se debe recurrir a otro tipo de métodos sin el uso de mapas, para dar cobertura total al área de trabajo. Entre los métodos sin el uso de cartografía están:
	- o Sobrevuelo a mayor nivel: se realiza un vuelo previo sobre el terreno, con el fin de obtener una serie de imágenes de la zona. Con estas fotografías se planifican y marcan las pasadas que tendrá la aeronave durante la ejecución del vuelo.

- Sistemas de navegación avanzados: estos sistemas están basados en el reconocimiento de coordenadas que realiza la aeronave en el transcurso del vuelo con respecto al terreno, para que por medio de estos puntos, la aeronave pueda realizar el vuelo de manera automática, previamente identificados los puntos y configurado el vuelo. Entre los sistemas de navegación avanzados tenemos:
	- o Tecnología GNSS (*Global Navigation Satellite System*): cuyo sistema más conocido es el GPS (*Global Positioning System*) determina las coordenadas de cualquier punto sobre la superficie terrestre. El GPS es de los sistemas más utilizados actualmente en los vuelos fotogramétricos ya que permite obtener coordenadas X, Y, Z con gran precisión

### **3.5.4. Software de fotogrametría**

Actualmente se cuenta con una gran variedad, no solo de equipos para fotogrametría, si no de programas o software destinados para el procesamiento y post procesamiento de la información obtenida en un vuelo fotogramétrico. Estos varían de acuerdo con el uso que se les quiera dar, así como el tipo de producto final que brindan. Algunos de estos programas son:

AutoCAD: es un software especializado para realizar dibujos 2D y modelaje 3D. Actualmente es desarrollado y comercializado por la compañía Autodesk. Es un programa reconocido a nivel mundial ya que permite el diseño, creación y edición de planos de cualquier índole, en su mayoría arquitectónicos, así como el modelaje de objetos en 3D y es muy usado por ingenieros, arquitectos y el sector industrial, entre otros.

- Agisoft Photoscan: es un programa que sirve para realizar el proceso de imágenes digitales, a partir de una nube de puntos de las imágenes y técnicas fotogramétricas, para la creación de modelos digitales 3D.
- Arcgis: es un conjunto de programas para campo, con base en los Sistemas de Información Geográfica (SIG) o por sus siglas en inglés (GIS). Este conjunto de programas agrupa varias aplicaciones como la captura, edición, análisis, tratamiento, diseño, publicación e información geográfica.
- Pix4D Mapper: es un programa que permite la creación de modelos 3D y nube de puntos, a partir de imágenes georreferenciadas, tomadas por un VANT, basándose únicamente en el contenido de cada fotografía. Este programa es de los más utilizados en fotogrametría, ya que permite evaluar, corregir y mejorar proyectos, así mismo, permite dar formato GIS, CAD al producto final o cualquier otro formato tradicional de programas para fotogrametría.

# **4. PROYECTO DE VUELO FOTOGRAMÉTRICO**

#### **4.1. Introducción**

Para obtener la mayor cantidad de información y que esta sea de calidad para el diseño de una obra o cualquier otra aplicación, se requiere de una planificación y buena ejecución del proyecto de vuelo considerando todos aquellos aspectos que se requieren para obtener un buen trabajo fotogramétrico.

Los vuelos fotogramétricos empleando el uso de los VANT no requieren de personal capacitado para su ejecución, ya que es posible realizarlos de forma manual o autónoma, pero sí requieren de una planificación previa para que estos tengan toda la cobertura del área y no se tengan imprevistos al ejecutar el vuelo.

### **4.2. Concepto general**

Un proyecto de vuelo fotogramétrico, se puede considerar como una serie de análisis, cálculos y planificación previos a realizar el vuelo fotogramétrico, así como todas aquellas actividades de campo topográficas, que sirven para establecer las condiciones técnicas de trabajo y configurar el vuelo de la aeronave de la mejor manera.

Para planificar un vuelo fotogramétrico se deben considerar todos los factores que incurren antes, durante y al finalizar el vuelo. El objetivo de la planificación de vuelo es la obtención y cobertura fotográfica del terreno, a fin de que cada parte de este, por pequeña que sea, debe ser cubierta y que aparezca en la superposición de las imágenes para su procesamiento.

#### **4.3. Consideraciones previas**

Un proyecto de un vuelo fotogramétrico debe incluir todo lo que concierne a la configuración y ejecución del vuelo, así como las actividades de apoyo terrestre que permitan el correcto desarrollo del vuelo. Es por ello que, antes de llevar acabo cualquier vuelo se deben considerar ciertos aspectos previos a realizar el vuelo, como definir el sistema de referencia de las imágenes y definir la escala que tendrá el producto final.

### **4.3.1. Sistema de referencia**

Entre las consideraciones previas que se hacen necesarias antes de la ejecución del vuelo de la aeronave, es detallar el sistema de referencia con el que se desea obtener el trabajo final.

Para desarrollar el capítulo 5, es necesario conocer el sistema de coordenadas por utilizar, para georreferenciar las fotografías obtenidas y los puntos de control, los cuales sirven como apoyo terrestre y que fueron recolectados durante las actividades topográficas previas, al diseño del proyecto de vuelo.

Un sistema de coordenadas es un conjunto de números que tienen por objeto dar posición a cualquier objeto en el espacio 2D y 3D. Existen varios sistemas de coordenadas y su uso es de acuerdo con las necesidades que tenga el usuario final del producto fotogramétrico.

Generalmente para los proyectos de vuelo fotogramétrico, se pueden definir los siguientes sistemas de coordenadas:

- Sistema de coordenadas global: están definidas mediante coordenadas 3D de un elipsoide, según sea el caso (latitud, longitud, altitud).
- Sistema de coordenadas nacionales: están definidas mediante una proyección específica para un país, en Guatemala son coordenadas GTM (X, Y, altitud).
- Sistema de coordenadas local: están definidas mediante una proyección, en la que el usuario establece el origen y orientación que más le conviene (X,Y, altitud).

#### **4.3.2. Escala de la fotografía**

La escala es una relación del tamaño de una imagen con el tamaño real de un objeto. En las fotografías aéreas verticales, la escala depende de la altura del vuelo de la aeronave sobre el terreno y la distancia focal del lente de la cámara fotográfica.

Tanto la altura sobre el terreno y la distancia focal deben expresarse en las mismas unidades de medida, por ejemplo si la distancia focal de la cámara es de 200 mm y la altura de la aeronave sobre el terreno es de 2 000 m, la escala será 1/10 000. La escala de una fotografía aérea (Ef) está dada por la siguiente expresión:

$$
E_F = \frac{f_c}{H}
$$

Donde:

fc= distancia focal de la cámara fotográfica H=altura de vuelo sobre el terreno

### **4.4. Plan de vuelo (fase 1)**

Para realizar vuelos, se debe elaborar una planificación previa considerando ciertos factores:

- Factores del terreno a sobrevolar
	- o Uso que se le dará a la fotografía
	- o Límites y ubicación del terreno
	- o Naturaleza del terreno
	- o Condiciones climáticas
	- o Extensión y distribución de los puntos de control terrestres
- Factores del equipo humano ejecutor:
	- o Disponibilidad de equipo (aeronave, cámara, material sensible)
	- o Personal capacitado disponible
- Factores propios del equipo
	- o Escala de la fotografía aérea.
	- o Traslape longitudinal y transversal de las fotografías.
	- o Velocidad del vuelo.
	- o Características de la cámara fotográfica o capacidad de almacenamiento interno.
	- o Líneas de vuelo.

Las consideración previa de estos factores, permitirá cubrir los requerimientos necesarios para el proyecto, a fin de que se le dé cobertura total

al terreno durante el vuelo, el traslape de fotografías longitudinal y transversal sea el adecuado considerando los tiempos de vuelo y abastecimiento de la aeronave. Todo esto es de suma importancia ya que la adquisición de las imágenes tiene alto impacto en los resultados y, por lo tanto, se debe diseñar de la mejor manera.

Generalmente los levantamientos fotogramétricos con VANT están limitados principalmente por el tipo de cámara y el tiempo que la aeronave puede estar volando sin necesidad de reabastecerse. Pero, en la presente investigación se centra en la obtención directa de fotografías aéreas, por lo que este parámetro será fijo y propio del tipo de cámara que utiliza el dron.

### **4.4.1. GSD y altura de vuelo**

GSD (*Ground Sample Distance*) es la distancia que representa en el terreno el valor de cada pixel. Como bien se sabe un pixel tiene forma cuadrada, entonces si por ejemplo se tiene un valor GSD= 3 cm, quiere decir que cada pixel mide 3 cm del terreno.

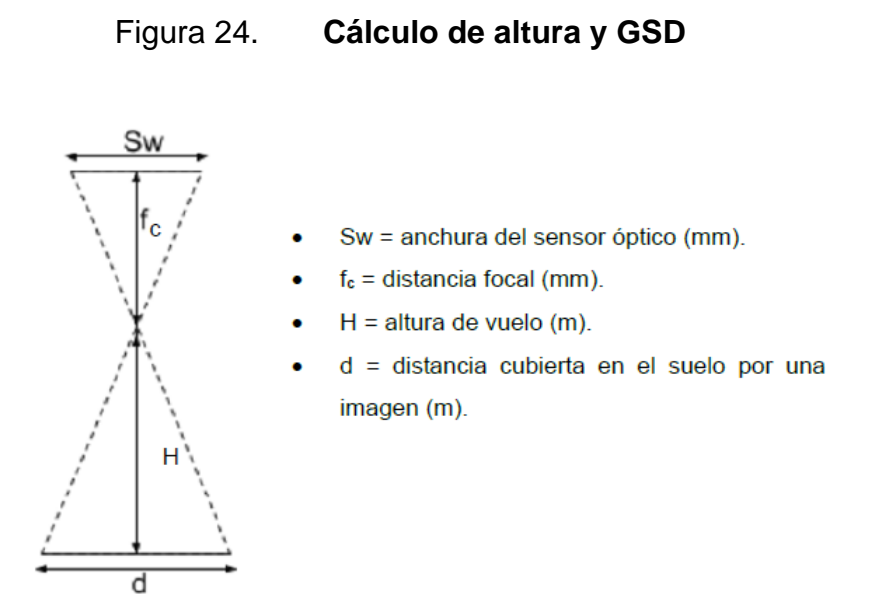

Fuente: ZELAYA, Carlos. *Aplicación de la fotogrametría aérea en levantamientos topográficos mediante el uso de vehículos aéreos no tripulados.* p. 91.

El GSD está en función de cuatro variables, el ancho del sensor de la cámara fotográfica, la altura del vuelo, la distancia focal de la cámara fotográfica y el ancho de la imagen expresado en pixeles y viene dado en la siguiente expresión:

$$
GSD = \frac{H \times S_w \times 100}{f_c \times Ancho_{imagen}}
$$

Definido el GSD, se debe definir la altura a la que se tomaran las fotografías, la cual depende de la distancia focal de la cámara fotográfica, de las dimensiones del sensor y el GSD, la cual se puede obtener de la siguiente expresión:

$$
H = \frac{f_c \times d}{S_w}
$$

La distancia cubierta en el suelo (d) por la imagen tomada en el vuelo está dada por la resolución/pixel así como el tamaño de la imagen en pixeles:

$$
d = Ancho_{imagen} \times GSD
$$

Donde:

 $GSD = Ground Sample Distance (cm/pixel)$ Ancho $_{i_{ma\alpha en}}$  = Ancho de la imagen (pixel)

Se debe tomar en cuenta que mientras mayor sea el valor del GSD, menor será la resolución espacial de la imagen y no se podrán observar más detalles.

### **4.4.1.1. Consideraciones del GSD y altura de vuelo**

Generalmente para el proceso de las imágenes, es recomendable que todas sean obtenidas a una misma altura de vuelo, ya que esto permite tener un mismo valor de GSD, considerando que se utiliza la misma cámara fotográfica durante todo el vuelo.

Al tener el mismo valor de GSD, las imágenes tendrán la misma calidad y nivel de detalle, así como la coincidencia de puntos en común entre las imágenes resulta ser mejor, logrando así obtener mejores resultados.

Aunque lo recomendable es realizar el vuelo a una misma altura, habrá casos en los que el vuelo tendrá que realizarse a diferentes alturas, por lo general en zonas montañosas. Con este tipo de vuelos se obtienen diferentes valores de GSD, que también pueden ser procesados, pero se debe considerar que la mayor altura de vuelo para la toma de las imágenes no debe ser mayor a dos veces la

menor altura de vuelo, ya que esto afectaría la calidad, detalle, traslape y coincidencia de los puntos en común entre las imágenes.

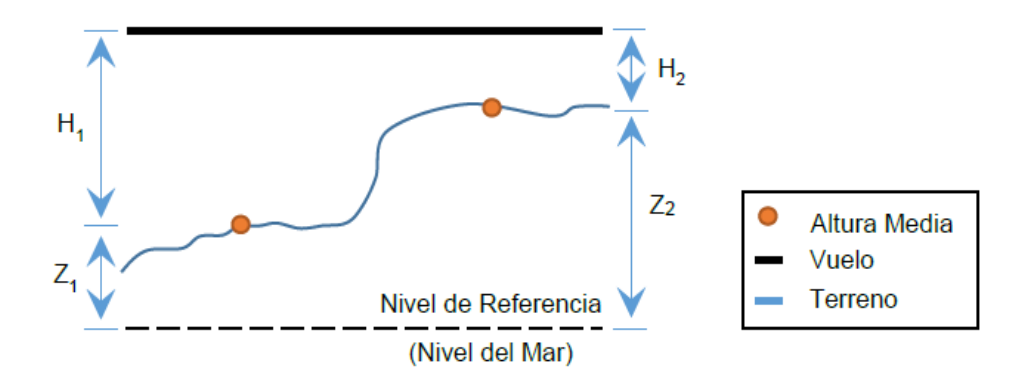

Figura 25. **Vuelos con variación de alturas**

Fuente: ZELAYA.Carlos. *Aplicación de la fotogrametría aérea en levantamientos topográficos mediante el uso de vehículos aéreos no tripulados.* p. 94.

En la presente investigación, se consideró realizar los vuelos a una misma altura, ya que el terreno no presenta grandes cambios altura y con esto obtener la misma calidad de detalle y valor de GSD para todas las imágenes.

### **4.4.2. Recubrimientos o traslapes**

El objetivo de traslapes en las fotografías, es el de poder aplicar el principio de la visión estereoscópica. Este principio se da cuando la parte común entre dos fotografías consecutivas se enlaza, siendo estos puntos comunes en sentido longitudinal y transversal. Para vuelos fotogramétricos tradicionales y en condiciones ideales se recomiendan los siguientes recubrimientos:

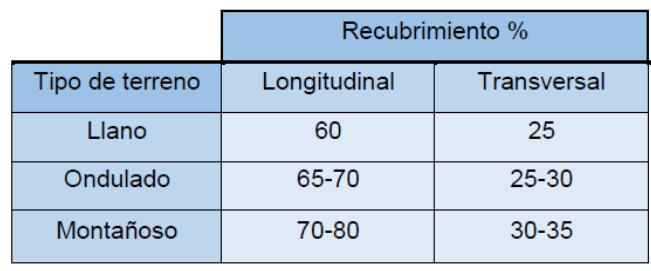

### Figura 26. **Porcentaje de traslape longitudinal y transversal**

Fuente: ZELAYA, Carlos. *Aplicación de la fotogrametría aérea en levantamientos topográficos mediante el uso de vehículos aéreos no tripulados.* p. 95.

Algunos autores recomiendan que el traslape o recubrimiento entre las imágenes sea de 75 % en la dirección del vuelo y 50 % de traslape en sentido lateral. No obstante, en terrenos difíciles o de vegetación densa como zonas de nieve y bosques, recomiendan 85 % y 60 % respectivamente. A continuación (figura 27), se ejemplifica el traslape longitudinal y transversal de las fotografías:

Figura 27. **Traslape longitudinal y transversal** 

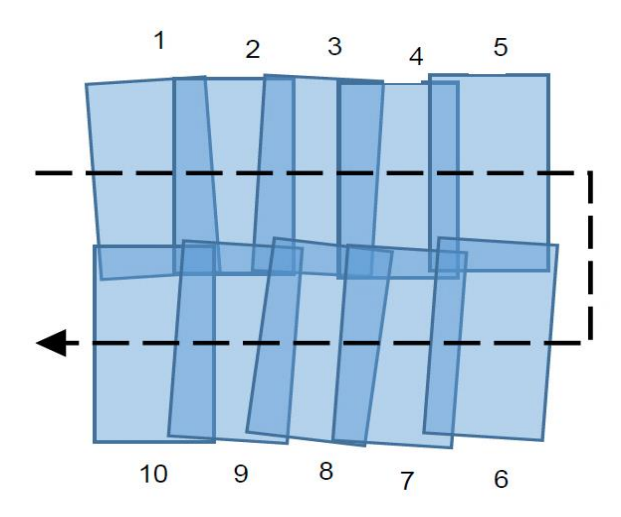

Fuente: elaboración propia.

### **4.4.2.1. Recubrimiento longitudinal**

El solape o recubrimiento longitudinal se hace necesario en los vuelos fotogramétricos tradicionales, ya que este permite tener puntos o áreas comunes entre las fotografías que permiten el principio de la visión estereoscópica. Se debe tomar en cuenta que entre mayor sea el porcentaje de traslape entre la fotografías, se podrá elaborar un mejor modelo de superficie 3D.

El traslape se obtiene, cuando un VANT realiza un vuelo en línea recta y a una altura constante, toma una serie de fotografías en intervalos iguales, a fin de que estas se alineen para formar una banda o pasada fotográfica.

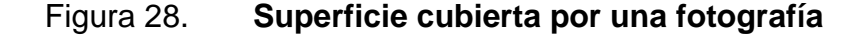

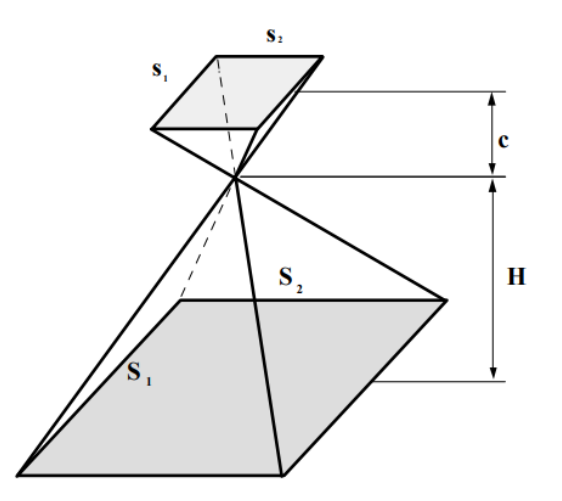

Fuente: PÉREZ, Juan. *Apuntes de fotogrametría III.* p. 10.

En el traslape longitudinal de las fotografías se pueden dar los siguientes casos:

- Inclinación del eje vertical; cuando la cámara esta inclinada, la superficie del terreno estará representado de forma trapezoidal (figura 29a).
- Cuando el eje de la cámara se mantiene de forma vertical, pero la aeronave realiza vuelos a diferentes alturas (figura 29b).
- Cuando el relieve de la superficie del terreno tiene deformaciones de manera regular (figura 29c).

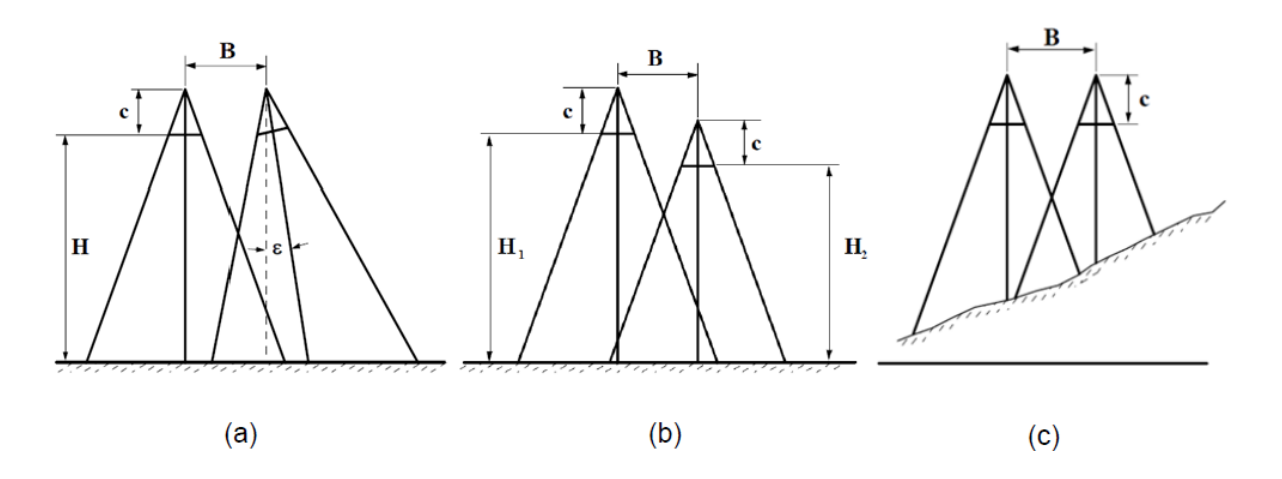

Figura 29. **Variaciones de traslape longitudinal**

Fuente: GARCIA, Israel. *Estudio sobre vehículos aéreos no tripulados y sus aplicaciones.* p. 98.

Normalmente el porcentaje de traslape longitudinal está entre el 50 – 60 % con una tolerancia de  $\pm$  5 %, pero esto puede variar de acuerdo al tipo de proyecto y finalidad que tenga el producto final.

#### **4.4.2.2. Recubrimiento transversal**

El traslape transversal de las fotografías tiene como finalidad permitir la unión de estas, siguiendo las líneas de vuelo realizado por la aeronave.

Para dar cobertura a todo el terreno en estudio, se deben realizar varias pasadas o bandas respecto de la primera. Estas deben ser paralelas y traslaparse a fin de que no exista ningún vacío en la cobertura de todo el terreno.

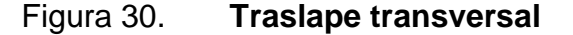

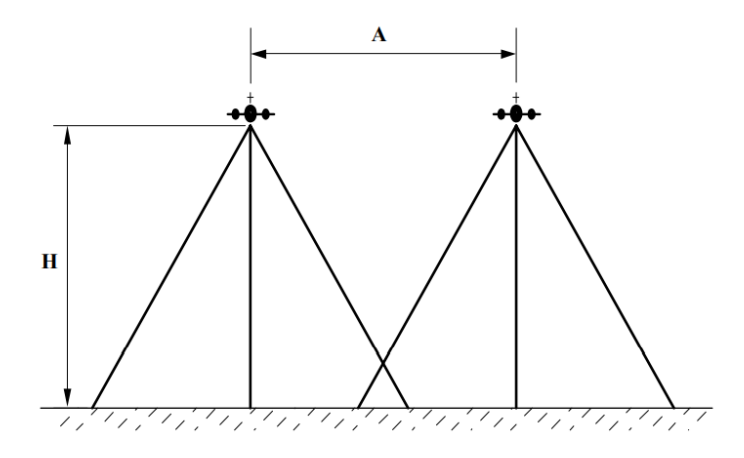

Fuente: GARCIA, Israel. *Estudio sobre vehículos aéreos no tripulados y sus aplicaciones*. p. 99.

Por lo general el porcentaje de traslape transversal entre las imágenes suele estar entre 10 % y 20 %, pero esto puede variar de acuerdo con el tipo de proyecto y finalidad que tenga el producto final.

# **4.4.2.3. Consideraciones del tipo de proyecto y ajuste del traslape**

Durante el procesamiento de las imágenes, el software realiza una búsqueda automática de los puntos comunes que existen entre estas, los cuales permiten generar los puntos 3D. Cuando el porcentaje de traslape entre las imágenes es grande, se podrán obtener más puntos coincidentes y con esto puntos 3D más precisos. Por ello, es de suma importancia considerar el tipo de proyecto y superficie en el terreno, para mantener un adecuado traslape entre las imágenes.

El plan de adquisición de las imágenes y el porcentaje de traslape de las imágenes dependerá en la mayoría de los casos del tipo de proyecto y superficie que se tenga en el terreno. A continuación se presentan los tipos de proyectos y recubrimientos recomendados para cada uno:

Caso general: en los proyectos donde no se ven involucrados bosques,  $\bullet$ cuerpos de agua (lagos, ríos, lagunas), campos agrícolas o de nieve, se recomienda un traslape longitudinal (lateral) de al menos 75 % y 60 % transversal (frontal) y que la altura de la cámara sea constante. Asimismo, que durante la adquisición de las imágenes se siga un patrón cuadricular, como se muestra en la figura 31.

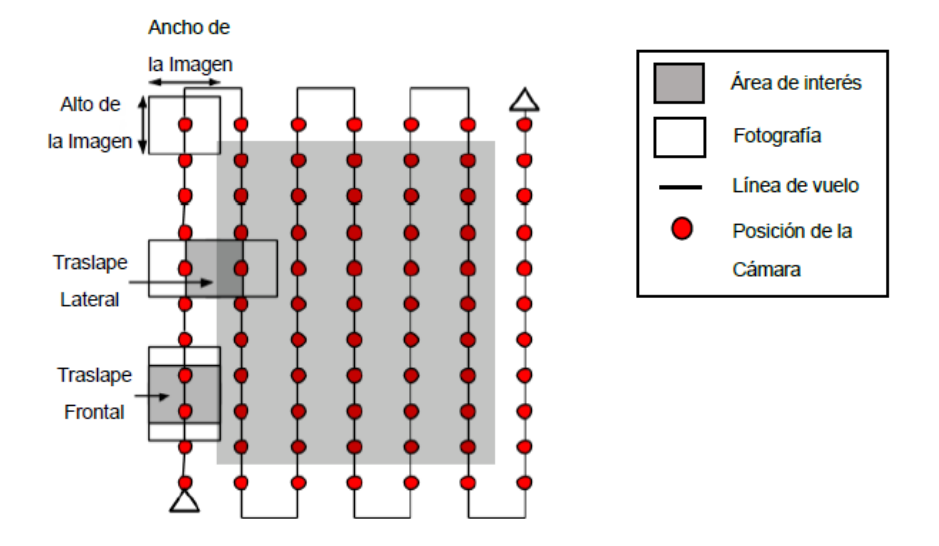

### Figura 31. **Patrón de vuelo fotogramétrico tradicional**

Fuente: DJI Support. *Manual de usuario Pix4Dmapper 2.1.* p. 12.

- Bosques y vegetación densa: cuando se tiene presencia de vegetación densa, se vuelve compleja el área de traslape entre las imágenes ya que este tipo de vegetación y árboles presenta diferentes tonalidades, lo que hace difícil localizar puntos comunes entre las imágenes. Para lograr buenos resultados, se recomienda un plan de adquisición similar al de un caso general, es decir, un traslape frontal de 85 % y 70 % de traslape lateral, así como realizar el vuelo a una mayor altura, ya que esto permite tener menor distorsión en las imágenes y se obtienen mejores visuales de este tipo de vegetación.
- Terrenos planos con campos de agricultura: en este tipo de terrenos se tiene la característica de que las tonalidades de la vegetación resultan ser demasiado homogéneas, lo que hace difícil extraer puntos comunes entre las imágenes. Por lo cual, se recomienda un plan de adquisición como el descrito en el caso general, es decir, un traslape frontal de 85 % y 70 % de

traslape lateral, volando a mayor altura y tener un precisa geolocalización de las imágenes.

Reconstrucción de edificios: en estos casos se requiere de un plan de adquisición de imágenes específico, como se muestra en la figura 32. En primera instancia se realiza un vuelo en donde la cámara tenga un ángulo de 45°. Posteriormente se realiza un segundo y tercer vuelo, reduciendo en cada uno el ángulo de la cámara entre 5°- 10° para tener un traslape adecuado entre las imágenes, considerando el tamaño de la estructura. Cuando el tamaño de la estructura es demasiado grande, la captura de las imágenes debe realizarse con ángulos menores de la cámara en cada vuelo.

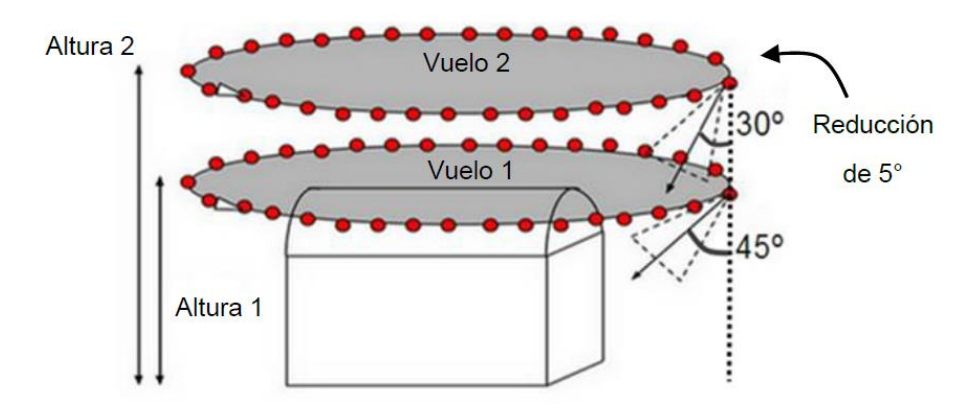

Figura 32. **Patrón de vuelo fotogramétrico circular**

Fuente: DJI Support. *Manual de usuario Pix4Dmapper 2.1.* p. 13.

#### **4.4.3. Dimensión de la misión de vuelo**

A partir de que se tiene definida la altura de vuelo, así como el traslape adecuado entre las fotografías de acuerdo con tipo de proyecto y superficie del terreno, es importante definir las dimensiones del área que cubrirá cada vuelo, así como la cantidad de misiones necesarias para que la aeronave de cobertura total al terreno.

Para determinar y configurar las misiones que tendrá el dron, así como dar procesamiento a las imágenes, existen varias aplicaciones utilizadas, siendo la Pix4D Capture una de las más utilizadas. Esta es una aplicación utilizada en dispositivos móviles con sistema operativo Android y puede ser descargada de forma gratuita desde la Play Store de Google. Permite configurar todas las variables necesarias para realizar las misiones, así como calcular las mallas en cada vuelo, el tiempo requerido en cada misión, altura de la aeronave, entre otros aspectos.

### **4.4.3.1. Pix4D Capture App**

Es una aplicación de soporte para los drones de marca DJI, la cual permite configurar y generar planes de vuelo para ejecutarse sin ningún riesgo con los VANT. Permite diseñar un plan de adquisición de imágenes, considerando ciertos aspectos como el área de interés, ángulo de la cámara, porcentaje de traslape entre las imágenes, altura de vuelo, valor de GSD.Las imágenes se obtienen automáticamente de la cámara que ha sido montada en el VANT de acuerdo con el plan de adquisición diseñado.

Luego de que la aplicación es instalada un dispositivo móvil (smartphone, tablet), esta solicita la creación de un usuario en el dispositivo (figura 33), muestra un listado de drones en donde se debe seleccionar el tipo de dron por utilizar (figura 34). Esto se realiza solo una vez, pero es permitido realizar cambios en la configuración inicial.

# Figura 33. **Creación de cuenta en aplicación Pix4D Capture**

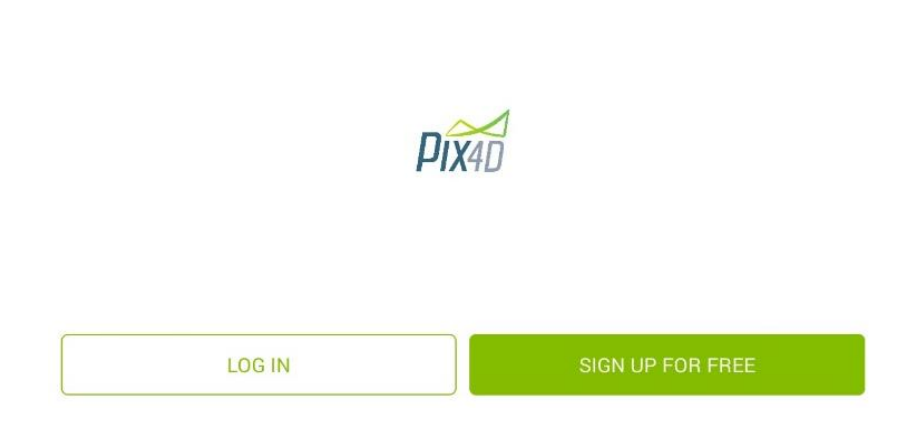

Fuente: Pix4D Capture App.

# Figura 34. **Selección de tipo de dron**

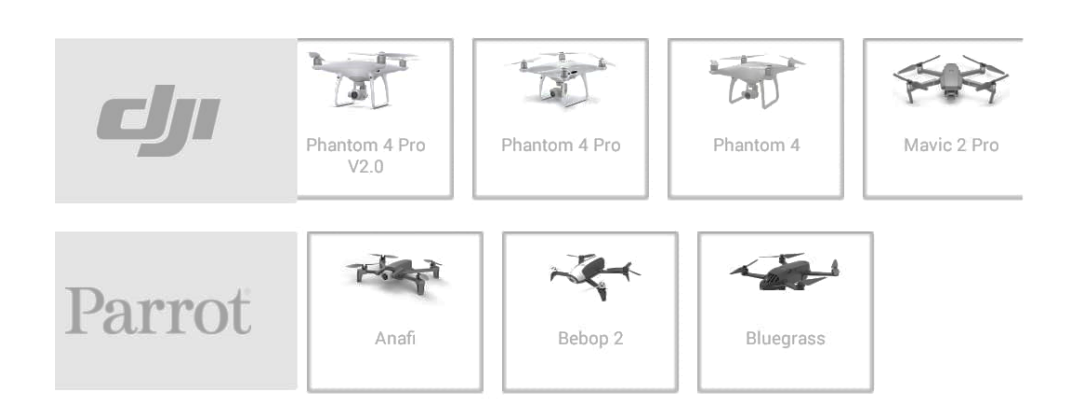

Fuente: Pix4D Capture App.

Creada la cuenta y configurado el tipo de dron por utilizar se procede a elegir el tipo de misión por realizar, el menú de la aplicación muestra varios tipos de misión, que permiten configurar la altura del vuelo, porcentaje de traslape de las fotografías, las dimensiones de la rejilla y la velocidad que tendrá el dron durante el vuelo, como se muestra en la figura 35.

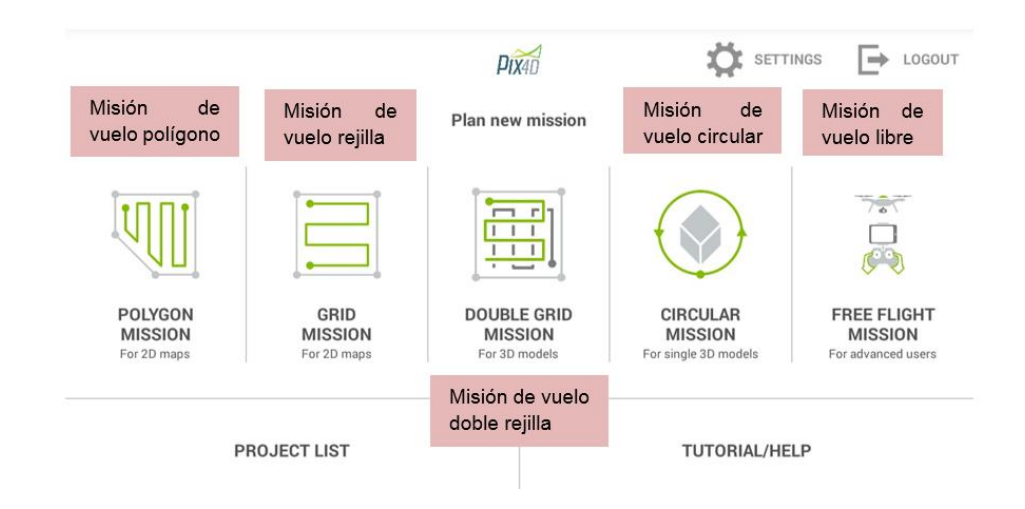

### Figura 35. **Menú principal de Pix4D Capture y tipos de misiones**

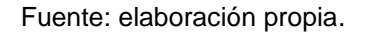

# **4.4.3.1.1. Configuración de rejilla**

Luego de haber seleccionado el tipo de misión por realizar, la aplicación desplegará una ventana para configurar la misión del vuelo (figura 36). En esta, serán visibles las siguientes opciones:

- Altura del vuelo: en esta opción se configura la altura, siendo la mínima 10 m y va en incrementos de uno en uno hasta llegar a una altura máxima de 500 m.
- Velocidad: esta se puede configurar en un rango que va de lento a rápido, siento rápido la velocidad máxima a la que puede volar la aeronave.
- Ángulo de la cámara: se configura de 0° a 90°, donde 90° permite la toma de fotografías verticales y en ángulos de 0° a 89° las fotografías son oblicuas.

Traslape: se configura el traslape longitudinal que tendrán las fotografías, siendo de 0 a 95 %. El traslape transversal se define automáticamente por la aplicación, siendo el doble de la distancia longitudinal entre capturas consecutivas.

$$
T_T=(2\times T_L)-100\,\%
$$

Donde:

 $T_T$  = traslape transversal escrito en porcentaje

 $T_L$  = traslape longitudinal escrito en porcentaje

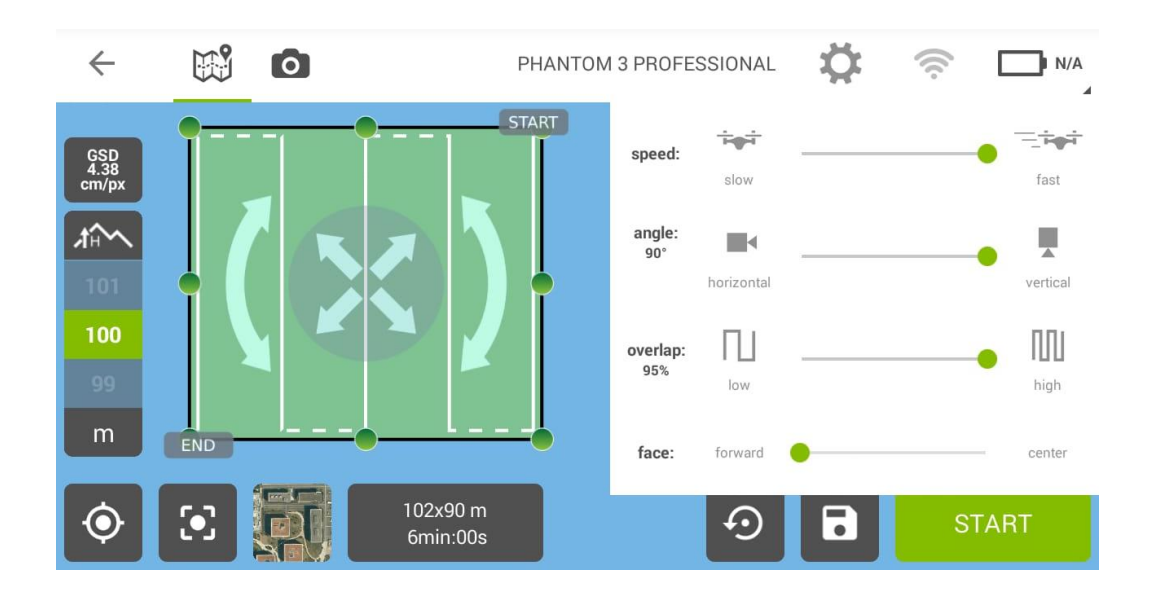

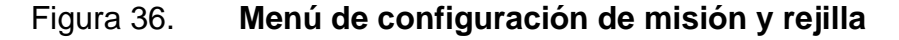

Fuente: Pix4D Capture App.

Establecidos los anteriores parámetros, se debe configurar la geometría que tendrá la rejilla, para lo cual se puede modificar:

- El tamaño; pulsando y arrastrando cualquier punto que se encuentra al borde la rejilla.
- La orientación; presionando alguna de las flechas curvas que se encuentran en la rejilla, para darle la orientación deseada.
- Su posición; presionando el circulo con flechas al centro de la rejilla y arrastrándola a la posición deseada.

Figura 37. **Modelo de rejilla a configurar en Pix4D Capture App**

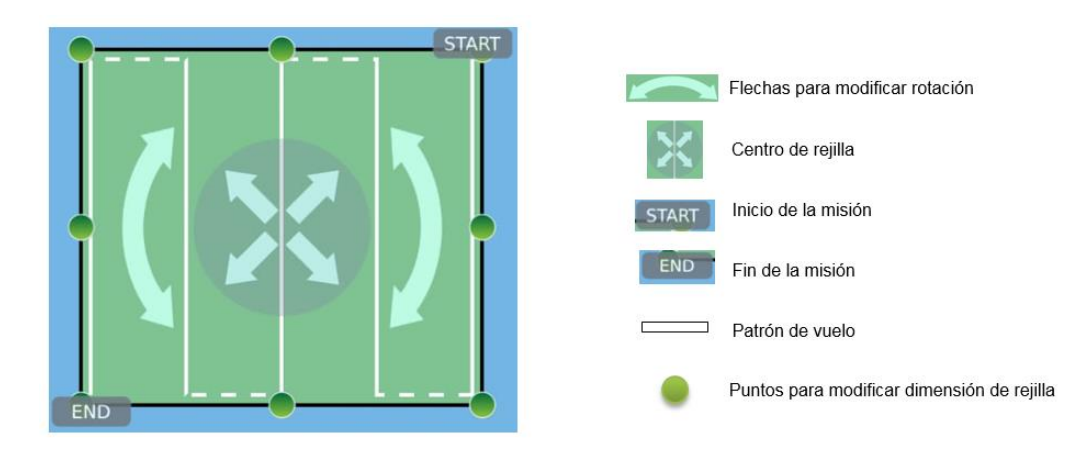

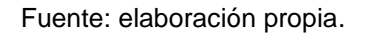

Considerando todos los parámetros anteriores, la aplicación calcula el tiempo requerido para completar el recorrido de la rejilla. Se debe tomar en cuenta que para cualquier tipo de misión, el nivel de batería del dron debe ser mayor al 20 %, esto para evitar que la misión no sea completada o que la aeronave tenga problemas en su retorno y aterrizaje.

### **4.4.3.1.2. Configuración del proyecto**

En cada proyecto generado la aplicación Pix4D Capture, permite generar múltiples misiones para dar cobertura total al terreno y, a su vez, ser almacenadas en un mismo proyecto de vuelo.

Cuando se tienen configuradas las misiones del proyecto, se podrán seleccionar las misiones a realizar desde una ventana que muestra la aplicación, tocando la rejilla o seleccionando la misión de interés (figura 38). Cada una de las rejillas tiene la opción "info" (figura 39), la cual despliega los parámetros de cada misión, como las dimensiones de la rejilla, porcentaje de traslape, altura de vuelo. Al momento de ejecutar el vuelo se complementan otros campos, como la hora de ejecución, cantidad de fotografías tomadas y tiempo y fecha del vuelo real.

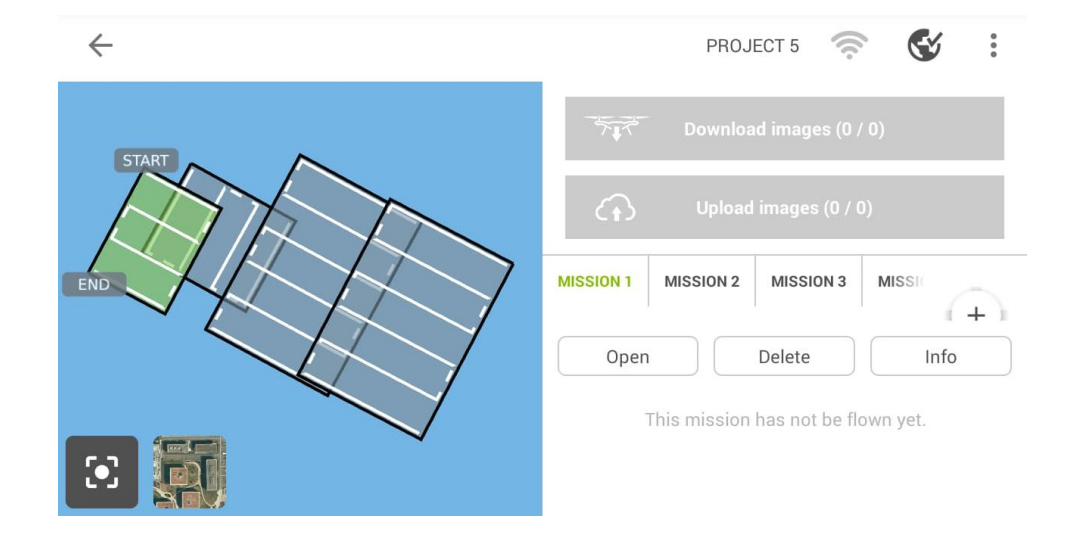

#### Figura 38. **Configuración de misiones**

Fuente: Pix4D Capture App.

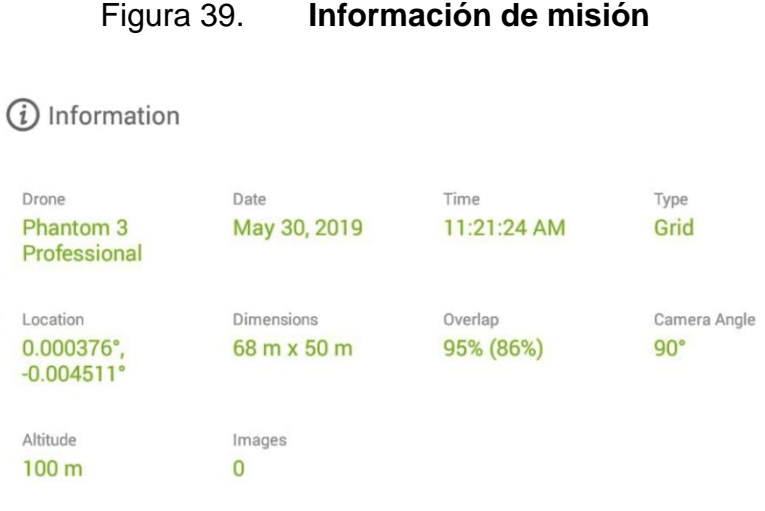

Fuente: Pix4D Capture App.

### **4.4.4. Consideraciones adicionales del plan de vuelo**

Antes de ejecutar el vuelo del dron sobre el terreno, se debe tomar en cuenta la posibilidad de una mezcla de vuelos a diferentes alturas y la obtención de fotografías tomadas desde diferentes VANT. Para que el valor del GSD tenga variaciones mínimas, se deben considerar los siguientes aspectos:

- Variaciones en la distancia focal: cuando se realiza el vuelo a una altura constante e incrementando la distancia focal y viceversa, el área que se logra capturar es pequeña. Por tal motivo el valor del GSD se verá reducido y la resolución de las imágenes será mayor. En estos casos se debe aumentar el ritmo de toma de fotografías, a fin de mantener un buen traslape entre todas las fotografías.
- Tipo de terreno: al momento de realizar el levantamiento fotogramétrico, se deben considerar las características del terreno a levantar, por ejemplo:
- o En bosques y terrenos con vegetación densa se debe volar alto, ya que esto facilita la reconstrucción, pero esto reduce la resolución espacial.
- o En edificios el volar alto reduce el problema de esquinas, pero de igual forma la resolución espacial se ve afectada.

Por lo anterior, se deberá diseñar un plan de vuelo considerando el GSD en el punto más bajo y para el traslape el punto más alto del recorrido del vuelo, como se representa en la figura 40.

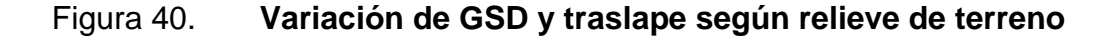

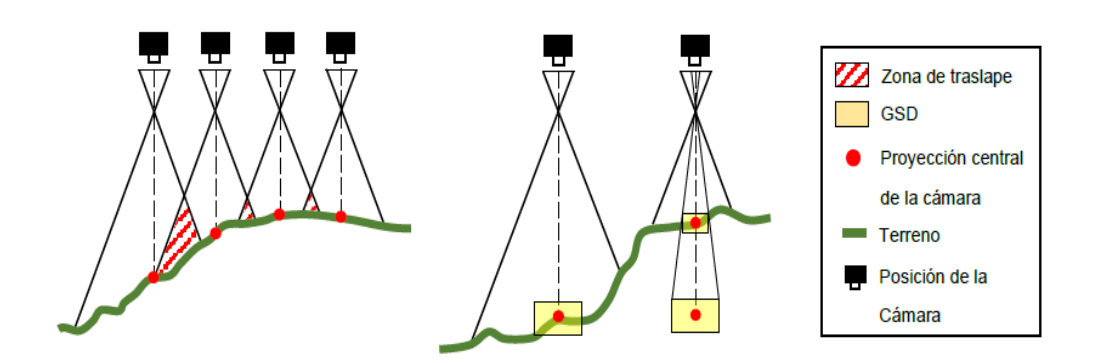

Fuente: ZELAYA, Carlos. *Aplicación de la fotogrametría aérea en levantamientos topográficos mediante el uso de vehículos aéreos no tripulados.* p. 119.

### **4.5. Apoyo topográfico del vuelo (fase 2)**

La toma de datos y procesamiento de los puntos de apoyo es lo que suele denominarse apoyo de vuelo. El número y distribución de puntos de apoyo y puntos de control dependerá del numero de fotografías necesarias para cubrir toda la zona y de la distribución y caracteristicas de la misión o misiones de vuelo.

Es de suma importancia especificar las tolerancias tanto planimétricas como altimétricas que han de cumplir los diferentes puntos medidos, puesto que estos deberán incluirse en la etapa del procesamiento de las imágenes.

### **4.5.1. Metodología**

La toma de datos topográficos, consiste en una serie de mediciones realizadas directamente en campo, en determinadas áreas o puntos específicos del terreno en estudio.

Los puntos de apoyo (GCP) sobre el terreno son necesarios para georreferenciar las imágenes tomadas durante el vuelo fotogramétrico. Estos puntos deben estar ubicados en zonas descubiertas en el terreno e identificables y fácil de visualizar en las fotografías, así como contar con una posición planimétrica y altimétrica a través de coordenadas, las cuales serán necesarias para la creación de los modelos digitales del terreno (MDT).

Para obtener las coordenadas planimétricas y altimétricas de estos puntos, se requiere de una serie de trabajos topográficos en la que se utilizan métodos e instrumentos que permiten obtener datos eficientes y precisos, necesarios para esta fase de un levantamiento fotogramétrico.

Para obtener la información de estos puntos topográficos en terreno, se requiere el uso de:

Instrumentos topográficos; a través de estos se obtiene la información directamente del terreno, empleando técnicas y procedimientos de topografía tradicional, mediante el uso de teodolito, estación total o GPS.

Bases de datos; de estas bases se extrae la información necesaria existente de la zona en estudio o con el uso de un servicio de mapas web como Google Map o Google Earth.

#### **4.5.2. Puntos de apoyo (GCP)**

Los puntos de apoyo o (*Ground Control Point*), son aquellos puntos utilizados para ajustar la precisión y orientación de las fotografías, así como del modelo de la superficie y que son identificables en las fotografías tomadas en vuelo fotogramétrico. Estos puntos son requeridos para dar una relación directa entre el vuelo y el terreno, donde su posición esta descrita a través de coordenadas planimétricas y altimétricas.

Para tener trabajos estables y precisos, se recomienda el uso de GCP. Por lo general en proyectos pequeños (división, lotificación y rectificación de terrenos) se recomienda utilizar no menos de 3 puntos de apoyo y cuando los proyectos son grandes (carreteras, líneas férreas, medición de fincas) se recomienda el uso mínimo de 5 (5 -10 GCP suelen ser aún suficientes para proyectos grandes). En algunos casos, se podrá aumentar o disminuir (no menos de 3) la cantidad de puntos, considerando que esto no afectará ni mejorará de manera significativa los resultados finales.

En proyectos con imágenes georreferenciadas, los GCP aumentan la precisión del proyecto, ya que estos permiten desplazar el modelo a su posición exacta en la tierra, así mismo, reducen el error debido a la incerteza del GPS de metros a centímetros y en algunos casos milimétricos. Adicionalmente, los GCPaumentan la precisión de los resultados así como de la creación del modelo 3D.

### **4.5.2.1. Ubicación de los puntos de apoyo**

La ubicación de los puntos puede realizarse a partir de una vista satelital del terreno o por medio de una visita de campo al área de interés. Se debe considerar que los puntos deben quedar distribuidos de manera equitativa en el área del proyecto y ubicados en locaciones despejadas dentro del terreno a fin de obtener buenos resultados.

Para ubicar los puntos de apoyo en el terreno se deben considerar los siguientes aspectos:

- La señalización del punto deberá ser visible e identificable en las fotografías.
- Los puntos deberán estar distribuidos de manera homogénea dentro del área de interés, a fin de que estos permitan dar la orientación deseada al modelo final.
- No es recomendable ubicar puntos en los vértices del área de interés, ya  $\bullet$ que serán visibles en pocas imágenes.
- En misiones múltiples, incluir GCP en la zona en común para unir las  $\bullet$ misiones en un solo proyecto.
- Evitar colocar los puntos en lugares cercanos a estructuras, postes de  $\bullet$ tendido eléctrico, árboles de gran altura, ya que esto genera distorsión en la señal del receptor del GPS durante la toma de datos en campo.
#### Figura 41. **Distribución de GCP en zonas de interés de proyecto**

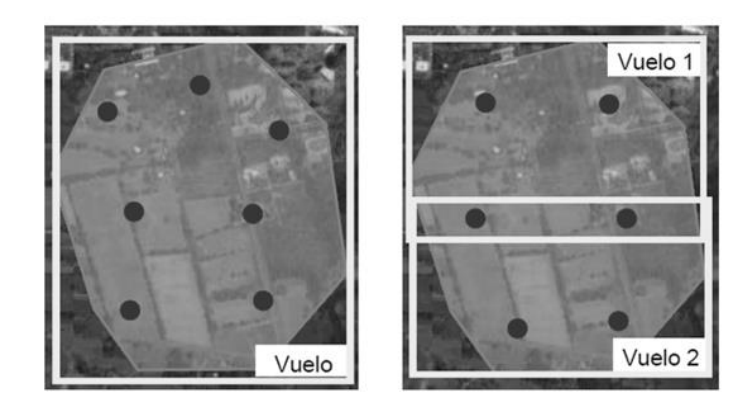

Fuente: elaboración propia.

#### **4.5.2.2. Señalización de los puntos de apoyo**

La forma de la señal o marca para los puntos de apoyo es generalmente de forma cuadrada o circular. La señalización se puede hacer de materiales como aluminio, cartón, papel, madera, vinil o cualquier otro material que su color sea visible a grandes distancias, liviano, de fácil transporte y que no requiera de mucho esfuerzo físico para su colocación. Esta señal deber ser de un color que permita ubicar correctamente el centro de esta, ya que este punto tendrá asignadas coordenadas para su posterior proceso.

El tamaño puede variar, pero se debe considerar que estas marcas deben ser visibles e identificables con facilidad en las imágenes y que no se confundan con objetos cercanos.

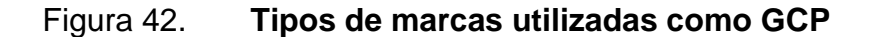

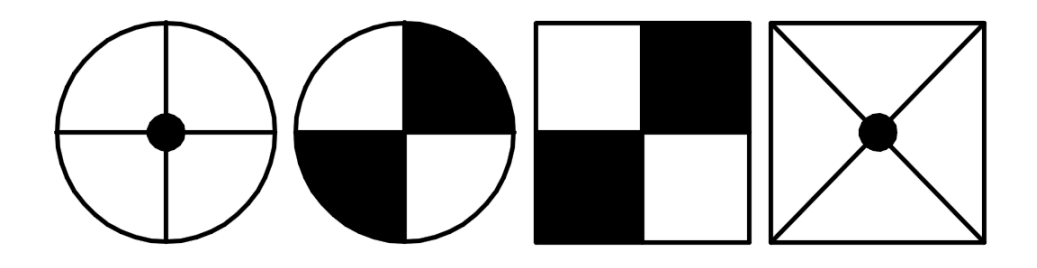

Fuente: elaboración propia.

# **4.5.2.3. Colocación de los puntos de apoyo**

Cuando se tiene identificada la posición de la marca del GCP, se colocan estacas u otro elemento que permita ser identificado de manera rápida y fácil ya que del centro de estas se obtendrán coordenadas.

La ubicación de los puntos de apoyo deberá ser en lugares donde no se dificulte la colocación de las estacas y las marcas, como en calles, avenidas, zonas pavimentadas o en cercanías de construcciones, árboles, postes de tendido eléctrico, ya que esto podría generar distorsión en la señal del receptor del GPS, al momento de la toma de datos. Se debe elegir un lugar visible en las fotografías y que pueda ser localizado con facilidad.

Para tener una mayor referencia de la ubicación de estos puntos, es recomendable apoyarse en un croquis, que permita identificar con facilidad la ubicación de los puntos u objetos cercanos a estos.

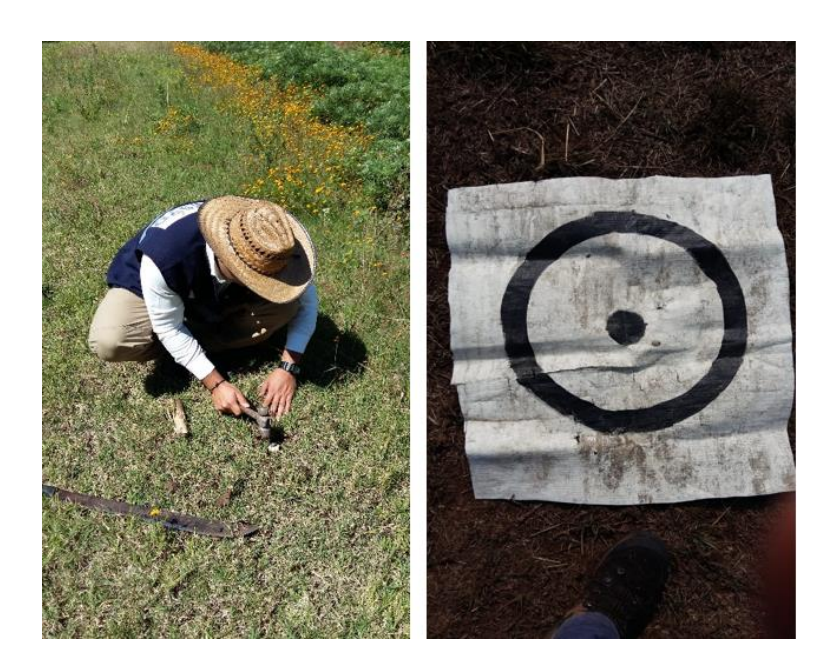

#### Figura 43. **Procedimiento de colocación de marcas**

Fuente: elaboración propia.

# **4.6. Adquisición de fotografías (fase 3)**

Las fotografías que se obtienen de las misiones con dron, son el material más importante de los procesos fotogramétricos, ya que a partir de estas y su posproceso se obtiene diferente información topográfica de la zona en estudio.

Por lo que antes de realizar el vuelo de dron, es importante evaluar las condiciones mecánicas en las que este se encuentre, así como considerar todas las condiciones y limitaciones del terreno para configurar el vuelo y se puedan obtener fotografías con la calidad deseada.

### **4.6.1. Ajustes de la cámara**

Para tener una cámara en las condiciones adecuadas, al momento de realizar el vuelo se deben tener en cuenta los siguientes aspectos:

- La velocidad de apertura y cierre del obturador (mecanismo que deja pasar la luz hacia el lente de la cámara durante un tiempo determinado) y la ISO (es un valor que indica la cantidad de luz necesaria para que una cámara pueda capturar una fotografía) deben estar configurados en automático. Cuando las imágenes se presenten borrosas o con distorsión (figura 44a), es recomendable configurar estos parámetros de forma manual.
- La imágenes deben ser obtenidas con la mayor cantidad de luz posible (deben evitarse las nubes dispersas) y con los parámetros de la cámara bien ajustados. Cuando la iluminación no es suficiente durante la toma de fotografías, las imágenes se pueden presentar borrosas y con distorsión, lo que afectaría notablemente en la precisión de los resultados finales.
- La ISO debe estar configurada con un valor bajo. Por lo general, cuando se tiene un valor alto de la ISO se introduce ruido en las imágenes (el ruido se presenta como manchas oscuras que afectan las fotografías (figura 44b), lo que reduce la calidad de los resultados procesados.
- La velocidad de obturación debe ser fija y ajustada a la velocidad media, pero lo suficientemente rápida para que no produzca imágenes borrosas. Si más 5 % de las imágenes presentan un desenfoque direccional, es una buena señal de que la velocidad de obturación no es la adecuada y deberá aumentarse.

Se debe mantener como regla general, que la velocidad de obturación y de la ISO debe ser en automático, esto para que puedan ajustarse a los diferentes niveles de brillo de la superficie. Si no se toma en cuenta esto, es posible que se tengan imágenes sobreexpuestas o subexpuestas, (figura 44c).

# Figura 44. **Problemas en fotografías debido a parámetros mal configurados**

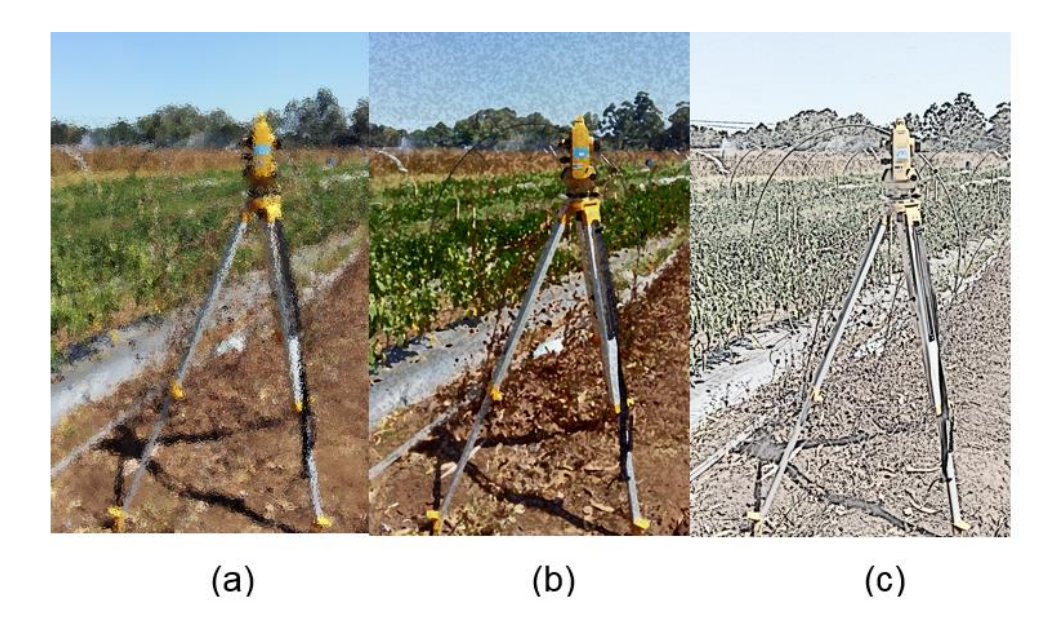

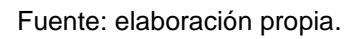

Por lo general las cámaras con alta resolución generan mejores resultados, pero estas son más pesadas y requieren de una plataforma de vuelo más resistente que las habituales de los VANT.

# **4.6.2. Preparación del equipo**

Previo a realizar el vuelo con el VANT y que este pueda llevar a cabo las misiones de vuelo sin ningún inconveniente, se debe comprobar que el equipo esté en óptimas condiciones y que cada uno de sus componentes esté instalado de forma correcta para que los resultados esperados sean de calidad. Para la preparación del equipo se deben considerar las siguientes actividades:

- Revisar el nivel de carga de la batería del dron, del control remoto y el dispositivo móvil (*smartphone, tablet*).
- Se debe revisar que las hélices correspondan al modelo de la aeronave que se usara y que están queden bien montadas y aseguradas en el dron.
- Verificar que la batería esté cargada completamente y que al momento de insertarla o retirarla del dron esté apagada e instalada correctamente.
- Se debe retirar el protector de la cámara, el no hacerlo podría ocasionar que se dañe el motor (gimbal), el cual estabiliza y hace girar la cámara.
- Comprobar que la memoria interna (Micro SD de hasta 64GB), esté instalada en la aeronave, ya que es el dispositivo en donde se almacenarán las fotografías tomadas durante el vuelo.
- Preparar y verificar la conexión con la aplicación de soporte para las misiones, Pix4D Capture o DJI GO, según sea el caso.
- Calibración del equipo, cuando la aplicación DJI GO o el indicar del estado del dron avisen.

# **4.6.2.1. Procedimiento de calibración del VANT**

La calibración de la brújula se debe realizar en espacios abiertos, realizando los siguientes pasos:

- Si no se ha calibrado la brújula del dron con la lista de comprobación, o si se ha cambiado la posición desde la última calibración, se debe abrir la aplicación de soporte del dron (DJI GO) y se selecciona la opción Compass Calibration, enseguida se mostrará una pantalla con las instrucciones para calibrar.
- Se debe mantener el dron horizontalmente y se gira 360°, como se muestra en la figura 45.
- Luego de que la calibración horizontal está completa, se debe mantener el dron de forma vertical con la cámara apuntando hacia abajo y se debe girar 360° sobre eje central, como se muestra en la figura 45.

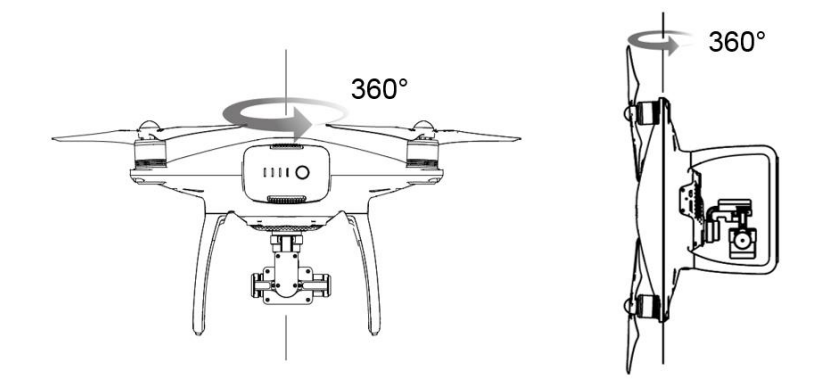

Figura 45. **Calibración de brújula** 

Fuente: DJI Support. *Manual de usuario Phamton 4 Pro 1.2.* p. 51.

Para asegurar el rendimiento eficiente, al momento de calibrar se debe tomar en cuenta lo siguiente:

- No se debe calibrar la brújula cuando exista la posibilidad de interferencia  $\bullet$ magnética, es decir estructuras de estacionamiento y refuerzo de acero subterráneos.
- No llevar materiales ferromagnéticos durante el proceso de calibración,  $\bullet$ como llaves o teléfonos móviles.
- No se debe hacer el proceso de calibración en lugares cercanos a estructuras u objetos metálicos.
- No se deben realizar la calibración en lugares cerrados.

En la presente investigación no se realizó el proceso de calibración de brújula, ya que esta se encontraba calibrada y en buenas condiciones al momento de realizar el vuelo, por lo que no hubo necesidad de realizar el anterior proceso descrito.

#### **4.6.2.2. Cuando recalibrar el VANT**

Será necesario recalibrar cuando el indicar de estado de la aeronave parpadea en rojo y amarillo después del proceso de calibración. En este caso se deberá mover la aeronave de locación y repetir el procedimiento de calibración. Pero se puedan dar otras situaciones, en donde será necesario recalibrar la brújula:

- Cuando los datos de la brújula estén fuera de lo normal y el indicar de estado de la aeronave parpadea en verde y amarillo.
- Cuando se realiza un vuelo en un área de diferentes condiciones a las de los últimos vuelos realizados.
- Siempre que algún componente mecánico o físico del dron ha sido cambiado o reparado.
- Cuando se observa un desvío considerable de la aeronave durante el vuelo, es decir que esta no vuela en línea recta.

#### **4.6.3. Ejecución del vuelo**

Verificando que el equipo se encuentre en óptimas condiciones para realizar el vuelo y dar cobertura total a la zona de interés, se procede a las siguientes etapas:

### **4.6.3.1. Preparación del VANT**

Se debe tomar en cuenta que la persona que realice el vuelo del dron, debe tener conocimiento de como manejar la aeronave de forma manual. Esto permitirá evitar obstáculos o recuperarlo en caso de interferencia con el GPS o ante la posibilidad de que este deba aterrizar de emergencia.

Antes que la aeronave despegue, la aplicación de soporte envía la misión de vuelo al dron, la cual seguirá de forma automatizada durante el vuelo. En el caso de los drones DJI, se conectan al control mediante señal wifi o a través de

un cable USB. El control a su vez envía una señal al dron, mediante una red inalámbrica que le permite iniciar el vuelo.

Cuando el vuelo se realiza empleando el uso de la aplicación Pix4D Capture, se debe considerar lo siguiente:

- Se debe mantener la conexión con el dron, si la conexión se pierde las imágenes no se tomarán, ya que la aplicación es la encargada de disparar la cámara del dron. Sin embargo, el vuelo continúa, ya que los puntos que la aeronave debe seguir son configurados antes de que este despegue.
- Se requiere que durante el vuelo exista buena señal GPS, ya que si el dron lee coordenadas equivocadas, este podría volar de forma aleatoria. Es de suma importancia considerar que el dron no vuele en lugares donde exista mucha interferencia de la señal, es decir, cerca de estructuras metálicas grandes o edificios, donde la señal GPS rebota.
- No deben haber obstáculos en el punto donde el dron hará su despegue y aterrizaje. Se debe contar con una zona despejada para que el dron realice estas maniobras y que a su vez tenga buena señal del GPS.
- La duración de la batería durante el vuelo depende de múltiples factores como el viento, la altura, temperatura, lo que hace difícil predecir la duración de la misma. Cuando la aplicación está conectada al dron y el nivel de batería está por debajo del 20 %, le permitirá a la aeronave regresar a su punto de despegue. Pero ante la posibilidad de volar con un nivel de batería menor al 15 %, la aeronave hará su aterrizaje en el punto que se encuentre, por lo que se requerirá de la operación manual para recuperar el dron.

#### **4.6.3.2. Ejecución de la misión**

Verificadas las condiciones del equipo y realizado el proceso de calibración de brújula, se procede a realizar el vuelo del dron. Antes del despegue, deberá posicionarse la aeronave cerca del centro de la misión a ejecutar, pero no muy retirada del control remoto para evitar inconvenientes al momento de cargar la misión al dron.

Para cargar la misión al dron, se debe abrir la aplicación Pix4D Capture, seleccionar la misión, elegida la misión se presiona inicio (start) para cargar la misión a la aeronave (figura 46a).

Luego de que la aplicación se ha conectado correctamente al dron, muestra una pantalla en donde hace una revisión de los parámetros de la misión, estas deben ser positivas (señaladas con  $\checkmark$ ) para ejecutar el vuelo. Las que presenten inconvenientes (marcadas con **X**) se deben solucionar para realizar la misión (figura 46b).

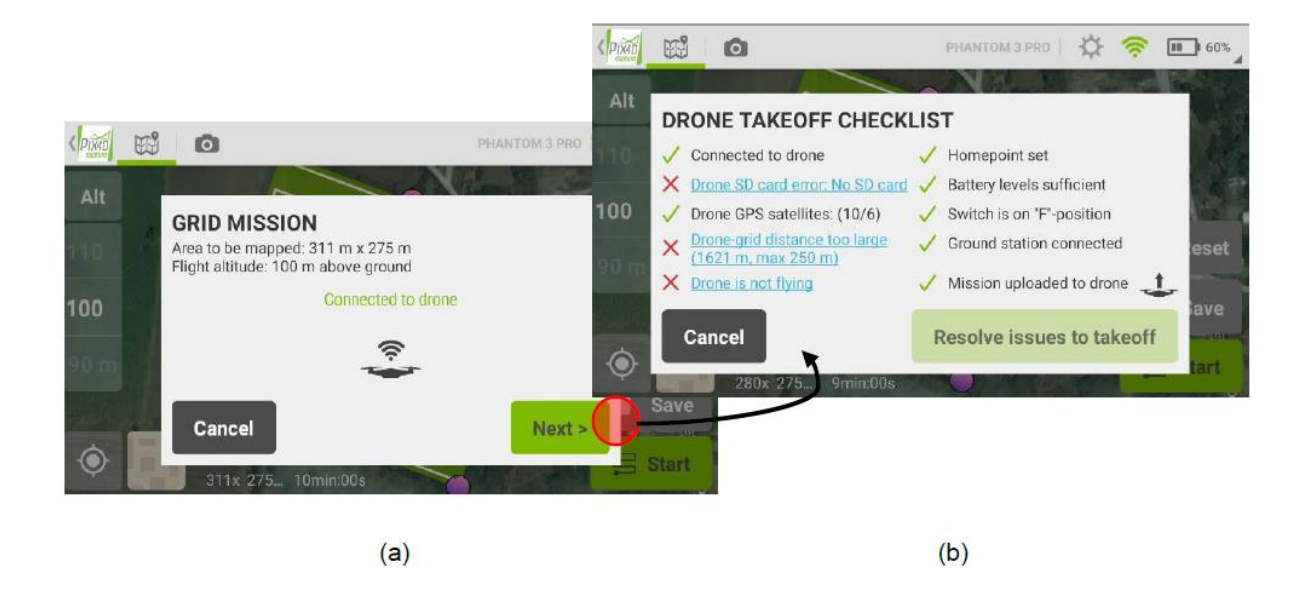

#### Figura 46. **Proceso de conexión con el dron y resumen de misión**

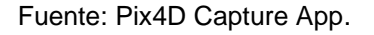

Los diferentes inconvenientes que se presenten en la lista de verificación, pueden darse por diferentes causas y tener diversas soluciones. A continuación se presentan algunas acciones por tomar en caso de algún inconveniente en los elementos:

# Tabla IV. **Lista de revisión previo al inicio de la misión**

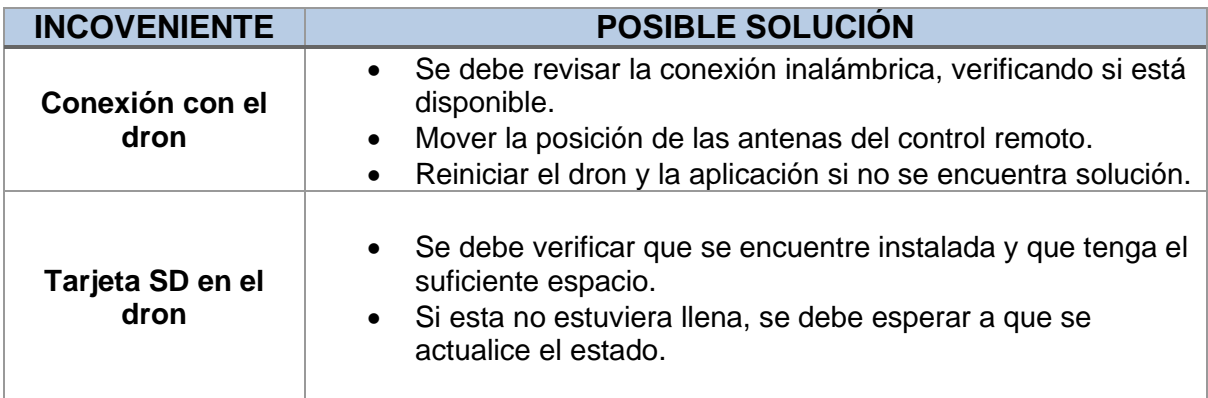

Continuación de la tabla IV.

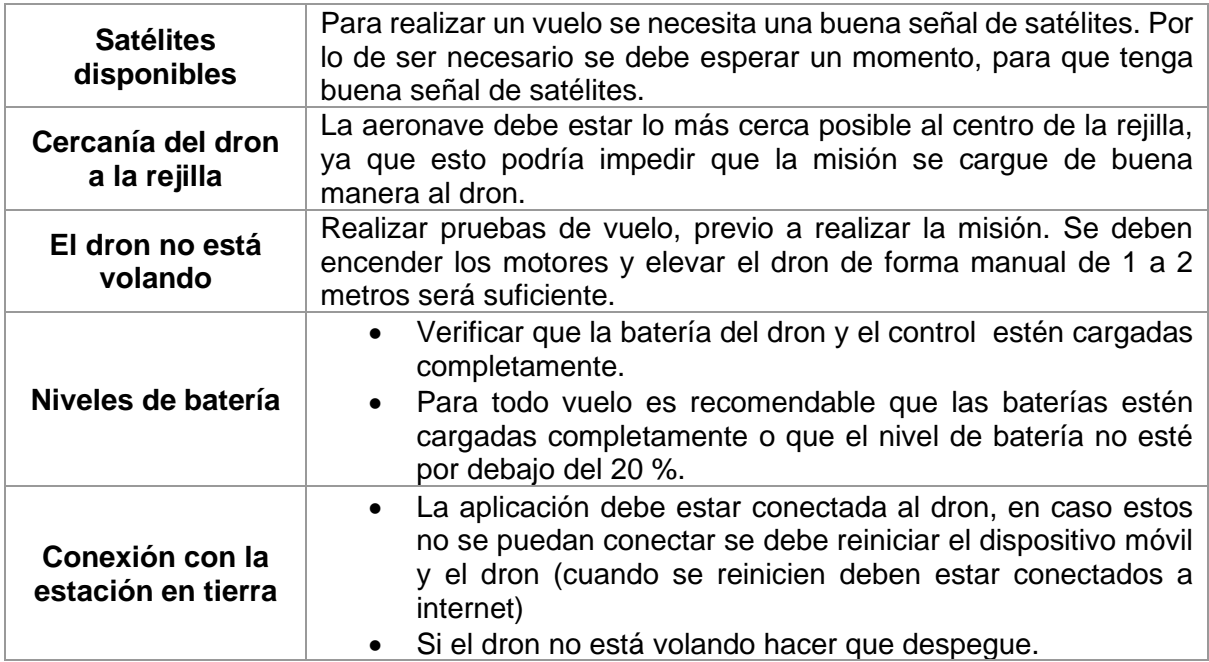

Fuente: elaboración propia.

Luego de que se verifican todos los parámetros y la misión es cargada con éxito al dron, se puede dar la orden de inicio. A partir de aquí no se requiere de ningún control manual, a menos que por alguna causa se deba cancelar el vuelo. Se debe estar verificando constantemente la conexión inalámbrica con el dron, por lo que se recomienda estar en una zona despejada y abierta para que el control pueda recibir buena señal

Desde la aplicación se debe verificar que el dron esté siguiendo la trayectoria diseñada en la misión, los niveles de batería, la altura de vuelo y velocidad durante el vuelo sean los adecuados, durante el tiempo que dura la misión.

#### **4.6.3.3. Condiciones del Phantom 4 Pro**

El Phantom 4 Pro es un dron marca DJI, quadcóptero (cuatro hélices) impulsado por cuatro motores que hacen girar las hélices para que este pueda elevarse y mantenerse en el aire. Está conformado por una cámara la cual hace la toma de fotografías o videos durante un vuelo y es manejado a través de un control y una aplicación de soporte que la empresa fabricante proporciona al momento de su compra.

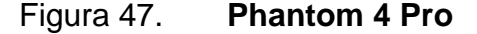

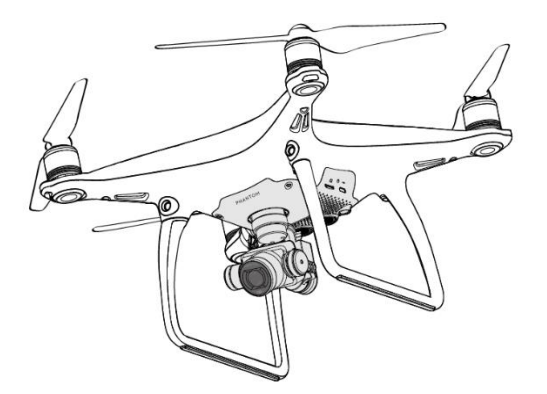

Fuente: DJI Support. *Manual de usuario Phamton 4 Pro 1.2.* p. 1.

De acuerdo con el *Manual de usuario del Phantom 4 Pro*, se deben considerar los siguientes aspectos antes de que el dron realice el vuelo:

No se debe volar la aeronave en condiciones climáticas adversas, como viento con velocidad superior a los 10 m/s, lluvia, humo industrial.

- Se recomienda volar en zonas abiertas, ya que al volar sobre estructuras grandes o estructuras metálicas, se puede ver afectada la señal del GPS y la precisión de la brújula.
- Se debe evitar volar sobre multitudes, cerca de líneas de alta tensión, arboles de gran altura y sobre cuerpos de agua extensos.
- El rendimiento de la batería está asociado a factores ambientales como el aire y la temperatura. Por lo tanto, no se debe volar a alturas mayores a los 500 metros sobre el nivel del mar, ya que esto puede afectar el rendimiento de la batería y el dron.

# **4.7. Proyecto de vuelo (Granja Experimental FMVZ)**

Se describe la planificación de un vuelo fotogramétrico sobre el área de potreros de la Facultad de Medicina Veterinaria y Zootecnia y sus alrededores. Considerando un terreno aproximadamente plano dedicado en algunos sectores a la agricultura y otras zonas de vegetación densa.

## **4.7.1. Descripción**

En la presente investigación se ha planificado en conjunto con CEDESYD, realizar un vuelo fotogramétrico sobre el área de potreros de la Granja Experimental de la Facultad de Medicina Veterinaria y Zootecnia (FMVZ). Este terreno presenta una superficie relativamente plana, dedicado a la agricultura y ganado, con zonas de vegetación esparcido (No. 7 en fotografía 48).

# Figura 48. **Granja experimental FMVZ**

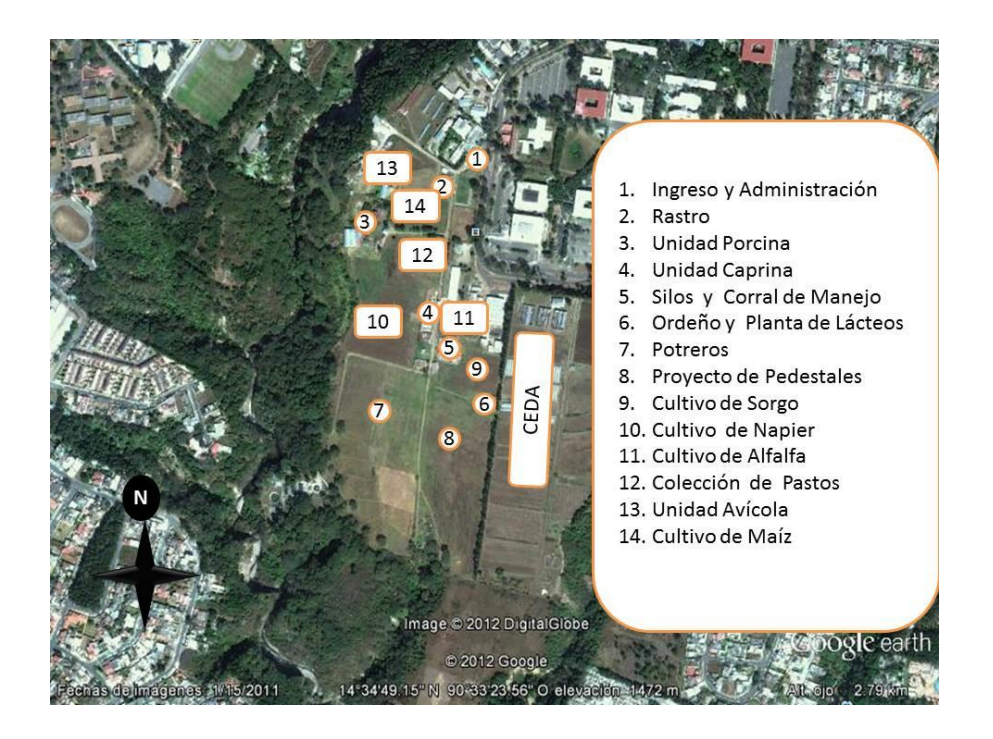

Fuente: BURRION, Kevin. *Facultad de Medicina Veterinaria y Zootecnia. www.*fmvz*[.usac.edu.gt/index.php.](http://www.fmvz.usac.edu.gt/index.php)* Consulta: 5 de junio de 2019.

## **4.7.2. Plan de vuelo**

Las misiones se ejecutaron de forma autónoma (preprogramadas) haciendo uso de la aplicación Pix4D Capture, utilizando el dron multirrotor Phantom 4 Pro, bajo las condiciones ya descritas, dimensionando y ubicando las misiones de la mejor manera para dar cobertura total al terreno y obtener buenos resultados. El plan de vuelo quedo configurado de la siguiente manera:

- Equipo: VANT multirrotor Phantom 4 Pro marca DJI.
- Cámara: las características de la cámara utilizada se detallan a continuación.

# Figura 49. **Características de la cámara del Phamton 4 Pro**

| Cámara                          |                                                                                                    |  |  |  |
|---------------------------------|----------------------------------------------------------------------------------------------------|--|--|--|
| Sensor                          | 1/2.3" :12 M Pixeles efectivos                                                                                                    |  |  |  |
| Objetivo                        | FOV 94° 20 mm (equivalente a formato de 35 mm) f/2.8<br>focus at ∞                                                                                                    |  |  |  |
| Intervalo de ISO                | 100-3200(video) 100-1600(fotos)                                                                                                    |  |  |  |
| Velocidad obturador electrónico | 8 s to 1/8000 s                                                                                                    |  |  |  |
| Tamaño máx. imagen              | 4000 x 3000                                                                                                    |  |  |  |
| Modos de fotografía fija        | Disparo único<br>Disparo en ráfagas: 3/5/7 fotogramas<br>Horquilla de exposición automática(AEB): 3/5<br>fotogramas horguillados con seso de 0.7EV Bias<br>Time-lapse<br><b>HDR</b>                       |  |  |  |
| Modos de grabación de vídeo     | UHD: 4096×2160 (4K)<br>24/25p<br>3840×2160 (4K)<br>24/25/30p<br>2704×1520 (2.7K) 24 / 25 / 30p<br>FHD: 1920×1080<br>24 / 25 / 30 / 48 / 50 / 60 / 120p<br>HD:<br>1280×720<br>24 / 25 / 30 / 48 / 50 / 60p |  |  |  |
| Tasa de bits máx                | 60 Mbps                                                                                                    |  |  |  |
| Formatos de archivo admitidos   | $FAT32 ( \leq 32 GB )$ ; ex $FAT ( > 32 GB )$                                                                                                    |  |  |  |
| Fotografía                      | JPEG, DNG (RAW)                                                                                                    |  |  |  |
| Vídeo                           | MP4 / MOV (MPEG - 4 AVC / H.264)                                                                                                    |  |  |  |
| Tipos de tarjetas SD admitidas  | Capacidad máx.: 64 GB Se necesita clasificación clase 10 o UHS-1                                                                                                    |  |  |  |
| Temperaturas de funcionamiento  | 32° a 104° F (0° a 40° C)                                                                                                    |  |  |  |

Fuente: DJI Support. *Manual de usuario Phamton 4 Pro 1.2.* p. 60.

• Altura de vuelo: de acuerdo con la orografía que presenta la zona, la altura de vuelo se mantendrá constante en cada misión y por ser un proyecto con fines fotogramétricos donde no se requiere de mucho detalle en las imágenes, sino que realizar un reconocimiento de terreno, se consideró realizar el vuelo de cada misión a una altura de 100 m, por ser una zona abierta con superficie casi plana y porque la Regulación de Aviación Civil de Aeronaves No Tripuladas (RAC 101), de la Dirección General de Aeronáutica Civil de Guatemala, recomienda no sobrevolar un VANT a más de 400 pies (121 metros) de altura.

- Tipo de plan de adquisición: se realizaron dos misiones tipo rejilla, a fin de dar cobertura total al terreno y sus alrededores.
- Traslape: a fin de tener buenos resultados y por el tipo de vegetación presente en el terreno, se consideró un traslape frontal de 80 % y un traslape de 80 % transversal.
- Velocidad de vuelo: con el fin de optimizar el uso de la batería de la aeronave, cada misión de vuelo se configuro en velocidad rápida.
- Dimensión de la misión: cada misión quedo diseñada a fin de dar cobertura total al área de interés, así como cumplir la altura establecida, la configuración de proporción 4:3 en la fotografía y los parámetros de la cámara descritos en la figura 49.

## **4.7.2.1. Ejecución de vuelo**

Las misiones se realizaron el 27 de febrero de 2019, en horario de 7:00 a 8:30 am para evitar las sombras que se producen en las horas cercanas al mediodía. Como ya se mencionó anteriormente, se realizaron dos vuelos, una misión por cada vuelo. El programa de ejecución de cada vuelo quedó de la siguiente manera:

## Tabla V. **Cronograma de ejecución de las misiones de vuelo**

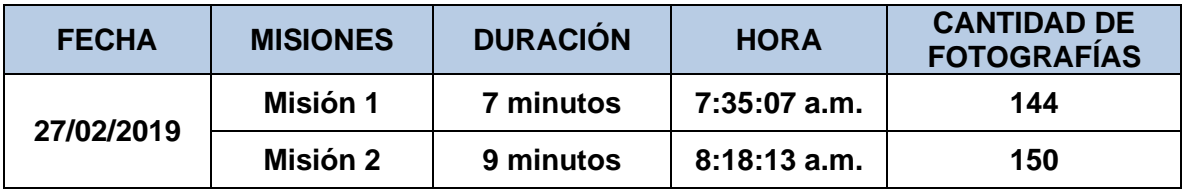

## **4.7.3. Apoyo terrestre**

El apoyo terrestre se refiere a diferentes prácticas topográficas de campo. Estas consisten en la obtención de puntos de control y puntos de apoyo, los cuales permiten realizar un ajuste del modelo digital tridimensional. Este ajuste es posible, ya que a estos puntos se les asigna coordenadas mediante el uso de un equipo de medición cinemático y que al momento de realizar el procesamiento digital de las imágenes, se pueda obtener un modelo tridimensional mas preciso.

#### **4.7.3.1. Equipo utilizado**

Los datos de apoyo terrestre, se obtuvieron utilizando un receptor GPS, marca SOUTH y modelo S750 GNSS. Este equipo está compuesto por una base, un rover, el colector de datos y los accesorios.

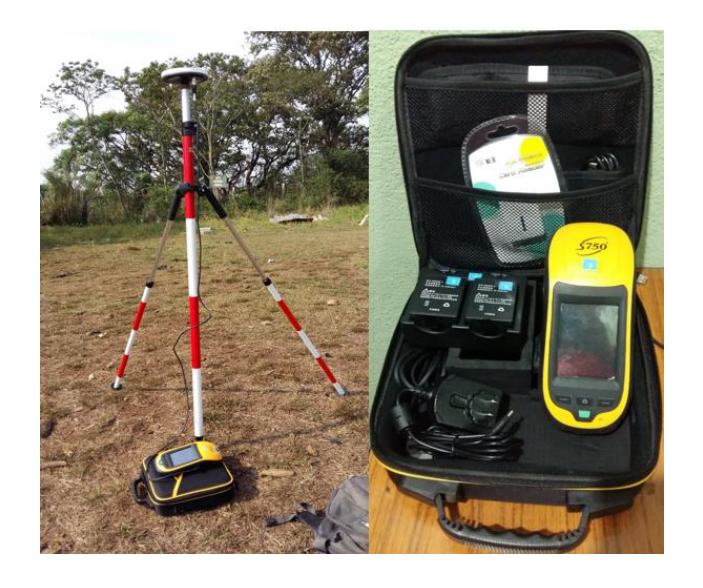

## Figura 50. **Equipo SOUTH S750 GNSS**

Para el tratamiento primario de los datos se utilizó el software de soporte que proporciona el fabricante de este equipo, South Total Control. Además, se hizo uso del software Leica Geo Office 8,3, el cual es compatible con la información que se obtienen del GPS, para realizar el post proceso de datos de los puntos GCP y así obtener sus coordenadas.

#### **4.7.3.2. Obtención de los puntos GCP**

Para la obtención de los puntos GCP, se realizó un levantamiento de posicionamiento relativo o diferencial de GPS. Este consiste en hallar la posición de un punto, estático o móvil, mediante observaciones realizadas en ese punto a determinados satélites de manera simultánea, por un determinado periodo de tiempo, diferente a las realizadas en otro punto, llamado de referencia o base. La posición del nuevo punto es establecida a partir de la posición conocida o del punto de referencia, que es donde surge el concepto de línea base, línea que une el punto nuevo y el punto de referencia.

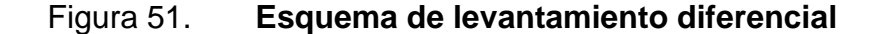

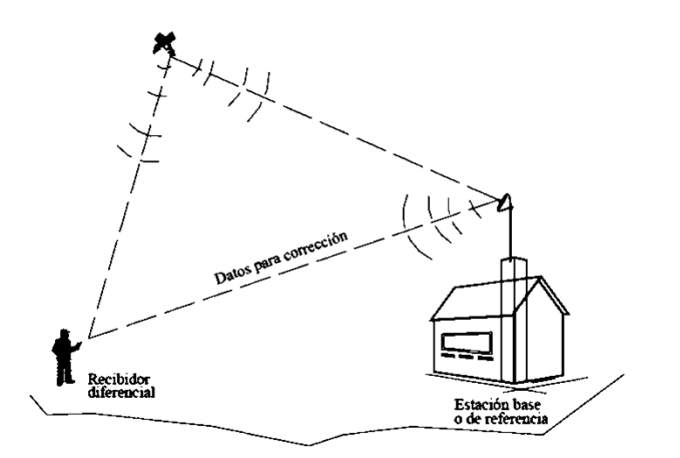

Fuente: XICAY. Anselmo. *Análisis comparativo de levantamientos altimétricos por GPS, estación total y método de nivelación diferencial.* p. 95.

La línea base permite realizar un corrección indirecta de las diferenciales (dx, dy, dz) entre los puntos nuevos y el punto de referencia. Estos cálculos diferenciales se agregan a las coordenadas absolutas (Xo, Yo, Zo) de cada punto nuevo y con esto se obtienen sus coordenadas reales. Cabe resaltar que todos estos cálculos se realizan a través de un software especializado para post procesamiento de puntos GPS.

Para realizar todo este proceso se deben conocer las coordenadas de la estación de referencia o estación base. En la presente investigación, se tomó como base la estación GUAT, de las Estaciones Geodésicas de Operación Continua (CORS), la cual se encuentra ubicada en el Instituto Geográfico Nacional de Guatemala (IGN) y sus datos son:

- Latitud: 14°35´25,45300"
- Longitud: 90°31´12,65995"
- Altura: 1519,851msn

Entonces, para la obtención de datos, se partió en colocar estacas a nivel de terreno para señalizar los puntos, en las localidades previamente seleccionadas en el terreno, luego se colocaron las marcas circulares hechas sobre vinil de 60 cm de diámetro pintadas en color negro, que servirán para identificar los puntos en las fotografías. Luego se realizó el montaje del equipo, para iniciar con la toma de datos en cada punto.

## Figura 52. **Colocación de estacas y toma de datos**

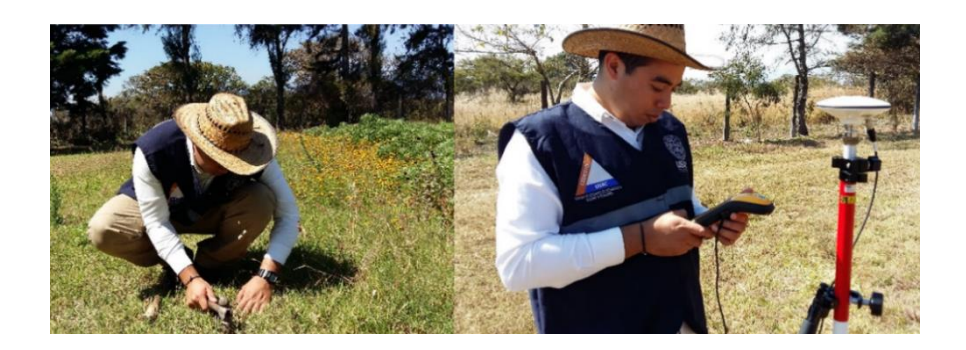

Fuente: elaboración propia.

Realizado el proceso de recolección de datos, se procedió a extraerlos del equipo para darles el posproceso correspondiente y así obtener las coordenadas de los puntos GCP.

#### **4.7.3.3. Resultados**

En esta fase de apoyo terrestre topográfico se identificaron varios puntos GCP dentro de la zona del proyecto, los cuales se marcaron con una estaca y se procedió a realizar la toma de datos para obtener las coordenadas y utilizarse en la etapa de procesamiento de las imágenes.

Las coordenadas obtenidas fueron las Guatemala Transversal de Mercator (GTM) y sus correspondientes en coordenadas geográficas, las cuales se muestran a continuación:

# Figura 53. **Coordenadas de puntos GCP**

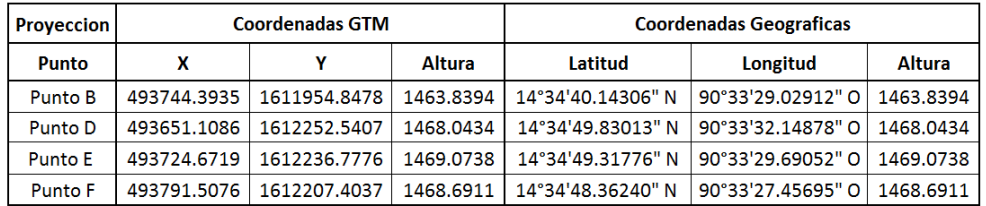

# **5. PROCESAMIENTO DIGITAL DE IMÁGENES**

#### **5.1. Procesamiento digital de imágenes**

En el anterior capitulo se definieron los criterios básicos para planificar y ejecutar el vuelo fotogramétrico. Los resultados obtenidos de un vuelo son un conjunto de información aérea (fotografías georreferenciadas) y terrestres (puntos de apoyo), los cuales permiten pasar a la siguiente fase de esta investigación, el procesamiento de datos e imágenes.

Para continuar con la siguiente etapa, se hace necesario el uso de un software especializado en fotogrametría para realizar el tratamiento digital de las imágenes, en donde se debe unificar la información de cada imagen georreferenciada con las de los puntos de apoyo terrestre, para obtener modelos tridimensionales de la superficie del terreno así como la generación de información planimétrica y altimétrica de la zona.

En la actualidad existe variedad de programas especializados en realizar procesos fotogramétricos, capaces de crear nube de puntos con coordenadas x, y, z, modelos digitales de superficie de terreno y composición de imágenes georreferenciadas. Pix4D Mapper, Photomodeler, Agisoft Photoscan son algunos de los programas más utilizados en fotogrametría, siendo este último el utilizado en la presente investigación para dar tratamiento digital a las imágenes obtenidas en la etapa anterior.

121

#### **5.1.1. Agisoft Photoscan**

Agisoft Photoscan es un software especializado en fotogrametría que permite procesar imágenes digitales y que a través de técnicas de fotogrametría digital y la visión a través de una computadora permite crear modelos tridimensionales del entorno.

Actualmente existen dos versiones de este software. La versión estándar tiene configuraciones muy básicas y le permiten al usuario crear nube de puntos a partir de múltiples imágenes. La versión profesional incluye funcionalidades específicas, que permite obtener imágenes georreferenciadas de alta resolución y modelos digitales de la superficie de terrenos con alta calidad de detalle.

El análisis y creación de los diferentes productos que ofrece este programa, es parte de una serie de pasos, que permiten llegar a la construcción de orto mosaico y otros productos derivados de cada uno de los pasos realizados, como nube de puntos, modelos digitales de terreno, modelos 3D e imágenes georreferenciadas.

Uno de los primeros pasos que realiza Agisoft Photoscan, es la alineación de imágenes a través de puntos comunes o coincidentes por el traslape de estas durante la toma de fotografías. Posteriormente el programa crea una nube de puntos, que permite la reconstrucción de un modelo de manera más o menos realista.

Finalmente se pueden crear modelos digitales de elevación de terreno. Además de contar con puntos de apoyo terrestre, estos podrán ser incorporados para precisar la ubicación de nuestros modelos digitales de terreno o georreferenciar nuestras imágenes.

122

El software permite salidas en diferentes formatos digitales de los productos generados en los diferentes pasos, para ser visualizados o darle un posterior tratamiento en diferentes programas.

Este programa es muy utilizado actualmente por su facilidad de manejo y por los bueno resultados que permite obtener, así como su diversidad en los productos finales:

- Construccion de una nube densa de puntos
- Modelos digitales de elevación (MDE)
- Exportacion de modelos georreferenciados
- Modelos digitales de terreno (MDT)

#### **5.1.2. Proyecto granja experimental FMVZ**

El procesamiento de las imágenes tomadas por el vehículo aéreo no tripulado para el proyecto de vuelo fotogramétrico de la granja experimental de la Facultad de Medicina Veterinaria y Zootecnia, de la Universidad de San Carlos de Guatemala, se realizó con el programa especializado en fotogrametría Agisoft Photoscan en su versión profesional.

El proceso de obtención de las imágenes fue utilizando el dron Phantom 4 Pro, piloteado a través de la aplicación Pix4D Capture, que permite la configuración de un plan de adquisición de fotografías aéreas (misión), considerando las necesidades que se tienen en el proyecto y tipo de superficie que se tiene en el terreno.

## **5.1.3. Creación del proyecto en Agisoft Photoscan**

En esta etapa de procesamiento de datos se utiliza un software especializado en fotogrametría que hace uso de sus principios fundamentales de la técnica para hacer el tratamiento digital de las imágenes, integrando la información de cada fotografía aérea georreferenciada y de los puntos de apoyo terrestre para la obtención de un modelo tridimensional de la superficie, una imagen rectificada de la zona en estudio y la generación de diferentes modelos digitales.

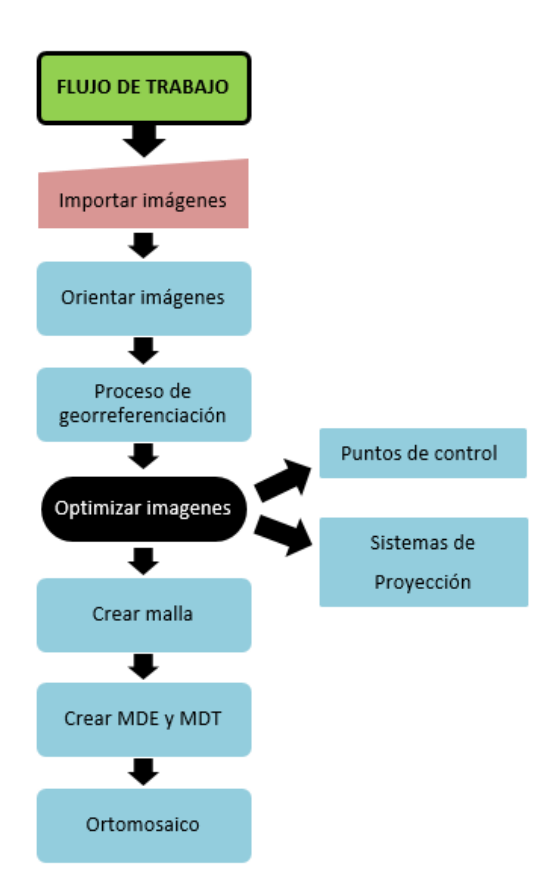

#### **5.1.3.1. Flujo de trabajo**

Para iniciar con el proceso de tratamiento de las imágenes, se identificaron las herramientas de la interfaz principal del software:

- Archivo (1): permite crear nuevos archivos, cargar archivos existentes, guardar archivos y exportar los productos finales como orto mosaicos, MDE, MDT y la nube densa de puntos.
- Edición (2): esta herramienta nos permite editar los procesos que han realizado y eliminar elementos seleccionados.
- Ver (3): permite visualizar los diferentes paneles de trabajo, además de los diferentes modelos que se han creado.
- Flujo de trabajo (4): el flujo de trabajo permite realizar todos los procesos de las imágenes en un orden, esta herramienta va habilitando procesos nuevos a medida que se van generando. Desde este menú se cargan las imágenes hasta crear el orto mosaico.
- Model, Imagen, Orto (5): estas herramientas permiten dibujar poli líneas, figuras de diferentes formas geométricas, así como realizar mediciones y rotar los diferentes modelos trabajados.
- Herramientas (6): permite crear puntos de control, nube de puntos, la malla, así como importar y exportar archivos, calibrar la cámara y modificar las características de interfaz (idioma, vistas predeterminadas, color de las barras, entre otras).
- Ayuda (7): proporciona toda la información de software y permite activar el software.

## Figura 54. **Herramientas de la interfaz de Agisoft Photoscan**

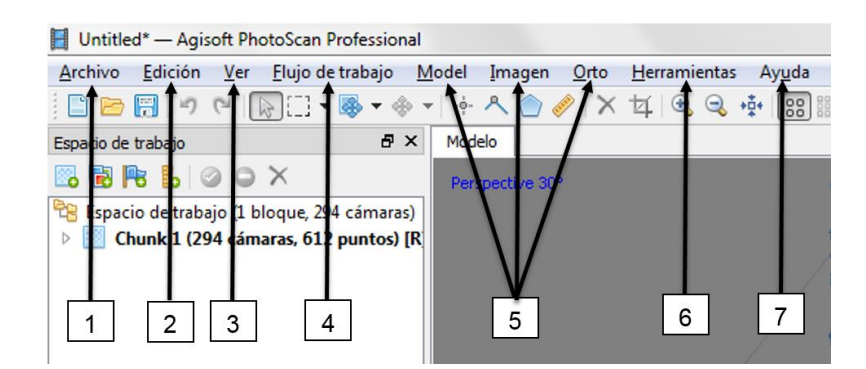

Fuente: elaboración propia.

#### **5.1.3.2. Importación de imágenes**

Para iniciar con el procesamiento de las fotografías obtenidas mediante el dron, el primer paso es cargar las imágenes al software, para esto vamos al espacio de trabajo en donde encontraremos un icono llamado añadir fotos damos clic izquierdo, seleccionamos la carpeta en donde se encuentran las imágenes y se procede a cargar las imágenes seleccionadas.

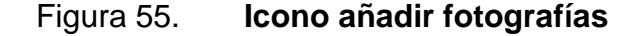

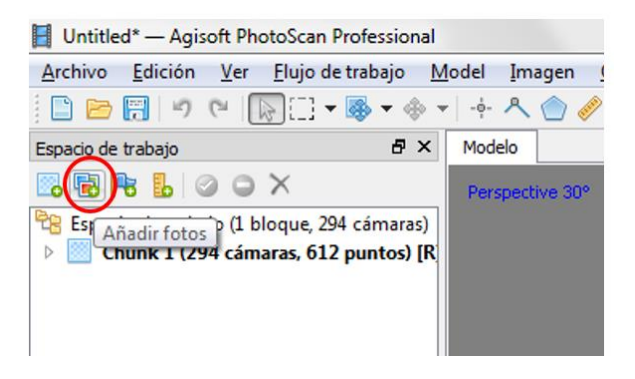

Luego de que las imágenes han sido cargadas y antes de georreferenciar las imágenes, se debe calibrar la cámara en el caso que no exista información de la cámara con la que obtuvimos las fotografías. En la mayoría de los casos las imágenes se obtienen de cámara conocidas por el software, esto quiere decir que cuando se cargan las imágenes ellas contienen información de la cámara con que se obtuvieron las fotografías.

En el panel de calibración de la cámara, encontraremos distintas opciones, como tipo de cámara, tamaño de pixel, distancia focal, así como información de las imágenes como resolución, modelo de la cámara con la que fueron obtenidas y fecha y hora de la toma de fotografías.

| <b>El</b> Calibración de cámara |                                                         |                   |                                      | $\mathbf{x}$<br>$\Box$<br>$\qquad \qquad$  |  |
|---------------------------------|---------------------------------------------------------|-------------------|--------------------------------------|--------------------------------------------|--|
| FC6310 (8.8 mm)                 | Tipo de cámara:                                         |                   | Normal<br>▼                          |                                            |  |
| 294 images, 5472x3648 pix       | Tamaño de píxel en sensor (mm):                         |                   | 0.00241228<br>x 0.00241228           |                                            |  |
|                                 | Distancia focal (mm):                                   |                   | 8.8                                  |                                            |  |
|                                 |                                                         |                   | m<br>Film camera with fiducial marks |                                            |  |
|                                 | Valores iniciales<br><b>Bandas</b><br>Valores ajustados |                   | GPS/INS offset                       |                                            |  |
|                                 |                                                         |                   |                                      |                                            |  |
|                                 | Tipo:                                                   | Automático        | Fijar calibración<br>۰               | F                                          |  |
|                                 | 3648<br>f.                                              |                   |                                      |                                            |  |
|                                 | $\alpha$ : $\alpha$                                     |                   | b1:0                                 |                                            |  |
|                                 | cy: 0                                                   |                   | b2:0                                 |                                            |  |
|                                 | k1:0                                                    |                   | p1:0                                 |                                            |  |
|                                 | k2:0                                                    |                   | p2:0                                 |                                            |  |
|                                 |                                                         |                   |                                      |                                            |  |
|                                 | k3:0                                                    |                   | p3:0                                 |                                            |  |
|                                 | k4:0                                                    |                   | p4:0                                 |                                            |  |
|                                 |                                                         |                   |                                      |                                            |  |
|                                 | Cámara                                                  | <b>Resolución</b> | Modelo de cámar Distancia focal      | ▲<br>Fecha y hora                          |  |
|                                 | 凹<br>DJI 0001.JPG 5472x3648                             | FC6310            | 8.8                                  | 2019:02:27 07:36:58                        |  |
|                                 | 圖<br>DJI_0002.JPG 5472x3648                             | FC6310            | 8.8                                  | 2019:02:27 07:37:00                        |  |
|                                 | DJI 0003.JPG 5472x3648                                  | FC6310            | 8.8                                  | 2019:02:27 07:37:02                        |  |
|                                 | 图 DJI 0004.JPG 5472x3648                                | FC6310            | 8.8                                  | 2019:02:27 07:37:04                        |  |
|                                 | 오<br>DJI 0005.JPG 5472x3648                             | FC6310            | 8.8                                  | 2019:02:27 07:37:06                        |  |
|                                 | 区<br>DJI 0006.JPG 5472x3648                             | FC6310            | 8.8                                  | 2019:02:27 07:37:08                        |  |
|                                 | 區<br>DJI_0007.JPG 5472x3648                             | FC6310            | 8.8                                  | 2019:02:27 07:37:10                        |  |
|                                 | 至<br>DJI 0008.JPG 5472x3648                             | FC6310            | 8.8                                  | 2019:02:27 07:37:12                        |  |
|                                 | 凹<br>DJI 0009.JPG 5472x3648<br>Ľ£.                      | FC6310            | 8.8                                  | 2019:02:27 07:37:14                        |  |
|                                 | DJI 0010.JPG 5472x3648<br>DJI 0011.JPG 5472x3648        | FC6310<br>FC6310  | 8.8<br>8.8                           | 2019:02:27 07:37:16<br>2019:02:27 07:37:18 |  |
|                                 |                                                         |                   |                                      |                                            |  |
|                                 |                                                         | OK<br>Cancel      |                                      |                                            |  |

Figura 56. **Panel de calibración de cámara** 

Fuente: elaboración propia.

#### **5.1.3.3. Orientación de imágenes**

La orientación de las imágenes consiste en realizar una geolocalización de las imágenes. Al momento en que se realizó la toma de fotografías, estas adoptan unas coordenadas las cuales permiten que se puedan orientar en el programa. Para realizar este proceso, vamos a la pestaña flujo de trabajodamos clic izquierdo, se despliega un menú y seleccionamos la opción orientar fotos. A continuación se nos mostrará un cuadro indicando los parámetros con que se desea la calidad de nuestros productos (figura 57).

#### Figura 57. **Precisión de la alineación de fotografías**

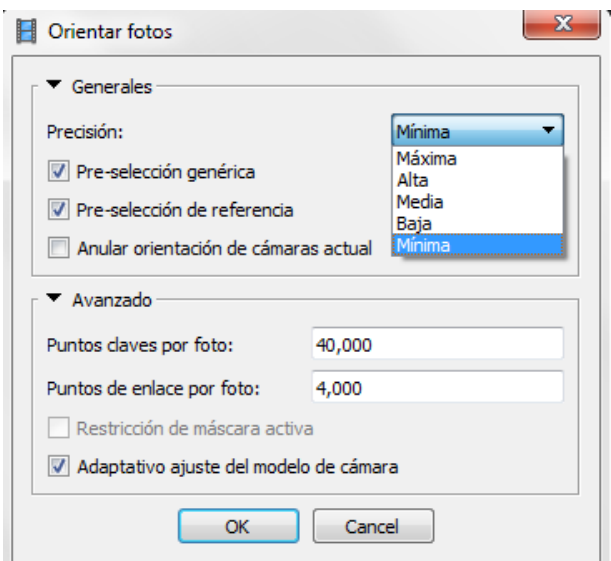

Fuente: elaboración propia.

Se debe tomar en cuenta que la calidad de los productos dependerá de la capacidad que tenga la computadora con la que estamos trabajando, ya que el software Agisoft Photoscan no realiza procesos internos, si no que se ejecutan con el procesador y memoria de la computadora. Cabe resaltar que cuando se estén trabajando proyectos que contienen una gran cantidad de fotografías, los procesos que tiene que realizar la computadora pueden ocupar toda la memoria, lo que podría causar daños internos a la computadora.

Cuando el programa termina de realizar el proceso de alineación de las fotografías, obtenemos como resultado una nube de puntos con las fotografías alineadas (figura 58).

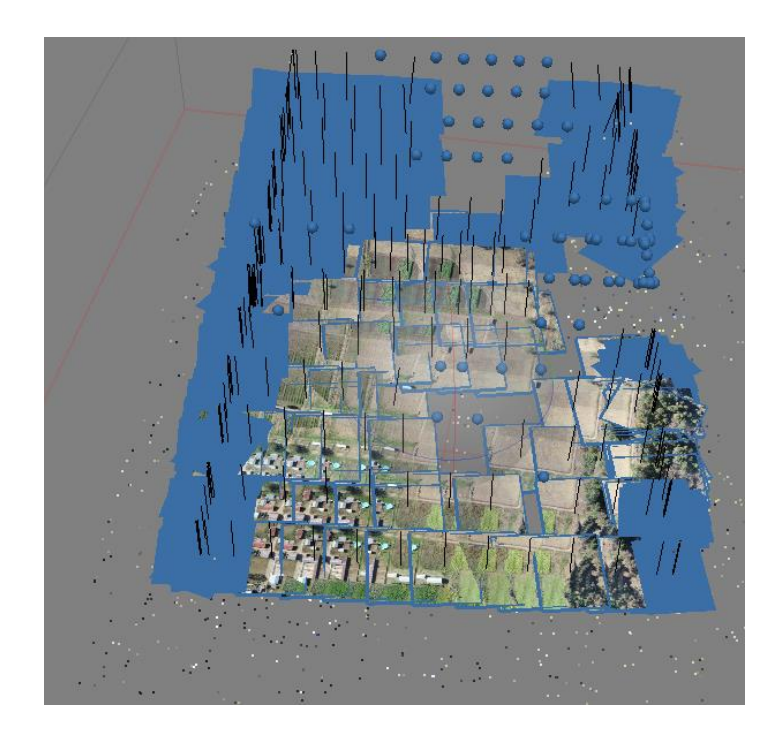

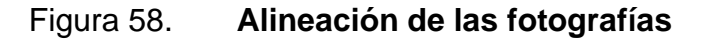

Fuente: elaboración propia.

# **5.1.3.4. Puntos de control**

La georreferenciación de las imágenes en Agisoft Photoscan consiste en cargar las coordenadas de los puntos de apoyo obtenidos a través de un GPS y posteriormente ubicarlos en las fotografías en las cuales aparezcan estos puntos. Es por ello que durante la ejecución del vuelo es de suma importancia señalizar bien estos puntos para que se visualicen con facilidad en las fotografías.

Con la georreferenciación de las fotografías se busca que los productos finales tengan una posición (x, y, z) geográfica correcta, a fin de que se pueda unificar cualquier otro proyecto o realizar un análisis espacial apropiado.

Uno de los primeros pasos para agregar los puntos de control al proyecto, es definir el sistema de coordenadas por utilizar, el cual debe ser el mismo con que se realizó el posproceso de los puntos de control y sobre el cual tenemos definidas las coordenadas. Este sistema de coordenadas puede ser local o proyectado según el proyecto que estemos realizando.

Para seleccionar el sistema de coordenadas por utilizar, debemos ir a la parte inferior de la pantalla donde llevamos la cronología del flujo de trabajo y seleccionamos la pestaña referencia, enseguida mostrará una ventana en donde podemos visualizar todo lo relacionado con los puntos de control del proyecto (figura 59). Luego damos clic en el icono de importar y procedemos a cargar nuestro archivo (formato "txt" el cual contiene las coordenadas de los puntos en el sistema de referencia establecido previamente) con las coordenadas de los puntos de control (figura 60).

130

# Figura 59. **Importación de puntos de control**

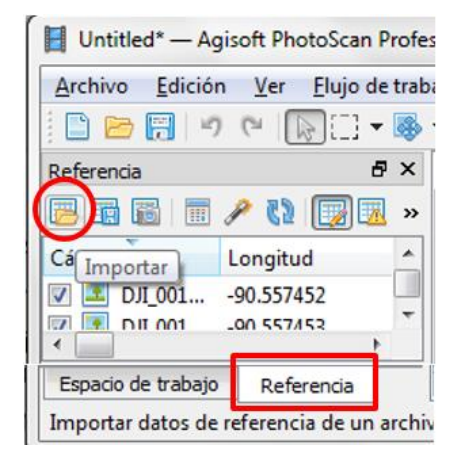

Fuente: elaboración propia.

# Figura 60. **Selección de sistema de coordenadas**

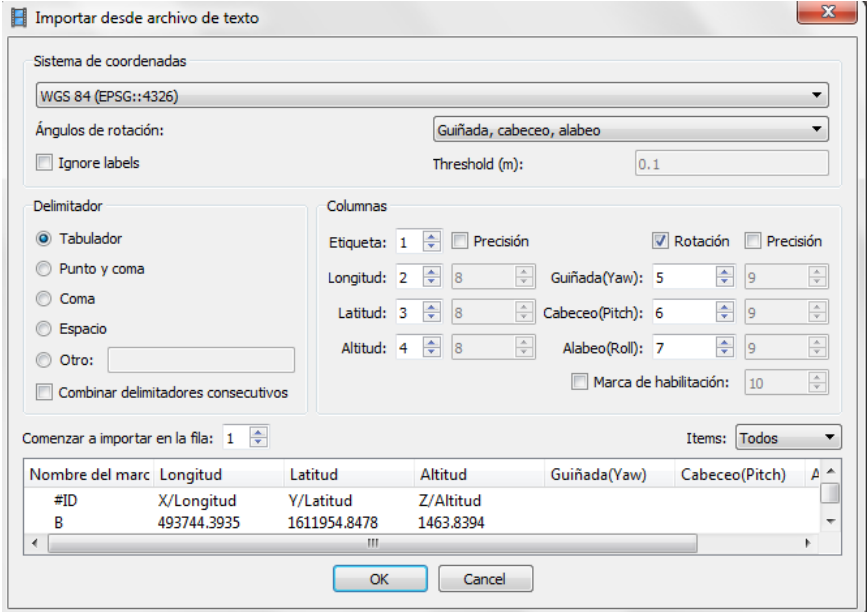

Teniendo las coordenadas de los puntos de control en el programa y el sistema de referencia apropiado para el proyecto, se procede a ubicar los puntos de control en las imágenes que correspondan. Para visualizar y ubicar el punto, basta con aumentar o disminuir el zoom de la fotografía, luego localizamos el pixel que se encuentre en el centro del punto de control, damos clic derecho y seleccionamos la opción "crear marcador" para fijar el marcador. Este proceso se realiza en todas las imágenes en las que aparezcan puntos de control (figura 61).

Después de que el punto de control está ubicado en una imagen, aparece un icono de bandera, el programa reconoce las imágenes que posiblemente tienen el mismo punto de control y las marca con una figura en color gris (figura 62).

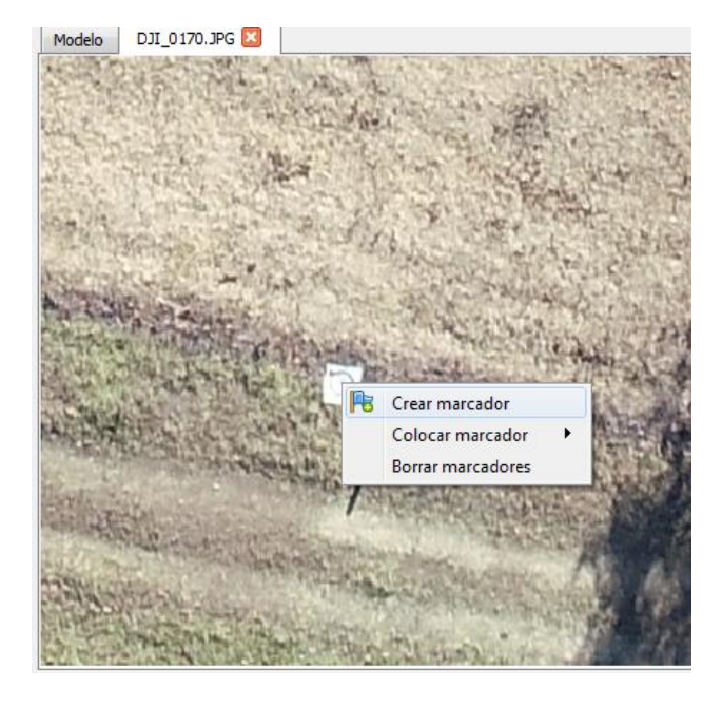

#### Figura 61. **Identificación de punto de control en imagen**
# Figura 62. **Imagen con punto de control e imagen con posible punto de control**

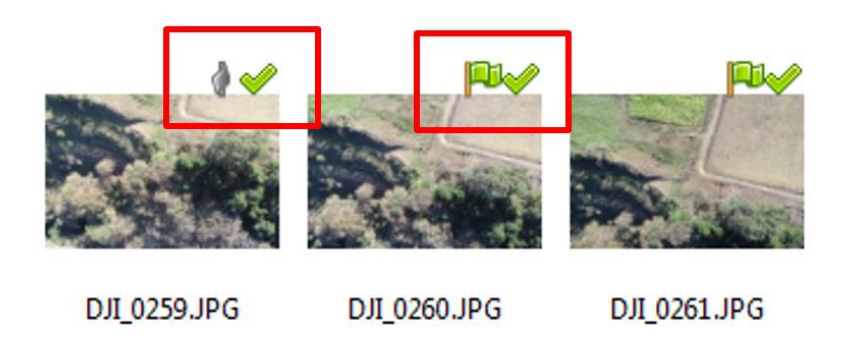

Fuente: elaboración propia.

Luego de que los puntos son identificados correctamente, se corre el modelo y el programa reubica el modelo, a fin de que este quede ubicado de acuerdo con las coordenadas establecidas.

### **5.1.3.5. Nube densa de puntos**

Luego de que el proyecto se encuentre georreferenciado, se debe continuar con el siguiente paso del flujo de trabajo, el cual consiste en la creación de la nube densa de puntos. Para realizar este proceso nos dirigimos a la pestaña de flujo de trabajo y seleccionamos la opción "construir nube densa de puntos" (figura 63, izquierda). De igual forma que el proceso de alineación de fotografías, el programa nos solicita la calidad con la que deseamos nuestros productos finales (figura 63, derecho).

# Figura 63. **Creación de nube densa de puntos y selección de calidad de productos**

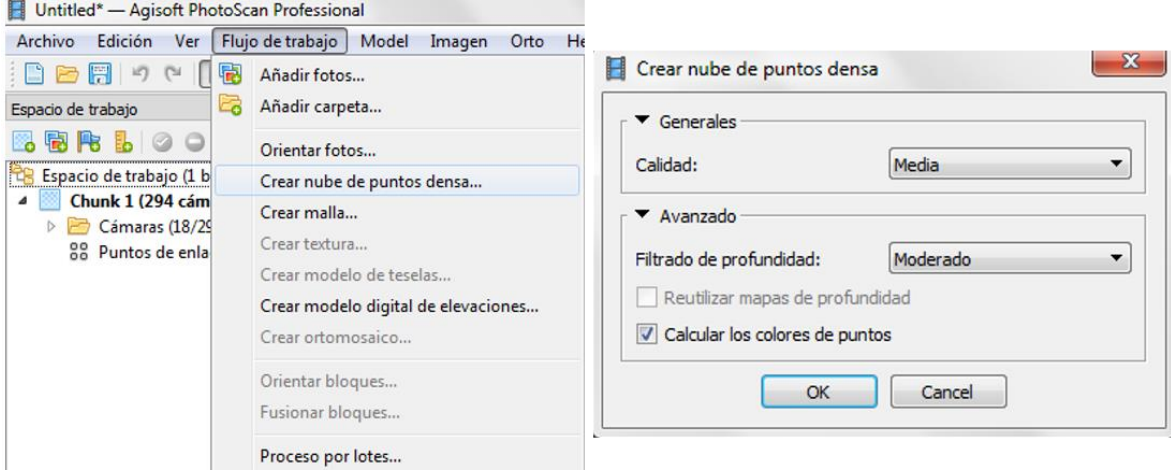

Fuente: elaboración propia.

En la mayoría de los casos el producto final, en este caso la nube densa de puntos, dependerá del filtrado de profundidad que se le asigne al proyecto, el cual puede estar en estado desactivado o escoger un filtrado leve, moderado y agresivo. Definidos los parámetros de calidad se corre el programa para que este genere la nube densa de puntos (figura 64).

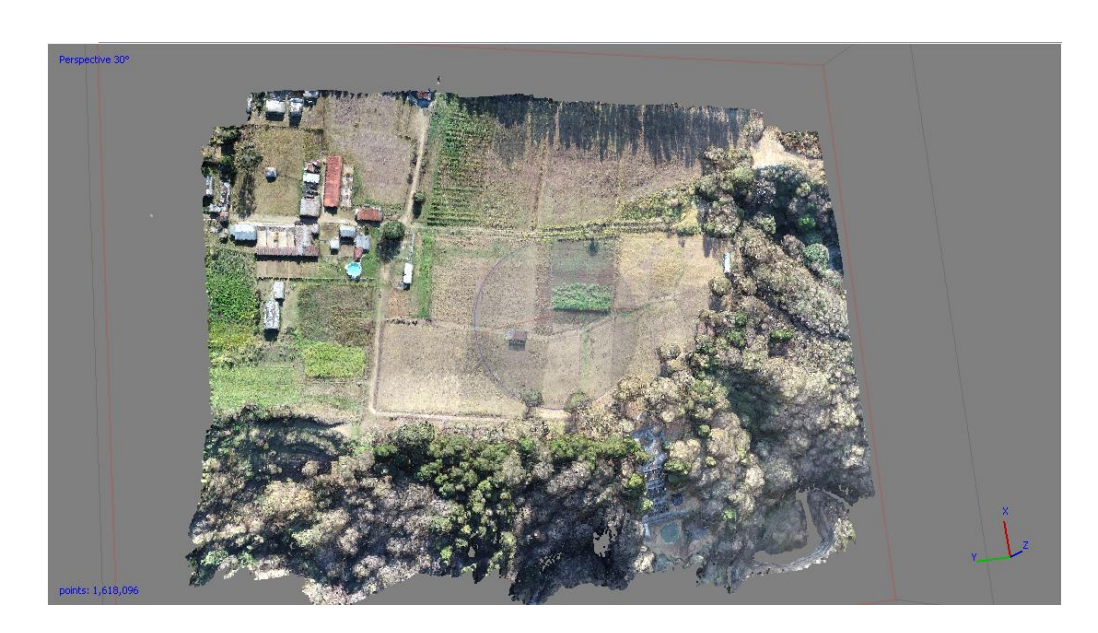

#### Figura 64. **Vista planta nube densa de puntos**

Fuente: elaboración propia.

Cuando ya se tiene la nube densa de puntos georreferenciada, se pueden crear productos como curvas de nivel, modelos digitales de elevación (MDE), modelos digitales de terreno (MDT). Estos productos pueden ser generados por otro tipo de software como ArcGIS, AutoCAD Civil 3D, Global Mapper.

Entonces para que los modelos digitales puedan ser creados en estos programas se debe exportar la nube de puntos, este proceso se realiza visualizando en la ventana de flujo de trabajo el campo de nube de puntos, dando clic derecho y seleccionando la opción de exportar nube densa de puntos, entonces se mostrará una ventana que permite almacenar la nube de puntos en la ubicación deseada.

## Figura 65. **Exportación de nube de puntos**

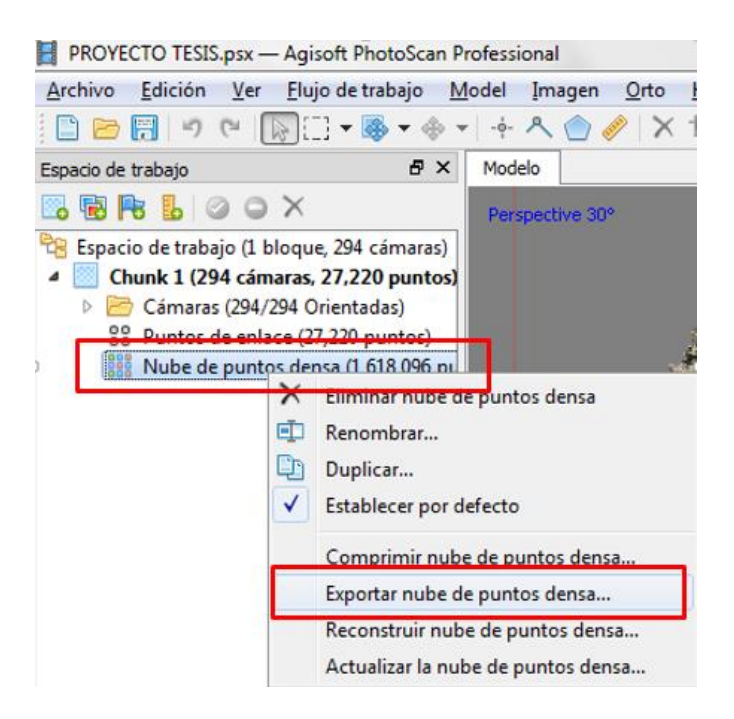

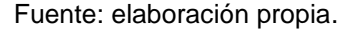

#### **5.1.3.6. Malla**

Posteriormente de generada la nube densa de puntos, se procede a crear la malla la cual servirá de base para generar una textura en el modelo. Para generar la malla se debe seleccionar la opción "generar malla" en la pestaña de flujo de trabajo. Al igual que los anteriores procesos, este solicita la calidad en que se desea construir la malla, como el número de caras, tipo de superficie, tipo de interpolación y la fuente de datos que en este caso será la nube densa de puntos.

## Figura 66. **Creación y parámetros de calidad para creación malla**

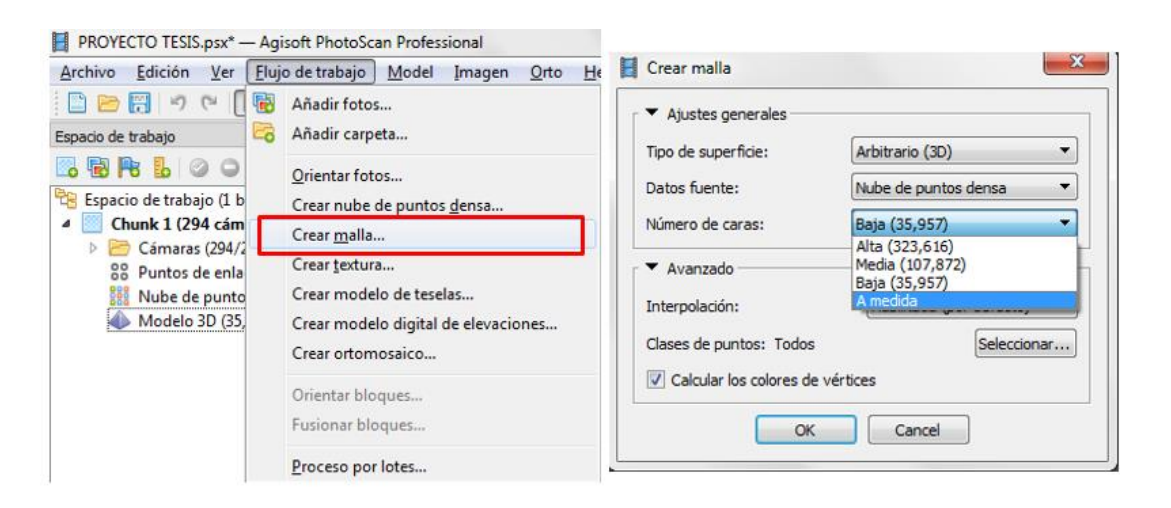

Fuente: elaboración propia.

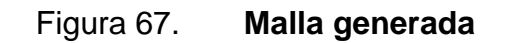

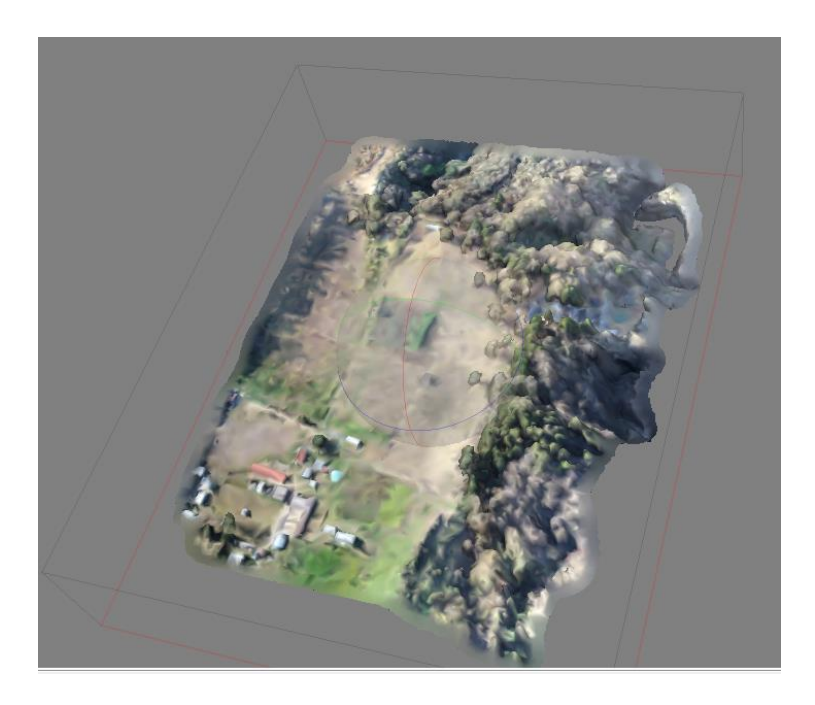

Fuente: elaboración propia.

## **5.1.3.7. Modelo digital de elevación (MDE)**

Un modelo de elevación digital es una representación espacial de las diferentes altitudes de un terreno, que se obtiene de darle proceso a las imágenes tomadas desde una aeronave no tripulada a través de un software para fotogrametría. Esta representación es uno de los productos de mayor interés durante el procesamiento de las imágenes, ya que de este se derivan otros modelos digitales de terreno, como curvas de nivel.

Para la creación del MDE en Agisoft Photoscan, seleccionamos en la pestaña de flujo de trabajo la opción crear modelo digital de elevaciones, procedemos a definir los parámetros de calidad (figura 68) del producto final y corremos el programa para obtener el modelo final (figura 69).

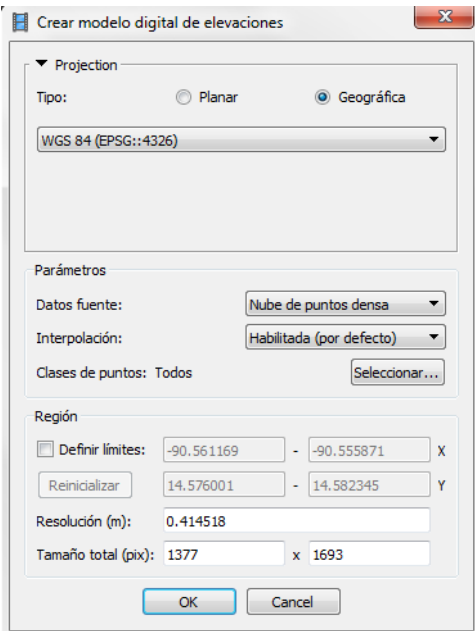

#### Figura 68. **Parámetros de calidad del MDE**

Fuente: elaboración propia.

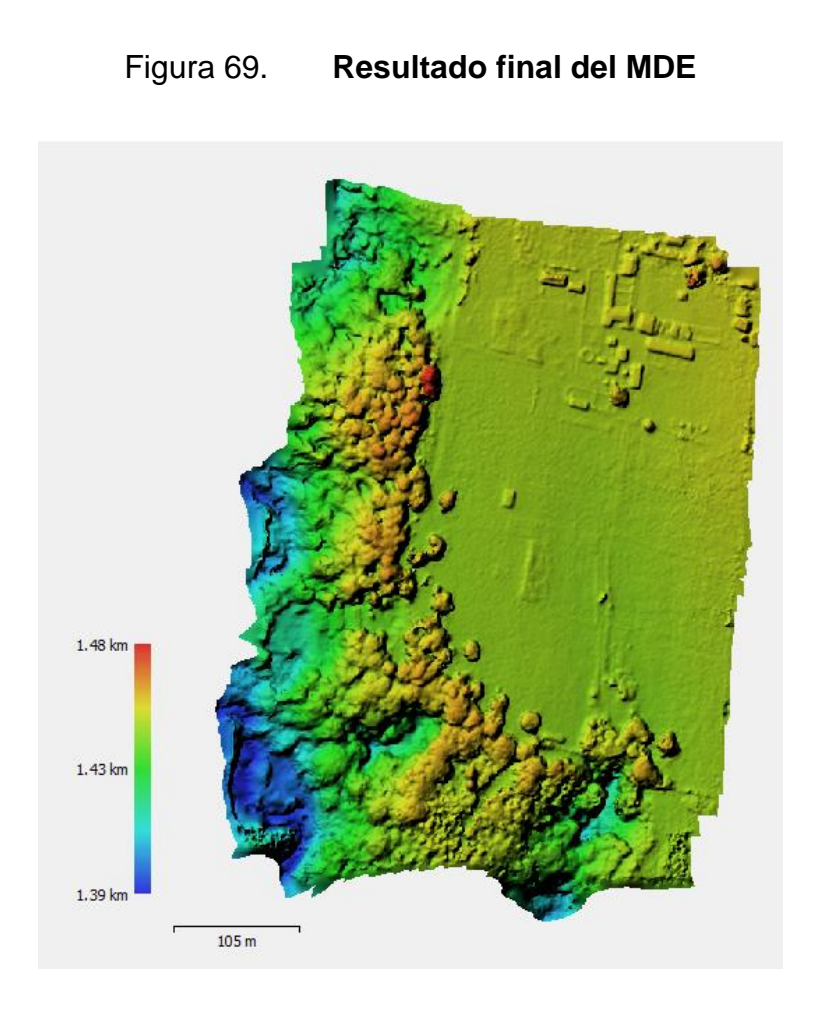

Fuente: elaboración propia.

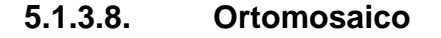

Cuando se habla de ortomosaico, se refiere al producto generado luego de haber procesado las imágenes tomadas desde un vehículo aéreo no tripulado. El ortomosaico es el resultado de la unión de imágenes a las que se les han corregido digitalmente sus errores geométricos, tales como desplazamiento por relieve, inclinación de la cámara aérea, altura de la toma, velocidad a la que se mueve la cámara, con el objeto de llevar la imagen a una proyección ortogonal libre de errores. Esta conserva toda la información fotográfica y permite la medición a escala de superficies y áreas, lo que lo convierte en una herramienta muy útil para la medición de construcciones y terrenos.

Al utilizar ortomosaico es posible obtener características métricas de un mapa y se utiliza como una herramienta para desarrollar trabajos de ingeniería, como en planeación de carreteras e infraestructura, además de censos de población y catastro, debido a que el ortomosaico se obtiene de una forma rápida y económica en comparación con un mapa convencional.

El ortomosaico es el último proceso de las imágenes en el software. Para crear este modelo en el programa, seleccionamos en la pestaña de flujo de trabajo la opción crear ortomosaico, al igual que los anteriores procesos se mostrará una ventana en la que se deben definir los parámetros de calidad (figura 70) de nuestro producto final. Definidos estos parámetros se corre el programa para obtener nuestro modelo final (figura 71).

#### Figura 70. **Creación y parámetros de calidad para ortomosaico**

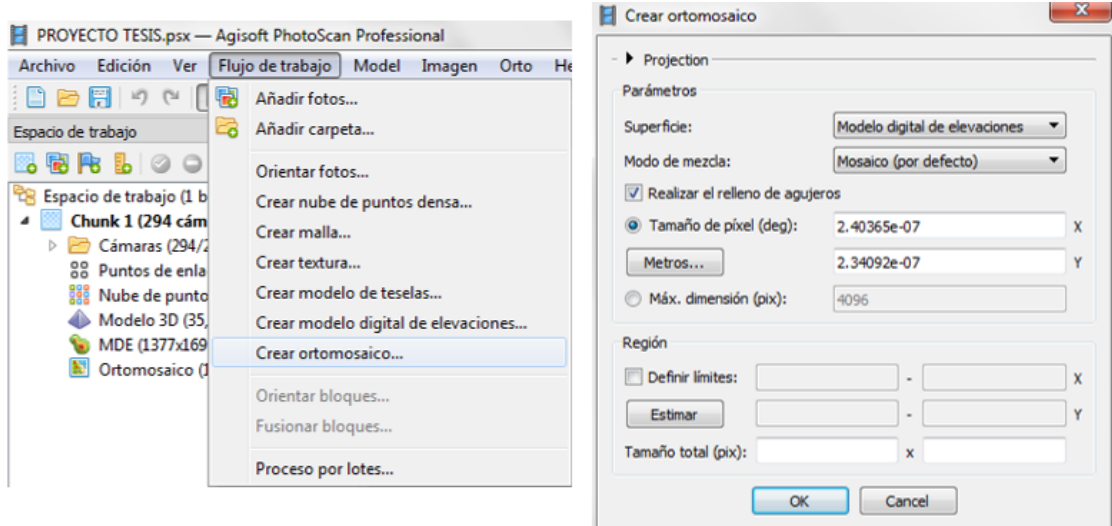

Fuente: elaboración propia.

## Figura 71. **Modelo final de ortomosaico**

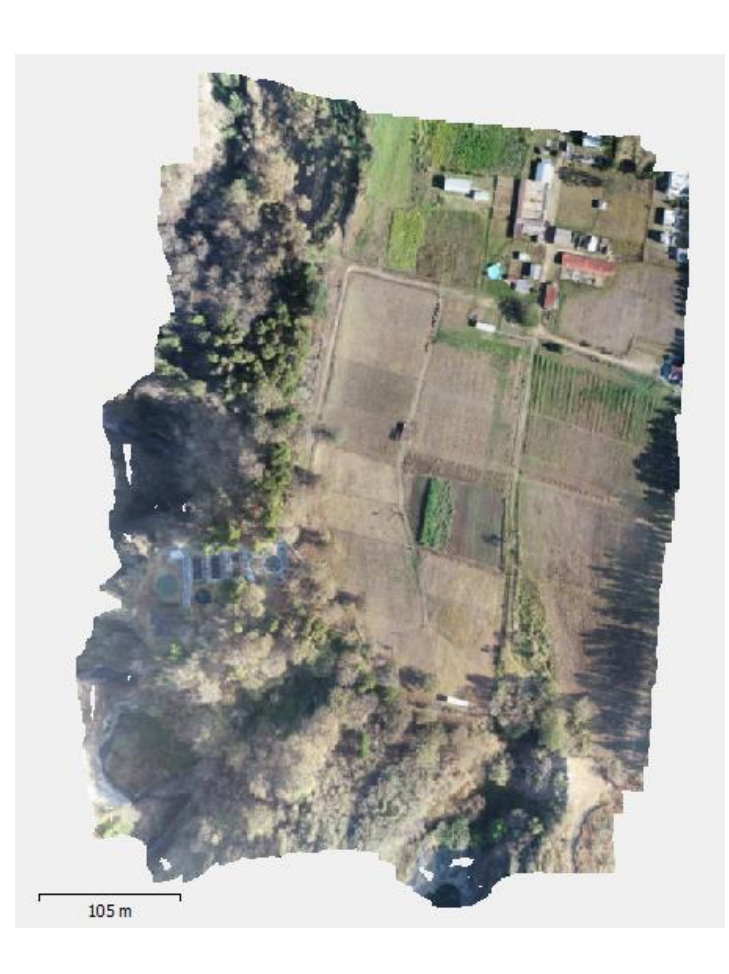

Fuente: elaboración propia.

## **5.2. Posprocesamiento**

Terminado el proceso de tratamiento digital de las imágenes en Agisoft Photoscan y que se han obtenido los diferentes productos fotogramétricos, es posible editar estos productos, a fin de obtener archivos adicionales que complementen la información obtenida o que ayuden a su compresión.

#### **5.2.1. Vectorización**

En fotogrametría vectorización se refiere aquel proceso de digitalización del contenido visual resultante del procesamiento de fotografías aéreas tomadas con un vehículo aéreo no tripulado. Para realizar este proceso, se necesita una imagen que contenga información sin rastros, es decir, con características espaciales proporcionadas y representativas del terreno. Este elemento es conocido como ortomosaico, que es una proyección ortogonal del terreno formado como un mosaico, el cual se obtiene combinando diferentes fotografías.

Esta proyección se obtuvo del procesamiento de las imágenes en el software Agisoft Photoscan y es compatible en sistemas GIS y CAD. Por las características que presenta un ortomosaico, es posible extraer información topográfica a fin de conocer a detalle los componentes del terreno.

# **5.2.1.1. Vectorización del proyecto (granja experimental FMVZ)**

La vectorización del ortomosaico de la granja experimental de la Facultad de Medicina Veterinaria y Zootecnia, consiste en representar cada uno de los elementos que se encuentren en el terreno, es decir a través de líneas, se delimitan los contornos de los elementos más representativos o más relevantes que se muestran en las imágenes.

Debido a la cantidad de elementos e información que se pueden encontrar en las imágenes, se convierte en una herramienta básica para la medición de edificaciones o cualquier otro elemento que se encuentre en el terreno y sea visible. La vectorización facilita el trabajo, ya que se tiene una representación digital del terreno que permite, donde es posible observar la información que contiene y trazar sobre el ortomosaico los límites de lo que se desea medir.

Los elementos por vectorizar en la granja experimental de la Facultad de Medicina Veterinaria y Zootecnia son los siguientes:

- Linderos
- **Construcciones**
- Caminos
- Divisiones de terrenos

### **5.2.1.1.1. Linderos**

A partir de que se ha obtenido un ortomosaico, es posible realizar el trazo de elementos que requieren de mucha precisión, como lo es la definición de los límites de una propiedad. Este proceso es posible realizarlo si los elementos son visibles o están en zonas descubiertas y si el nivel de precisión del proyecto lo permite. De lo contrario, para realizar esta actividad deberá apoyarse con la recolección de información con apoyo topográfico terrestre que permita el reconocimiento de los vértices y permita el trazado de estos.

Para la presente investigación, la delimitación de los linderos se realizó a partir de un levantamiento terrestre, para tener mayor precisión en los vértices y puntos colindantes del terreno de interés.

#### **5.2.1.1.2. Construcciones y estructuras**

La identificación de construcciones existentes en el ortomosaico se realiza trazando líneas a partir de los límites visibles de la edificaciones, que por lo general son los techos.

Para la presente investigación se realizó una integración de datos recolectados directamente en campo con apoyo de equipo terrestre topográfico así como de la interpretación visual del ortomosaico. En los casos en donde los vértices de las estructuras no son visibles por la existencia de vegetación o árboles, se proyectan las líneas para obtener este punto y así delimitar la estructura.

Para poder obtener mejores resultados, esta etapa requiere de un reconocimiento de las estructuras en campo, que permite un mejor criterio para realizar la vectorización de las estructuras. Durante esta etapa pueden surgir algunas complicaciones para definir los límites y vectorizar las estructuras, como son:

- Cuando las construcciones por delimitar están cubiertas por árboles, vegetación densa u otro elemento que impide que sea visualizada en su totalidad, ya que esto impide trazar la estructura completa y tener resultados aceptables.
- Por lo general el trazo que se realiza en casas y edificios es en los techos, ya que no es posible tener medidas de las bases de las edificaciones por el tipo ortomosaico que se tiene.

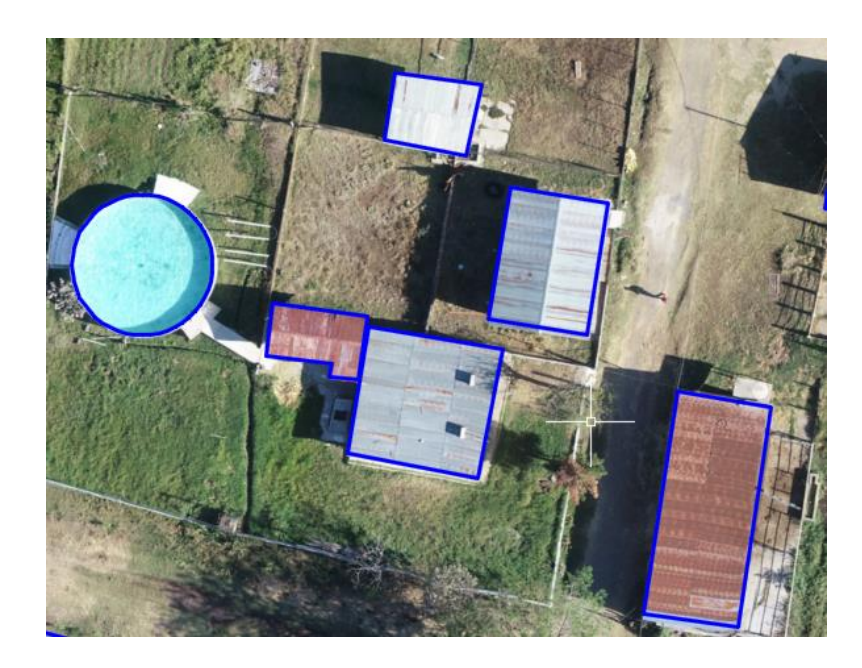

### Figura 72. **Vectorización de construcciones y estructuras**

Fuente: elaboración propia.

#### **5.2.1.1.3. Caminos**

Para tener un mejor reconocimiento de los elementos existentes en el terreno se trazaron los caminos que se encuentran dentro y alrededor del mismo. Esto facilita permite diferenciar los elementos presentes en terreno, sin embargo, en algunas zonas es difícil definir los tramos, ya que estos se encuentran cubiertos por vegetación, lo que requiere un trazo más minucioso para definir dónde pasan los limites.

Esta vista permite tener una mejor visión de las características actuales del terreno, lo que brinda mayor precisión, ya que el trazo se realiza de los límites exactos de los caminos.

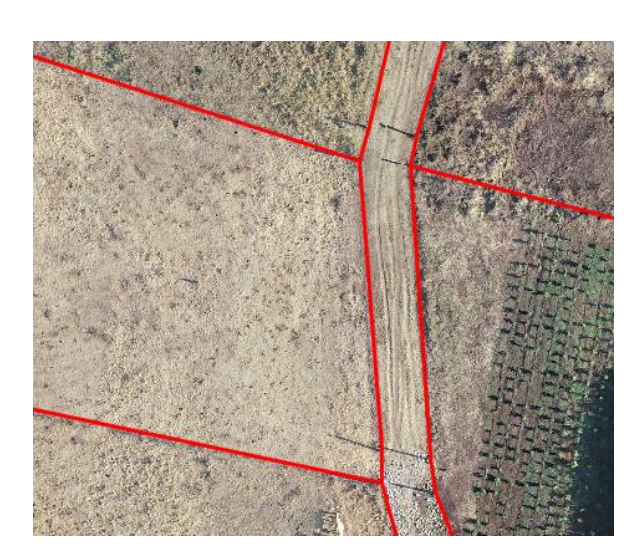

### Figura 73. **Vectorización de caminos**

Fuente: elaboración propia.

## **5.2.1.1.4. Divisiones de terrenos**

De manera similar a la definición de los linderos de la propiedad, para la delimitación de límites internos del terreno se debe evaluar la manera en que serán trazados, de acuerdo con el objetivo de la delimitación y precisión que es requerida en el proyecto (en metros o centímetros).

En la presenta investigación se trazaron los cercos existentes en el terreno, con el objetivo de sectorizar y definir como se encuentra distribuidas las parcelas del terreno. Se realizó el trazo en zonas con puntos despejados, esto para mejorar la precisión de la medida en las divisiones (cercos, mallas o arboles) que no son demasiado grandes.

Cuando la vegetación no permita visualizar los límites y no se cuenta con un base de datos topográficos que permitan definir los límites de las diferentes porciones del terreno, se deberá trazar sobre la vegetación en base al conocimiento de campo que se tenga de la zona y lo requerimientos de precisión del proyecto lo permitan.

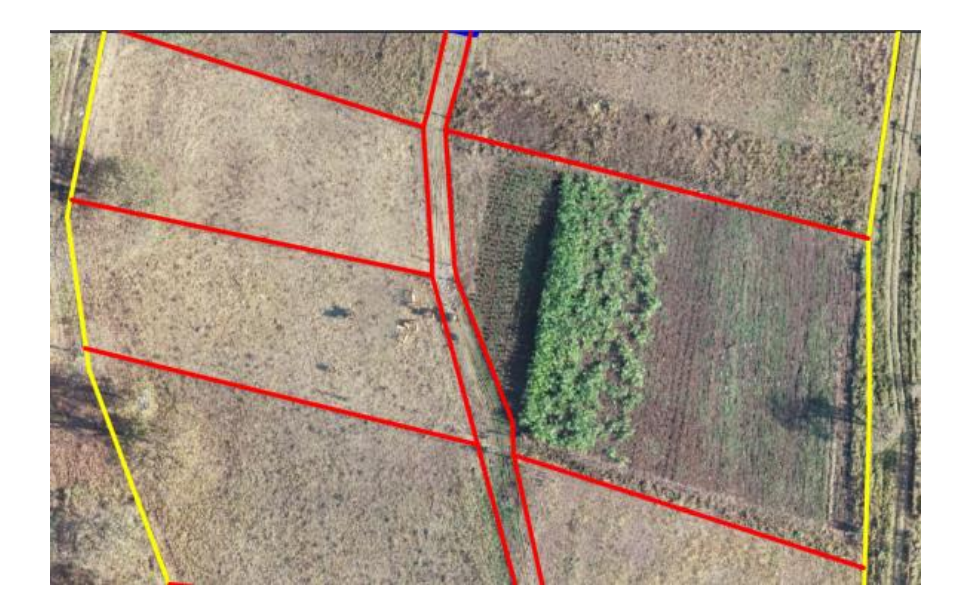

Figura 74. **Vectorización de división de terreno**

Fuente: elaboración propia.

## **5.3. Resultados**

Para obtener las coordenadas X, Y , Z del polígono en estudio, las cuales serán objeto de comparación con las coordenadas X, Y, Z del levantamiento con teodolito, se exportó la nube de puntos del programa Agisoft Photoscan en un formato de archivo dxf, el cual es admitido por el programa AutoCAD Civil 3D, de donde es posible extraer las coordenadas del levantamiento realizado por técnicas fotogramétricas.

## Figura 75. **Exportacion de archivo dxf para extracción de coordenadas**

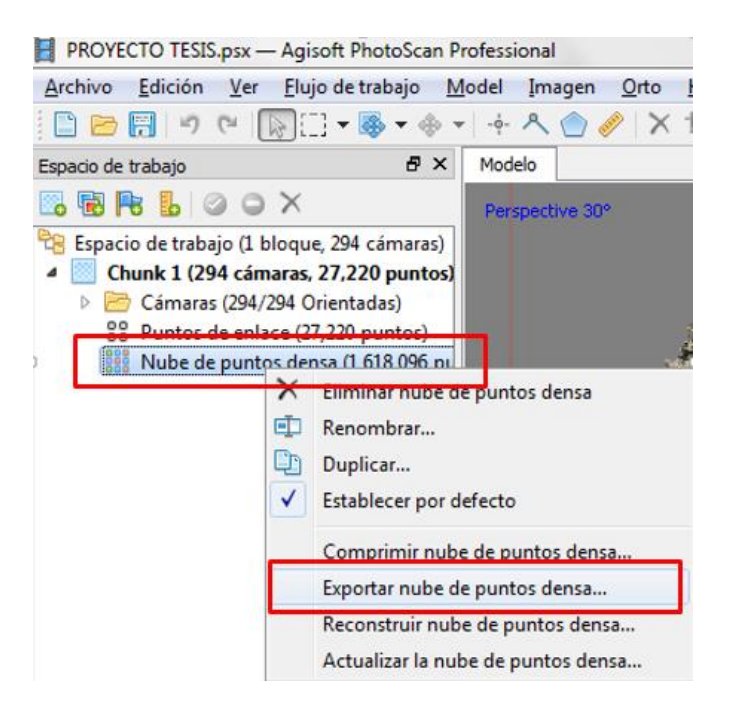

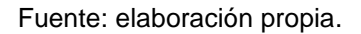

Teniendo el archivo en formato dxf, es posible abrir la nube de puntos en el programa AutoCAD Civil 3D. Previo a ser ejecuado el archivo, se configuraron las opciones de dibujo para que el programa trabajara en la zona y ubicación geográfica que le corresponde a Guatemala.

## Figura 76. **Configuración de opciones de dibujo en Autocad Civil 3D**

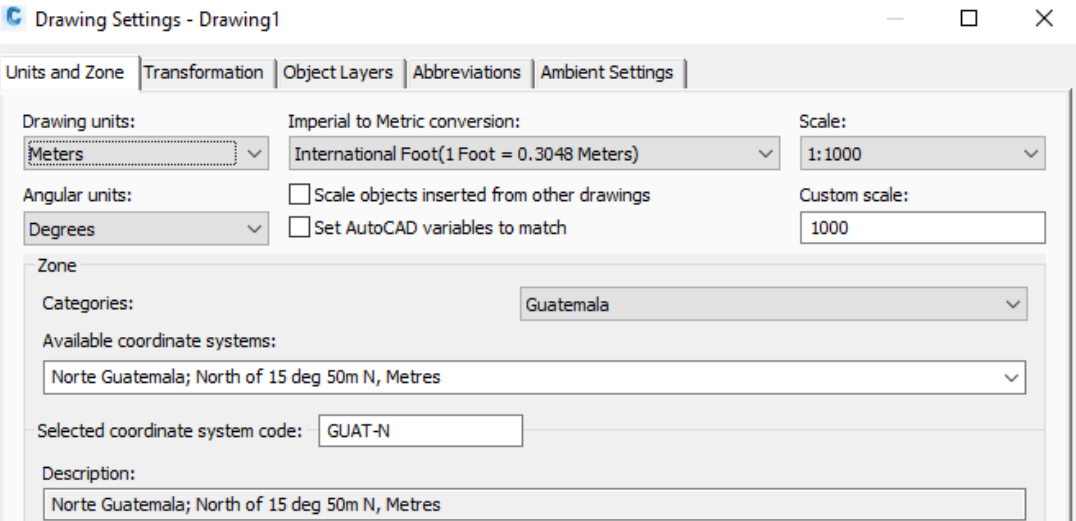

#### Fuente: elaboración propia.

Configuradas las opciones de dibujo, es posible abrir el archivo en formato dxf en AutoCAD Civil 3D, en donde se seleccionaron los puntos correspondientes al perimetro del polígono en estudio, para extraer las coordenadas X, Y Z de dichos puntos.

## Figura 77. **Coordendas X, Y, Z levantamiento fotogramétrico**

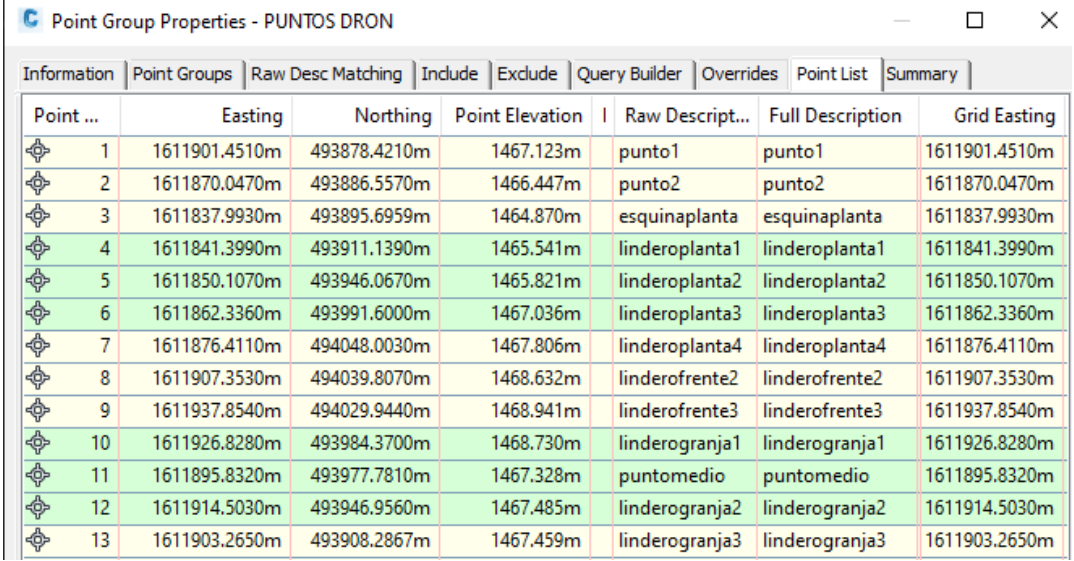

Fuente: elaboración propia.

Teniendo en cuenta lo anterior, también es posible obtener el área medida del poligono en estudio, esto a traves del comando area en el programa AutoCAD Civil 3D, siendo esta de 9 900,418 m2.

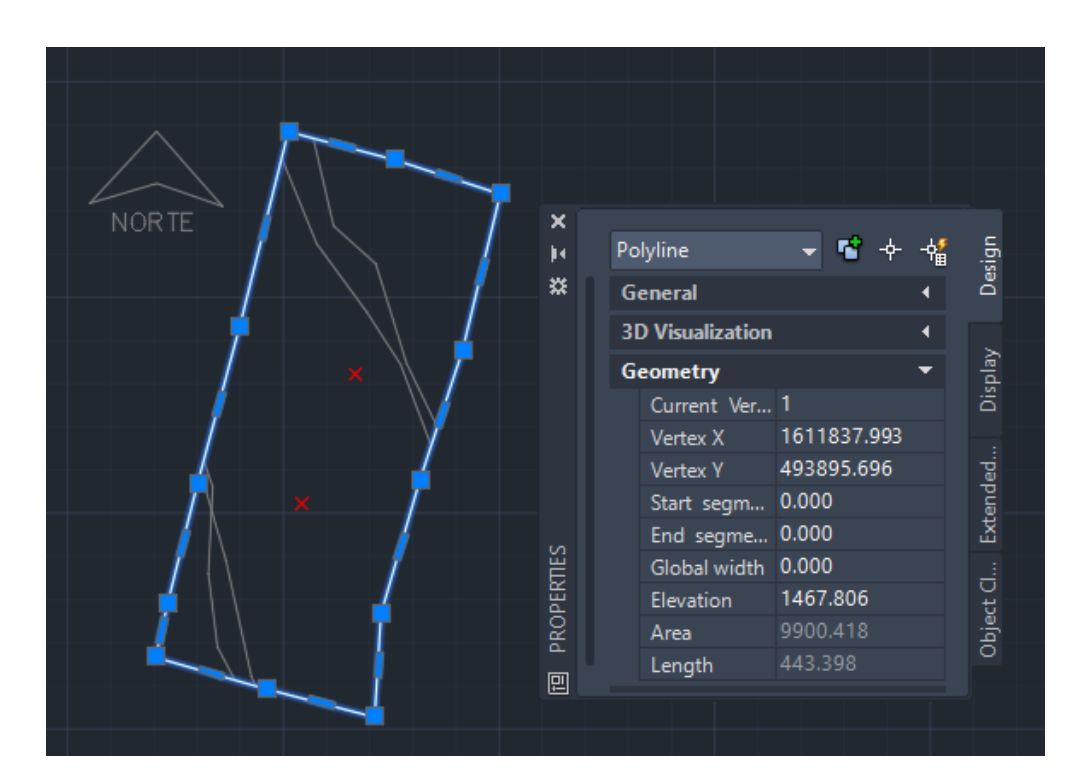

# Figura 78. **Área de polígono en estudio**

Fuente: elaboración propia.

# **6. PROCEDIMIENTO TOPOGRÁFICO CON TEODOLITO**

#### **6.1. Instrumentos e implementos de trabajo**

La realización de un levantamiento topográfico con teodolito requiere del uso de una serie de instrumentos y accesorios complementarios los cuales permiten que las actividades de medición se realicen de buena manera para la obtención y toma de datos.

En la actualidad existe gran diversidad de equipos e instrumentos topográficos, algunos de estos permiten obtener resultados precisos de calidad en periodos de tiempo pequeños, lo cual facilita la manipulación de los datos en gabinete, obteniendo así resultados de confiables, precisos y de buena calidad.

### **6.1.1. Teodolito mecánico digital**

También llamado taquímetro electrónico, es la versión del teodolito mecánico con la diferencia que este tiene una pantalla electrónica, la cual sirve para observar la lectura de los ángulos verticales y horizontales, que luego son copiados en la libreta de campo.

Estos instrumentos no pueden medir distancias, pero sí permite realizar observaciones a través de su mira a una regla vertical milimetrada (estadal), para que a través de lecturas de los hilos estadimétricos que tiene el lente óptico y cálculos analíticos, se pueda obtener la distancia de cualquier punto observado.

153

## Figura 79. **Teodolito mecánico digital**

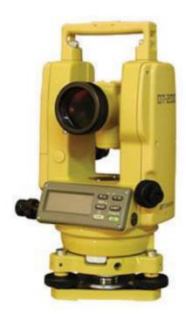

Fuente: SANTAMARÍA. Jacinto. *Manual de prácticas de topografía y cartografía*. p. 16.

#### **6.1.2. Estadal**

El estadal se puede describir como una regla vertical, graduada en centímetros que tiene una longitud de cuatro metros y que se pliega en la mitad para mayor comodidad en el transporte.

Esta regla consta de una burbuja (ojo de pescado) que se utiliza para asegurar la verticalidad de esta en los diferentes puntos que se desean medir, lo cual es muy importante para obtener buenas lecturas a través del teodolito.

Figura 80. **Estadal** 

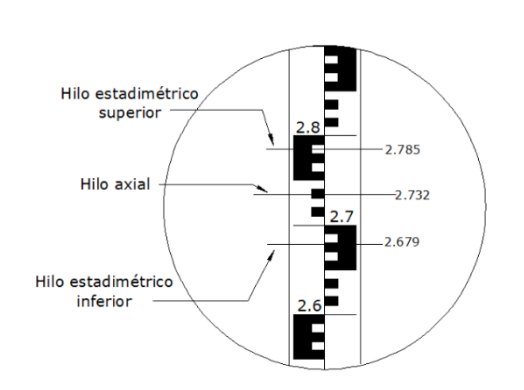

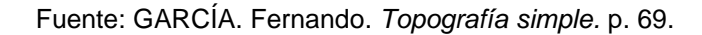

#### **6.1.3. Trípode metálico**

Los trípodes pueden ser de madera o metálicos, de patas telescópicas o patas extensibles terminadas con regatones de hierro para su fijación en el terreno, consiguiendo así mayor estabilidad. Estos tienen una plataforma de forma circular o triangular, sobre la que se coloca el instrumento, además de contar con un tornillo que sirve para fijar el aparato y que permite al instrumento tener varias posiciones.

Los trípodes permiten poner el aparato a la altura del operador para manejarlo cómodamente, así como transportarlo con mayor facilidad y comodidad durante la realización del trabajo topográfico.

Figura 81. **Trípode metálico**

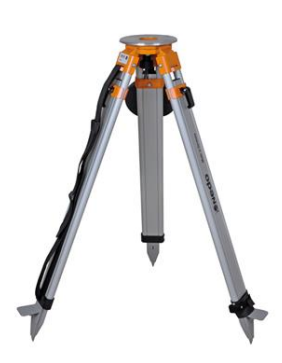

Fuente: SANTAMARÍA. Jacinto. *Manual de prácticas de topografía y cartografía*. p. 23.

#### **6.1.4. Cinta métrica**

Las cintas métricas se fabrican de distintos materiales, así como longitudes y pesos variables. Es utilizada para realizar medidas en el campo, por lo general

distancias horizontales. En topografía las más utilizada es la de acero, la cual tiene una longitud de 50 a 100 metros.

Debido a la elasticidad del acero con que las que son fabricadas, estas cintas pueden ser sometidas a tensión cuando se realizan las medidas, además que son más duraderas y ante trabajos grandes son indispensables para realizar cualquier medida en campo.

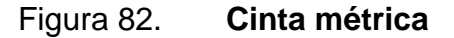

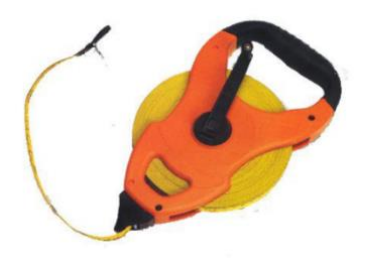

Fuente: elaboración propia.

## **6.1.5. Plomadas**

Se puede describir como una pesa de forma cónica fabricada de bronce que puede pesar entre 250 y 450 gramos, con una punta recambiable de una aleación de acero muy resistente y que cuelga de una cuerda muy fina. El objetivo principal de una plomada es marcar la proyección horizontal de un punto situado a cierta altura sobre el suelo.

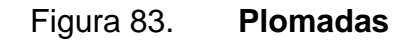

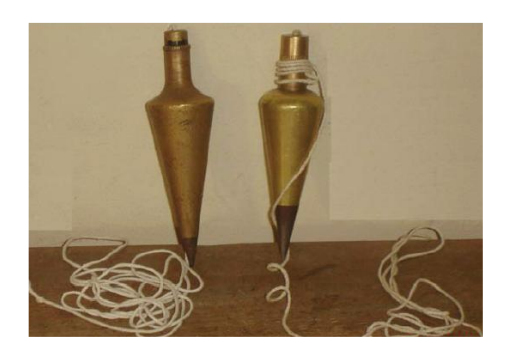

Fuente: elaboración propia.

## **6.1.6. Calculadora**

Es un instrumento indispensable al momento en que se realiza el trabajo topográfico, aunque las calculadoras modernas portátiles traen incorporadas operaciones científicas que son de uso general. En topografía es muy importante el uso de esta herramienta ya que a menudo se necesita hacer cálculos matemáticos, los cuales por falta de costumbre no siempre se resuelven de manera inmediata, que con el uso de la calculadora se agilizan los cálculos y exactitud.

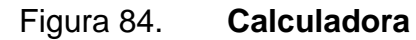

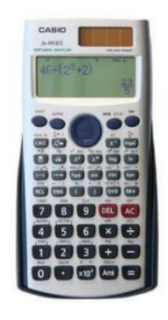

Fuente: CASANOVA M., Leonardo. *Procedimientos topográficos*. p. 62.

### **6.1.7. Computadora**

Los trabajos realizados durante el levantamiento topográfico se complementan con el traslado de los datos obtenidos a una computadora. Es importante que la persona encargada en la digitación de los datos haya estado en campo realizando el levantamiento topográfico ya que es importante que al momento de estar digitando los datos de las libretas de campo, tenga conocimiento de a qué corresponde cada uno de los valores que está ingresando.

La computadora viene a ser un instrumento muy importante en los trabajos topográficos, ya que permite manipular de diferentes maneras los datos obtenidos en campo y con esto obtener resultados confiables, con la calidad deseada en periodos de tiempo pequeños. Con la aparición de las computadoras portátiles, ahora es posible obtener resultados casi de manera inmediata ya que no es necesario llevar los datos a un estudio de cómputo, si no que se puede hacer directamente en campo.

Figura 85. **Computadora** 

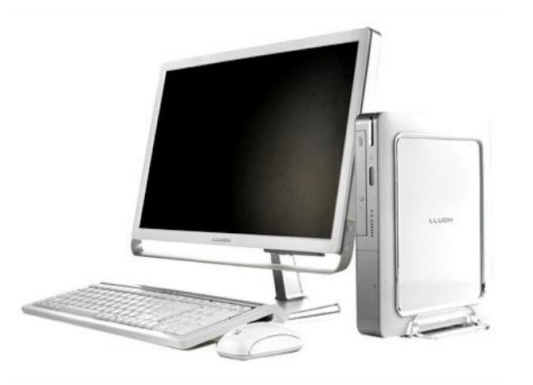

Fuente: CASANOVA M., Leonardo. *Procedimientos topográficos*. p. 55.

### **6.1.8. Otros elementos**

Se debe tener en cuenta para que para la realización de un levantamiento topográfico no siempre serán suficientes los instrumentos y elementos más comunes o destinados para este tipo de trabajos. Existe una serie de herramientas que son necesarias para trabajos de topografía y que se vuelven indispensables para la realización de levantamientos topográficos, entre ellos tenemos clavos, tachuelas, martillo, pintura, pinceles, estacas, machete,y otros. Si bien estos elementos no fueron fabricados para este tipo de actividades, pero se vuelven necesarios para realizar los trabajos de campo.

• Estacas: son trozos de madera cuyo diámetro oscila entre los 3 y 5 centímetros, con un largo variable que puede ser de 25 hasta 50 centímetros. Generalmente tienen un extremo puntiagudo que permite enterrarlas con facilidad en la superficie del terreno.

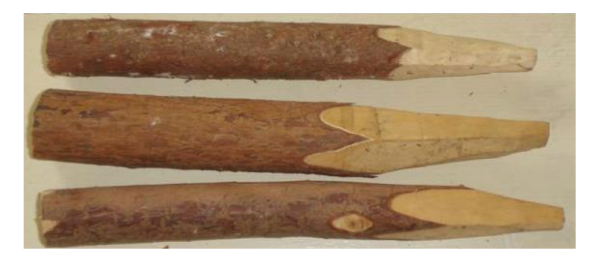

Figura 86. **Estacas de madera**

Fuente: elaboración propia.

Martillo: elemento de aproximadamente 4 libras de peso, que permite enterrar o clavar las estacas a la superficie del terreno, debiéndose tomar por uno de sus extremos (mango) para dar pequeños golpes a las estacas.

- Machete: se puede describir como un elemento con filo en uno de sus lados, que permite podar y despejar un área de la vegetación, que está destinado para colocar una estaca, asimismo, es utilizado para elaborar las estacas.
- Pintura: se emplea para marcar las estacas, para poder diferenciarlas y visualizarlas con facilidad entre la vegetación y la superficie del terreno. Es recomendable pintar las estacas con un color que sea fácil de visualizar y no se pierda entre los elementos existentes en el terreno, por lo general es utilizado el color rojo.

### **6.2. Planimetría**

En levantamientos topográficos, específicamente en la planimetría, es frecuente emplear métodos con poligonales topográficas, las cuales permiten realizar recorridos en líneas rectas para la toma de datos de levantamientos planimétricos. Este método es muy utilizado para definir estaciones de apoyo o estaciones auxiliares para el levantamiento de un terreno, control en la ejecución de una obra o replanteos de un proyecto de obra civil.

Una poligonal se puede describir como una serie de líneas rectas, que se encuentran conectadas por distintos vértices o puntos, los cuales son establecidos previamente a realizar el levantamiento. En una poligonal se realiza un cambio de dirección en cada estación y generalmente es recomendado utilizarla en terrenos planos o boscosos.

Entre el método de poligonales se pueden definir dos tipos denominadas poligonal abierta y poligonal cerrada. La primera de estas es realizada mediante una línea que cuenta con una estación inicial y otra final la cual se asemeja a un eje central. En la segunda se emplea un polígono cerrado en la que cada punto es observado desde una estación anterior o siguiente, cabe resaltar que esta última también se puede utilizar como un polígono auxiliar cerrado, en donde a partir de cada estación se pueden realizar observaciones (radiaciones) a los diferentes puntos del perímetro del terreno.

En la presente investigación, se consideró emplear el método de un polígono auxiliar cerrado, esto para tener mayor precisión en las medidas a realizar en los diferentes puntos o vértices del terreno, asimismo porque se cuenta con presencia de árboles y vegetación de altura media lo cual no permite realizar observaciones libre de obstáculos desde una sola estación.

## **6.2.1. Poligonal cerrada por conservación del azimut**

Una poligonal cerrada se puede describir como segmentos de líneas rectas que se unen mediante puntos denominados estaciones, en donde se tiene una estación de partida la cual coincide con la estación final. Por lo general cuando se utiliza una poligonal cerrada se realiza un recorrido por todo el perímetro del terreno o área a medir para la toma de datos. Esta poligonal también es utilizada como un polígono auxiliar cerrado el cual permite realizar observaciones (radiaciones) a los diferentes puntos de interés en el terreno desde sus estaciones y con esto obtener la información.

161

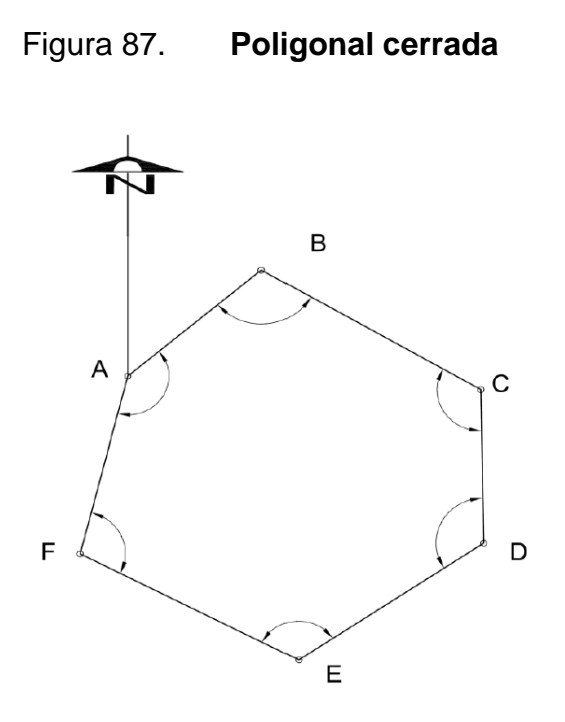

Fuente: elaboración propia.

Este procedimiento es considerado uno de lo más precisos ya que permite realizar comprobaciones de cierre, a fin de que los datos medidos tengan el más mínimo de error y los resultados que se obtengan sean confiables. Se puede realizar una comprobación de cierre angular, la cual está dada por:

> Error permisible de poligonal =  $\sqrt{n} x a$ Error de cierre angular  $=$  azimut inicial  $-$  azimut final

Donde:

n = número de lados del polígono

a = aproximación del instrumento

El error de cierre angular deberá ser menor que el error permisible, de lo contrario se tendría que proceder a realizar nuevamente el levantamiento. Posteriormente que se ha comprobado el cierre angular, se debe realizar la comprobación de cierre lineal, el cual está dado por:

$$
E_c = \sqrt{\Delta y^2 + \Delta x^2}
$$

Donde:

Ec = error de cierre ∆y = sumatoria de proyección en y ∆x = sumatoria de proyección en x

$$
E_u = \frac{Ec}{\sum Dist}
$$

Donde:

Eu = error unitario Ec = error de cierre  $\sum dist =$  sumatoria de distancias medidas

De acuerdo con el Decreto 1786, de la Ley Reglamentaria para Trabajos de Agrimensura, en su artículo 35, indica que el error unitario debe ser menor que 0,003 en trabajos realizados en terreno planos o de fácil medición.

Posteriormente de realizar el cálculo de los errores, se podrá realizar una compensación de los mismos, siempre y cuando estos errores iniciales sean menores o iguales a la tolerancia establecida. Cuando se da el caso en que los errores son mayores a la tolerancia, se deberá realizar parcial o totalmente de nuevo el levantamiento.

Compensación de coordenadas

La compensación de coordenadas se realiza de la siguiente manera:

$$
FC_x = \left| \frac{\Delta x}{\sum x i} \right|
$$

$$
FC_y = \left| \frac{\Delta y}{\sum y_i} \right|
$$

Donde:

Fcx = factor de corrección en x Fcy = factor de corrección en y  $\Delta x$  = diferencia de proyección x  $\Delta y$  = diferencia de proyección y  $\sum x_i$  = sumatoria de proyecciones en x

 $\sum y_i$  = sumatoria de proyecciones en y

$$
yc_i = y_i \pm Fc_y \times y_i
$$

$$
xc_i = x_i \pm Fc_x \times x_i
$$

Donde:

Yci = proyección compensada en y yi = proyección en y  $Xci = proyección compensada en x  $xi = proyección en x$$ 

#### **6.2.2. Cálculo de área**

El calculo de área consiste en una serie de cálculos matemáticos, los cuales por medio de diferentes métodos topográficos, es posible obtener el área de un terreno. Estos cálculos se basan en proyecciones y triangulaciones entre puntos topográficos con coordenadas conocidas, que aplicando diferentes criterios matemáticos es posible obtener el área, perímetro y curvas de nivel de una zona.

#### **6.2.2.1. Cálculo por métodos geométricos**

El método consiste en descomponer la zona, cuya área se desea calcular, en figuras geométricas regulares como cuadriláteros, triángulos, trapecios, que permiten calcular su área fácilmente. Sin embargo, a pesar de que existen diferentes figuras geométricas aplicables a este método, la figura geométrica más empleada es el triángulo.

Los métodos geométricos se basan en el conocimiento de las coordenadas cartesianas de los vértices que definen el terreno. Entre los métodos más aplicados para el cálculo de áreas se encuentran, el método por dobles distancias paralela, método matricial o de coordenadas.

# **6.2.2.1.1. Método por dobles distancias paralelas**

Este sistema, en esencia es considerado lo mismo que el método de coordenadas ya que ambos métodos se basan en la búsqueda de proyecciones (x, y) de los vértices del terreno y con estas calcular el área. Entonces, para obtener dicha área se deben aplicar las siguientes reglas:

165

- La DDM del primer lado es igual a la proyección en x de ese lado.
- La DDM de cualquier otro lado es igual a la DDM del lado anterior, más la proyección en x del lado anterior, más la proyección en x del mismo lado.
- La DDM del último lado es igual a la proyección en x del mismo lado, pero con signo contrario.

Considerando lo anterior, el área se calcula de la siguiente manera:

sup.=  $\frac{1}{2}$  (dist. de un extremo + dist. del otro extremo) \* proy. y del lado.

El término entre paréntesis es la DDM de altura. Finalmente, tabulando las DDM, la suma de sus productos por la proyección en Y de cada lado da el doble de la superficie del polígono. El signo de los productos, que se separan en dos columnas, lo da el signo de la proyección Y. Asumiendo una recta cualquiera tal como la definida por los puntos A-B de la figura 88.

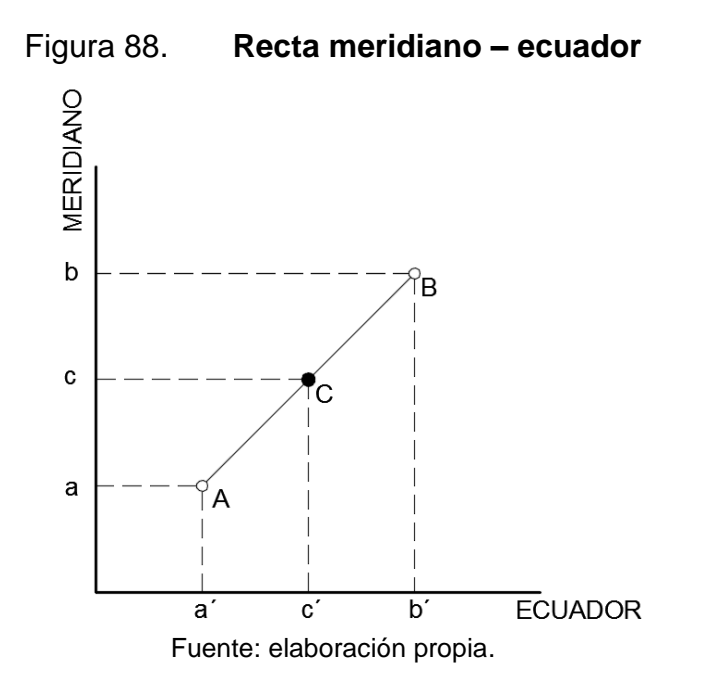

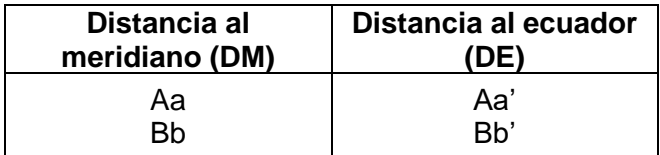

#### Tabla VI. **Distancias al meridiano (DM) y al ecuador (DE)**

Fuente: elaboración propia.

Se denomina distancia al meridiano (DM), a la magnitud de las coordenadas totales en longitud de cada uno de sus puntos. Aa y Bb respectivamente y distancia al ecuador (DE), a la magnitud de la coordenada total en latitud de cada uno de los puntos Aa' y Bb' respectivamente.

La distancia de una línea es el valor de las distancias al meridiano (DM) o distancia al ecuador (DE) de dicha línea. Cc o Cc' respectivamente.

$$
Cc = \frac{Aa + Bb}{2} \qquad \qquad CC' = \frac{Aa' + Bb'}{2}
$$

Las expresiones Cc y CC´ respectivamente, representan el promedio de las longitudes totales y latitudes totales de los puntos extremos que definen a la línea. A partir de lo anterior se reconoce a 2Cc y 2Cc', como las expresiones matemáticas que definen a la doble distancia al meridiano (DDM) y la doble distancia al ecuador (DDE) de una línea cualquiera. Para visualizar el fundamento matemático de los métodos, obsérvese la figura 89 la cual constituye un polígono que representa de modo general cualquier superficie topográfica.

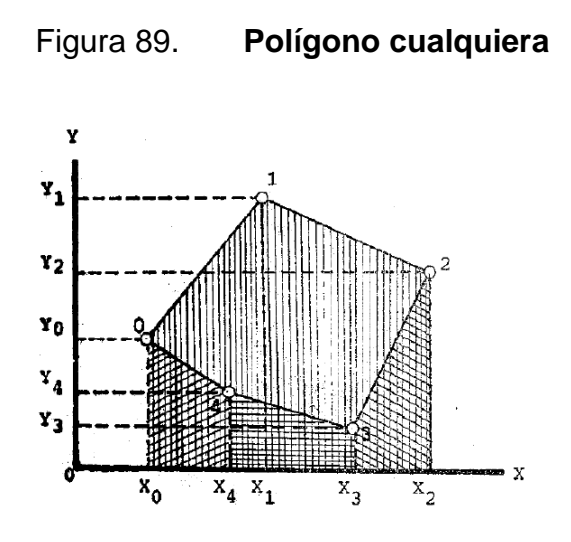

Fuente: LOPEZ-CUERVO. Serafín. *Topografía*. p. 128.

Para indicarse que el área de un polígono cualquiera calculado por el método de DDE y DDM, resulta ser igual a: el valor absoluto de la semisuma algebraica de los puntos de las DDE y DDM de cada lindero, multiplicada por la longitud y latitud parcial de los puntos observados del correspondiente lindero.

$$
\text{Área del polígono} = \left[ \frac{\sum (Y_n + Y_{n+1}) \times (X_n + X_{n+1})}{2} \right] \cdot o \left[ \frac{\sum (X_n + X_{n+1}) \times (Y_n + Y_{n+1})}{2} \right]
$$
\n
$$
\text{DDE} \qquad \text{DDM}
$$

Donde:

Yn = proyección Y de la estación Yn+1 = proyección Y del punto observado Xn = proyección X de la estación Xn+1 = proyección X del punto observado

La expresión  $(X_n + X_{n+1})$ , es el equivalente a longitud parcial del punto observado y  $(Y_n + Y_{n+1})$ , es equivalente a la latitud parcial del punto observado.
## **6.2.2.1.2. Método matricial (método de coordenadas)**

Este método se basa en el conocimiento de los valores de las coordenadas (x, y) de los vértices del polígono de interés. El fundamento matemático en el que se basa, es similar en su contexto geométrico al presentado en el método anterior, es decir, se realiza un análisis de la formación de figuras trapezoidales que conforman el polígono real, a fin de obtener las coordenadas de los vértices de la zona.

El método matricial o de coordenadas, debe su nombre a que utiliza únicamente los valores de longitud y latitud total, los cuales se ordenan mediante un arreglo para el cálculo del área referida.

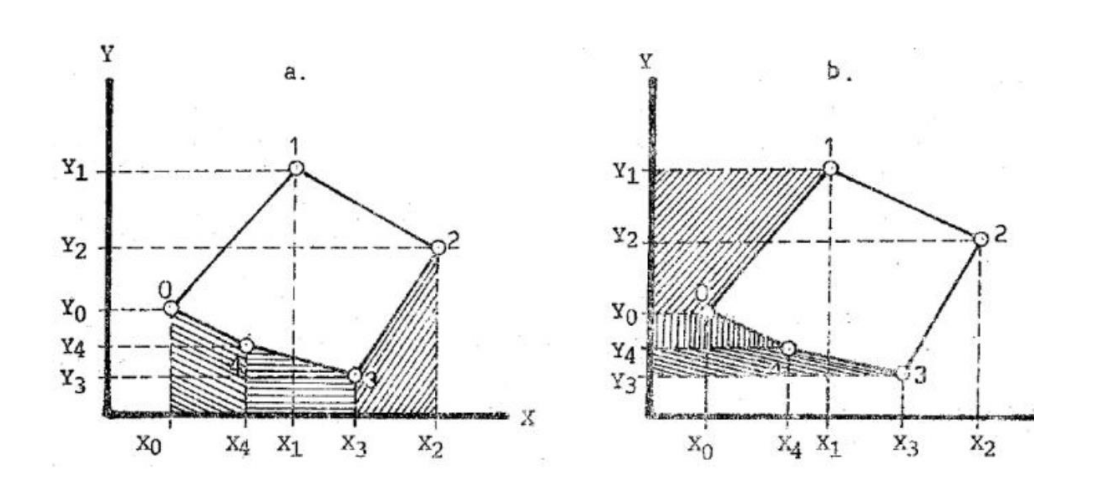

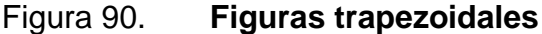

Fuente: POLIDURA, Francisco. *Topografía geodesia y cartografía*. p. 134.

A partir de las figuras anteriores se puede observar que, no importa la forma de proyección de las figuras trapezoidales sobre el meridiano o ecuador del plano cartesiano, al final la operatoria diferencial, el área o superficie del interés (sección no pintada) resulta ser la misma.

Área del polígono

$$
=\left[\frac{\frac{Y0X1-Y0X0+Y1X1-Y1X0}{2}+\frac{Y1X2+Y1X1+Y2X2-Y2X1}{2}+}{\frac{Y0X4-Y0X0+Y4X4-Y4X0}{2}+\frac{Y4X3-Y4X4+Y3X3-Y3X4}{2}+\frac{Y3X2-Y3X3+Y2X2-Y2X3}{2}\right]
$$

Realizando las operaciones indicadas, eliminando términos semejantes, ordenando la ecuación en función de sus signos y variables, la expresión anterior es similar a la que se puede encontrar si se agrupan las coordenadas totales en forma matricial y se desarrolla su determinante, como se observa a continuación:

Tabla VII. **Ytotal y Xtotal** 

| P              | YT             | ХT             |  |
|----------------|----------------|----------------|--|
| 0              | Y0             | X <sub>0</sub> |  |
|                | Y1             | X <sub>1</sub> |  |
| $\overline{2}$ | Y <sub>2</sub> | X <sub>2</sub> |  |
| 3              | Y <sub>3</sub> | X3             |  |
| 4              | Y4             | X <sub>4</sub> |  |
|                | Y0             | X <sub>0</sub> |  |

Fuente: POLIDURA. Francisco. *Topografía geodesia y cartografía*. p. 126.

Valor absoluto de:  $2Area = |\sum Y * X \rangle - \sum X * Y \angle$ 

Donde:

 $\sum Y * X =$  sumatoria algebraica del producto YX

 $\sum X * Y =$  sumatoria algebraica del producto XY

### **6.2.2.1.3. Método Pensilvania**

El método de pensilvania consiste en calcular las proyecciones (x, y) del polígono de interés, mediante el uso de las funciones trigonométricas seno y coseno, se asume que las coordenadas de la primera estación serán  $X = 0.00$  y Y = 0,00, o pueden asignarse datos reales previamente obtenidos. Posteriormente con el ángulo horizontal y distancia se obtienen las ΔX y ΔY, las cuales se suman algebraicamente para obtener las coordenadas. El procedimiento para este tipo de método es el siguiente:

- Se reducen los azimut, ángulos externos o internos, a rumbos.
- Reducir distancias medidas a distancias horizontales.
- Multiplicar distancias horizontales por cos(rumbo).
- Multiplicar distancias horizontales por sen(rumbo).
- Se deben sumar las latitudes y longitudes para determinar las diferencias.
- Encontrar error de cierre.

 $Ec = \sqrt{(Dif. Lattudes)^2 + (Dif. Longitudes)^2}$ 

• Encontrar error unitario de cierre (Euc).

Euc = Ec/  $(\sum Dist.H) \leq 0,003$ Ec= Error de cierre  $\sum Dist.H$  =sumatorio de los lados del polígono (perímetro)

- Compensar (Δ dif. Latitudes, Δ dif. Longitudes), de manera proporcional en proyecciones parciales.
- Calcular proyecciones compensadas con su signo.
- Calcular las coordenadas, sumando algebraicamente las proyecciones compensadas.
- Se puede calcular el área por el método de DDE y DDM, sumando de dos en dos las coordenadas.

Con las coordenadas se puede calcular el área total del polígono, formando una matriz y multiplicando cruzado.

### **6.2.3. Trabajo de gabinete**

Consiste en la interpretación y procesamiento de los datos obtenidos en campo, lo cual da como resultado una representación gráfica (plano topográfico), asi como un informe topográfico y una memoria de cálculo.

### **6.2.3.1. Digitación, verificación de datos**

Para determinar el área de los potreros de la granja experimental de la Facultad de Medicina Veterinaria y Zootecnia, ubicada en el campus central de la Universidad de San Carlos de Guatemala, se consideró realizar el levantamiento a partir de un punto, ya que a partir de este punto es posible obversar todos los vértices del polígono en estudio.

Posteriormente por el método matricial se determinó el área de zona antes mencionada. A continuación, se describe todo el procedimiento realizado para la obtención del área:

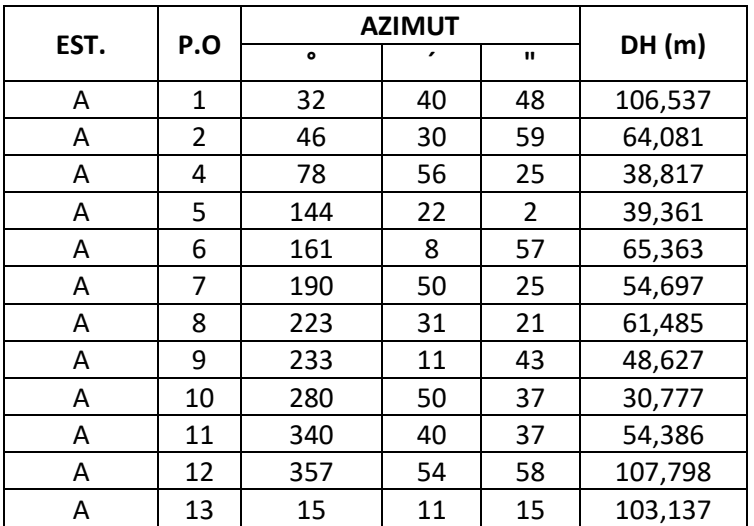

## Tabla VIII. **Libreta de campo**

Fuente: elaboración propia.

Se determinaron las proyecciones (X, Y) del polígono, multiplicando las distancias horizontales por las funciones trigonométricas coseno y seno, utilizando el ángulo horizontal de cada punto observado como se muestra a continuación:

Proyección Y de 4 = sen (78°56´25") x 38,817 = 7,4463 Proyección X de 4 = cos (78°56´25") x 38,817 = 38,0960

El procedimiento se repite en cada una de las estaciones, teniendo como resultado:

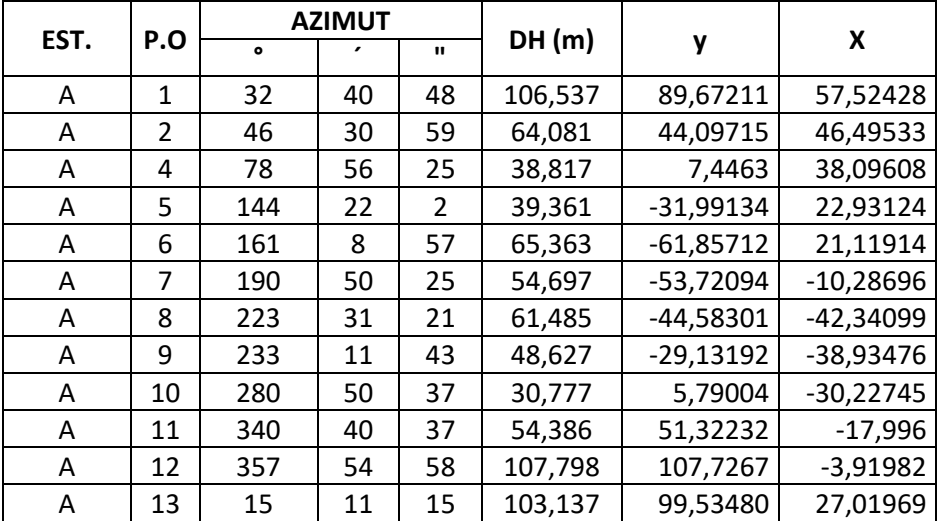

### Tabla IX. **Proyecciones del polígono**

Fuente: elaboración propia.

Teniendo las proyecciones, es posible obtener las coordenadas del polígono sumándole las coordenadas del punto A a las proyecciones de cada uno de los vértices del poligono. Como parte de las actividades previas topográficas, se realizó la medición de las coordenadas geoposicionadas del punto A, a través de un GPS de una frecuencia, siendo estas  $X = 493\,940,29$  Y = 1 611 880,32, todas en coordenadas GTM, las cuales sirven como referencia para obtener las coordenadas de los demás puntos del polígono:

#### Tabla X. **Coordenadas de polígono**

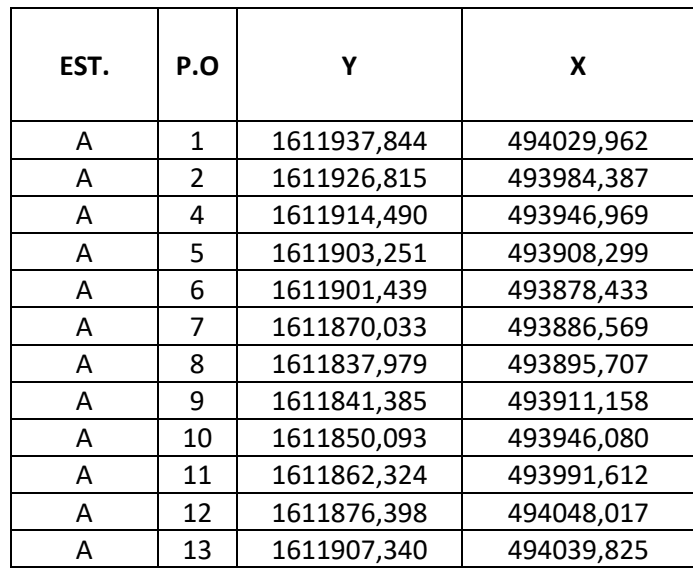

Fuente: elaboración propia.

### **6.2.3.2. Cálculo de área por método matricial**

Primeramente se debe realizar la multipliacion cruzada entre las coordenadas Y por las coordenadas X de cada punto y viceversa, tal como se muestra a continuación:

> YT1 \* XT2 = 1 611 937,844 \* 493 984,387 = 7,9627E+11 XT1 \* YT2 = 494 029,962 \* 1 611 926,815 = 7,9634E+11

Dicho procedimiento se realizó con las coordenadas de todos los vértices del polígono real.

| EST. | P.O          | Υ           | X                | Y*X               | $X^*Y$           |
|------|--------------|-------------|------------------|-------------------|------------------|
| A    | $\mathbf{1}$ | 1611937,844 | 494029,962       | 7,96272E+11       | 7,9634E+11       |
| A    | 2            | 1611926,815 | 493984,387       | 7,96206E+11       | 7,96261E+11      |
| A    | 4            | 1611914,49  | 493946,969       | 7,96138E+11       | 7,96195E+11      |
| A    | 5            | 1611903,251 | 493908,299       | 7,96084E+11       | 7,96131E+11      |
| A    | 6            | 1611901,439 | 493878,433       | 7,96096E+11       | 7,96068E+11      |
| Α    | 7            | 1611870,033 | 493886,569       | 7,96096E+11       | 7,96065E+11      |
| A    | 8            | 1611837,979 | 493895,707       | 7,96105E+11       | 7,96082E+11      |
| A    | 9            | 1611841,385 | 493911,158       | 7,96163E+11       | 7,96111E+11      |
| A    | 10           | 1611850,093 | 493946,08        | 7,9624E+11        | 7,96173E+11      |
| A    | 11           | 1611862,324 | 493991,612       | 7,96337E+11       | 7,96253E+11      |
| A    | 12           | 1611876,398 | 494048,017       | 7,96331E+11       | 7,9636E+11       |
| A    | 13           | 1611907,34  | 494039,825       | 7,96331E+11       | 7,96361E+11      |
|      |              |             | <b>SUMATORIA</b> | 9,55439981125E+12 | 9,5543998311E+12 |

Tabla XI. **Multiplicacion cruzada de coordenadas**

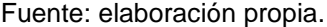

Teniendo la sumatorio de la multipliacion de las coordenadas de forma cruzadas, es posible obtener el área del polígono, de la siguiente manera:

Valor absoluto de:  $2\text{Área} = |\sum Y * X \searrow -\sum X * Y \measuredangle|$ 

$$
\text{ÅREA} = \left| \frac{\sum Y * X \searrow -\sum X * Y \angle}{2} \right|
$$

$$
\hat{A}REA = \left| \frac{(9.55439981125E + 12) - (9.5543998311E + 12)}{2} \right|
$$

 $\text{Å}$ REA = 9 900,79 m2

En Guatemala, en el Registro de la Propiedad, se encuentran inscripciones de fincas que en su primer registro de dominio especifican el área inscrita en medidas agrarias españolas (hectáreas, área, centiáreas, manzanas, varas, brazadas, entre otras), las cuales en determinado momento es necesario convertirlas al sistema métrico decimal (metros cuadrados), ya que desde el punto de vista legal el artículo 20 de la Ley del Organismo Judicial el sistema métrico decimal es de uso obligatorio en la República de Guatemala.

Una de estas es la vara cuadrada, la cual equivale a 1,43115 varas cuadradas por metro cuadrado y la manzana que equivale a 10 000 varas cuadradas. Es por ello que se hace necesario tener conocimiento de estas medidas, ya que de otra manera sería difícil apreciar la verdadera medida de los terrenos, entonces es por eso que se expresa el área de polígono en metros cuadrados (m2), varas cuadradas (vrs2) y manzanas (mz).

área = 9 900.79 m2 = 14 169,03 vrs2 = 1,416 mz

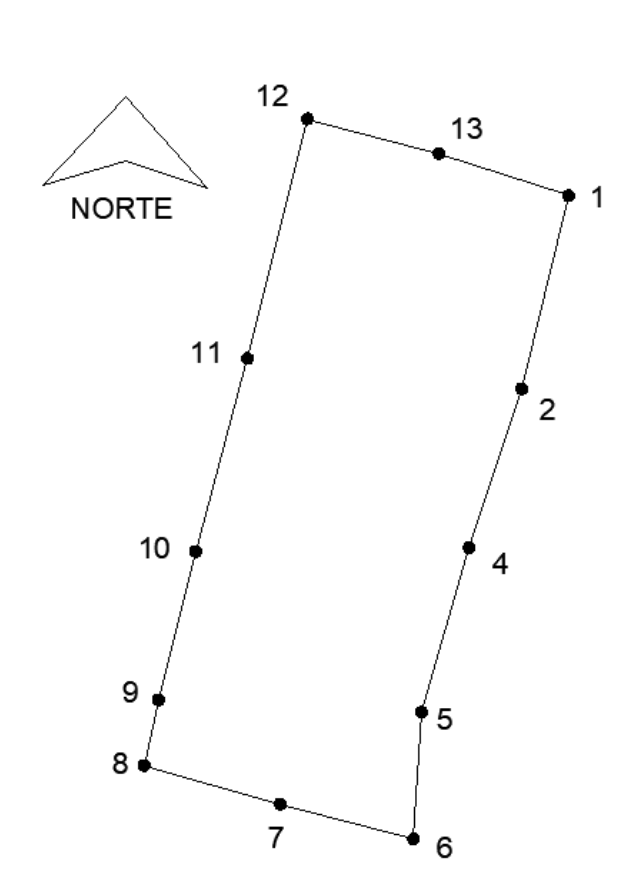

Figura 91. **Polígono real** 

Fuente: elaboración propia.

### **6.3. Altimetría**

La información altimétrica de un proyecto es considerada de gran importancia, ya que es necesaria para el diseño y planificación de cualquier tipo de obra. Esta información se obtiene de un procedimiento denominado nivelación, el cual permite la medición de la elevación de diferentes puntos sobre la superficie de un terreno. La elevación se puede considerar como un cambio o diferencia de altura que se da entre un punto cualquiera y uno de referencia.

Para determinar estas diferencias de alturas entre puntos medidos, existen varios métodos utilizados en nivelación. Uno de los métodos más utilizados es el método de nivelación diferencial.

### **6.3.1. Nivelación diferencial**

Es un procedimiento que permite determinar la diferencia o desnivel entre dos puntos haciendo uso de un nivel y una mira vertical. Esto se logra realizando observaciones a través de la visual horizontal del nivel, hasta la mira colocada en los diferentes puntos de observación. Este es uno de los métodos más precisos y utilizados para obtener la información altimétrica de un terreno.

Dentro de la nivelación diferencial existen dos tipos, la nivelación simple y la nivelación compuesta. La primera es aquella en la que los puntos que se van a nivelar se encuentran dentro de los límites del terreno y su visualización se puede realizar utilizando una sola estación. La segunda es empleada cuando la distancia entre los puntos es grande, por lo que no es posible visualizar todos los puntos desde una estación. Para la presente investigación, fue posible visualizar todos los puntos desde una estación, por lo que se utilizó el método de nivelación diferencial simple. Los resultados obtenidos de la medición se muestran en la siguiente libreta de campo XII.

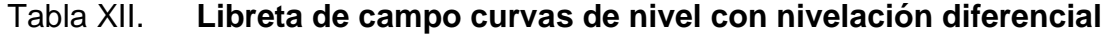

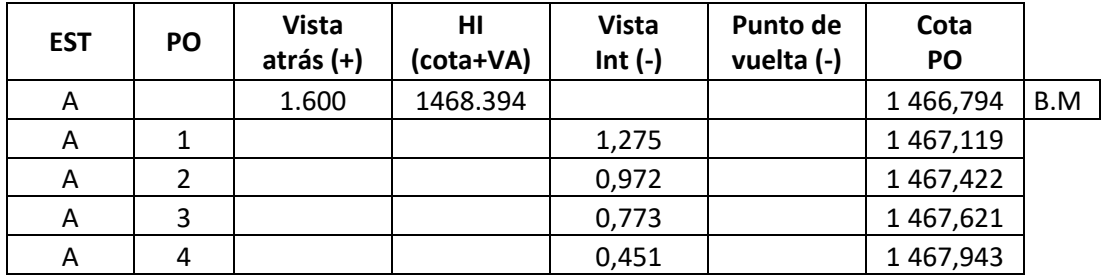

|   |    | CUNININACION U <del>C</del> la labia Ani. |       |           |
|---|----|-------------------------------------------|-------|-----------|
| Α | 5  |                                           | 0,278 | 1468,116  |
| Α | 6  |                                           | 1,276 | 1467,118  |
| A | 7  |                                           | 0,853 | 1467,541  |
| Α | 8  |                                           | 0,332 | 1468,062  |
| Α | 9  |                                           | 0,183 | 1468,211  |
| Α | 10 |                                           | 0,973 | 1467,421  |
| Α | 11 |                                           | 0,482 | 1467,912  |
| Α | 12 |                                           | 0,153 | 1468,241  |
| Α | 13 |                                           | 0,982 | 1 467,412 |
| A | 14 |                                           | 1,245 | 1467,149  |
| Α | 15 |                                           | 0,583 | 1467,812  |
| A | 16 |                                           | 0,162 | 1468,232  |
| Α | 17 |                                           | 0,983 | 1467,411  |
| Α | 18 |                                           | 0,626 | 1467,768  |
| Α | 19 |                                           | 0,938 | 1467,456  |
| A | 20 |                                           | 0,471 | 1467,923  |
| Α | 21 |                                           | 0,963 | 1467,431  |
| Α | 22 |                                           | 0,833 | 1467,561  |
| А | 23 |                                           | 0,412 | 1467,982  |
| Α | 24 |                                           | 0,262 | 1468,132  |
| A | 25 |                                           | 0,569 | 1467,825  |
| Α | 26 |                                           | 0,148 | 1468,246  |
| Α | 27 |                                           | 0,927 | 1467,467  |
| Α | 28 |                                           | 0,782 | 1467,612  |
| Α | 29 |                                           | 0,265 | 1468,129  |
| A | 30 |                                           | 0,463 | 1467,931  |
| A | 31 |                                           | 0,142 | 1468,252  |
| Α | 32 |                                           | 0,721 | 1467,673  |
| Α | 33 |                                           | 0,782 | 1467,612  |
| Α | 34 |                                           | 0,578 | 1467,816  |
| Α | 35 |                                           | 0,782 | 1467,612  |
| Α | 36 |                                           | 0,982 | 1467,412  |
| А | 37 |                                           | 0,198 | 1468,196  |
| Α | 38 |                                           | 1,255 | 1467,139  |
| Α | 39 |                                           | 0,563 | 1467,831  |
| Α | 40 |                                           | 1,441 | 1466,953  |
| Α | 41 |                                           | 0,723 | 1467,671  |
| A | 42 |                                           | 1,445 | 1466,949  |
| Α | 43 |                                           | 1,681 | 1466,713  |
| А | 44 |                                           | 1,582 | 1466,812  |

Continuación de la tabla XII.

| Α | 45 | 1,463 | 1466,931  |
|---|----|-------|-----------|
| Α | 46 | 1,661 | 1466,733  |
| A | 47 | 1,955 | 1466,439  |
| Α | 48 | 1,662 | 1466,732  |
| Α | 49 | 1,963 | 1466,431  |
| Α | 50 | 1,955 | 1466,439  |
| Α | 51 | 2,182 | 1 466,212 |
| Α | 52 | 2,555 | 1465,839  |
| Α | 53 | 1,562 | 1466,832  |
| A | 54 | 2,255 | 1466,139  |
| Α | 55 | 2,762 | 1465,632  |
| A | 56 | 1,741 | 1 466,653 |
| Α | 57 | 2,155 | 1466,239  |
| A | 58 | 2,561 | 1465,833  |
| Α | 59 | 2,941 | 1 465,453 |
| Α | 60 | 2,155 | 1466,239  |
| Α | 61 | 2,542 | 1 465,852 |
| A | 62 | 1,955 | 1466,439  |
| Α | 63 | 2,261 | 1466,134  |
| Α | 64 | 2,162 | 1466,232  |
| A | 65 | 2,555 | 1465,839  |
| Α | 66 | 1,962 | 1466,432  |
| Α | 67 | 2,271 | 1466,123  |
| Α | 68 | 1,938 | 1466,456  |
| A | 69 | 2,166 | 1466,228  |
| Α | 70 | 1,722 | 1466,672  |
| Α | 71 | 2,155 | 1466,239  |
| Α | 72 | 1,662 | 1466,732  |
| Α | 73 | 1,962 | 1466,432  |
| A | 74 | 1,741 | 1 466,653 |
| Α | 75 | 1,841 | 1 466,553 |
| A | 76 | 1,455 | 1466,939  |
| A | 77 | 1,163 | 1 467,231 |
| Α | 78 | 1,255 | 1467,139  |
| A | 79 | 0,951 | 1 467,443 |
| Α | 80 | 0,841 | 1 467,553 |

Continuación de la tabla XII.

Fuente: elaboración propia.

Para el cálculo de los niveles se realizaron los procedimientos de gabinete pertinentes a la nivelación diferencial, utilizando las siguientes expresiones para calcular el nivel o cota de los puntos observados:

$$
HI = Cota + VA \qquad COTA_{po_i} = HI - VI \qquad COTA_{po_i} = HI - PV
$$

Algo muy importante y que se debe tener en cuenta, es que al ser una nivelación diferencial simple, es decir que el levantamiento se realizo a partir de una sola estación (poligonal abierta), no es posible realizar la comprobación de cierre del levantamiento, ya que no se cuentan con màs estaciones o puntos de vuelta, que permitan realizar la comprobación de los datos obtenidos.

Entonces, el trabajo final de gabinete para la nivelación diferencial consistió en la digitalización de libreta de campo y cálculo de cotas o niveles de los puntos, además de la realización de las curvas de nivel representativas del terreno.

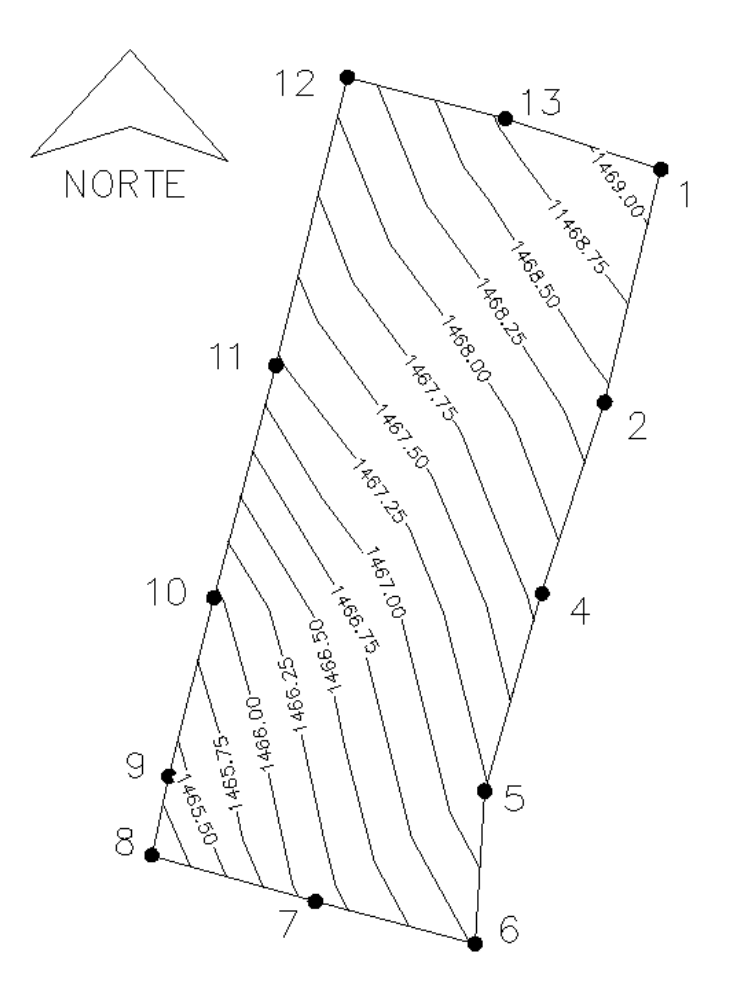

# Figura 92. **Curvas de nivel por nivelación diferencial**

Fuente: elaboración propia.

## **7. ANÁLISIS COMPARATIVO Y RESULTADOS**

## **7.1. Análisis comparativo entre levantamiento con teodolito y levantamiento con dron**

Como parte de nuestro análisis comparativo entre los métodos empleados, se ha determinado como parámetros comparativos las coordenadas X, Y, Z, y las superficies obtenidas de cada método. Teniendo estos parámetros de comparación, nos permitirá conocer la variación que pueden tener estos tipos de levantamientos.

Una vez listado los puntos tomados en campo con teodolito, se realizó el trabajo de gabinete, el cual consistió en extraer las coordenadas de los puntos, para poder crear el polígono y curvas de nivel georeferenciadas por medio del programa AutoCAD Civil 3D en un formato dwg.

En el caso de los datos tomados por métodos fotogrametricos, se realizó la construcción tridimensional del modelo, para luego obtener los puntos y malla de puntos en donde el programa Agisoft Photoscan encuentra patrones similares en las fotografías capturadas del terreno. Luego de una distinción en la toma de datos del terreno, se procedió a crear un MDT (modelo digital de terreno), lo cual representa de manera digital la superficie del terreno lo más semejante a la realidad.

Teniendo el modelo generado con las fotografías de dron, se llevó a cabo el proceso de geocodificación, en el cual, se hace coincidir el modelo geográficamente con la superficie geoidal de la tierra. Esto se realizó a partir de

los puntos de apoyo, en donde a partir de las coordenadas de estos puntos, se hace un arreglo geométrico del modelo para que este quede situado geográficamente.

Obtenido el modelo digital de terreno (MDT) del levantamiento realizado con dron y siendo este previamente corregido y geográficamente posicionado, se procede a extraer del modelo, las coordenadas X, Y y Z en formato GTM, correspondiente a cada uno de los puntos seleccionados que le corresponde a cada pixel, ya que a partir de las coordenadas de estos puntos se hará la comparación y se determinará el grado de precisión entre el levantamiento fotogramétrico respecto de un levantamiento topográfico con teodolito.

### **7.1.1. Comparación técnica de datos recogidos**

Los datos para realizar nuestro análisis técnico se obtuvieron mediante la superficie generada en AutoCAD Civil 3D a partir de los datos recolectados durante el levantamiento realizado con teodolito. En el caso de los datos recolectados por el levantamiento fotogrametrico, se extrajeron del modelo digital de terreno, generado en el programa Agisofth Photoscan.

Para estimar el grado de variabilidad entre las mediciones realizadas, recurrimos a lo siguiente:

#### **7.1.1.1. Error estándar o error cuadratico medio (σ)**

En estadística error estándar, también llamado error cuadratico medio, es un término estadístico que se emplea para evaluar la diferencia entre la precisión de un conjunto de mediciones en diferentes circunstancias, siendo estos un conjunto de valores reales y valores estimados. El error cuadratico medio mide el valor del error en la que un valor estimado difiere de la cantidad real.

En modelos estadísticos, el termino error cuadratico medio equivale a la suma de la varianza y la desviación al cuadrado del estimador. El valor estimado es usado para deducir el valor de un parámetro desconocido en un modelo estadístico, y la desviación es la diferencia entre el valor real y el valor estimado del parámetro o medida que se quiere estimar. En otras palabras, el error cuadratico medio, es usado para determinar la medida en la que un modelo o conjunto de datos no se ajusta a valores reales.

Es muy importante saber, que cuando se tiene un error cuadratico medio de cero (0) es ideal pero no es posible en la mayoría de situaciones. Un error cuadrático medio de cero, significa que los valores estimados se predicen con una precisión exacta, lo cual en la mayoría de casos es no es posible.

La ecuación del error estándar o error cuadratico medio, está dada de la siguiente manera:

$$
\sigma = \pm \sqrt{\frac{\sum V^2}{n-1}}
$$

Donde:

 $\sigma =$  error estándar o error cuadrático medio  $\sum V^2$  = suma de los cuadrados de los residuos individuales, es decir, la sumatoria de los cuadrados de la diferencia entre el valor real y el estimado.  $n = es$  de número de datos

En topografía se considera a toda desviación estándar como un error, es por ello que normalmente se usa la expresión error estándar en vez de desviación estándar. El error estándar establece los límites dentro de los cuales debe esperarse que caigan las mediciones.

Entonces, para realizar el análisis técnico empleando el término estadístico del error cuadrático medio, se extrajeron las coordenadas X, Y, Z georeferenciadas en sistema de coordenadas GTM, de los diferentes puntos que conforman el perímetro del polígono en estudio, tanto del levantamiento con teodolito y el levantamiento fotogramétrico. En la tabla XIII se muestran las coordenadas de dichos puntos.

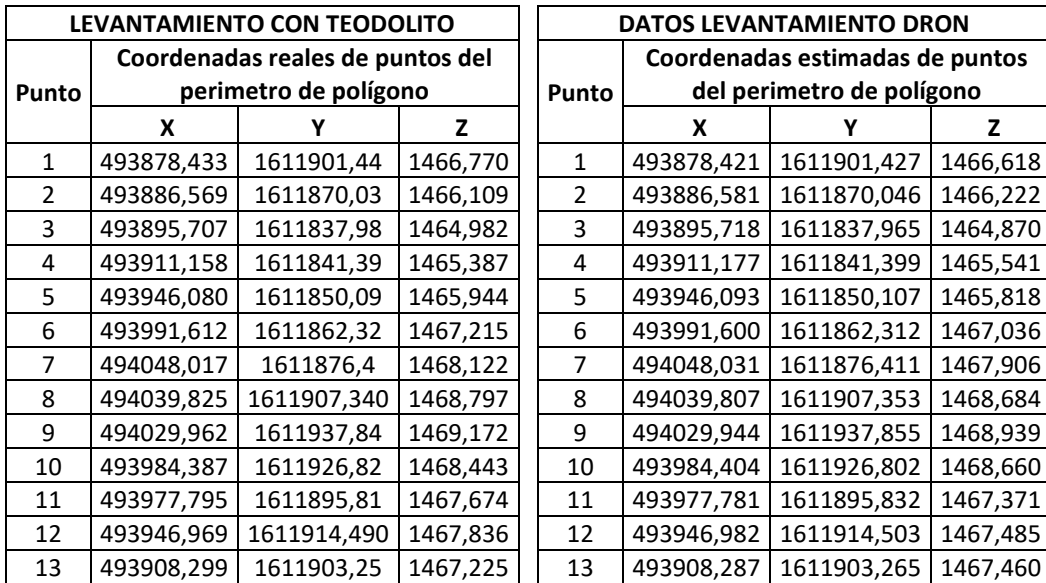

#### Tabla XIII. **Coordenadas de puntos del perímetro de polígono en estudio**

Fuente: elaboración propia.

Como lo muestra la ecuación del error cuadrático medio, se debe contar con un valor real y un valor estimado. Para este análisis técnico estadistico se han considerado como valores reales las coordenadas obtenidas del levantamiento con teodolito y los valores estimados los extraídos del modelo digital de terreno generado por técnicas fotogramétricas.

A partir de lo anterior, se realizó la resta entre el valor de las coordenadas reales y las coordenadas estimadas, respectivamente, correspondientes a cada uno de los métodos empleados, con el fin de encontrar el valor residuo (V) , que existe entre los valores reales y los valores estimados. Cabe resaltar que estos residuos o diferencias pueden ser valores negativos o positivos, lo cual representa que se encuentran por debajo o arriba del valor real.

| Punto | Residuo (V) en | Residuo (V) | Residuo (V) |
|-------|----------------|-------------|-------------|
|       | valor X        | en valor Y  | en valor Z  |
| 1     | 0,0136         | 0,0123      | 0,1523      |
| 2     | $-0,0124$      | $-0,0132$   | $-0,1128$   |
| 3     | $-0,0111$      | 0,0137      | 0,1123      |
| 4     | $-0,0190$      | $-0,0142$   | $-0,1543$   |
| 5     | $-0,0129$      | $-0,0139$   | 0,1264      |
| 6     | 0,0122         | 0,0125      | 0,1792      |
| 7     | $-0,0142$      | $-0,0126$   | 0,2157      |
| 8     | 0,0184         | $-0,0135$   | 0,1135      |
| 9     | 0,0185         | $-0,0113$   | 0,2327      |
| 10    | $-0,0173$      | 0,0126      | $-0,2171$   |
| 11    | 0,0143         | $-0,0213$   | 0,3026      |
| 12    | $-0,0125$      | $-0,0134$   | 0,3514      |
| 13    | 0,0123         | $-0,0142$   | $-0,2348$   |

Tabla XIV. **Cociente entre los valores reales y valores estimados**

Fuente: elaboración propia.

A continuación, se presentan gráficas, donde se representan la variación que existe entre los datos reales (levantamiento con teodolito) y los datos estimados (levantamiento fotogramétrico) de las coordenadas X, Y, Z.

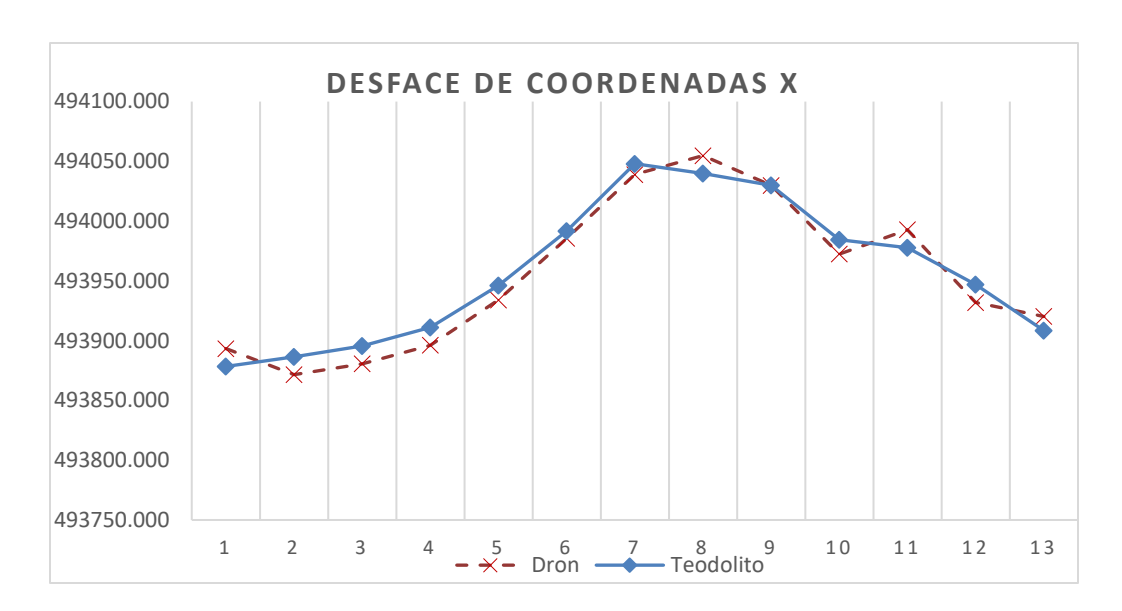

## Figura 93. **Variación de valores reales y estimados coordenada X**

Fuente:elaboración propia.

### Figura 94. **Variación de valores reales y estimados coordenada Y**

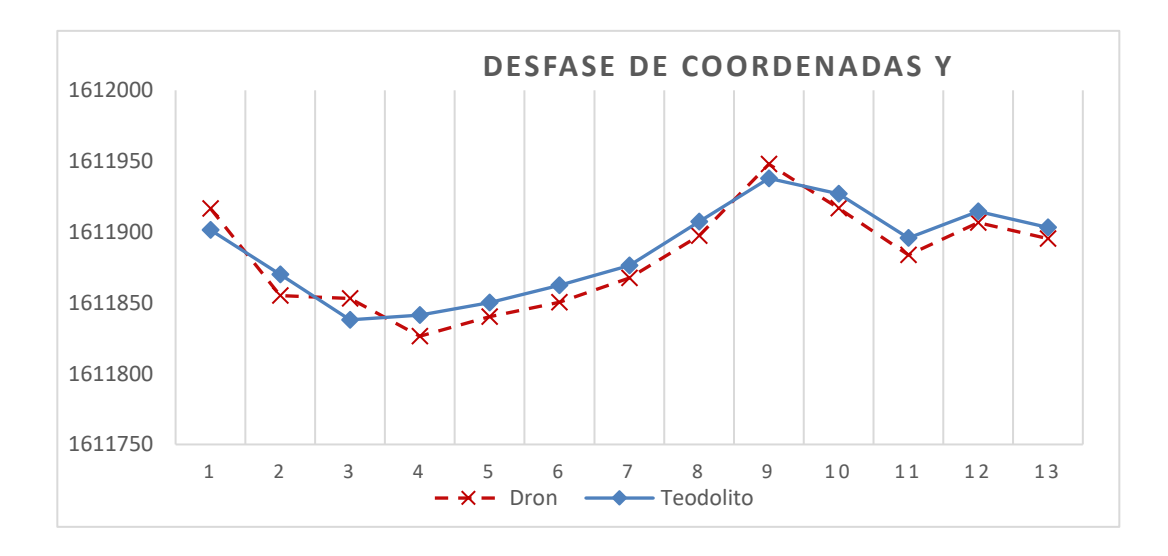

Fuente:elaboración propia.

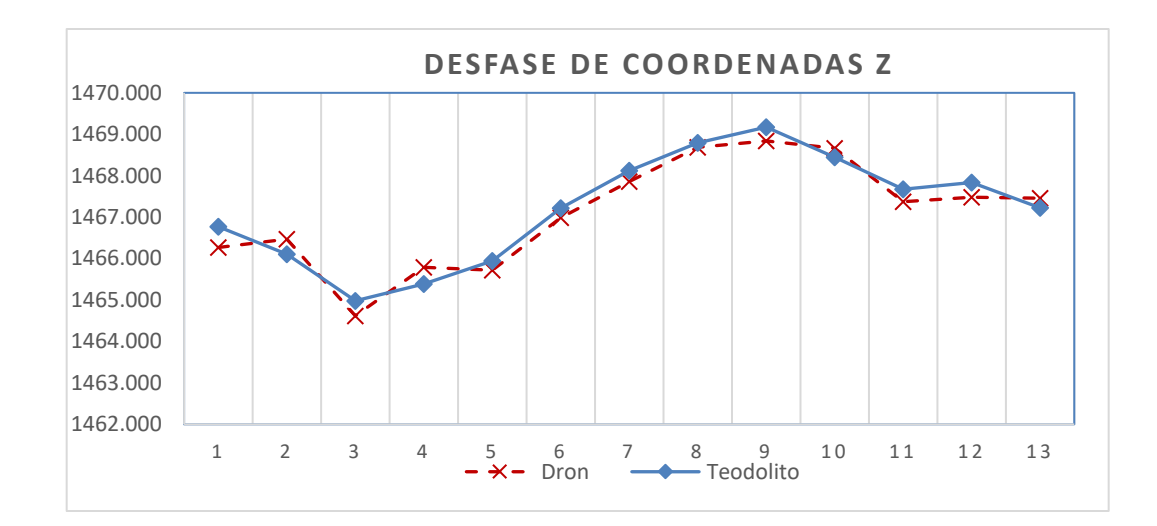

#### Figura 95. **Variación de valores reales y estimados coordenada Z**

#### Fuente: elaboración propia.

Tal como se puede apreciar en las figuras 93, 94 y 95 la variación que existe entre los valores reales (levantamiento con teodolito) y los valores estimados (levantamiento fotogrametrico), es relativamente pequeña y se deduce que las causas de estas diferencias son las siguientes:

- Por posibles fallos técnicos en el equipo, ante la presencia de mucho viento en el área de vuelo, lo cual repercute en la calidad de las fotografías y, por ende, los resultados que se obtienen.
- Por errores humanos cometidos durante proceso de recolección de datos, es decir, mala configuración del vuelo o misiones por realizar de la aeronave (dron).
- Que durante la etapa de procesamiento de datos en los programas especializados de fotogrametría, se hayan omitido pasos o parámetros de configuración, lo cual repercute en los resultados finales.

• Por error humano al momento de seleccionar los puntos en el modelo digital de terreno, ya que no se tiene la certeza de que esta selección coincida con las coordenadas reales del punto, ya que se trabaja sobre un modelo digital y no sobre la superficie real.

Luego de haber representado estas diferencias, es necesario calcular el cuadrado de estos residuos (V²) entre los datos reales y los datos estimados, tal como se representa en la tabla XV:

| <b>Punto</b>      | $V^2$ de     | $V^2$ de     | $V^2$ de     |
|-------------------|--------------|--------------|--------------|
|                   | Coordenada X | Coordenada Y | Coordenada Z |
| $\mathbf{1}$      | 0,0001850    | 0,0001523    | 0,0231953    |
| $\mathfrak{p}$    | 0,0001533    | 0,0001732    | 0,0127238    |
| 3                 | 0,0001239    | 0,0001880    | 0,0126113    |
| 4                 | 0,0003599    | 0,0002025    | 0,0238085    |
| 5                 | 0,0001662    | 0,0001929    | 0,0159770    |
| 6                 | 0,0001479    | 0,0001553    | 0,0321126    |
| 7                 | 0,0002022    | 0,0001593    | 0,0465265    |
| 8                 | 0,0003397    | 0,0001812    | 0,0128822    |
| 9                 | 0,0003408    | 0,0001279    | 0,0541539    |
| 10                | 0,0002996    | 0,0001590    | 0,0471324    |
| 11                | 0,0002056    | 0,0004554    | 0,0915668    |
| 12                | 0,0001570    | 0,0001801    | 0,1234820    |
| 13                | 0,0001523    | 0,0002025    | 0,0551310    |
| <b>SUMATORIAS</b> | 0,0028332    | 0,0025295    | 0,5513034    |

Tabla XV. **Residuos (V) al cuadrado** 

Fuente: elaboración propia.

Aplicando la ecuación de error cuadratico medio para cada uno de los valores encontrados tenemos lo siguiente:

$$
\sigma = \pm \sqrt{\frac{0.0028332}{13-1}} = \pm 0.01536 \, m \text{ (coordinates X)}
$$
\n
$$
\sigma = \pm \sqrt{\frac{0.0025295}{13-1}} = \pm 0.01451 \, m \text{ (coordinates Y)}
$$
\n
$$
\sigma = \pm \sqrt{\frac{0.5513034}{13-1}} = \pm 0.21434 \, m \text{ (coordinates Z)}
$$

De acuerdo con la división de fotogrametria del Instituto Geográfico Nacional (IGN) de Guatemala, para levantamientos topográficos en donde se utilizan técnicas fotogramétricas, el rango de tolerancia para este tipo de levantamientos es de 0,05m.

> $0,01536 \, m \, < 0,05 \, m \,$  (Coordenada X)  $0.01451 \, m \, < 0.05 \, m \,$  (Coordenada Y)  $0,21434 m > 0,05 m$  (Coordenada Z)

Con estos resultados se puede deducir lo siguiente:

Que la variación entre las coordenadas entre un levantamiento topográfico realizado con teodolito y un levantamiento fotogramétrico, empleando el uso de dron, son: en coordenada X : 1,536 cm, coordenada Y: 1,451 cm y coordenada Z: 21,434 cm. Las coordenadas X, Y cumplen con en rango de tolerancia que permite el IGN, sin embargo la coordenda Z sobrepasa el rango de tolerancia que admite la división de fotogrametría del IGN, se deduce que las causas de estas variaciónes entre las coordenadas son las siguientes:

• Respecto de las coordenadas X, Y, la diferencia puede darse, debido a que al momento en que se extraen las coordenadas del modelo digital generado por procesos fotogramétricos, se realiza una aproximación manual de los puntos en el modelo, es decir no se tiene la certeza de que al momento de seleccionar el punto este coincida con el centro del punto seleccionado, sumándole el error humano que se puede generar al momento de realizar este procedimiento. Cabe resaltar, que la diferencia entre coordenadas es mínima, el cual se encuentra en el rango de tolerancia de error que permite la división de fotogrametría del Instituto Geográfico Nacional (IGN), para este tipo de levantamientos topograficos, el cual es 0,05 m.

• En relación a la coordenada Z, la diferencia se deduce que es por causas de presencia de vegetación, sucede que al momento que se realiza el proceso de datos por métodos fotogramétricos, al programa Agisoft Photoscan no le es posible diferenciar entre la altura del suelo y de la vegetación. Por lo general, la altura que se obtiene de estos procesos, es de la vegetación presente en el área, a pesar de la limpieza que se le realiza al modelo digital en el software, es decir, eliminar árboles de gran altura, edificaciones u otro objeto que no permiten obtener las cotas reales del terreno.

### **7.1.2. Comparación de superficies**

Para obtener una comparación entre los métodos usados se requirió el uso de la herramienta superficie de volumen en AutoCAD Civil 3D y así, se logró determinar cuáles son las zonas donde existe una diferencia de alturas y cuáles eran los lugares donde se generaban.

La herramienta superficie de volumen y cálculo de elevación son funciones del software AutoCAD Civil 3D, las cuales permiten comparar dos superficies de forma geométrica, considerando una de estas como referencia. Esto es posible

cuando las dos superficies se intersectan, esta se subdivide y se agrupa por encima, por debajo o al mismo nivel de la superficie, para luego ser cuantificado y así calcular la diferencia total que existe entre ambas superficies.

Como resultado de este proceso, se obtiene una superficie de las diferencia de altura entre las dos superficies. El valor Z de esta superficie, representa los cambios de alturas que existe, donde los valores positivos representan una diferencia con la superficie de referencia por encima de esta y los valores negativos muestran cuando la superficie de referencia se encuentra por debajo. Con esta herramienta de AutoCAD Civil 3D, se obtuvo un mapa de color, el cual refleja la comparación entre la diferencia de cota de los datos obtenidos por el método tradicional y fotogramétrico.

## Figura 96. **Mapa de color que refleja diferencia de cota por ambos métodos**

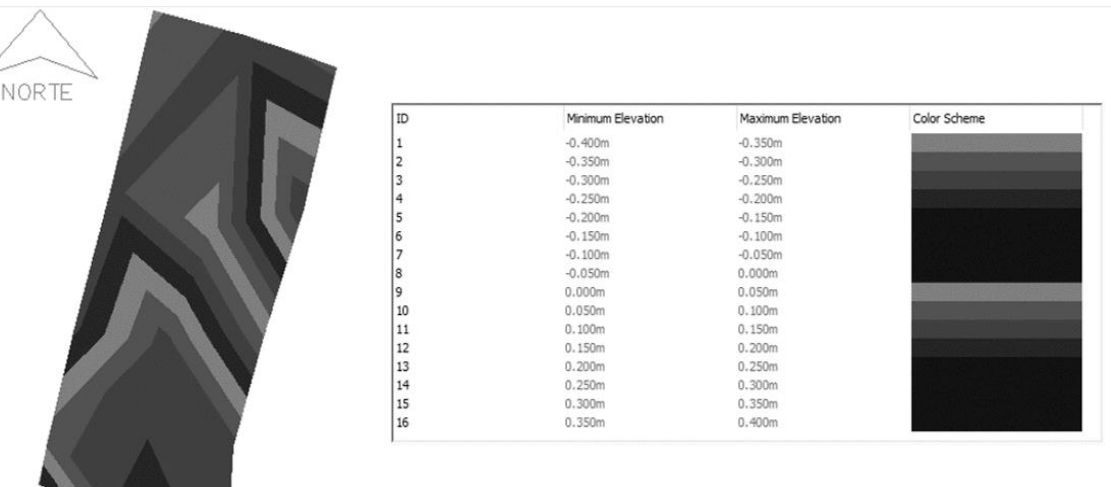

Fuente: elaboración propia.

Las alturas positivas están representadas con valores positivos y las alturas negativas están representadas con valores negativos, los cuales representan la diferencia de alturas cuando la superficie generada por fotogrametría es superior e inferior, respectivamente a la superficie de referencia. La intensidad de los colores, es solo un indicativo de cota, siendo los colores más claros cuando la diferencia es mínima y más obscuros cuando la diferencia es mayor.

De una forma muy general se puede apreciar, la coincidencia entre la superficie por método tradicional y la superficie por método fotogramétrico, en donde estas difieren en centímetros, exceptuando las zonas que se encuentran cubierta por vegetación de mediana o gran altura, a pesar de la depuración que se realiza a través del software Agisoft Photoscan.

En zonas llanas, es decir en áreas con presencia de vegetación de poca altura como caminos, potreros, se tiene una buena precisión, de centímetros o por debajo, donde el detalle con los puntos por métodos fotogramétricos supera a los puntos recolectados por el método tradicional de teodolito.

Las causas de estas diferencias entre los métodos puede deberse, a la densa cantidad de puntos que genera la fotogrametría, asi como el clima y horario de realización de vuelo, la velocidad del viento, altura de vuelo, tipo de camara, lo cual puede generar distorsion en las fotografias. Sumado a esto el error humano que se puede cometer durante el proceso de las imágenes en el software especializado en fotogrametría, en donde se pueden omitir algún paso o proceso que repercuten el los productos o resultados finales.

Ahora bien, en zonas donde se tiene presencia de vegetación de mediana y gran altura, se puede estimar que los datos recolectados por fotogrametría, presentan mayor error de precisión, debido a que el software empleado para el

196

procesamiento de las imágenes y datos, no puede diferenciar entre los puntos de terreno y los puntos de la vegetación. Cabe resaltar que la altura que se obtiene por procesos fotogramétricos, es de la vegetación que se encuentra en esa zona, aunque esta no presente una gran altura.

Entonces, se puede deducir que en zonas llanas se podrá obtener una mejor precisión de los datos, respecto a las zonas donde hay presencia de mucha vegetación, que presentara más de errores de precisión.

## **CONCLUSIONES**

- 1. La topografía es una de las ciencias más antiguas e importantes y en la actualidad ha tomado un valor importante ya que se requiere de su uso para la realización de diferentes estudios, en donde a través de los diferentes levantamientos topográficos es posible planificar, ejecutar y dar mantenimiento a diferentes proyectos de la ingeniería u otras actividades, como la geología, mineria, sismología, geografía, siendo en la mayoría de los casos en obras de ingenieria civil.
- 2. La técnica de fotogrametría permite obtener datos de la superficie de un terreno en un periodo de tiempo corto, a través de la toma de fotografías aéreas, empleando el uso de vehículos aéreos no tripulados (VANT o drones). El uso de estas aeronaves, constituye una herramienta importante para la recolección de estas fotografías, ya que se reduce de manera considerable el tiempo de trabajo en campo, obteniendo resultados confiables, los cuales pueden ser comparados con otros instrumentos y metodologías topográficas. Lo anterior representa muchas ventajas en el campo de la fotogrametría, la Ingeniería Civil u otros escenarios relacionados con la topografía.
- 3. La realización de un levantamiento fotogramétrico, conlleva una una serie de pasos y lineamientos necesarios para su realización, los cuales se describieron desde la preparacion del equipo (dron), pasando por la planificación de las misiones de vuelo, hasta la obtencion de las fotografías y productos finales, considerando los diferentes cuidados y criterios antes, durante y al finalizar el vuelo fotogramétrico.
- 4. Al procesar la información adquirida con la metodología de fotogrametría en programas especializados, se obtuvieron diferentes productos finales que permiten ser equiparados con otros métodos, estos fueron nube de puntos densa, ortofotos, coordenadas georeferenciadas de los puntos del perímetro del polígono en estudio y un modelo digital terreno (MDT), siendo estos dos últimos los parámetros comparativos de precision.
- 5. Siguiendo los diferentes parámetros y criterios establecidos para un levantamiento topográfico con teodolito, asi como el trabajo de gabinete correspondiente, se determinó lo siguiente: que el área del polígono es de 9 900,79m2; las curvas de nivel que representan la orografía del terreno, así como las coordernadas georeferenciadas del perímetro del poligono, las cuales fueron los parametros comparativos respecto del levantamiento fotogramétrico.
- 6. La técnica planteada establece una metodología accesible, económica y eficaz, con resultados confiables en periodo de tiempo corto, lo cual es de suma importancia para instituciones estatales, no estatales y dependencias institucionales como lo es CEDESYD, que buscan beneficiarse de los resultados que se obtienen a través de las técnicas fotogramétricas, para evaluar la prefactibilidad de diferentes actividades o proyectos de acuerdo con sus intereses, tomando en cuenta que estas aeronaves (drones) son equipos que se pueden adquirir fácilmente, ya que en el mercado existen variedad de tamaños, modelos, precios y marcas.

## **RECOMENDACIONES**

- 1. Realizar reuniones o solicitar los permisos necesarios con las autoridades correspondientes antes de realizar visitas al lugar en que se realizará el estudio, ya que en muchos lugares al ver a personas desconocidas, sospechan porque los ven hacer tareas que, en algunos casos, ellos no comprenden.
- 2. A pesar de que el flujo de trabajo de fotogrametría es bastante sencillo, se necesita del apoyo terrestre para mejorar los resultados, el uso de aparatos topográficos para la etapa de apoyo terrestre como GPS, estación total, teodolitos u otros utilizados tradicionalmente en el país, se convierte en un complemento de la técnica. Por lo que esta técnica no constituye una solución definitiva a la necesidad de información topográfica ni excluye el uso de las técnicas topográficas tradicionales, sino que se apoya en ellas para compensar sus propias deficiencias.
- 3. Aunque se realizó un comparación entre los métodos, se sugiere usar los métodos fotogramétricos como una herramienta más para realizar topografía. La fotogrametría es un método topográfico que podría mejorar la forma actual de realizar levantamientos con mucha eficiencia, apoyándose con los métodos tradicionales para complemetarse.
- 4. Tener a disposición un equipo de computo con buen procesador de datos, ya que los software especializados para fotogrametría, requieren de un ordenador que procese de la mejor manera los diferentes procesos, y al no

201

contar con un equipo sofisticado, el procesamiento de la información puede durar varias horas e incluso días.

- 5. Se sugiere la correcta elección de ubicación y cantidad de puntos de control a utilizarse en el proyecto, ya que esto permite obtener un modelo digital de terreno (MDT) más preciso, permitiendo escalarlo y trasladarlo a su verdadera posición en el espacio reduciendo el error de la geolocalización de las imágenes.
- 6. Para un estudiante que esté realizando este tipo de estudios, es importante contar siempre con un asesor o guía, que pueda instruir las tareas o actividades que realizará, ya que la falta de experiencia en campo puede tener secuelas al momento de realizar un trabajo real.

## **BIBLIOGRAFÍA**

- 1. AMAYA MARTÍNEZ. Oscar Armando. *La fotogrametría aplicada a la agrimensura.* Trabajo de graduación de Ing. Civil. Universidad de San Carlos de Guatemala. Facultad de Ingeniería. 1968. 78 p.
- 2. BELENGUER SUAY. Juan Miguel. *Cartografía y orientación.* España: Bungalow. 2002. 41 p.
- 3. BRINKER, Russel; WOLF, Paul. *Topografía*. 9a ed. México: Alfaomega, 1997.834p.
- 4. CHELI, Antonio E. *Introducción a la fotogrametría y su evolución*. La plata: Hessperide, 2011. 260 p.
- 5. Congreso de la República de Guatemala. *Ley Reglamentaria para Trabajos de Agrimensura, decreto 1786*. Guatemala: 1936. 25 p.
- 6. CORDOVA CHÁVEZ, Luis. *Guía teórica y práctica para la realización de levantamientos topográficos.* Trabajo de graduación de Ing. Civil. Universidad de San Carlos de Guatemala, Facultad de Ingeniería. 2012. 208 p.
- 7. DJI Support. *Manual de usuario PHANTOM 4. v1.2. 2016*. 25 p.
- 8. Fundación de la Energia de la Comunidad de Madrid. *Los drones y sus aplicaciones a la Ingeniería Civil.* Madrid: Gráficas Arias Montano, S. A. Madrid, 2015. 242 p.
- 9. GUEVARA AGUILAR, Alex Enrique. *Aplicación de fotogrametría aérea en levantamientos topográficos mediante el uso de vehículos aéreos no tripulados.* Trabajo de graduación de Ing. Civil. Universidad de El Salvador, Facultad Multidisciplinaria Oriental, Departamento de Ingeniería y Arquitectura. 2016. 319 p.
- 10. McCORMAC, Jack. *Topografía y geodesia para profesionales.* México: Limusa Wiley, 2005. 500 p.
- 11. REYES ARREAGA, Sergio Iván. *Guía teórica y práctica del curso topografía 3.* Trabajo de graduación de Ing. Civil. Universidad de San Carlos de Guatemala, Facultad de Ingeniería. 2005. 690 p.
- 12. ROBLES PEREIRA. Ronal Vinicio. *Estación geodésica de referencia de operación continua (CORS) de sistema de posicionamiento global (GPS) en Guatemala.* Trabajo de graduación de Ing. Civil. Universidad de San Carlos de Guatemala. Facultad de Ingeniería. 2011. 220 p.